# **User Guide**

# **Acutime™360**

# **Multi-GNSS Smart Antenna**

*For use with:*

*Acutime™360 multi-GNSS smart antenna (P/N 106406-XX)*

*Acutime™360 Starter Kit (P/N 106222-XX)*

*Firmware Version 1.03 and above*

Version D2 April 2018 Part Number 107467-00

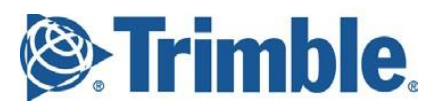

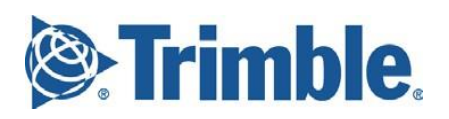

#### **Legal Notices**

#### **Corporate Office**

Trimble, Inc. Component Technologies 935 Stewart Drive Sunnyvale, CA 94085  $II S A$ 1-800-767-4822 (toll-free in the USA)

#### [www.trimble.com](http://www.trimble.com/)

Email: [tsgsupport@trimble.com](mailto:trimble_support@trimble.com)

#### **Copyright and Trademarks**

© 2005–2017, Trimble, Inc.

Trimble and the Globe & Triangle logo are trademarks of Trimble, Inc., registered in the United States and in other countries. Bullet and Acutime are trademarks of Trimble, Inc..

Microsoft, Windows, and Windows Vista are either registered trademarks or trademarks of Microsoft Corporation in the United States and/or other countries.

All other trademarks are the property of their respective owners.

#### **Release Notice**

This is the Revision C of the *Acutime™360 multi- GNSS smart antenna User Guide*, part number 107467-00-.

#### LIMITED WARRANTY TERMS AND CONDITIONS

#### **Product Limited Warranty**

Subject to the following terms and conditions, Trimble, Inc. ("Trimble") warrantsthat for a period of one (1) year from date of purchase this Trimble product (the "Product") will substantially conform to Trimble's publicly available specifications for the Product and that the hardware and any storage media components of the Product will be substantially free from defects in materials and workmanship.

#### **Product Software**

Product software, whether built into hardware circuitry as firmware, provided as a standalone computer software product, embedded in flash memory, or stored on magnetic or other media, is licensed solely for use with or as an integral part of the Product and is not sold. If accompanied by a separate end user license agreement ("EULA"), use of any such software will be subject to the terms of such end user license agreement (including any differing limited warranty terms, exclusions, and limitations), which shall control over the terms and conditions set forth in this limited warranty.

#### **Software Updates**

During the limited warranty period you will be entitled to receive such updates to the Product software that Trimble releases and<br>makes commercially available and for which it does not charge separately, subject to the procedures for delivery to purchasers of Trimble products generally. If you have purchased the Product from an authorized Trimble dealer rather than from Trimble directly, Trimble may, at its option, forward the software Fix to the Trimble dealer for final distribution to you. Minor Updates, Major Upgrades, new products, or substantially new software releases, as identified by Trimble, are expressly excluded from this update process and limited warranty. Receipt of software updates or other enhancementsshall not serve to extend the limited warranty period.

For purposes of this warranty the following definitions shall<br>apply: (1) "Fix(es)" means an error correction or other update created to fix a previoussoftware version that does not substantially conform to its Trimble specifications; (2) "Minor Update" occurs when enhancements are made to current featuresin a software program; and (3) "Major Upgrade" occurs when significant new features are added to software, or when a new product containing new features replaces the further

development of a current product line. Trimble reserves the right to determine, in its sole discretion, what constitutes a Fix, Minor Update, or Major Upgrade.

#### **Warranty Remedies**

If the Trimble Product fails during the warranty period for reasons covered by this limited warranty and you notify Trimble of such failure during the warranty period, Trimble will repair OR replace the nonconforming Product with new, equivalent to new, or reconditioned parts or Product, OR refund the Product purchase

price paid by you, at Trimble's option, upon your return of the Product in accordance with Trimble's product return procedures then in effect.

#### **How to Obtain Warranty Service**

To obtain warranty service for the Product, please contact your local Trimble representative or distributor. Alternatively, you may contact Trimble to request warranty service by sending an email [tsgsupport@trimble.com,](mailto:tsgsupport@trimble.com) including the following information:

- your name, address, and telephone numbers
- proof of purchase
- a copy of this Trimble warranty – a description of the nonconforming Product including the model number
- an explanation of the problem

The customer service representative may need additional information from you depending on the nature of the problem.

#### **Warranty Exclusions and Disclaimer**

This Product limited warranty shall only apply in the event and to the extent that (a) the Product is properly and correctly installed, configured, interfaced, maintained, stored, and operated in accordance with Trimble's applicable operator's manual and specifications, and; (b) the Product is not modified or misused. This Product limited warranty shall not apply to, and Trimble shall not be responsible for, defects or performance problems resulting from (i) the combination or utilization of the Product with hardware or software products, information, data, systems, interfaces, or devices not made, supplied, or specified by Trimble; (ii) the operation of the Product under any specification other than, or in addition to, Trimble's standard specifications for its products;(iii) the unauthorized installation, modification, or use of the Product; (iv) damage caused by: accident, lightning or other electrical discharge, fresh or salt water immersion or spray (outside of Productspecifications); or exposure to environmental conditions for which the Product is not intended; (v) normal wear and tear on consumable parts (e.g., batteries); or (vi) cosmetic damage. Trimble does not warrant or guarantee the results obtained through the use of the Product, or that software components will operate error free.

NOTICE REGARDING PRODUCTS EQUIPPED WITH TECHNOLOGY CAPABLE OF TRACKING SATELLITE SIGNALS FROM SATELLITE BASED AUGMENTATION SYSTEMS (SBAS) (WAAS/EGNOS, AND MSAS), OMNISTAR, GPS, MODERNIZED GPS OR GLONASS SATELLITES, OR FROM IALA BEACON SOURCES: TRIMBLE IS NOT RESPONSIBLE FOR THE OPERATION OR FAILURE OF OPERATION OF ANY SATELLITE BASED POSITIONING SYSTEM OR THE AVAILABILITY OF ANY SATELLITE BASED POSITIONING SIGNALS.

THE FOREGOING LIMITED WARRANTY TERMS STATE TRIMBLE'S ENTIRE LIABILITY, AND YOUR EXCLUSIVE REMEDIES, RELATING TO THE TRIMBLE PRODUCT. EXCEPT AS OTHERWISE EXPRESSLY PROVIDED HEREIN, THE PRODUCT, AND ACCOMPANYING DOCUMENTATION AND MATERIALS ARE PROVIDED "AS-IS" AND WITHOUT EXPRESS OR IMPLIED WARRANTY OF ANY KIND, BY EITHER TRIMBLE OR ANYONE WHO HAS BEEN INVOLVED IN ITS CREATION, PRODUCTION, INSTALLATION, OR DISTRIBUTION, INCLUDING, BUT NOT LIMITED TO, THE IMPLIED WARRANTIES OF MERCHANTABILITY AND FITNESS FOR A PARTICULAR PURPOSE, TITLE, AND NONINFRINGEMENT. THE<br>STATED EXPRESS WARRANTIES ARE IN LIEU OF ALL OBLIGATIONS OR<br>LIABILITIES ON THE PART OF TRIMBLE ARISING OUT OF, OR IN CONNECTION WITH, ANY PRODUCT. BECAUSE SOME STATES AND JURISDICTIONS DO NOT ALLOW LIMITATIONS ON DURATION OR THE EXCLUSION OF AN IMPLIED WARRANTY, THE ABOVE LIMITATION MAY NOT APPLY OR FULLY APPLY TO YOU.

#### **Limitation of Liability**

TRIMBLE'S ENTIRE LIABILITY UNDER ANY PROVISION HEREIN SHALL BE LIMITED TO THE AMOUNT PAID BY YOU FOR THE PRODUCT. TO THE MAXIMUM EXTENT PERMITTED BY APPLICABLE LAW, IN NO EVENT SHALL TRIMBLE OR ITS SUPPLIERS BE LIABLE FOR ANY INDIRECT, SPECIAL, INCIDENTAL, OR CONSEQUENTIAL DAMAGE WHATSOEVER UNDER ANY CIRCUMSTANCE OR LEGAL THEORY RELATING IN ANYWAY TO THE PRODUCTS, SOFTWARE AND ACCOMPANYING DOCUMENTATION AND MATERIALS, (INCLUDING, WITHOUT LIMITATION, DAMAGES FOR LOSS OF BUSINESS PROFITS, BUSINESS INTERRUPTION, LOSS OF DATA, OR ANY OTHER PECUNIARY LOSS), REGARDLESS OF WHETHER TRIMBLE HAS BEEN ADVISED OF THE POSSIBILITY OF ANY SUCH LOSS AND BEGARDLESS OF THE COURSE OF DEALING WHICH OF ANY SUCH LOSS AND REGARDLESS OF THE COURSE OF DEALING WHICH DEVELOPS OR HAS DEVELOPED BETWEEN YOU AND TRIMBLE. BECAUSE SOME STATES AND JURISDICTIONS DO NOT ALLOW THE EXCLUSION OR LIMITATION OF LIABILITY FOR CONSEQUENTIAL OR INCIDENTAL DAMAGES, THE ABOVE LIMITATION MAY NOT APPLY OR FULLY APPLY TO YOU.

**PLEASE NOTE: THE ABOVE TRIMBLE LIMITED WARRANTY PROVISIONS WILL NOT APPLY TO PRODUCTS PURCHASED IN THOSE JURISDICTIONS (E.G., MEMBER STATES OF THE EUROPEAN ECONOMIC AREA) IN**

**WHICH PRODUCT WARRANTIES ARE THE RESPONSIBILITY OF THE LOCAL TRIMBLE AUTHORIZED DEALER FROM WHOM THE PRODUCTS ARE ACQUIRED. IN SUCH A CASE, PLEASE CONTACT YOUR LOCAL TRIMBLE AUTHORIZED DEALER FOR APPLICABLE WARRANTY INFORMATION.**

#### **Official Language**

THE OFFICIAL LANGUAGE OF THESE TERMS AND CONDITIONS IS ENGLISH. IN THE EVENT OF A CONFLICT BETWEEN ENGLISH AND OTHER LANGUAGE VERSIONS, THE ENGLISH LANGUAGE SHALL CONTROL.

#### **Notices**

Class B Statement – Notice to Users. This equipment has been tested and found to comply with the limits for a Class B digital device, pursuant to Part 15 of the FCC rules. These limits are designed to provide reasonable protection against harmful interference in a residential installation. This equipment generates, uses, and can radiate radio frequency energy and, if not installed and used in accordance with the instructions, may cause harmful interference to radio communication.However, there is no guarantee that interference will not occur in a particular installation. If this equipment does cause harmful interference to radio or television reception, which can be determined by turning the equipment off and on, the user is encouraged to try to correct the interference by one or more of the following measures:

- Reorient or relocate the receiving antenna.
- Increase the separation between the equipment and the receiver.
- Connect the equipment into an outlet on a circuit different from

that to which the receiver is connected.

– Consult the dealer or an experienced radio/TV technician for help.

Changes and modifications not expressly approved by the manufacturer or registrant of this equipment can void your authority to operate this equipment under Federal Communications Commission rules.

#### **Canada**

This digital apparatus does not exceed the Class B limits for radio noise emissionsfrom digital apparatus as set out in the radio interference regulations of the Canadian Department of Communications, ICES-003.

Le présent appareil numérique n'émet pas de bruits radioélectriques dépassant les limites applicables aux appareils numériques de Classe B prescrites dans le règlement sur le brouillage radioélectrique édicté par le Ministère des Communications du Canada, ICES-003.

#### **Europe**

This product has been tested and found to comply with the requirements for a Class B device pursuant to European Council Directive 89/336/EEC on EMC, thereby satisfying the requireme for CE Marking and sale within the European Economic Area (EEA). These requirements are designed to provide reasonable protection against harmful interference when the equipment is operated in a residential or commercial environment.

#### **Notice to Our European Union Customers**

For product recycling instructions and more [information,](http://www.trimble.com/ev.shtml) please [go](http://www.trimble.com/ev.shtml) [to www.trimble.com/ev.shtml.](http://www.trimble.com/ev.shtml)

Recycling in Europe: To recycle Trimble WEEE (Waste Electrical and Electronic Equipment, products that run on electrical power.), C +31 497 53 24 30, and ask for the "WEEE Associate". Or, mail a request for recycling instructionsto:

Trimble Europe BV

c/o Menlo Worldwide Logistics

Meerheide 45

5521 DZ Eersel, NL

**Declaration of Conformity** We, Trimble, Inc.,

935 Stewart Drive Sunnyvale, CA 94085-3913 United States +1-408-481-8000

declare under sole responsibility that the product: Acutime™360 multi-GNSS Smart Antenna Starter Kit complies with Part 15B of FCC Rules.

Operation is subject to the following two conditions: (1) this device may not cause harmful interference, and (2) this device must accept any interference received, including interference that may cause undesired operation.

# <span id="page-4-0"></span>**Safety Information**

### <span id="page-4-1"></span>**Warnings and Cautions**

An absence of specific alerts does not mean that there are no safety risks involved. Always follow the instructionsthat accompany a Warning or Caution. The information they provide is intended to minimize the risk of personal injury and/or damage to the equipment. In particular, observe safety instructions that are presented in the following formats:

**WARNING** – A Warning alerts you to a likely risk of serious injury to your person and/or damage to the equipment.

**CAUTION –** A Caution alerts you to a possible risk of damage to the equipment and/or loss of data.

## <span id="page-4-2"></span>**Operation and storage**

**WARNING** –Operating or storing the Acutime™360multi-GNSS smart antenna outside the specified temperature range can damage it. For more information, see the product specifications on the data sheet.

## <span id="page-4-3"></span>**Routing any cable**

**CAUTION –** Be careful not to damage the cable. Take care to avoid sharp bends or kinks in the cable, hot surfaces (for example, exhaust manifolds or stacks), rotating or reciprocating equipment, sharp or abrasive surfaces, door and window jambs, and corrosive fluids or gases.

# **Contents**

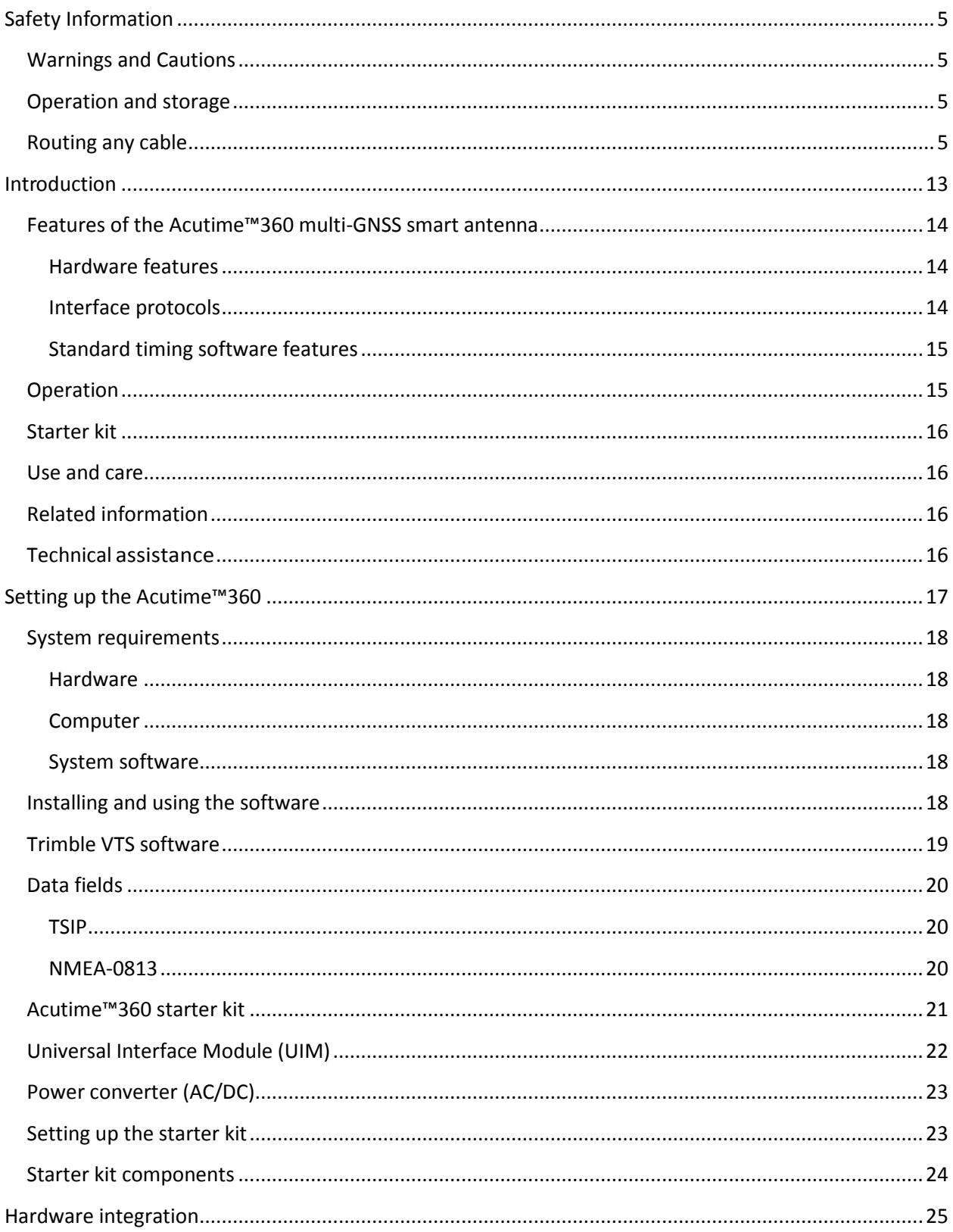

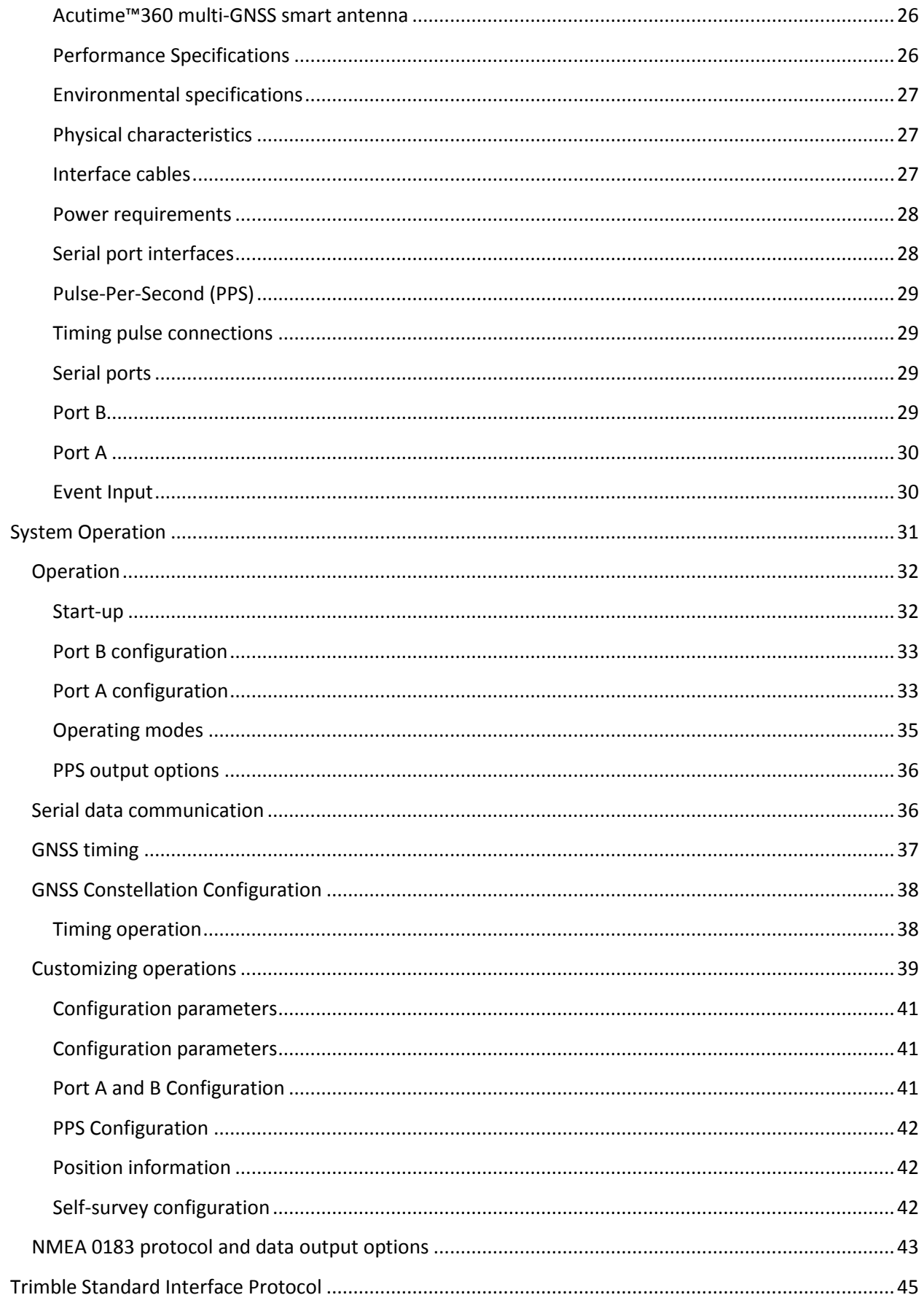

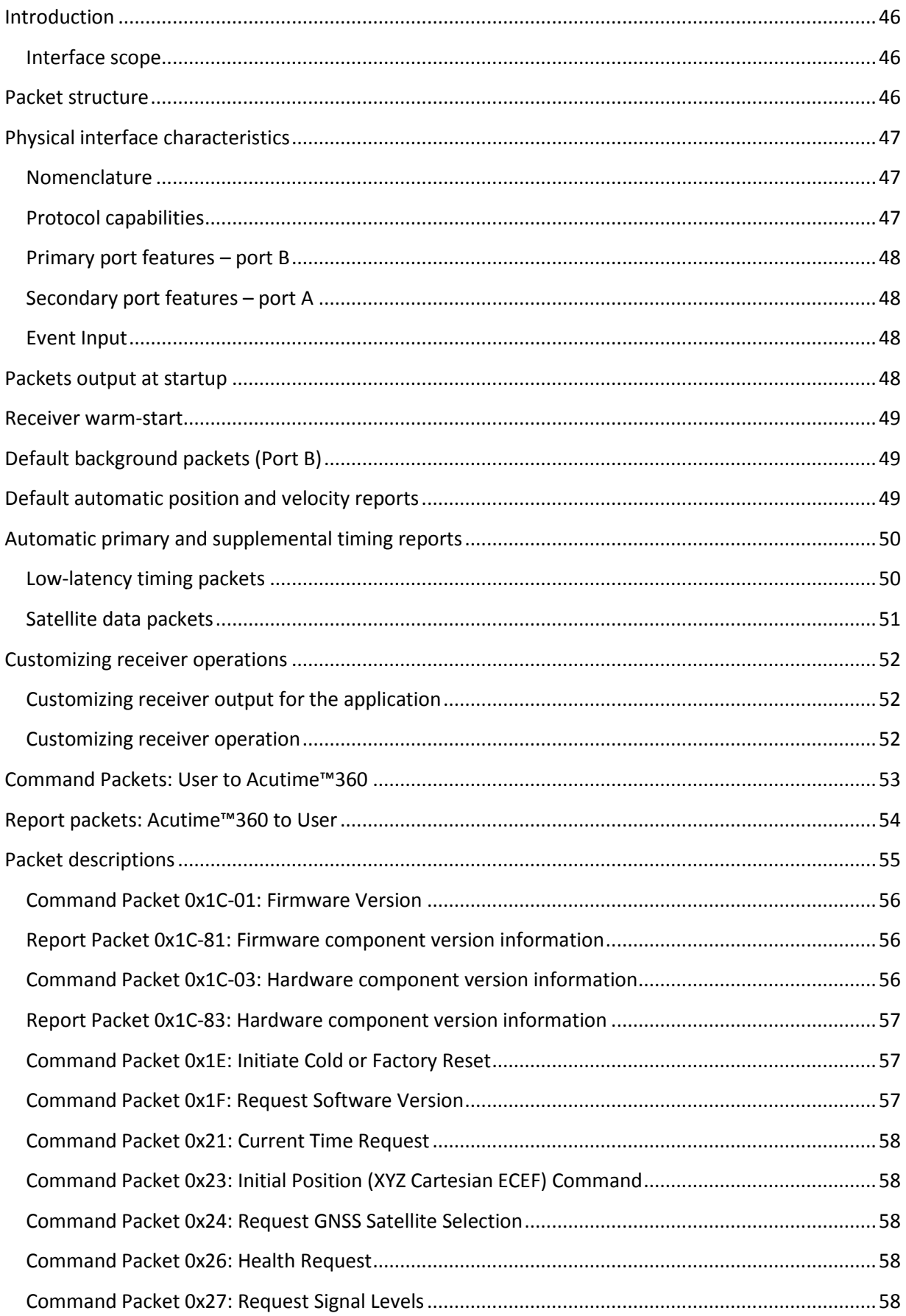

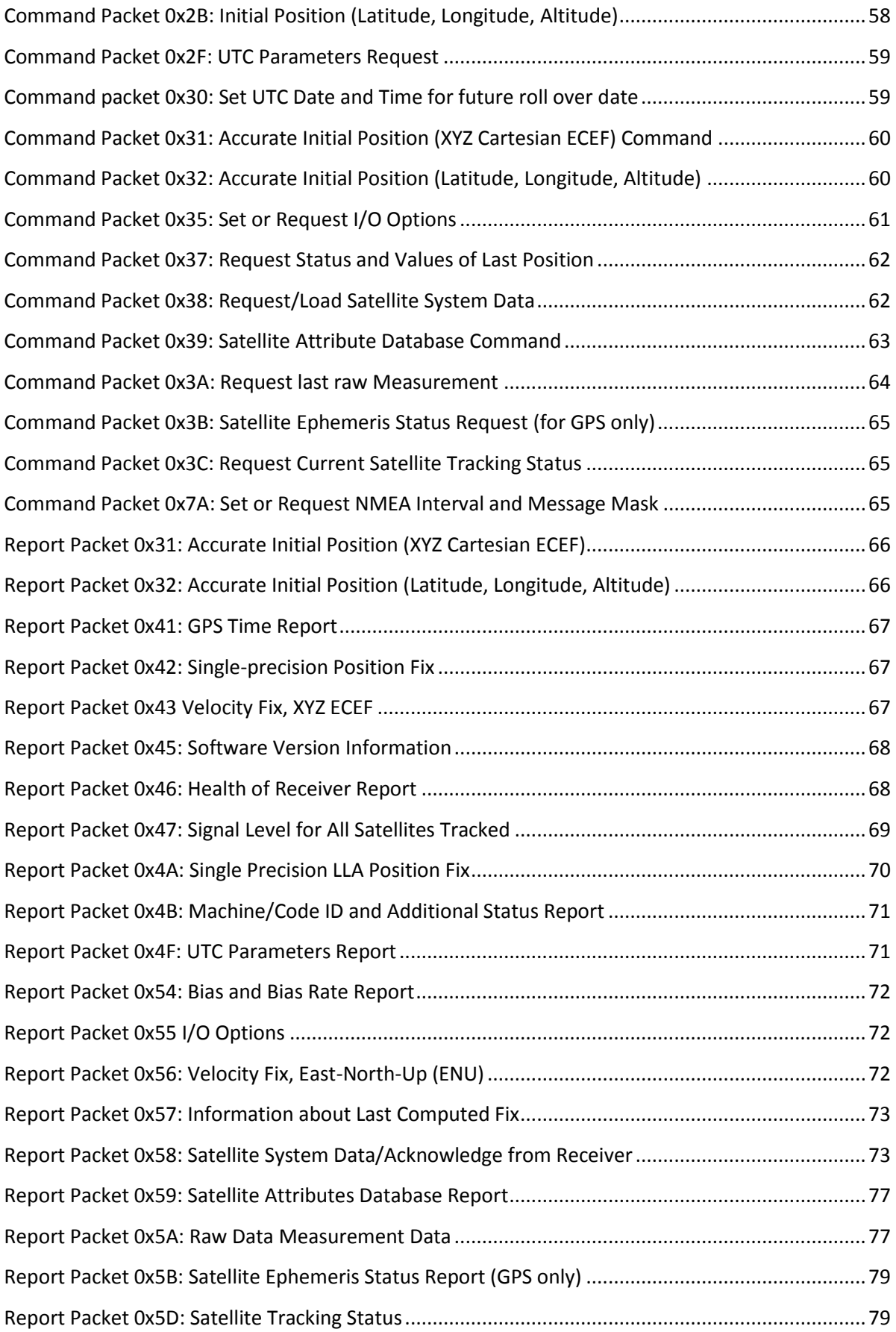

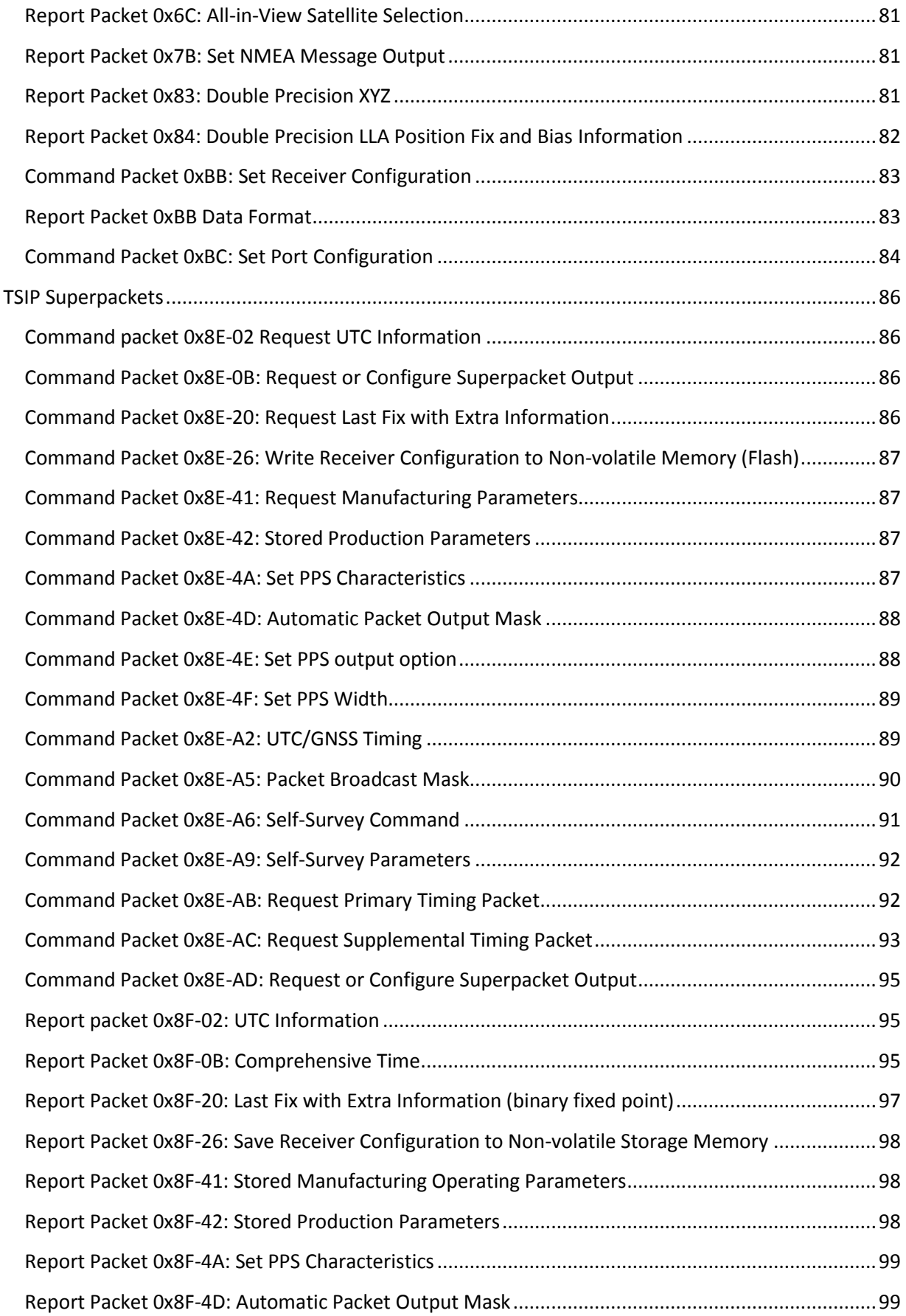

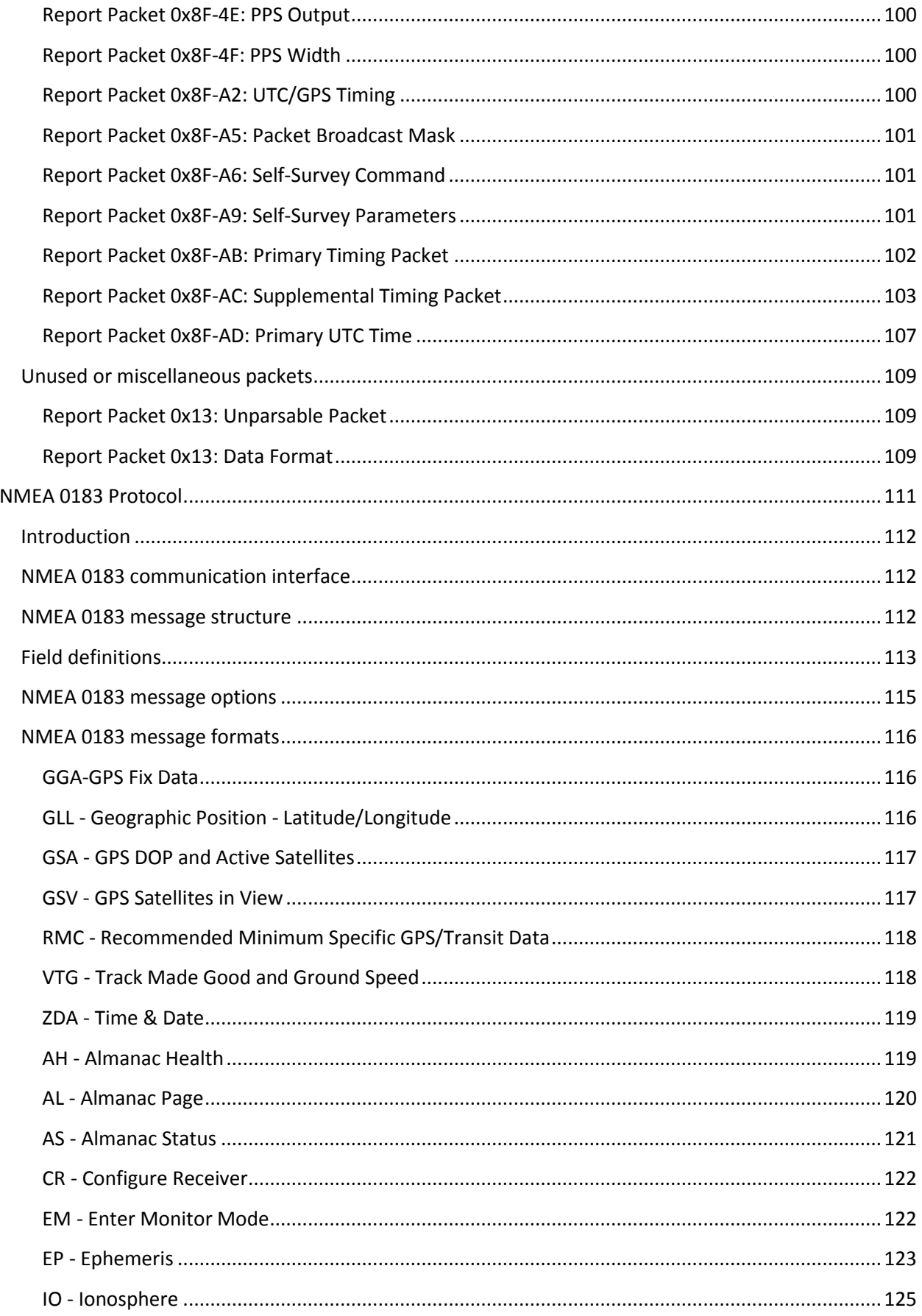

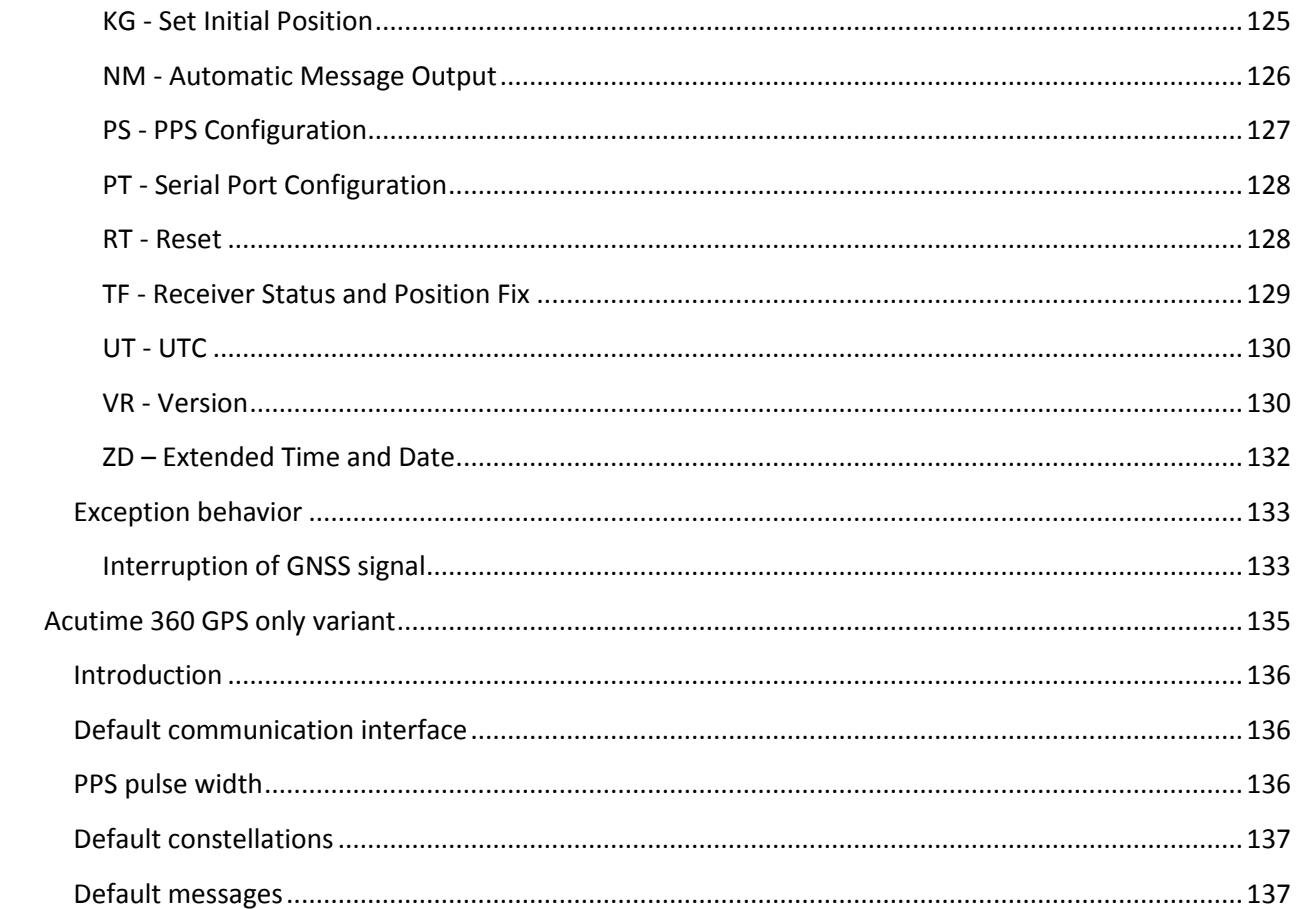

# **C H A P T E R 1**

# <span id="page-12-0"></span>**Introduction**

#### **In this chapter:**

Features of the Acutime™360 multi-GNSS smart antenna

**Operation** 

Starter Kit

Use and care

Technical assistance

The *Acutime™360 multi-GNSS smart antenna User Guide* describes how to install, setup and use the Trimble® Acutime™360 multi-GNSS smart antenna and timing receiver ("Acutime™360")

The Acutime™360 integrates the latest multi-GNSS technology into a rugged, selfcontained antenna unit that provides optimal GNSS timing performance, in all weather conditions, with continuous operation, long- term reliability, ease of operation, and simple installation.

The Acutime™360 provides an accurate one pulse-per-second (PPS) output to synchronize and time broadband wireless, cellular base stations, Time Difference of Arrival (TDOA) applications, and many other Supervisory and Data Acquisition (SCADA) applications.

For more information on GPS, go to [http://www.trimble.com/gps/index.shtml.](http://www.trimble.com/gps/index.shtml)

### <span id="page-13-0"></span>**Features of the Acutime™360 multi-GNSS smart antenna**

#### <span id="page-13-1"></span>**Hardware features**

The Acutime™360 contains the following in a sealed, weatherproof housing:

- An active patch multi-GNSS antenna with a proprietary pre-amp design and integrated bandpass filtering providing excellent performance against jamming signals.
- A connector that supports both the power and data interface connection.
- Two user-configurable RS-422 I/O communication ports.

The Acutime™360 operates with a 5 to 36 VDC power supply with protection against reverse polarity. Internal circuitry reduces the power to operate the receiver at 3.3 VDC.

When power is applied, the Acutime™360 initializes by itself, acquires satellite signals, and begins a self-survey, which culminates in a transition from the Positioning Mode to an Over-determined Clock Mode.)

#### <span id="page-13-2"></span>**Interface protocols**

You can select the protocol for the Acutime™360. There are two options:

- Trimble Standard Interface Protocol (TSIP) is a binary packet protocol that allows the system designer maximum configuration control over the GNSS receiver for optimum performance in timing applications. TSIP supports multiple commands and their associated response packets for use in configuring the Acutime™360 receiver to meet your requirements. See Appendix A, Trimble Standard Interface Protocol.
- NMEA 0183 (National Marine Electronics Association) is an industry standard protocol common to marine applications. It provides direct compatibility with other NMEA- capable devices such as chart plotters and radar. The Acutime™360 supports the ZDA NMEA message for GNSS timing. You can select other NMEA messages and output rates as required. See Appendix B, NMEA 0183.

#### <span id="page-14-0"></span>**Standard timing software features**

- Automatic self-survey
- Over-determined (OD) Clock Mode
- Single-satellite Timing Mode
- Timing Superpackets
- Timing Receiver Autonomous Integrity Monitoring (T-RAIM)
- Position integrity (P-RAIM). When the receiver detects a position difference greater than 100 meters from its stored position, it will restart the self-survey.
- Cable delay compensation

#### <span id="page-14-1"></span>**Operation**

When the Acutime™360 is turned on, it runs a self-survey process and then switches into the Overdetermined Clock Mode. In this mode, the reference position from the self-survey is retained in memory and the receiver solves only for clock error and clock bias. This mode also provides for T-RAIM, which allows the receiver to remove a satellite that provides incorrect information from the timing solution. If a receiver is moved more than

100 meters from its surveyed location, a new self-survey ensures position integrity by automatically initiating and correcting the reference location.

The first time that the Acutime™360 is turned on, it searches for satellites from a cold start with no almanac, time, ephemeris, or stored position. The Acutime™360 begins to compute position and time solutions within the first 46 seconds, but it must track satellites continuously for approximately 15 minutes to download a complete almanac and ephemeris. *Do not interrupt the initialization process.*

The Acutime™360 generates a 1 PPS output, synchronized to GPS or Coordinated Universal Time (UTC) or GLONASS time within 15 ns (one sigma). This level of accuracy is obtained using an Over-determined Clock solution and T-RAIM. The 1 PPS output and data signals conform to the RS-422 standard and support very long cable runs. The Acutime™360 outputs a comprehensive time packet after each 1 PPS on a dedicated serial port, it can accept an external event input, and report time stamps in response to an event signal.

*Note – The delay inherent in the cable from the antenna to the receiver can be overcome by determining the length of the cable and then entering the offset based on information from the cable manufacturer about the specific cable type.*

### <span id="page-15-0"></span>**Starter kit**

The Acutime™360 Starter Kit contains all the components required for a high-performance, costeffective reference time source that uses GPS technology to precisely synchronize computers, servers and Internet applications for evaluation and engineering purposes. It is quick and easy to install.

#### <span id="page-15-1"></span>**Use and care**

The Acutime™360 is a high-precision electronic instrument and should be treated with reasonable care.

**CAUTION –** There are no user-serviceable parts inside the Acutime™360 and any modification to the unit by the user voids the warranty.

#### <span id="page-15-2"></span>**Related information**

An electronic copy of this manual is available in portable document format (PDF). Use Adobe Reader to view the file.

Contact your local sales representative or Trimble Support for more information about the support agreement contracts for software and firmware

#### <span id="page-15-3"></span>**Technical assistance**

Ifyou have a problem and cannot find the information you need in the product documentation, contact the Trimble Technical Assistance Center at 800-767-4822 or email [tsgsupport@trimble.com.](mailto:tsgsupport@trimble.com)

# **C H A P T E R 2**

# <span id="page-16-0"></span>**Setting up the Acutime™360**

#### **In this chapter:**

System requirements Installing and using the software Acutime™360 starter kit Setting up the starter kit Starter kit components

Trimble recommends that you install the Trimble VTS software before setting up the Acutime™360, as this will enable you to monitor the acquisition of satellites once you start up the multi-GNSS antenna.

A starter kit is available for testing, evaluation, and engineering purposes. This section describes the components of the starter kit, and how to set it up.

The hardware integration is described in Chapter 3, Hardware integration

## <span id="page-17-0"></span>**System requirements**

#### <span id="page-17-1"></span>**Hardware**

- For evaluation or engineering purposes:
	- o The Trimble Acutime™360 multi-GNSS smart antenna starter kit, see later in this chapter.
- For permanent installation:
	- o Trimble Acutime™360 multi-GNSS smart antenna
	- o Interface cable with DB-25 connector
	- o Universal Interface Module

#### <span id="page-17-2"></span>**Computer**

• An office computer running a version of the Microsoft<sup>®</sup> Windows<sup>®</sup> operating system (Windows XP or later)

#### <span id="page-17-3"></span>**System software**

- Trimble VTS software. This is used to monitor the Acutime™360's performance and to assist system integrators in developing a software interface for the smart antenna. The software is compatible with the Windows® operating systems. See Trimble VTS software.
- Trimble Standard Interface Protocol (TSIP). This consists of command packets and report packets. See Appendix A Trimble Standard Interface Protocol.
- NMEA-0183. See Appendix B NMEA 0183.

#### <span id="page-17-4"></span>**Installing and using the software**

All software programs for the Acutime™360 starter kit are available online from the Trimble website at http://www.trimble.com/Timing/Acutime-360.aspx. These programs enable you to monitor the Acutime™360 and change its settings.

*Tip – Install and set up the monitor program before turning on the Acutime™360—this allows you to watch the timing process, from start up to fully functioning*.

## <span id="page-18-0"></span>**Trimble VTS software**

**CAUTION** – Use only the Trimble VTS software with this product. Previous software versions may not be compatible

To install the Trimble VTS software from the website:

- 1. Go t[o http://www.trimble.com/timing/acutime-360.aspx](http://www.trimble.com/timing/acutime-360.aspx) and then select *Support for TGS /Installation Files.*
- 2. Select and then download Trimble VTS.exe to the computer's hard drive.
- 3. To run the application, double-click the file. The *Trimble VTS* screen appears.
- 4. To specify the communications port and protocol for your office computer, right-click in the bottom right of the *Trimble VTS* screen and then select the required COM port and settings.
- 5. Connect the Acutime™360 antenna to the Universal Interface Module using the provided antenna interface cable. Connect the 12-pin connector to the antenna, and the DB-25 connector to the Universal Interface Module.
- 6. Connect one end of the USB cable to the USB port of the universal interface module.
- 7. Connect the other end of the cable to the USB port of your computer.
- 8. Turn on the DC power source or plug in the AC/DC converter and then turn on the power.

The Tx and Rx in the lower left of the status bar indicate the following:

- If the Tx blinks, the computer is transmitting commands to the receiver.
- If the Rx blinks, the computer is receiving reports from the receiver.
- 9. The Acutime™360 automatically begins its self-survey. When this is complete and the receiver achieves a position fix, the following information appears:
	- position
	- time
	- satellites tracked
	- GPS receiver status

*Note – The receiver sends a health report every few seconds, even if satellites are not being tracked.*

#### <span id="page-19-0"></span>**Data fields**

If the Trimble VTS software displays a question mark (?) in a data field, the receiver has not reported a status for this field. If the question mark stays in place, the Acutime™360 may not be communicating with the computer. Check the interface cable connections and verify the serial port selection and settings.

If the communication fails, call the Trimble Technical Assistance Center (TAC) at

1 (800) 767-4822.

#### <span id="page-19-1"></span>**TSIP**

The Trimble Standard Interface Protocol (TSIP) consists of command packets and report packets, see Appendix A Trimble Standard Interface Protocol.

The TSIP is installed by factory default.

#### <span id="page-19-2"></span>**NMEA-0813**

To convert to the NMEA protocol, please refer to and use the Trimble VTS software for serial port protocol, Input/Output, message type output, and baud rate configuration

## <span id="page-20-0"></span>**Acutime™360 starter kit**

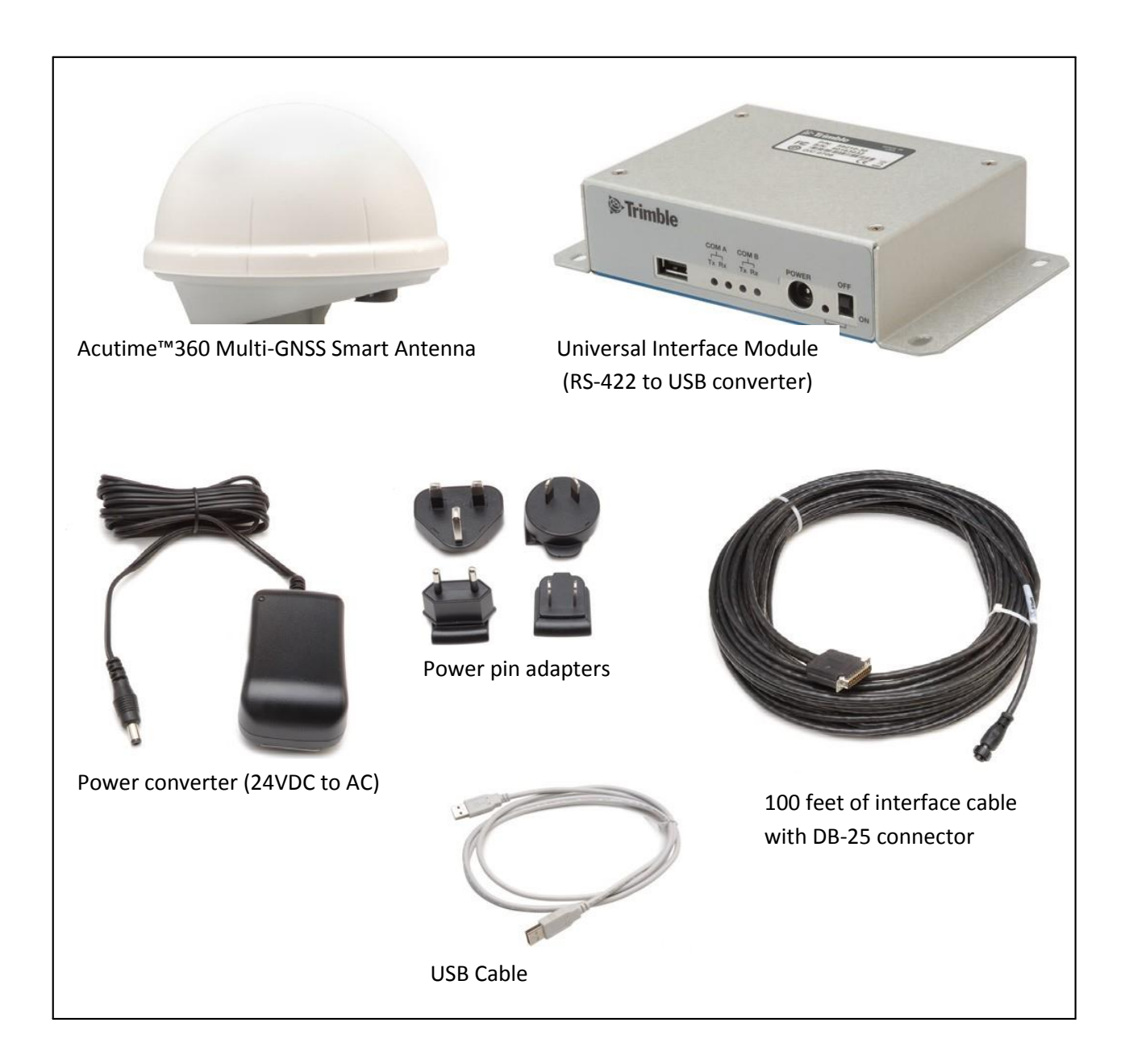

### <span id="page-21-0"></span>**Universal Interface Module (UIM)**

The UIM that is included with the starter kit makes it easy to evaluate and develop software when it is connected to the Acutime™360. It has a Type 2 USB interface to the Acutime™360 that is compatible with most computers.

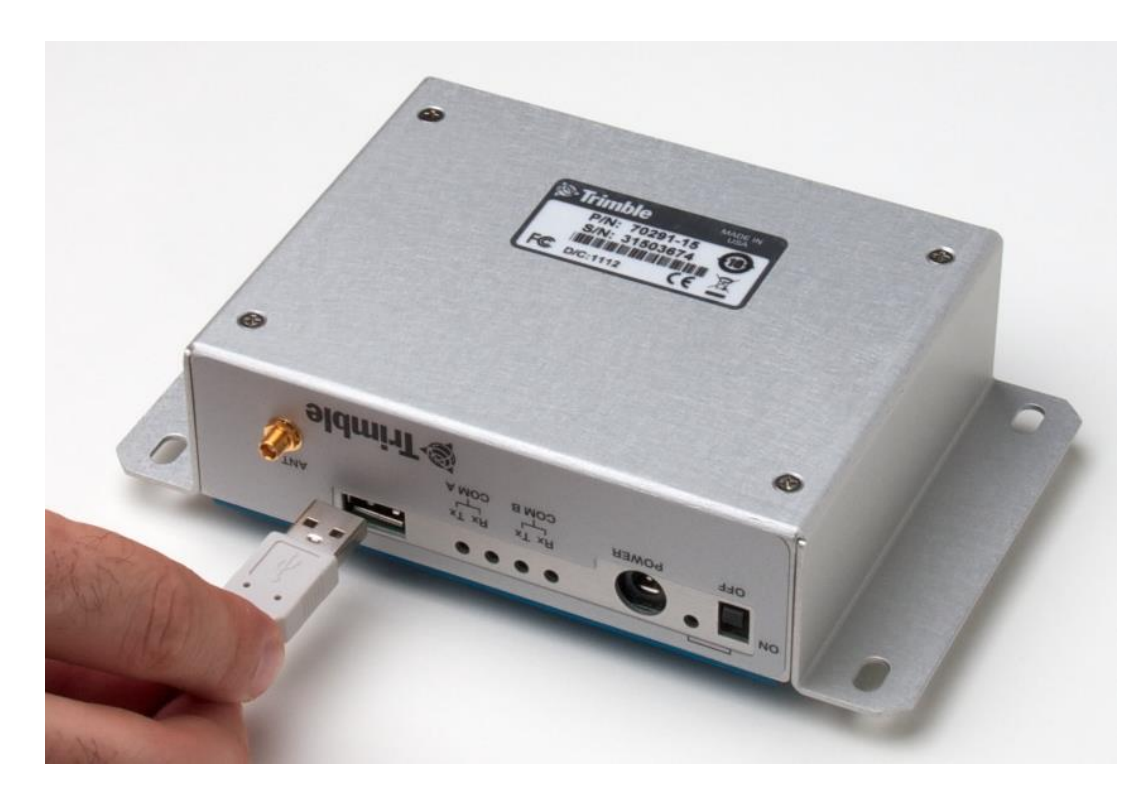

- Network power (5 to 36 VDC) is supplied through the power connector on the front of the module.
- The USB connector and interface cable allows for easy connection to a PC USB port.

*Note – The Acutime™360 requires power separate from the USB.*

- The motherboard has a switching power supply, which converts the prime voltage input to the 24 V that is required to power the receiver over most available cable lengths.
- Connect the output device to the 1 PPS connector on the rear of the unit.

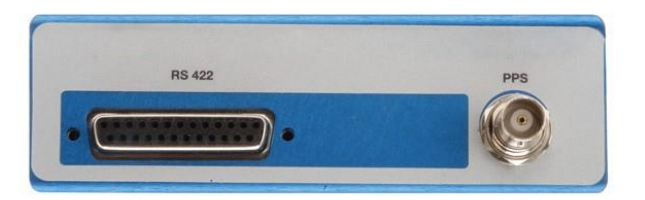

## <span id="page-22-0"></span>**Power converter (AC/DC)**

The AC/DC power converter provides an alternative power source for the interface unit and enables you to run the module from network power.

It converts 110 or 220 VAC to a regulated +24 VDC that is compatible with the UIM. The AC/DC power converter output cable is terminated with a standard DC power connector that is compatible with the power connector on the metal enclosure.

### <span id="page-22-1"></span>**Setting up the starter kit**

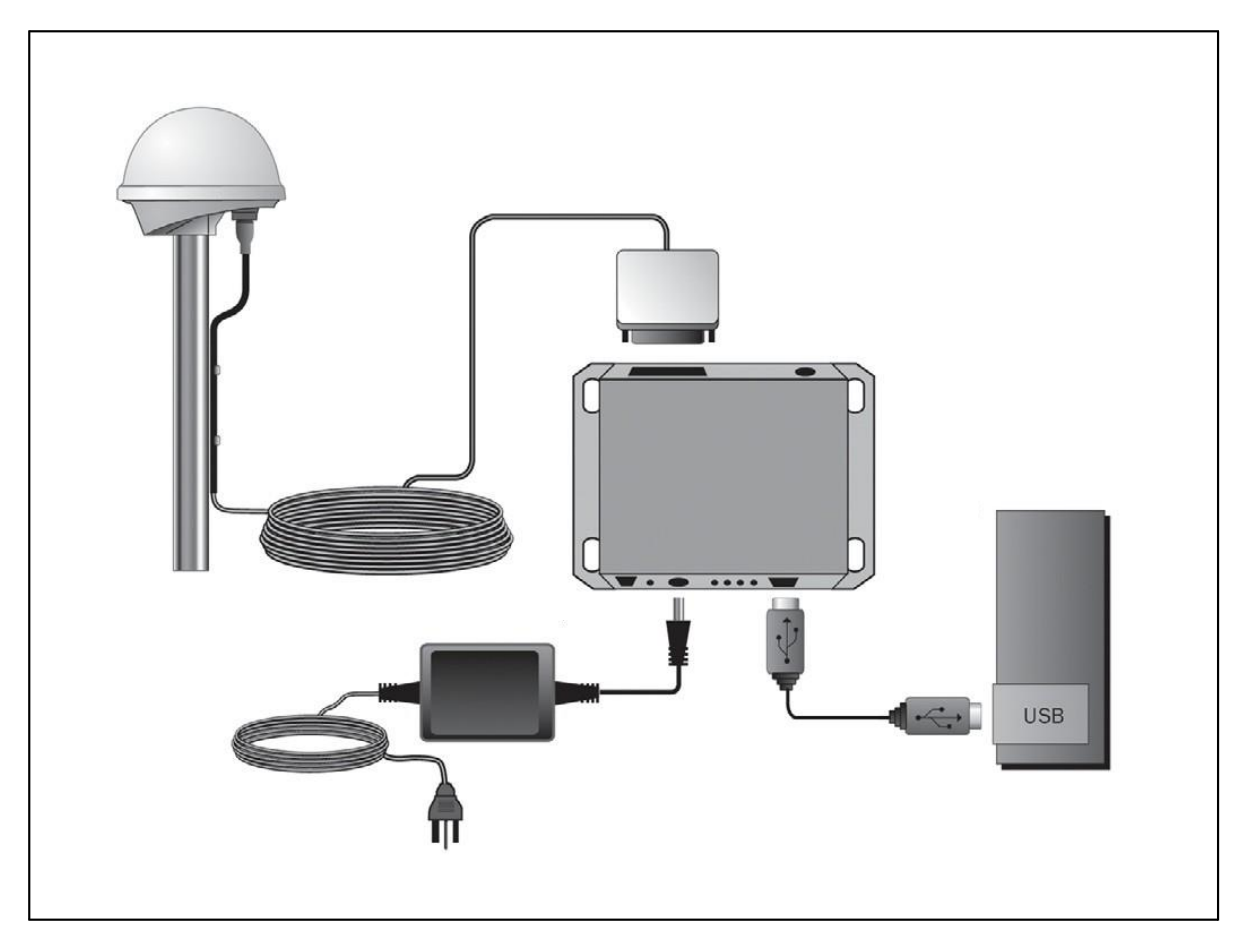

- 1. Mount the Acutime™360 on a 1" OD marine pipe or 3/4" ID pipe, with 14 threads per inch.
- 2. Connect the antenna cable to the Acutime™360. Allow for the cable to maintain a "driploop" to prevent water intrusion and to allow for flex on the antenna to cable connector.
- 3. Place the Acutime™360 so that it has the fullest possible view of the sky to ensure that the maximum number of satellites is available.

4. Use the DB-25 connector to connect the antenna cable to the rear of the UIM.

**CAUTION –** Be careful not to damage the cable. Take care to avoid sharp bends or kinks in the cable, hot surfaces (for example, exhaust manifolds or stacks), rotating or reciprocating equipment, sharp or abrasive surfaces, door and window jambs, routing near high EMI / EMF (Electro-Magnetic Induction / Field) transformers or equipment, and corrosive fluids or gases.

5. When using the TSIP protocol, connect one end of the USB interface cable to the USB port of the interface unit. Connect the other end of the cable to USB port on a computer.

*Note – The receiver supports the TSIP or NMEA protocols. Dual ports support either the input/output of TSIP messages or the output of NMEA messages.*

- 6. To connect the power connector to the UIM, do one of the following:
	- Use the DC power cable. Connect the terminated end of the power cable to the power connector on the UIM. Connect the red lead to DC positive voltage (+12 VDC to +24 VDC) and the black power lead to DC ground. The yellow wire is not used.
	- Use the AC/DC power converter. Connect the output cable of the converter to the power connector on the UIM. Use the appropriate 3-pin power adapters to connect the converter to mains power (110 VAC or 220 VAC).
- 7. Switch on the DC power source or turn on the mains power.

To integrate the multi-GNSS smart antenna, into your system, see Chapter 3, Hardware integration.

#### <span id="page-23-0"></span>**Starter kit components**

The Acutime™360 is available as part of the starter kit, or as an individual item. The starter kit includes all the components necessary to quickly test and integrate the receiver.

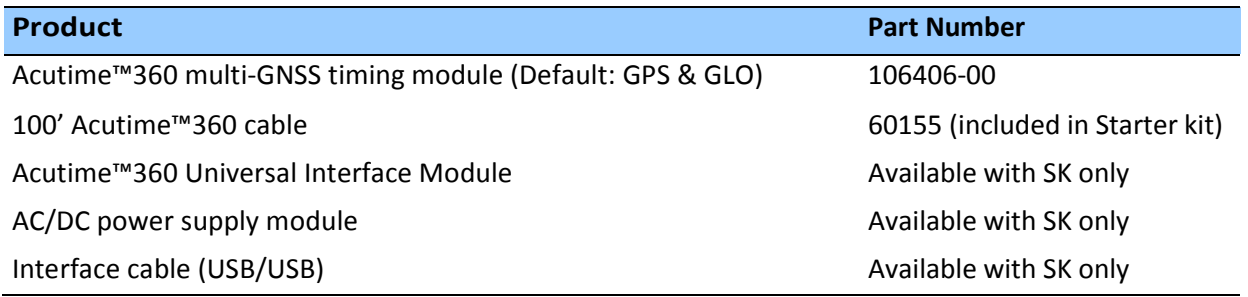

*Note – Part numbers are subject to change. Confirm part numbers with your Trimble representative when placing your order.*

# **C H A P T E R 3**

# <span id="page-24-0"></span>**Hardware integration**

#### **In this chapter:**

Acutime™360 multi-GNSS smart

antenna

Interface cables

Power requirements

The setup procedures for the Acutime™360 multi-GNSS Smart antenna are described in Chapter 2, Setting up and Running the Acutime™360.

This chapter describes the hardware components, to assist you when you integrate the Acutime™360 into a system.

To integrate the Acutime™360 multi-GNSS Smart antenna into your system you must:

- Connect to a standard serial interface port on the host system
- **Design a circuit to read the electrical** 1PPS
- Develop a software interface

The setup procedures for the Acutime™360 multi-GNSS Smart antenna starter kit are described in chapter 2.

# <span id="page-25-0"></span>Acutime™360 multi-GNSS smart antenna

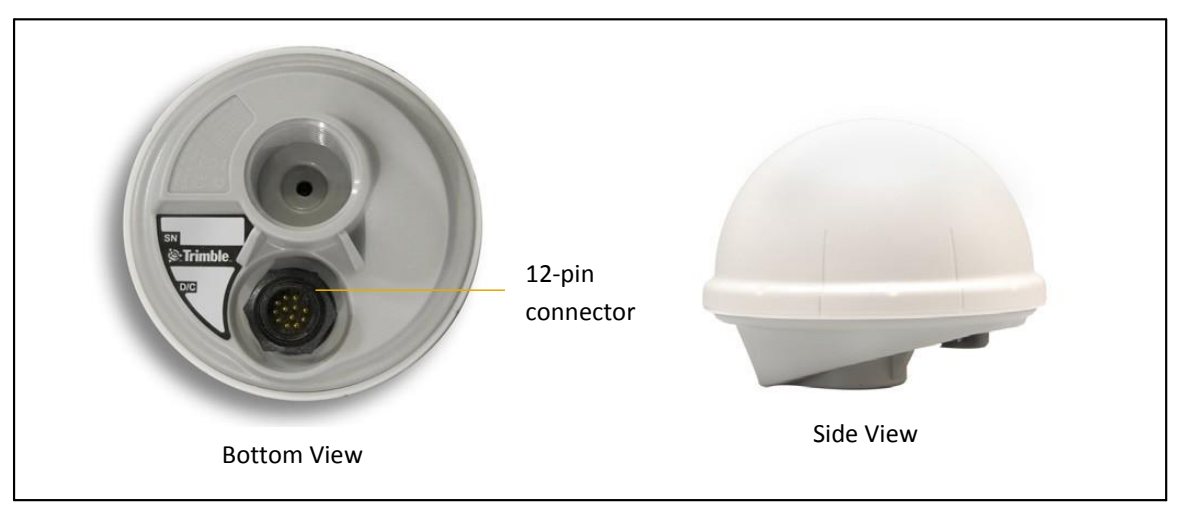

# <span id="page-25-1"></span>**Performance Specifications**

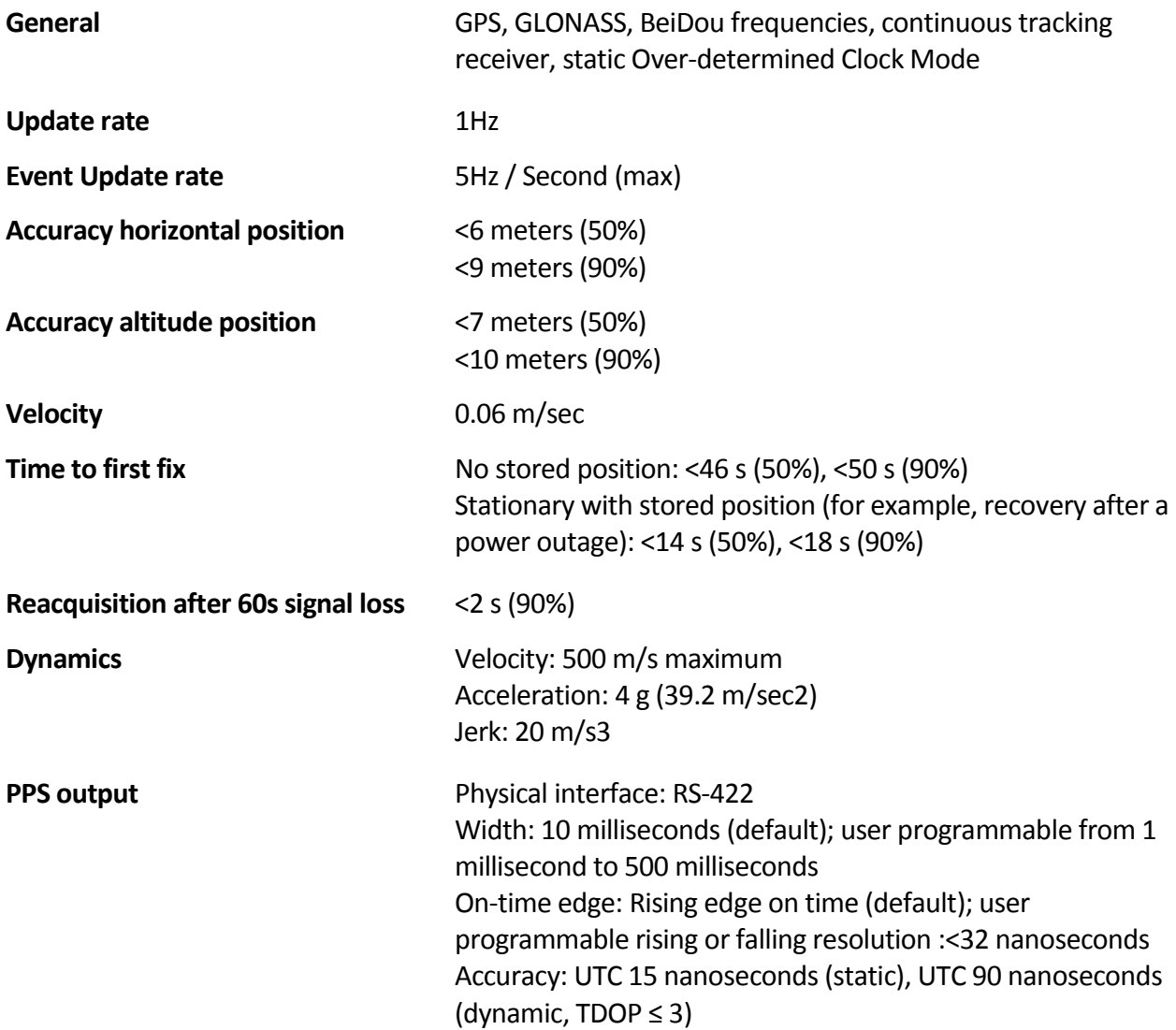

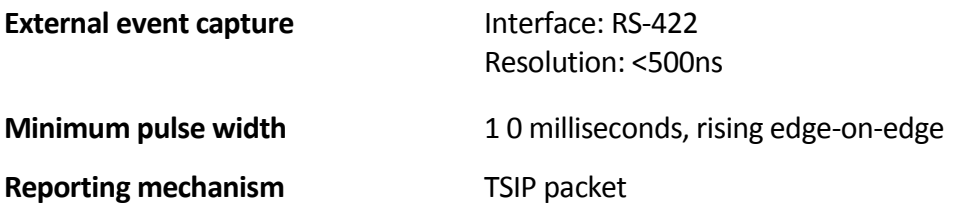

#### <span id="page-26-0"></span>**Environmental specifications**

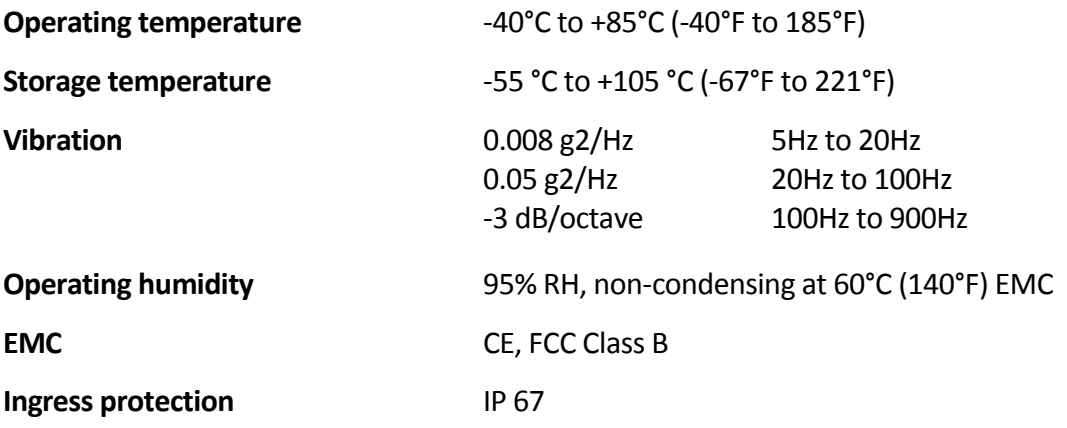

#### <span id="page-26-1"></span>**Physical characteristics**

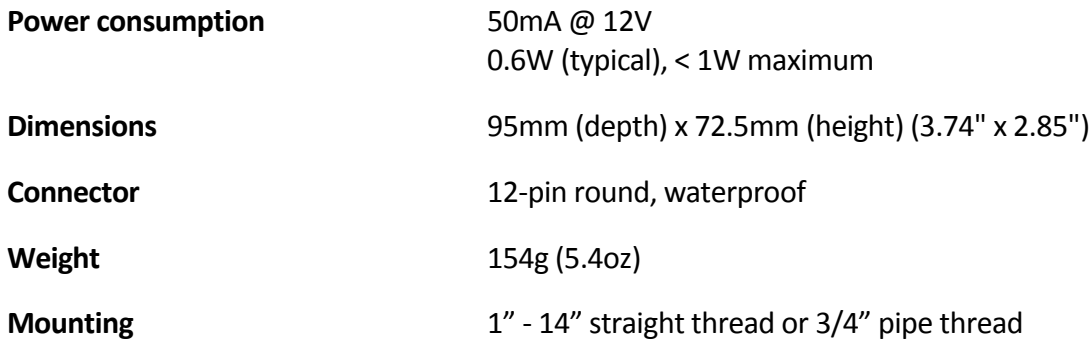

# <span id="page-26-2"></span>Interface cables

The Acutime interface cable is twisted-pair technology, 22 American Wire Gauge (AWG), 6 pair/12 conductors, shielded, and protected with a PVC-U/V outer sheath.

Acutime™360 interface cables are available in the following standard lengths:

- 15m (50 feet)
- 30m (100 feet)
- 60m (200 feet)
- 120m (400 feet)

For custom-length cables of up to 550m (1800feet), contact Trimble.

All cables are terminated on the antenna end.

For a list of part numbers, see http://www.trimble.com/timing/acutime-360.aspx.

## <span id="page-27-0"></span>Power requirements

The Acutime™360 multi-GNSS receiver is designed for static timing applications and requires a nominal +12VDC to +24VDC input (a range of +5VDC to +36VDC is possible). You can apply power to the Universal Interface Monitor using one of two options: the DC power cable, or the AC/DC power converter.

*Tip – Some voltage drop will occur over the cable run. If feed voltage is limited to +5VDC, the cable length is limited to 30 feet. When the cable is 100 feet or longer, the feed voltage must be at least +12VDC. Trimble recommends +24VDC for most runs.*

The red wire (Acutime™360 pin 1) and the black wire (Acutime™360 pin 9) on the interface cable support power and ground connections, respectively. The Acutime™360 features a linear power supply, which supports +5 to +36 VDC. The Acutime™360 is protected against reverse polarity and brief over voltage conditions, however, extended over-voltage conditions may cause permanent damage.

Power consumption of the Acutime™360 is less than 80mA at 12 VDC.

#### <span id="page-27-1"></span>**Serial port interfaces**

The pin-out descriptions and color codes for the standard un-terminated cables and DB-25 interface cable are as follows:

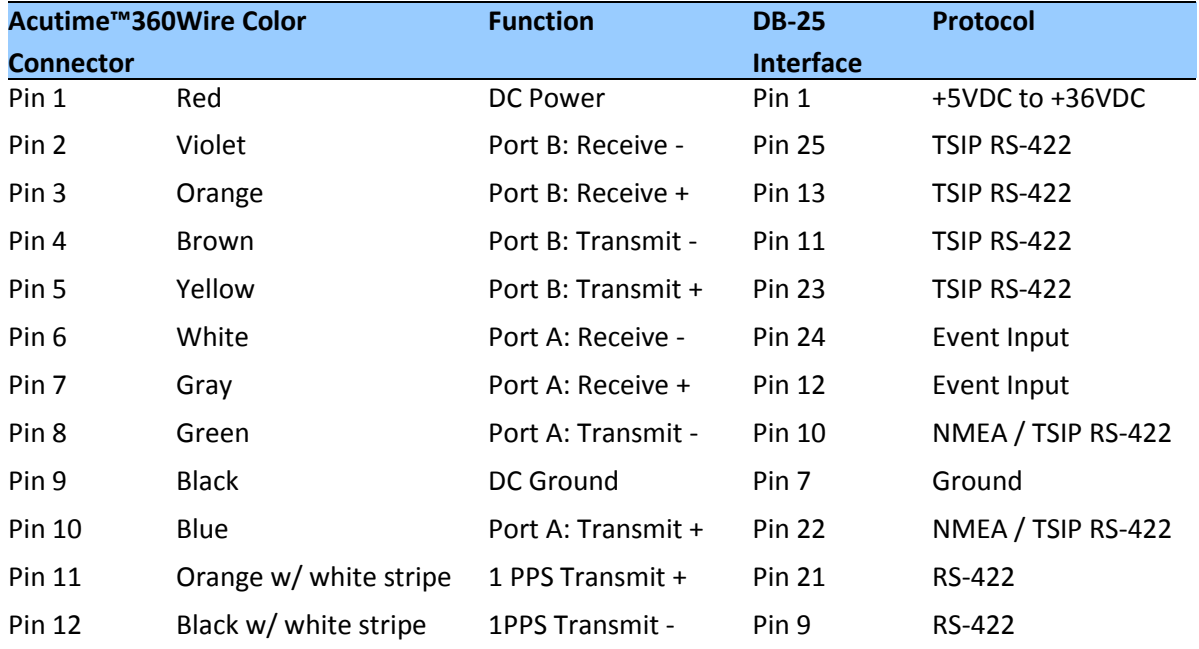

# <span id="page-28-0"></span>Pulse-Per-Second (PPS)

The Acutime™360 provides a 10ms wide, RS-422, Pulse-Per-Second (PPS) on antenna connector pins 11 and 12. The pulse is sent once per second and the leading edge of the pulse is synchronized to UTC, GPS, or GNSS time.

The pulse shape is affected by the distributed capacitance of the attached cabling and input circuit. The pulse's trailing edge should not be used for timing applications. An accurate timing pulse is available only when the Acutime™360 is operating in the static

Over-determined Clock Mode with a timing accuracy of <15 nanoseconds (one sigma) to UTC, GPS, or GNSS time.

The PPS output can be programmed to provide an even-second output using TSIP packet 0x8F-4E.

#### <span id="page-28-1"></span>**Timing pulse connections**

The Acutime™360 outputs a timing pulse for timing and synchronization applications. The timing pulse is generated using an RS-422 line driver circuit (connector pins 11 and 12). The leading edge of the PPS output pulse is synchronized to UTC. The width of the pulse's leading edge is 20 nanoseconds or less. The exact width and shape of the pulse depends upon the distributed capacitance of the interface cable.

## <span id="page-28-2"></span>Serial ports

The Acutime™360 has two RS-422 communication ports. The functions of these ports (B and A) are described below.

#### <span id="page-28-3"></span>**Port B**

Port B is the primary serial port for the Acutime™360. Using this port, you can:

- Send commands and receive command responses.
- Query for and receive satellite data (for example, ephemeris, tracking information, and signal levels).
- Receive timing packets that are synchronized with the PPS output.
- Enable TSIP timing packets 0x8F-AB and 0x8F-AC (which output automatically after the self-survey has been completed) or 0x8F-AD using command packet 0x8E-A5.
- Configure Port B to transmit NMEA packets.

The Acutime™360 automatically sends a range of satellite data packets on Port B. You may not need these data packets—to disable them, use command packet 0x8E-A5. This ensures that

only the timing packets are sent. You can also choose to receive the timing packets on Port A, and use Port B to only send commands and receive satellite data.

#### <span id="page-29-0"></span>**Port A**

Port A serves as a dedicated transmit port for timing packets and is also used by default to receive external event inputs..

The user can select NMEA output on port A, with TSIP in / TSIP out on port B.

# <span id="page-29-1"></span>Event Input

The Acutime™360 accepts an external event input in the shape of an RS-422 pulse. The external event pulse input is supported on Port A (pins 6 and 7). The Acutime™360 transmits a TSIP time packet (0x8F-0B or 0x8F-AD) in response to the event input. The TSIP packet increments the event count field for each event received. The event time stamp is generated within 500ns of its arrival at the Acutime™360 interface connector.

*Note: The event capture feature is design for low frequency events 1PPS or longer.*

# **C H A P T E R 4**

# <span id="page-30-0"></span>**System Operation**

#### **In this chapter:**

Start-up

Timing receiver performance Communicating with receiver Serial data communication GNSS timing Customizing operations

The Acutime™360 receives the amplified GNSS signals through the antenna feed line connector and passes them to the RF downconverter. A highly stable crystal reference oscillator is used by the down-converter to produce the signals used by the digital signal processor (DSP). The DSP tracks the GNSS signals and extracts the carrier code information as well as the navigation data at 50 bits per second.

Operation of the tracking channels is controlled by the navigation processor. The software tracking channels track the highest twelve satellites above the horizon. The navigation processor then uses the optimum satellite combination to compute a position. The navigation processor also manages the ephemeris and almanac data for all of the satellites, and performs the data I/O.

## <span id="page-31-0"></span>**Operation**

#### <span id="page-31-1"></span>**Start-up**

On startup the receiver automatically runs a self-survey process and then provides an overdetermined timing solution.

The first time that the Acutime™360 is turned on, it begins searching for satellites from a cold start with no almanac, time, ephemeris, or stored position. The receiver starts computing position and time solutions within the first 46 seconds, but the receiver must continuously track satellites for approximately 15 minutes to download a complete almanac and ephemeris. *Do not interrupt the initialization process.*

During the satellite acquisition phase, the Acutime™360 outputs periodic TSIP messages on Port B. These status messages confirm that the receiver is working.

*Note – the Acutime™360 has no provision for external backup power and always begins operation from a cold start unless a warm start is forced by uploading almanac data and time*.

## **Timing receiver performance**

The receiver and patch antenna contained in the Acutime™360 are in a single board format. The board has been adapted for timing applications where reliability, performance, and ease of integration are required.

The receiver features Trimble's improved signal processing code, a high-gain RF section, and RS-422 line drivers to deliver a differentially driven 1 PPS output for timing and synchronization applications.

Timing applications are assumed to be static. The specialized timing software used within the Acutime™360 configures the unit into an automatic self-survey mode at start up. The receiver will average position fixes for a specified time (one per second) and at the end of this period, this reference location is used to solve for time. The receiver goes into an Over- determined Clock Mode and no longer solves for position but only for clock error and clock bias using all of the available satellites. This procedure will provide an accuracy of less than 15 ns (one sigma) to GPS, UTC, or GNSS time for the 1 PPS output.

To change the default port parameters and NMEA settings, issue the appropriate TSIP command and then store the settings in the receiver's non-volatile (flash) memory. The settings are retained when mains power is removed, without the need for battery backup. The factory default setting for Port B, the primary I/O port, is bi-directional TSIP at 115,200 baud, 8 data bits, odd parity, and 1 stop bit.

*Note – When customizing port assignments or characteristics, confirm that your changes do not affect your ability to communicate with the receiver.*

## **Communicating with the receiver**

Communication with the receiver is through an RS-422 compatible serial port. The port characteristics can be modified to accommodate your application requirements. Port parameters are stored in flash memory, which does not require back-up power. The default port characteristics are:

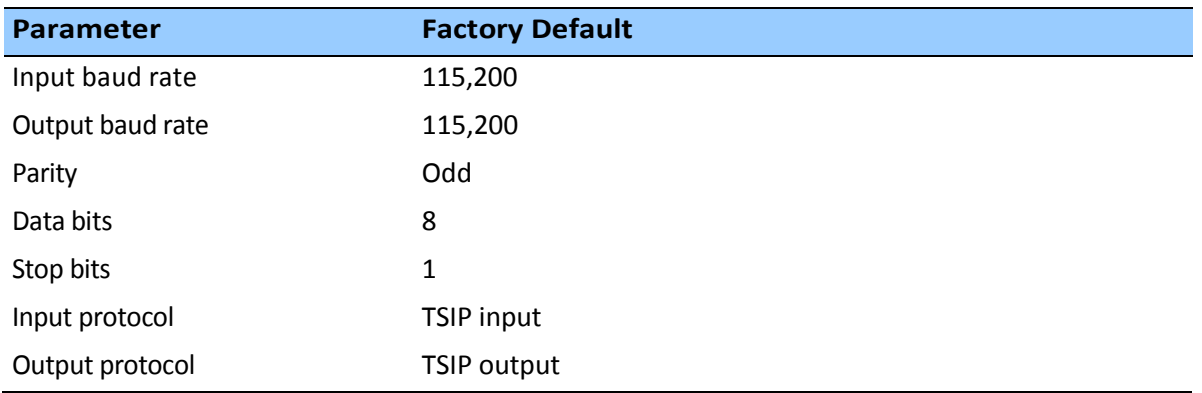

*Note – The Acutime™360 also supports the NMEA message protocol.*

#### <span id="page-32-0"></span>**Port B configuration**

The factory default protocol on Port B is TSIP in and out at 115,200-odd-8-1.

The serial port can be changed and stored in flash memory. The receiver protocol can be reconfigured using TSIP command packet 0xBC, Timing Receiver, Trimble VTS software, or a userwritten serial interface program.

C-source code examples for TSIP commands are also provided in Appendix A Trimble Standard Interface Protocol. When used as software design templates, this source code can significantly speed up code development.

The protocol settings and options are stored in Random Access Memory (RAM). They can be saved into the flash memory using command packet 0x8E-26.

#### <span id="page-32-1"></span>**Port A configuration**

Port A is a dedicated port for outputting comprehensive timing packets. Messages are output after the PPS and after external events. The factory default setting is TSIP, output only, at 115,200-8-odd-1.

The host system receives both the PPS and the time packet identifying each pulse. Use packet 0x8E-A5 to determine which Timing Superpacket to output on this port.

*Note – The Acutime™360 generates a packet in response to the external event input. The event count field in packet 0x8F-0B (or 0x8F-AD) increments for each event received. This field resets after a power cycle and rolls over at 65535. The event age messages are interleaved with the PPS messages. The PPS tags are distinguished by a zero (0) in the event count field. The Acutime™360 accepts external events up to a 5 Hz rate. Use packet 0x8E-A5 to configure this port to output the 0x8F-0B (or 0x8F-AD) packet in response to external events.*

## **Automatic operation**

When the Acutime™360 has acquired and locked onto a set of satellites that pass the mask criteria listed below, and has obtained a valid ephemeris for each tracked satellite, it performs a self-survey. After a number of position fixes (configurable), the self-survey is complete. At that time, the Acutime™360 automatically switches to a time-only mode (Over-determined Clock mode).

#### *Satellite masks*

The Acutime™360 continuously tracks and uses up to 32 satellites in an over-determined clock solution. The satellites must pass the mask criteria to be included in the solution.

The following table lists the default satellite masks used by the Acutime™360. These masks serve as the screening criteria for satellites used in fix computations and ensure that solutions meet a minimum level of accuracy. The satellite masks can be adjusted using the TSIP protocol described in Appendix A, Trimble Standard Interface Protocol

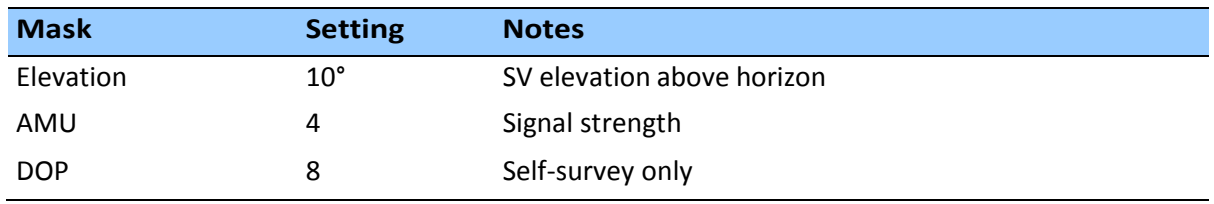

#### *Elevation mask*

Generally, signals from low-elevation satellites are of poorer quality than signals from higher elevation satellites. These signals travel farther through the ionospheric and tropospheric layers and undergo distortion due to these atmospheric conditions

#### *SNR mask*

Low SNR values can result from low-elevation satellites, partially obscured signals (for example, dense foliage), or multi-reflected signals (multipath).

Multi-reflected signals, also known as multipath, can degrade the position and timing solution. Multipath is most commonly found in urban environments with many tall buildings and a preponderance of mirrored glass. Multi-reflected signals tend to be weak (low SNR value), since each reflection diminishes the signal.

If the Acutime™360 antenna has a clear view of the sky (outdoor antenna placement), an SNR mask of 35 is recommended for optimal results. However, for indoor use or operation with an obscured view of the sky, the mask must be low enough to allow valid weak signals to be used. For indoor operation, an SNR mask of 4 AMU is recommended.

#### *PDOP mask*

Position Dilution of Precision (PDOP) is a measure of the error caused by the geometric relationship of the satellites used in the position solution. Satellite sets that are tightly clustered or aligned in the sky have a high PDOP and contribute to lower position accuracy. For most applications, a PDOP mask of 8 offers a satisfactory trade-off between accuracy and GPS coverage.

Note – PDOP is applicable only during self-survey or whenever the receiver is performing position fixes.

#### <span id="page-34-0"></span>**Operating modes**

The Acutime™360 operates in one of the following: Main modes:

- Self-survey mode (position fix operating mode)
- Over-determined Clock mode

After establishing a reference position in Self-Survey mode, the Acutime™360 automatically switches to Over-determined (OD) Clock mode

#### *Self-survey mode*

At power-on, the Acutime™360 performs a self-survey by averaging 2000 position fixes. The number of position fixes until survey completion is configurable using the 8E-A9 command.

The default mode during self-survey is 2D/3D Automatic, where the receiver must obtain a 3-D solution. The very first fix in 2D/3D Automatic mode must include 5 satellites or more. After a successful first fix only 4 satellites are required. If fewer than the required number of satellites are visible, the Acutime 360™ suspends the self-survey. 3-D mode may not be achieved when the receiver is subjected to frequent obscuration or when the geometry is poor due to an incomplete constellation.

#### *Over-determined Clock mode*

Over-determined Clock Mode is used only in stationary timing applications. This is the default mode for the Acutime™360 once a surveyed (or user input) position is determined. After the receiver self-surveys its static reference position, it automatically switches to Over-determined Clock Mode and determines the clock solution. The timing solution is qualified by a TimeReceiver Autonomous Integrity Monitoring algorithm, which automatically detects and rejects faulty satellites from the solution.

Using the default Anti Jamming setting, a minimum of two satellites is required for a fix in Overdetermined Clock mode. When you power-up the receiver, or after a long fix outages (longer than nine minutes), three satellites are required for the first fix.

In this mode, the Acutime™360 does not navigate or update positions and velocities, but maintains the PPS output, solving only for the receiver clock error (bias) and error rate (bias rate). If the Anti Jamming setting is disabled, only one satellite is required for a fix. To set Anti Jamming, see Command Packet 0xBB: Set Receiver Configuration.

#### <span id="page-35-0"></span>**PPS output options**

The PPS (Pulse Per Second) output is the primary timing output generated by the Acutime™360 and is provided through an RS-422 differential driver. Although an RS-422 differential receiver provides the best noise immunity, you can use only one side of the differential signal for singleended applications.

To program the characteristics of the PPS, use the following TSIP packets:

 To set an accuracy criterion for the generation of the PPS signal, based on the number of usable satellites, use packet 0x8E-4E.

The accuracy of the pulse-per-second output depends to some degree on the number of satellites used in the solution. In some systems it is preferable to have the PPS generated only when it meets the highest levels of accuracy and to leave it off if these accuracy levels are not met.

To set the width of the PPS from 10ms to 500 ms, use packet 0x8E-4F

#### <span id="page-35-1"></span>**Serial data communication**

The Acutime™360 outputs TSIP Superpackets or NMEA messages.

On start-up, the Acutime™360 outputs TSIP packets 0x8F-AB, 0x8F-AC, and PPS. To enable or disable timing packets and automatic output packets, use packet 0x8E-A5.

The factory default port setting is 115,200-odd-8-1 (in/out). To change the serial port setting and store it in flash memory, use the appropriate TSIP command. The port can also be configured to transmit timing packets, using packet 0x8E-A5.
#### **GNSS timing**

For many timing applications, such as time/frequency standards, site synchronization systems, and wireless voice and data networks, the Acutime™360 can be used to steer a local reference oscillator. The steering algorithm combines the short-term stability of the oscillator with the long-term stability of the GNSS PPS. An accurate GNSS PPS allows the use of cost-effective crystal oscillators, which have less stability than expensive, high- quality oscillators, such as Oven Controlled Crystal Oscillators (OCXO).

The GNSS system consists of several GPS, GLONASS, BeiDou, Galileo and other regional constellation orbiting satellites. Unlike most telecommunications satellites, GNSS satellites are not geostationary<sup>1</sup>, so satellites in view are constantly changing. Each GNSS satellite contains four highly-stable atomic clocks, which are continuously monitored and corrected by the GPS control segment. Consequently, the GPS constellation can be considered a set of 24 orbiting "clocks" with worldwide 24-hour coverage.

#### *Note: - 1 There are geo-stationary satellites for GNSS augmentation and regional coverage.*

A Trimble multi-GNSS receiver uses the signals from the GPS satellites to correct its internal clock, which is not as stable or accurate as the GPS atomic clocks. The Acutime™360 outputs a highly accurate timing pulse (PPS) generated by its internal clock, which is constantly corrected using the GPS or GNSS clocks. This timing pulse is synchronized to GPS/UTC/GLONASS time within 15 ns (one sigma) after the survey is complete.

#### *Note: - GLONASS time is supported when the unit is operating in GLONASS only mode.*

In addition to serving as highly-accurate stand-alone time sources, GNSS timing receivers are used to synchronize distant clocks in communication or data networks. This is possible because all GNSS satellites are corrected to a common master clock. Therefore, the relative clock error is the same, regardless of which satellites are used. For synchronization applications requiring a common clock, GNSS is the ideal solution.

An accurate reference position is critical. A position error of 100 meters corresponds to a time error of approximately 333 ns.

The GNSS receiver's clocking rate and software affect PPS accuracy. The Acutime™360 has a clocking rate of 26 MHz, which enables a steering resolution of 40 ns (±20 ns). Using both the rising edge and falling edge of the pulse enables a steering resolution of ±20 ns. Using software algorithms such as an Over-determined Clock solution, the Acutime™360 mitigates the effects of clock error to achieve a PPS accuracy within 15 ns (one sigma) to GPS//UTC after the survey is complete..

#### **GNSS Constellation Configuration**

The Acutime™360 can be configured to use either just one GNSS system, such as GPS, GLONASS, BeiDou, or Galileo, or a combination of these systems (see table below). The receiver can use any combination of GNSS systems except where GLONASS and BeiDou are enabled simultaneously. The receiver will automatically clear the BeiDou option when both constellations (BeiDou & GLONASS) are enabled.

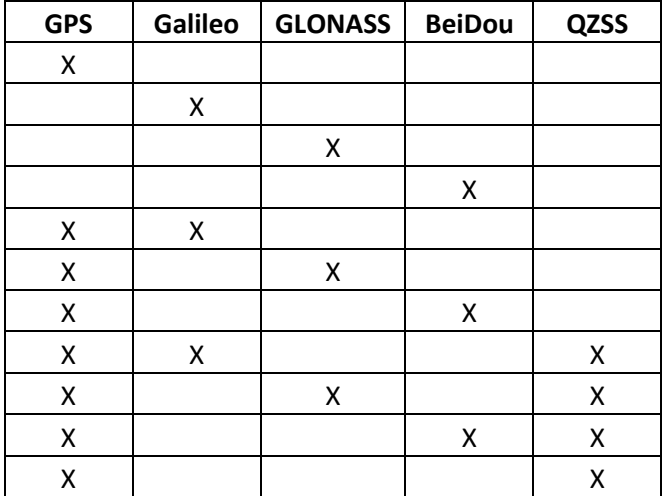

The table below shows the possible constellation options you can select

If a single constellation is chosen then the PPS and Time alignment will be set automatically to the same constellation.

#### **Timing operation**

The Acutime™360 automatically outputs a PPS and time tag. With an accurate reference position, the receiver automatically switches to an over-determined clock mode, activates its TRAIM algorithm and outputs precise PPS. Using a simple voting scheme based on pseudorange residuals, the Acutime™360 integrity algorithm automatically removes the worst satellite with the highest residual from the solution set if that satellite's residual is above a certain threshold.

In addition to TRAIM, Acutime™360 implements position integrity checking on startup, in case the receiver has been moved to a new location. When the receiver power up with a surveyed (or user input) position in memory, it will compare fixes computed from the GNSS satellites to the surveyed position. If it finds that the surveyed position is off by more than 100 meters horizontally or vertically in the first 60 consecutive GNSS fixes, it will delete the surveyed

position from memory (including non-volatile storage) and restart the self-survey provided the self-survey is enabled, and the "position save flag" is set to 1 using the 0x8E-A9 command.

The Acutime™360's default configuration provides optimal timing accuracy. The only item under user or host control that can affect the receiver's absolute PPS accuracy is the delay introduced by the antenna cable. For long cable runs, this delay can be significant (1.8 ns per foot). TSIP packet 8Ex4A sets the cable delay parameter, which is stored in non-volatile memory. For the best absolute PPS accuracy, adjust the cable delay to match the installed cable length (check with your cable manufacturer for the delay for a specific cable type). Generally, the cable delay is about 1.8 nanoseconds per foot of cable. To compensate for the cable delay, use a negative offset to advance the PPS output.

*Note – GPS time differs from UTC (Universal Coordinated Time) by a small, sub- microsecond offset and an integer-second offset. The small offset is the steering offset between the GPS DoD clock ensemble and the UTC (NIST) clock ensemble. The large offset is the cumulative number of leap seconds since 1 January 1980, which, on 30 June.2015 was increased from 16 to 17 seconds. Historically, the offset increases by one second approximately every 18—24 months, usually just before midnight on 30 June or 31 December. System designers should note whether the output time is UTC or GPS time.*

#### **Customizing operations**

The Acutime™360 provides a number of user configurable parameters that allow you to customize the operation of the unit. These parameters are stored in non-volatile memory (Flash) to be retained during loss of power and through resets. At reset or power-up, the receiver configures itself based on the parameters stored in Flash. You can change the values of these parameters to achieve the desired operations using a variety of TSIP packets. The Acutime™360 configures itself based on the new parameter immediately, but the new parameter value is not automatically saved to Flash. You must direct the receiver to save the parameters to Flash.

To change the parameter values stored in Flash memory, send packet 0x8E-26 to direct the Acutime™360 to save the current parameter values to the Flash. To save or delete the stored position, use command packet 0x8E-A6. You can also direct the receiver to set the parameter values to their factory default settings (and to erase the stored position) with packet 0x1E.

In brief, to customize the Acutime™360 multi-GNSS smart antenna operations for your application:

- Configure the receiver using TSIP command packets until the desired operation is achieved.
- Use TSIP packet 0x8E-26 to save the settings in nonvolatile memory (Flash).

• If the position was not automatically saved during the self-survey or if it was manually entered, the position can be saved to flash memory using TSIP packet 8E-A6.

The new settings will control receiver operations whenever it is reset or power cycled

#### **Configuration parameters**

The following tables list the user configurable parameters. Each table lists the parameter name, its factory default value, and the TSIP packet that sets or reads the parameter value (typically, one TSIP packet sets or reads several related parameters).

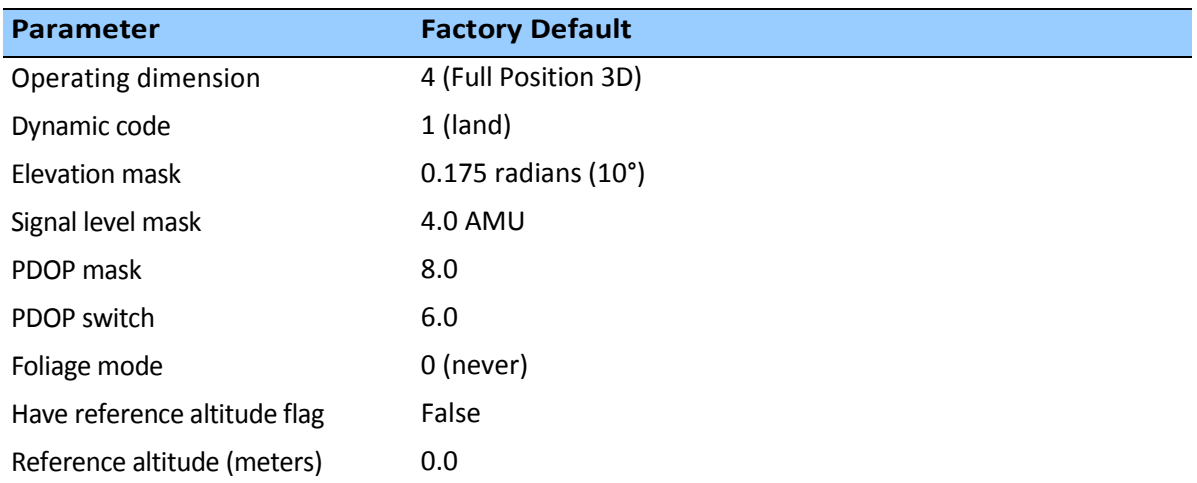

#### **Configuration parameters**

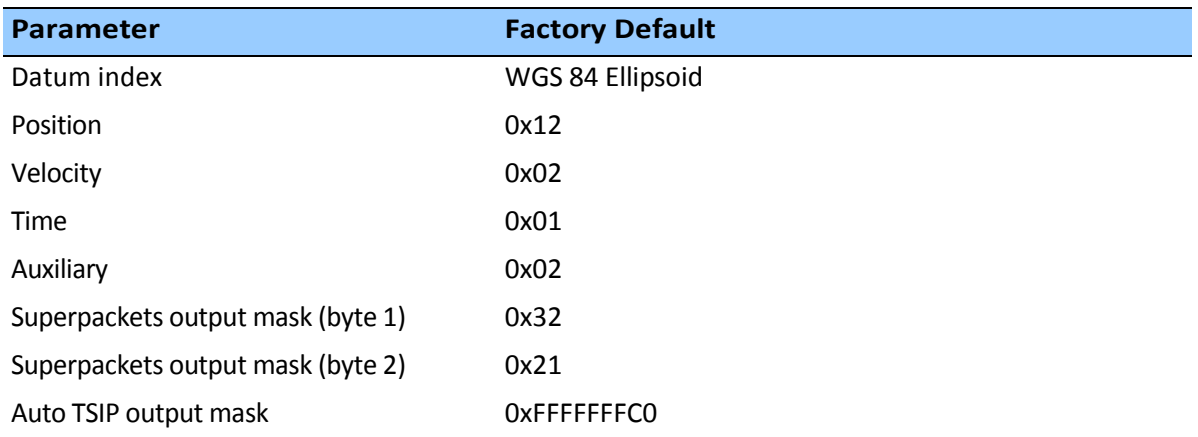

#### **Port A and B Configuration**

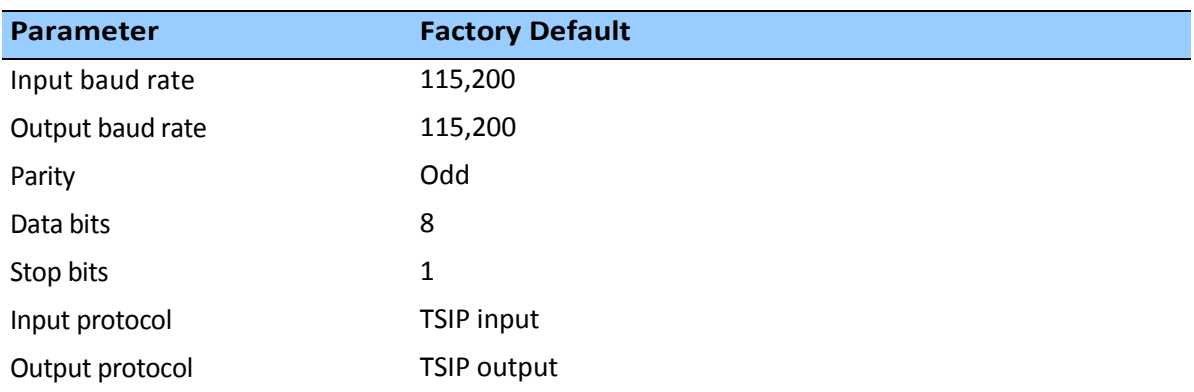

#### **PPS Configuration**

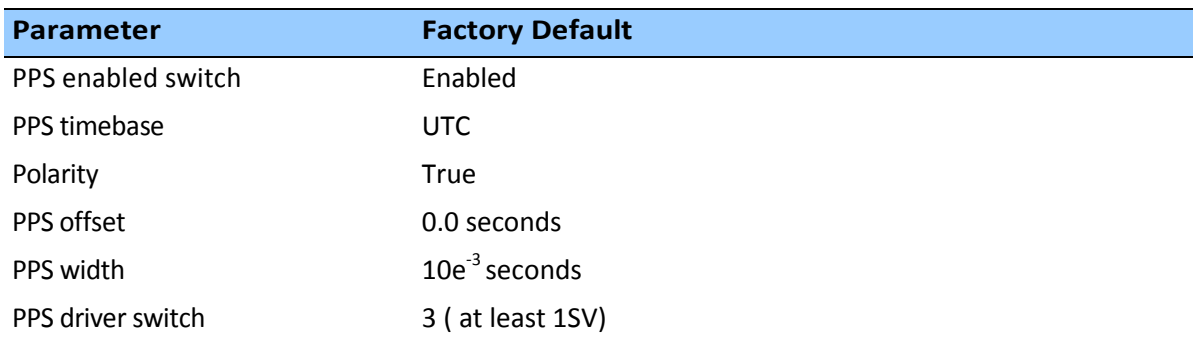

#### **Position information**

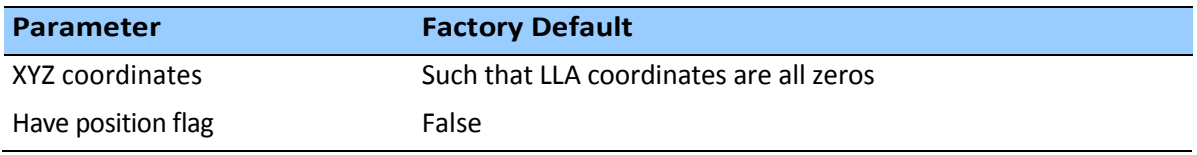

#### **Self-survey configuration**

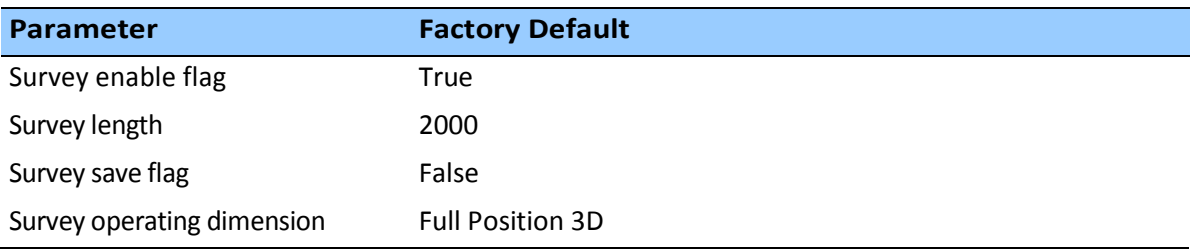

#### **NMEA 0183 protocol and data output options**

The National Marine Electronics Association (NMEA) protocol is an industry standard data protocol, which was developed for the marine industry. Trimble has chosen to adhere stringently to the NMEA 0183 data specification as published by the NMEA. The Acutime™360 multi-GNSS smart antenna also adheres to the NMEA 0183, Version 3.0 specification.

NMEA data is output in standard ASCII sentence formats. Message identifiers signify what data is contained in each sentence. Commas within the NMEA sentence separate data fields. In the Acutime™360 GNSS receiver, NMEA is an output-only protocol.

The receiver is shipped from the factory with the TSIP protocol configured on Port A and B. Port A can be reconfigured for NMEA output through Port B using TSIP command packet 0xBC, in conjunction with the Trimble VTS software, or a user-written serial-interface program.

The NMEA output messages selection and message output rate can be set using TSIP command packet 0x7A. The default setting is to output the ZDA message at a 1-second interval, when the receiver output protocol is configured to NMEA, using packet 0xBC.

To use NMEA permanently, use TSIP command 0x8E-26 to store the protocol configuration (0xBC) and NMEA message output setting (0x7A) in the flash memory.

The industry standard port characteristics for NMEA are:

- Baud rate: 115.2 kbps
- Data bits: 8
- Parity: None
- Stop bits:1
- No flow control

Any standard serial communications program, such as Windows HyperTerminal or PROCOMM, can be used to view the NMEA output messages.

TSIP is a binary protocol; it outputs raw binary serial data that cannot be read when using the Windows HyperTerminal or PROCOMM applications.

CAUTION – When you use the TSIP protocol to change port assignments or settings, confirm that your changes do not affect the ability to communicate with the receiver. For example, that you have not inadvertently selected PC COM port settings that do not match the receiver settings, or changed the output protocol to TSIP if you are not using the Trimble VTS software

# **A P P E N D I X A**

## **Trimble Standard Interface Protocol**

#### **In this chapter:**

### **Introduction** Physical interface characteristics Packets output at startup Receiver warm-start Default background packets (Port B) Packet structure Packet descriptions TSIP Superpackets

The Trimble Standard Interface Protocol (TSIP) provides commands that the system designer can use to configure a GNSS receiver for optimum performance in a variety of applications, and to customize the configuration of a GNSS module to meet the requirements of a specific application.

TSIP is a simple bidirectional, binary packet protocol used in a wide variety of Trimble GNSS receivers. TSIP offers a broad range of command packets and report packets that provide the GNSS user with maximum control over the Acutime™360 receiver.

This appendix describes how to use the powerful TSIP features, enhance overall system performance, and reduce the total development time. The reference tables help you determine which packets apply to your application. For those applications requiring customization, see Customizing receiver operations, for a detailed description of the key setup parameters. Application guidelines are provided for each TSIP command packet.

#### **Introduction**

TSIP is a powerful and compact interface protocol which has been designed to allow the system developer a great deal of flexibility in interfacing to a Trimble product. Many TSIP data packets are common to all products which use TSIP. An example would be a single precision position output packet. Other packets may be unique to a product. Custom packets are only used in the products for which they have been created.

#### **Interface scope**

The Acutime™360 GNSS smart antenna has one configurable serial I/O communication port, which is a bi-directional control and data port utilizing a Trimble Standard Interface Protocol (TSIP). The data I/O port characteristics and other options are user programmable and stored in non-volatile memory (Flash memory).

The TSIP protocol is based on the transmission of packets of information between the user equipment and the GPS receiver. Each packet includes an identification code (1 byte, representing 2 hexadecimal digits) that identifies the meaning and format of the data that follows. Each packet begins and ends with control characters.

#### **Packet structure**

TSIP packet structure is the same for both commands and reports. The packet format is:

<DLE> <id> <data string bytes> <DLE> <ETX>

Where:

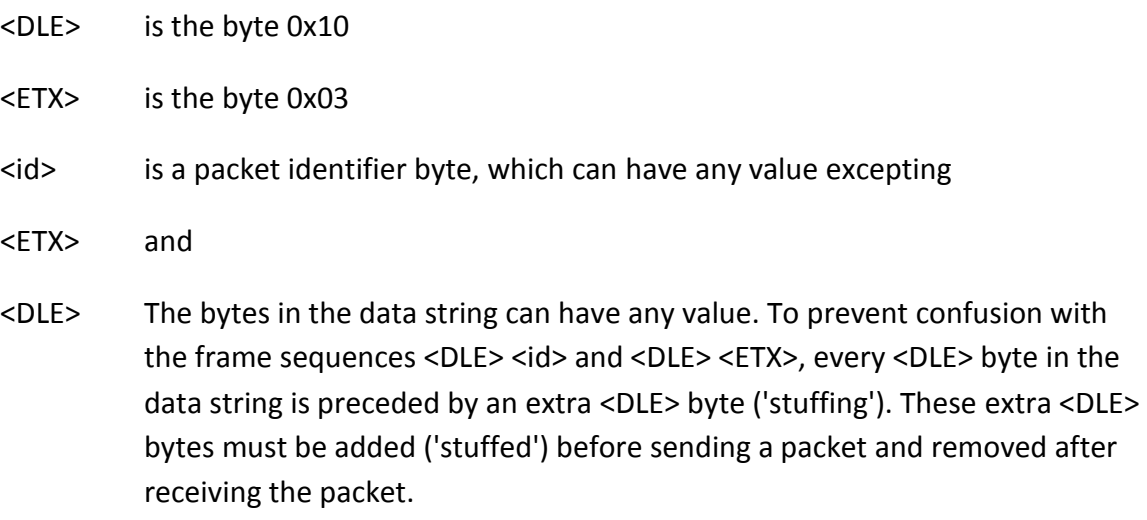

*Note – A simple <DLE> <ETX> sequence does not necessarily signify the end of the packet, as these can be bytes in the middle of a data string. The end of a packet is <ETX> preceded by an odd number of <DLE> bytes.*

Multiple-byte numbers (integer, float, and double) follow the ANSI / IEEE Std. 754 IEEE Standard for binary Floating-Point Arithmetic. They are sent most-significant byte first. *You must switch the byte order on Intel-based machines***.**

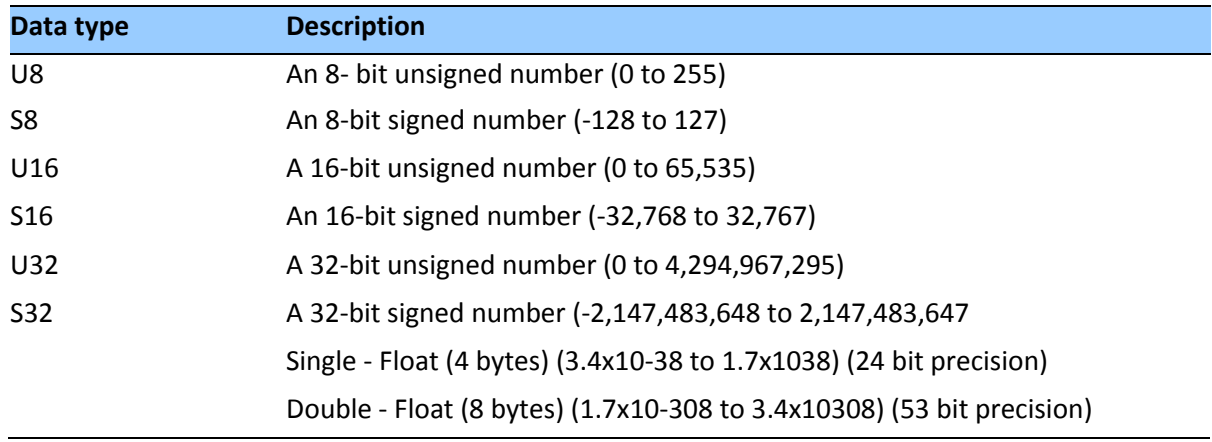

The data types used in the Acutime™360 TSIP are as follows:

*Note – Default settings are 115,200-8-odd-1*

#### **Physical interface characteristics**

The Acutime™360 uses high-quality serial I/O components to drive the available serial transmit and receive channels.

The Acutime™360 is available in an RS-422 configuration. This section explains the capabilities of each receiver.

#### **Nomenclature**

As with previous Multi-GNSS Smart antennas by Trimble, including the Acutis™, Acutime™, and Palisade™ products, the Acutime™360 ports are referenced as "A" and "B", and conform to standards established by the Palisade product line.

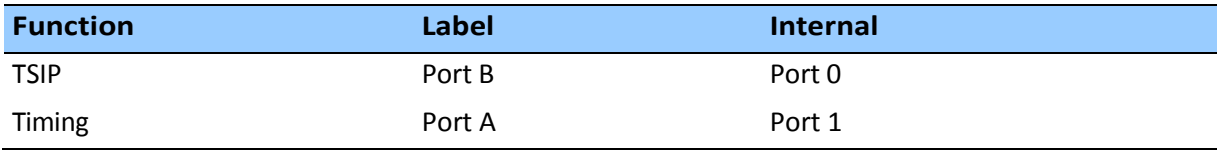

#### **Protocol capabilities**

The I/O ports of the Acutime™360 are highly configurable. Port settings are stored in flash memory, and are retained after power failures.

For systems with minimal bandwidth for processing serial data streams, the receivers can be configured as silent devices, which generate I/O only when polled. The Acutime™360 receiver can be configured to output various automatic report packets and protocols to satisfy demanding real-time update requirements of complex monitoring systems.

#### **Primary port features – port B**

The Acutime™360 features a primary bi-directional port, which is factory configured for TSIP input and output.

#### **Secondary port features – port A**

The Acutime™360 has a bi-directional, programmable secondary port that is designated as the Timing port.

#### **Event Input**

The Acutime™360 features an event input, which can capture and report time stamps with the same precision as the PPS signal.

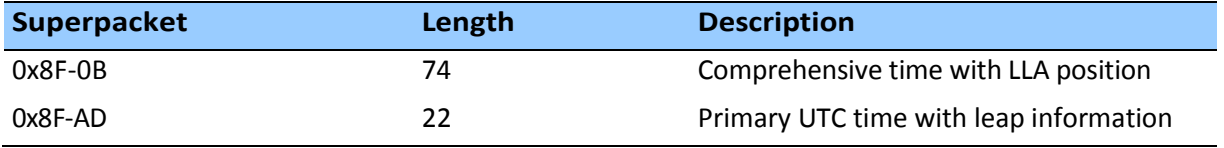

The receivers can output the event reports on any available TSIP port

#### **Packets output at startup**

The following messages are output by the receiver at startup. After completing its self- survey, the receiver automatically outputs a series of packets that indicate the initial operating condition of the receiver. Messages are output in the following order. Upon output of packet 0x84, the sequence is complete and the receiver is ready to accept commands.

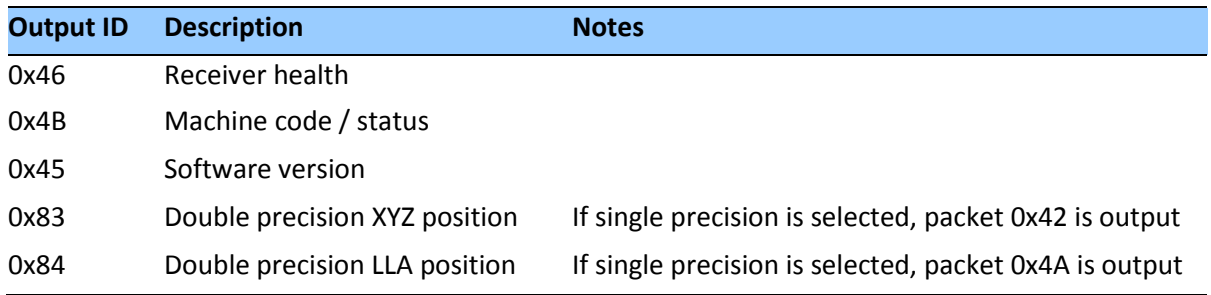

#### **Receiver warm-start**

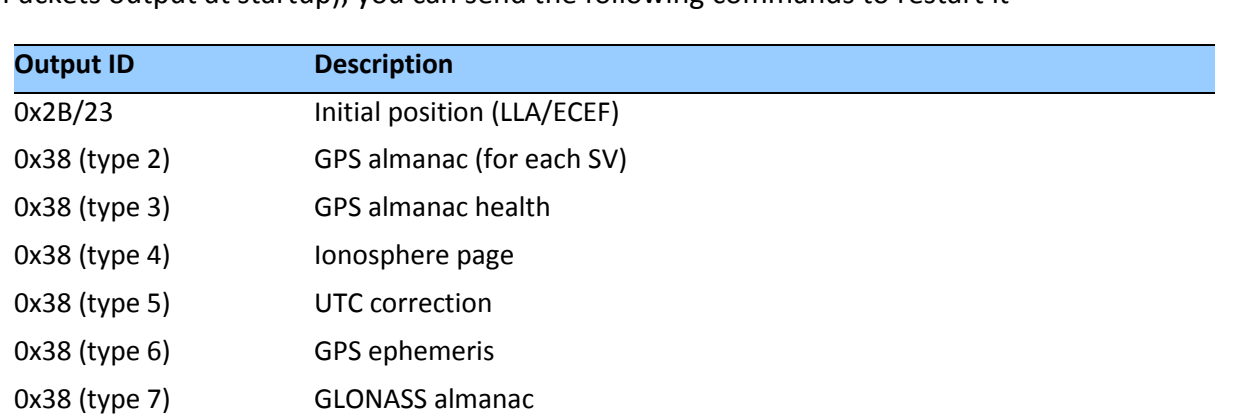

Once the Acutime™360 has completed its internal initialization and has output packet 0x84 (see Packets output at startup), you can send the following commands to restart it

#### **Default background packets (Port B)**

0x38 (type 8) GLONASS ephemeris

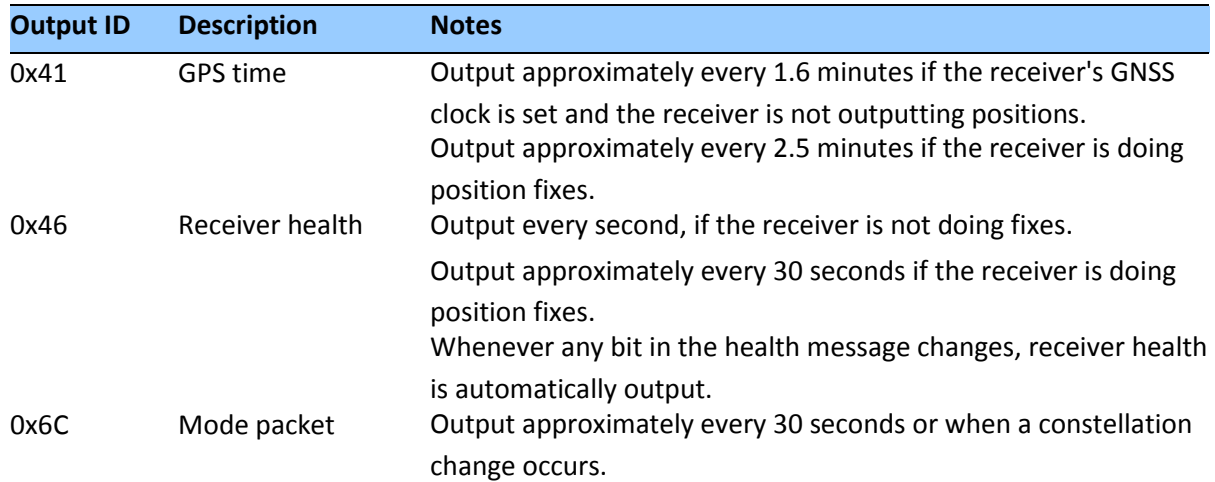

*Note – The background packets listed in this table are automatically output. Background packets can be turned off. See also* Command Packet 0x8E-4D: Automatic Packet Output Mask.

*Note – The packet 0x4B is always sent with report packet 0x46.*

#### **Default automatic position and velocity reports**

The Acutime™360 automatically outputs position and velocity reports at set intervals. Report intervals are controlled by packet 0x35.

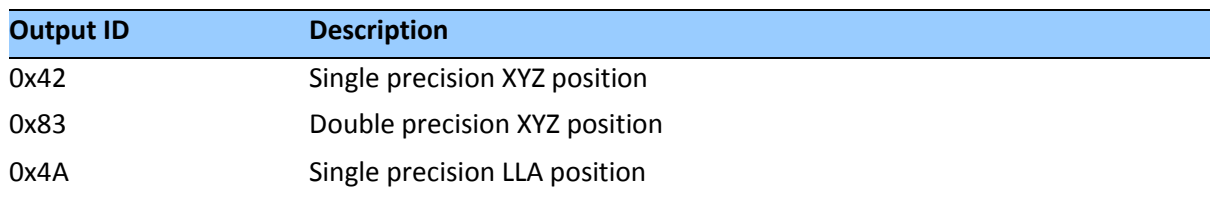

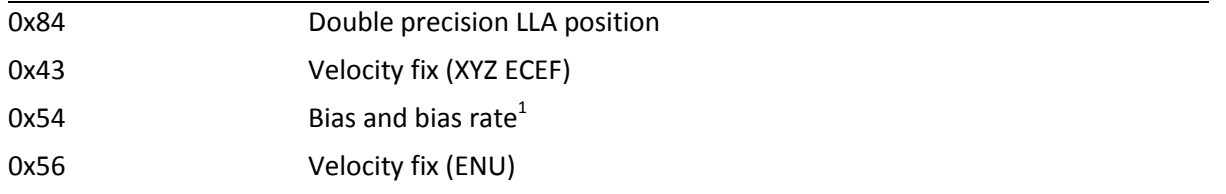

 $1$ When the receiver is in the Manual or Over-determined Clock Mode, it outputs packet 0x54 to provide the computed clock-only solution.

#### **Automatic primary and supplemental timing reports**

Timing Packets 0x8F-AB and 0x8F-AC are automatically output at 1 Hz when enabled by packet 0x8E-A5. These packets are part of the low-latency packet series 0x8F-AB/AC/AD/OB.

#### **Low-latency timing packets**

The Acutime™360 features a sequence of high-priority Timing Superpackets, which are output within a bounded period of time after the PPS.

The Superpackets that meet the LLTP criteria are shown below. Output of each packet can be turned on/off by using the mask in packet 0x8E-A5, but the output order cannot be changed.

The packets may also be requested; please refer to the specific packet documentation for details

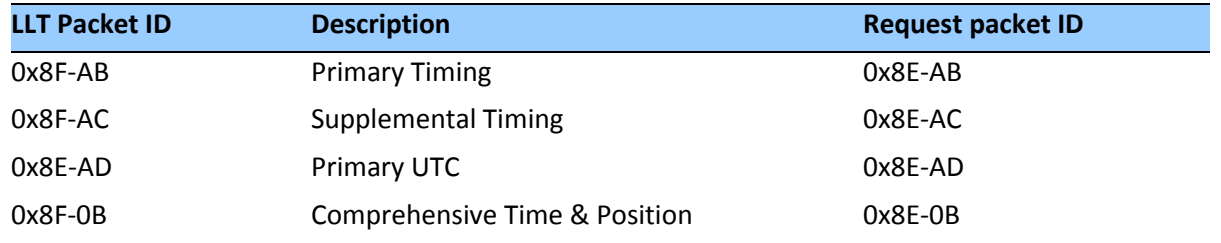

The receiver will output all other TSIP packets after the transmission of LLT packet sequence is complete.

#### **Satellite data packets**

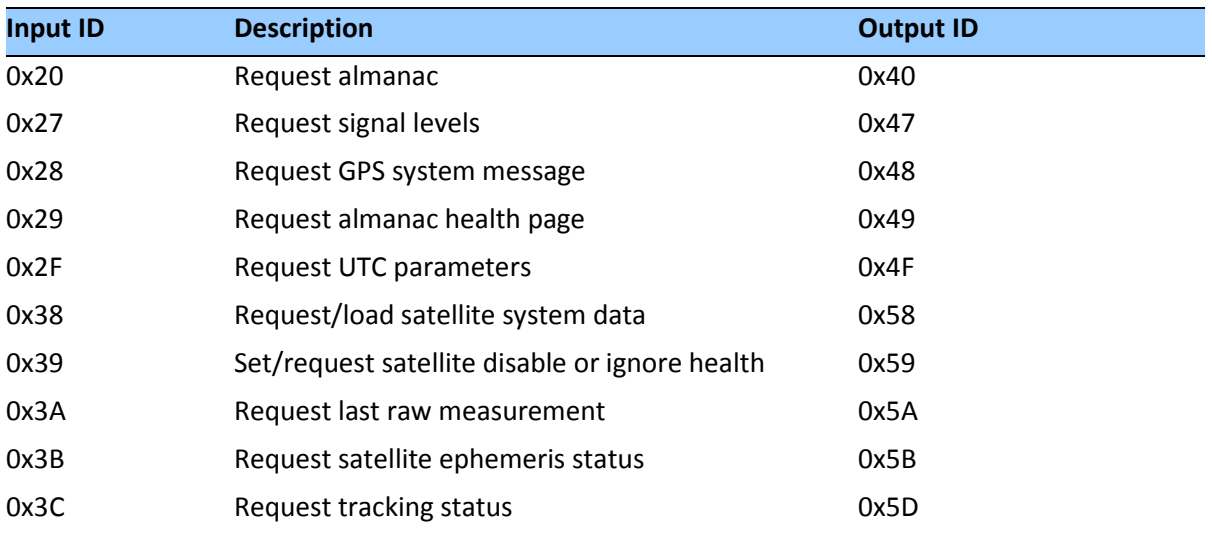

#### **Customizing receiver operations**

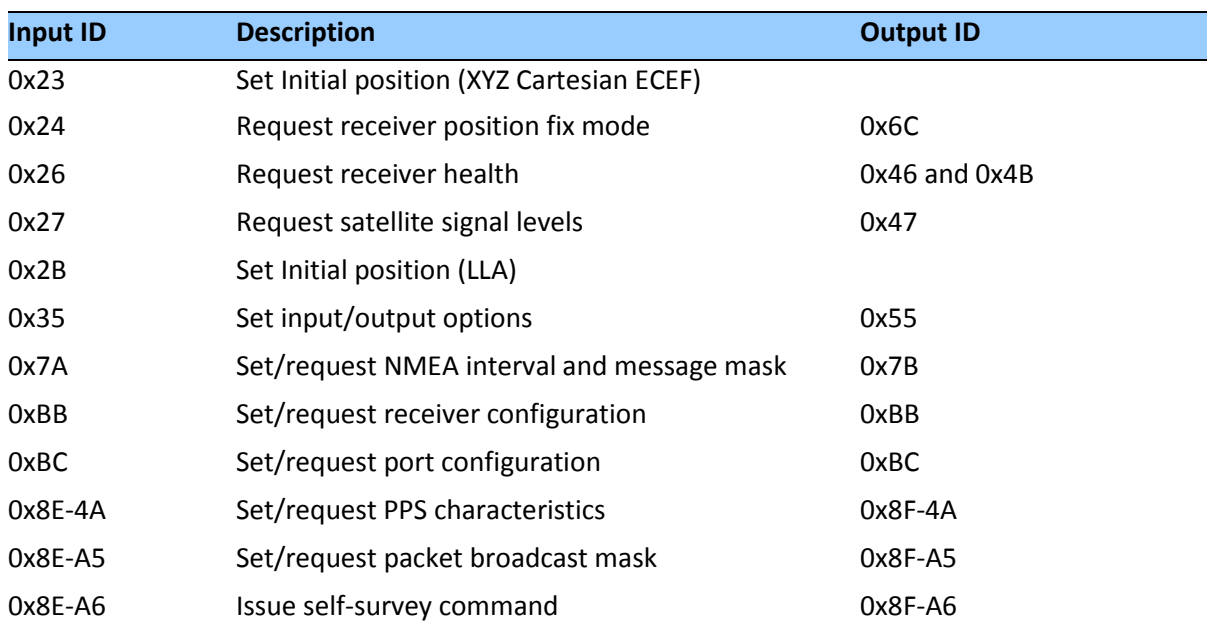

#### **Customizing receiver output for the application**

*Note – Output is determined by packet 0x35 settings (see Command Packet 0x35: I/O Option Flags Command).*

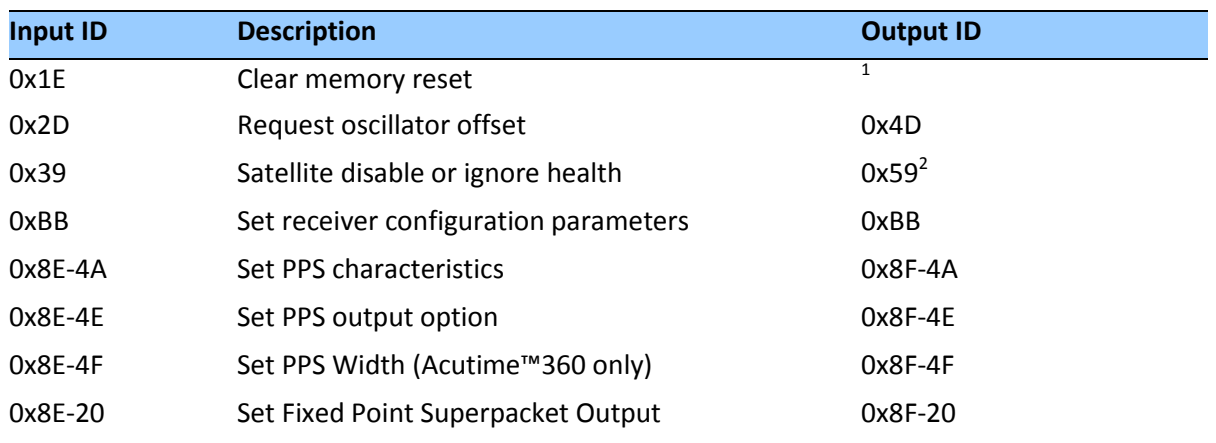

#### **Customizing receiver operation**

 $10$ utput is determined by packet 35 settings. For packets 0x1E see Packets output at startup to determine which packets are output at power-up.

 $2$ Not all modes of packet 0x39 cause a reply (see the description for packet 0x39).

#### **Command Packets: User to Acutime™360**

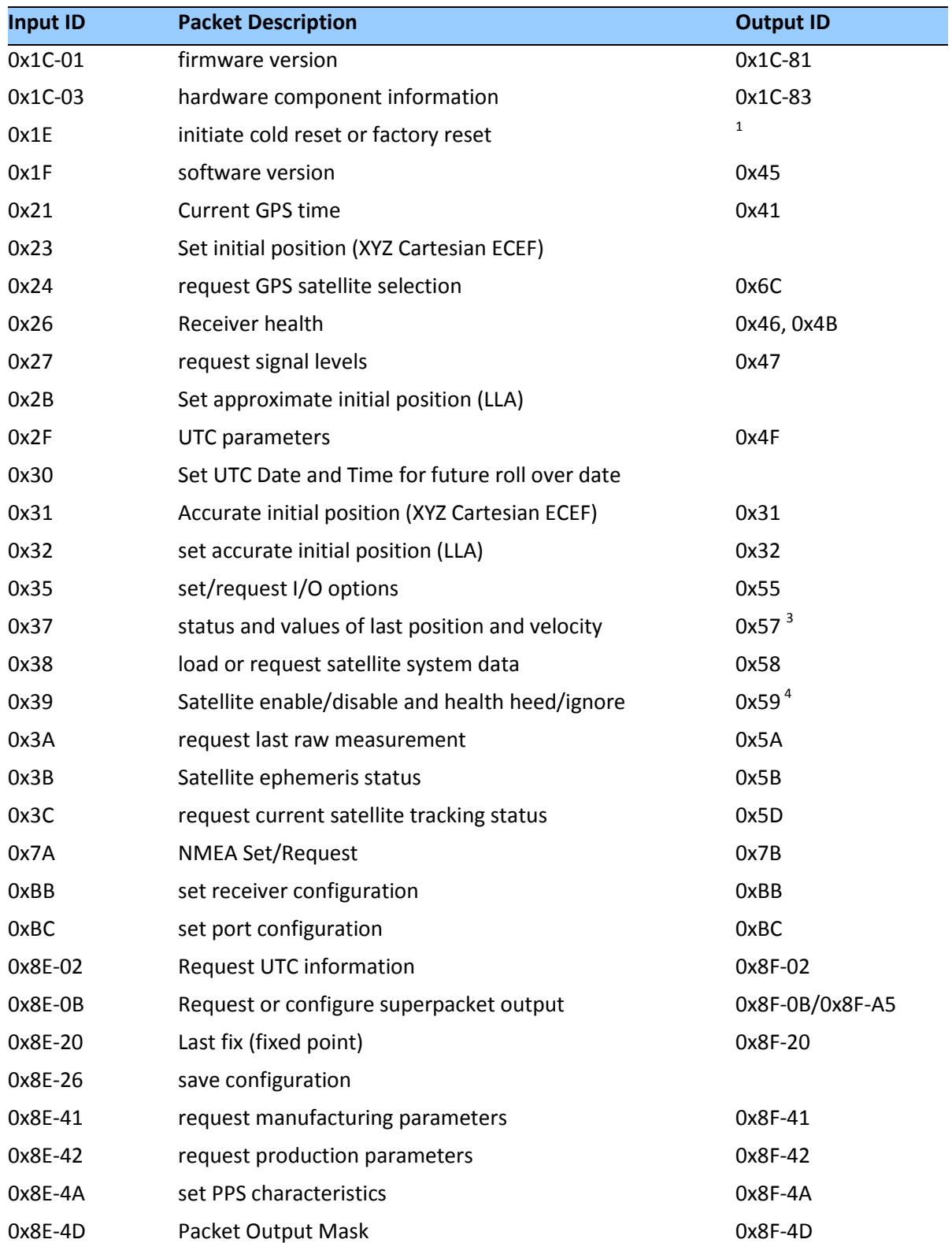

The table below summarizes the packets that can be input by the user. The table includes the input packet ID, a short description of each packet, and the associated output packet.

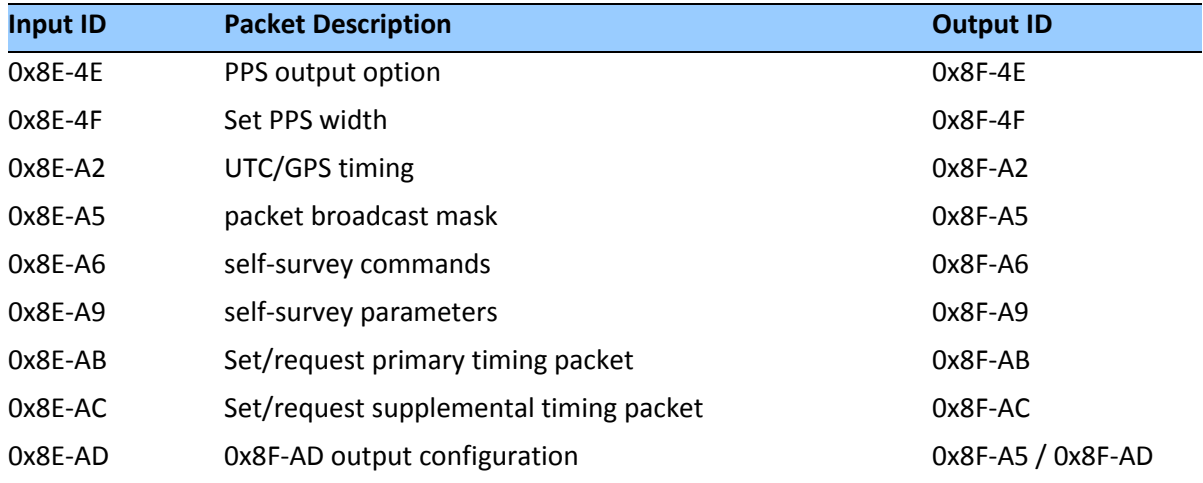

 $1$ Output is determined by packet 0x35 settings. See Packets output at startup, page 44 to determine which messages are output at power-up.

 $2$ Entering 1SV mode initiates automatic output of packet 0x54.

<sup>3</sup>Output is determined by packet 0x35 settings.

<sup>4</sup>Not all packet 0x39 operations have a response. See packet 0x39 description

#### **Report packets: Acutime™360 to User**

The table below summarizes the packets output by the Acutime™360. The table includes the output packet ID, a short description of each packet, and the associated input packet. In some cases, the response packets depend on user-selected options.

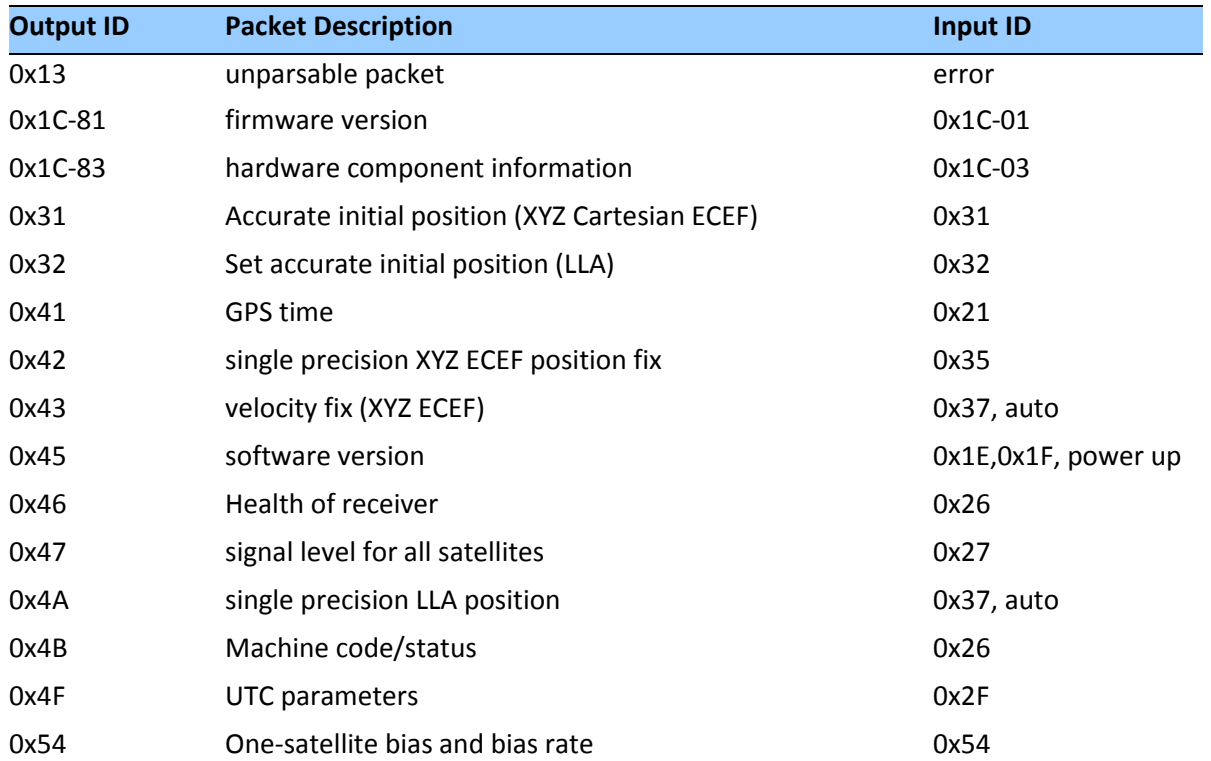

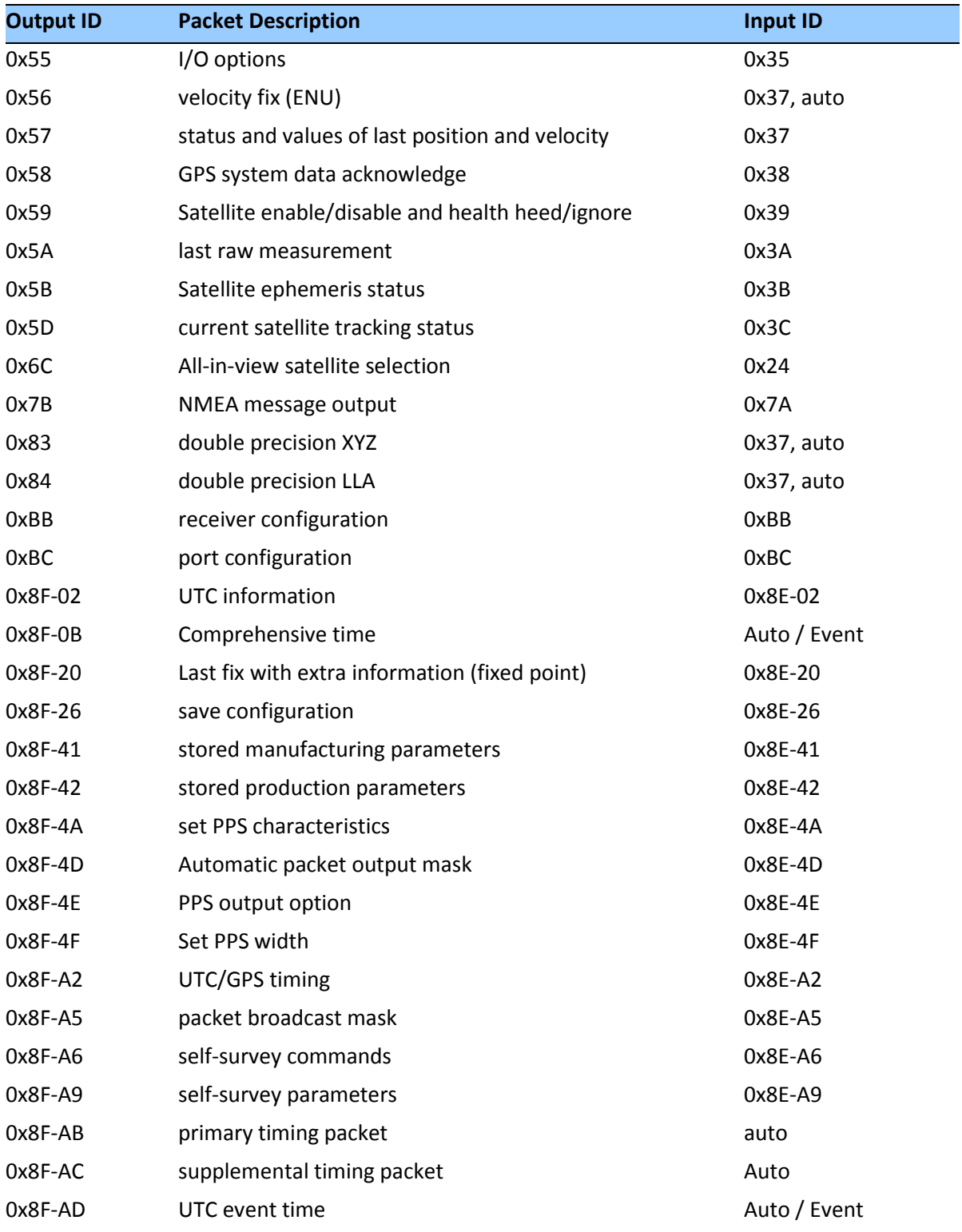

#### **Packet descriptions**

Command packets are sent from an external device, such as a computer or terminal, to the receiver when requesting report packets, setting receiver parameters, or performing receiver command operations such as resetting the receiver. Many command packets have a

corresponding report packet, which is sent to the external device in response to the command packet. Some commands perform discrete operations and have no matching report packet

#### **Command Packet 0x1C-01: Firmware Version**

The command packet 0x1C: 01 may be issued to obtain the firmware version. The product name is *Acutime™360*. The packet format is defined in the following table:

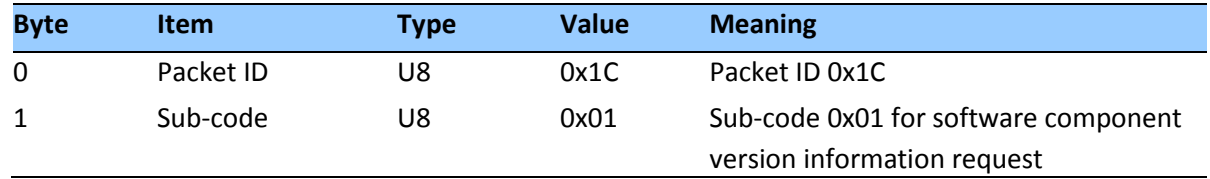

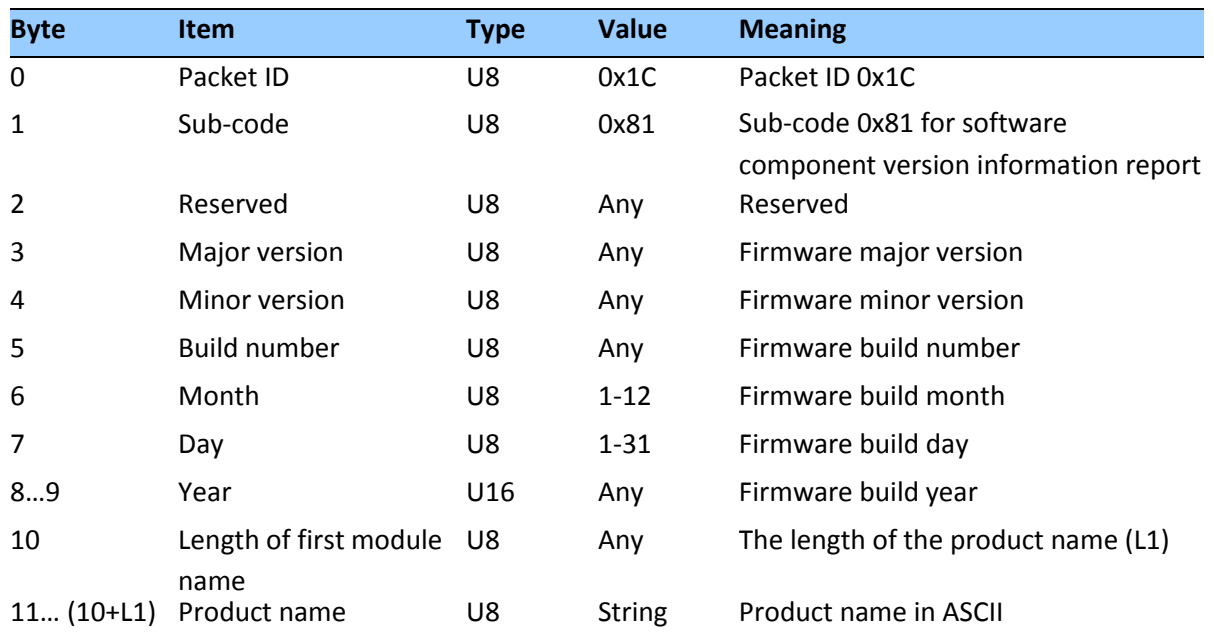

#### **Report Packet 0x1C-81: Firmware component version information**

#### **Command Packet 0x1C-03: Hardware component version information**

- The command packet 0x1C: 03 may be issued to obtain the hardware component version information.
- The report packet is of variable length, depending on the length of the hardware ID.
- The serial number, build date fields, and the hardware ID are programmed into the Acutime™360 at production.
- The hardware code for the Acutime™360 is 3032.
- ID for Acutime™360 is Acutime™360.

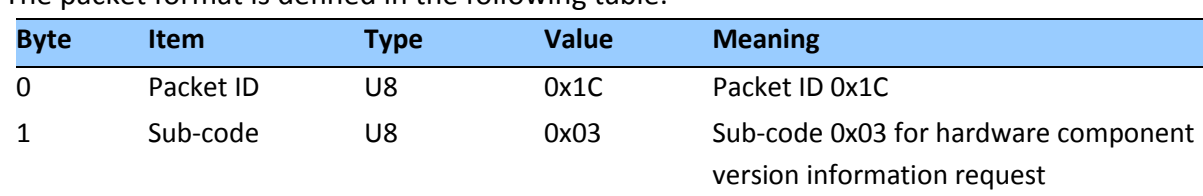

#### The packet format is defined in the following table:

#### **Report Packet 0x1C-83: Hardware component version information**

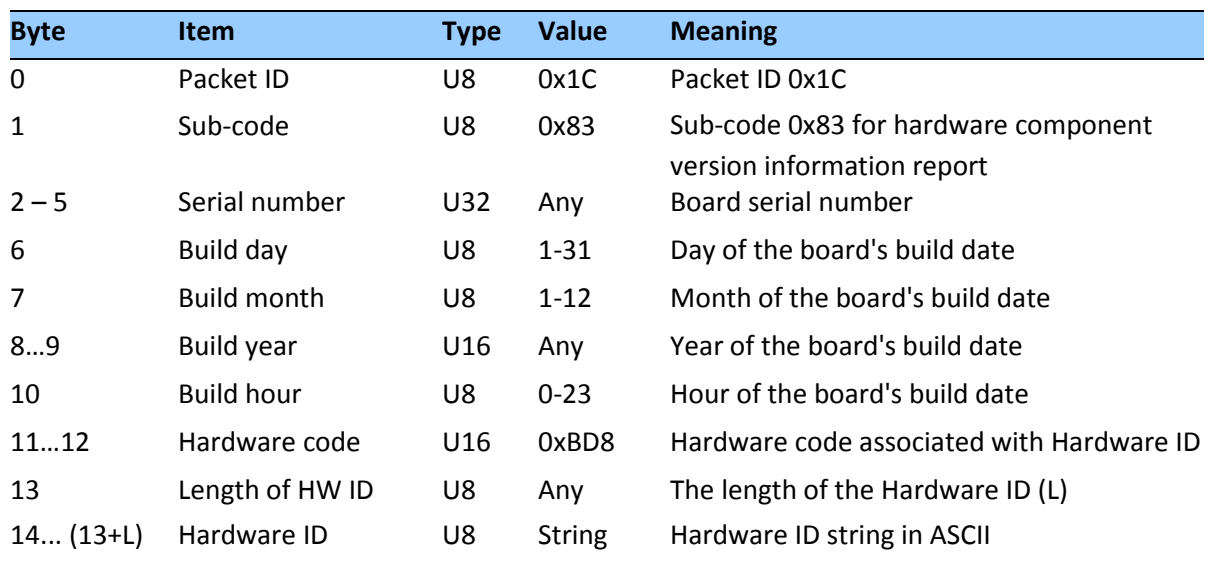

#### **Command Packet 0x1E: Initiate Cold or Factory Reset**

This packet commands the Acutime™360 to perform either a cold reset, or a factory reset:

- A cold reset will clear the GNSS data (almanac, ephemeris, etc.) stored in RAM and is equivalent to a power cycle.
- A factory reset will additionally restore the factory defaults of all configuration parameters stored in flash memory.

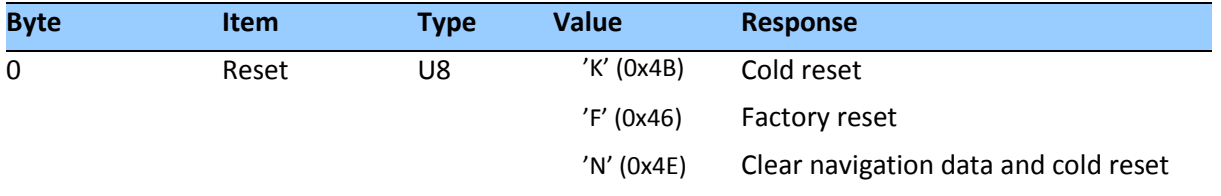

*Note – The factory reset command will delete the stored position and cause self-survey to restart.*

#### **Command Packet 0x1F: Request Software Version**

This packet requests information about the version of software in the Acutime™360. This packet contains no data. The Acutime™360 returns packet 0x45.

#### **Command Packet 0x21: Current Time Request**

This packet requests current GNSS time. This packet contains no data. The Acutime™360 returns packet 0x41.

#### **Command Packet 0x23: Initial Position (XYZ Cartesian ECEF) Command**

This packet provides the GNSS receiver with an approximate initial position in XYZ coordinates. This packet is useful if you have moved more than about 100 meters since the previous fix.

*Note – The GNSS receiver can initialize without any data from the user; this packet merely reduces the time required for initialization.*

This packet is ignored if the receiver is already calculating positions.

The origin is the earth's center. The X-axis points toward the intersection of the equator and the Greenwich meridian, the Y-axis points toward the intersection of the equator and the 90° meridian, and the Z-axis points toward the North Pole. The cold-start default LLA (not XYZ) position is 0, 0, 0.

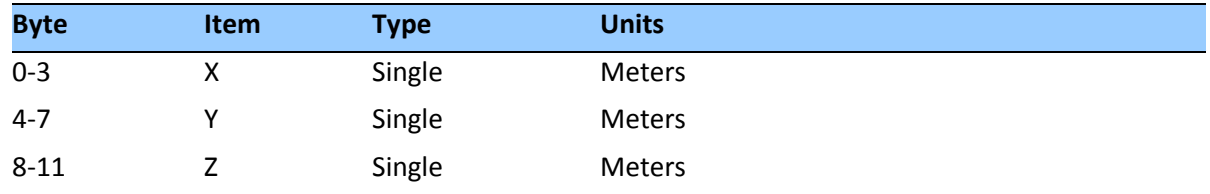

#### **Command Packet 0x24: Request GNSS Satellite Selection**

This packet requests a list of satellites used for the current position/time fix. This packet contains no data. The Acutime™360 returns packet 0x6C.

#### **Command Packet 0x26: Health Request**

This packet requests health and status information from the Acutime™360. This packet contains no data. The Acutime™360 returns packets 0x46 and 0x4B.

#### **Command Packet 0x27: Request Signal Levels**

This packet requests signal levels for all satellites currently being tracked. This packet contains no data. The Acutime™360 returns packet 0x47.

#### **Command Packet 0x2B: Initial Position (Latitude, Longitude, Altitude)**

This packet is used for A-GPS (GPS only) to set an approximate initial WGS-84 position (Latitude, Longitude, and Altitude coordinates) for the receiver. This packet is useful if the user has moved more than about 1,000Km since the previous fix. The GNSS receiver returns report packet 0x2B, which indicates if the position was accepted by the receiver.

*Note – The GNSS receiver can initialize itself without any data from the user; this packet merely reduces the time required for initialization.*

This packet is ignored if the receiver is already calculating positions. The data format is shown in the table below.

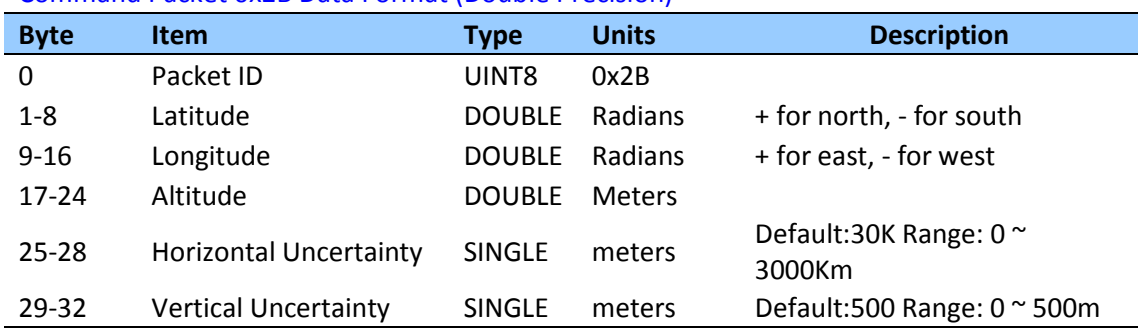

Command Packet 0x2B Data Format (Double Precision)

#### Command Packet 0x2B Data Format (Single Precision)

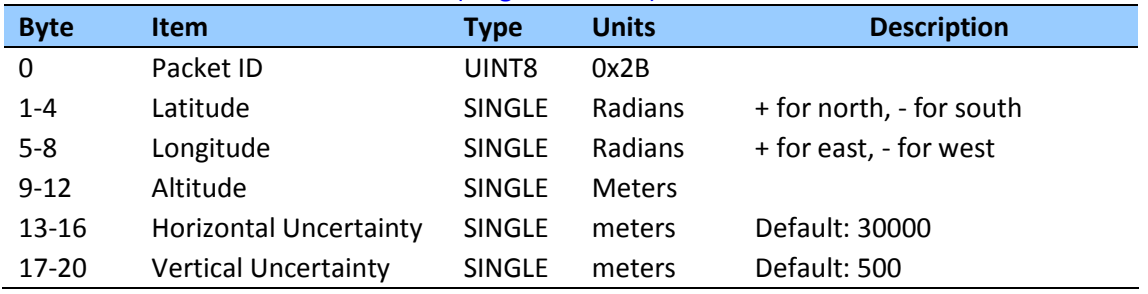

#### **Command Packet 0x2F: UTC Parameters Request**

This packet requests the current UTC-GPS time offset (leap seconds). The packet has no data. The receiver returns packet 0x4F.

#### **Command packet 0x30: Set UTC Date and Time for future roll over date**

This packet changes the Base week, to extend out the last valid WNRO number which would normally be based on the firmware build date.

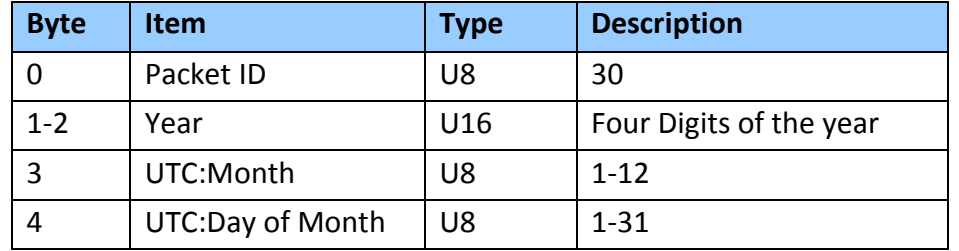

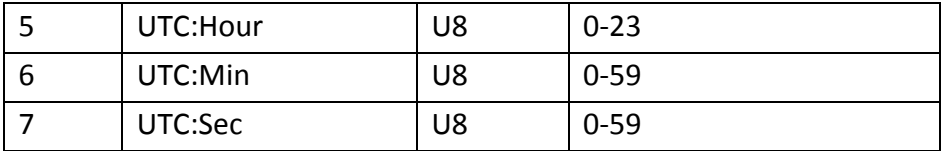

NOTE: Do not use a date earlier tha*n the current firmware date.*

#### **Command Packet 0x31: Accurate Initial Position (XYZ Cartesian ECEF) Command**

This packet is identical in content to packet 0x23; it provides an initial position to the Acutime™360 in XYZ coordinates. However, the GNSS receiver assumes the position provided in this packet to be accurate. This packet is used for satellite acquisition aiding in systems where another source of position is available and in time transfer (one-satellite mode) applications. For acquisition aiding, the position provided by the user to the Acutime™ 360 in this packet should be accurate to a few kilometers. For high-accuracy time transfer, position should be accurate to a few meters. T-RAIM flags come on if this position is not accurate enough.

Entering an accurate position sets the self-survey completion state to 100%. The Acutime™360 returns report packet 0x31, which indicates if the position was accepted by the receiver. The uploaded position is not stored in flash memory unless it is stored with command packet 0x8E-26. The input position is reported by packet 0x8F-AC.

#### Command Packet 0x31 Data Format (Single Precision)

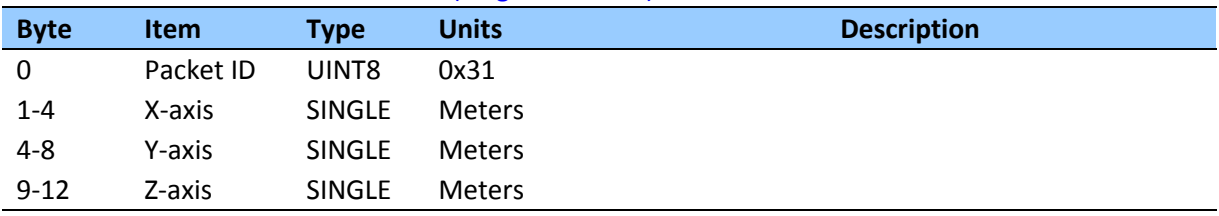

#### Command Packet 0x31 Data Format (Double Precision)

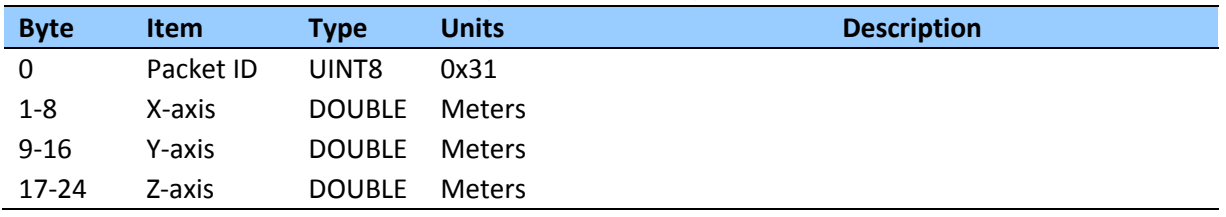

#### **Command Packet 0x32: Accurate Initial Position (Latitude, Longitude, Altitude)**

This packet provides an accurate initial position to the Acutime™360 in latitude, longitude, and altitude coordinates. Either the single precision or the double precision version of this packet may be used, however, we recommend using the double precision version for greatest accuracy. The Acutime™360 returns report packet 0x32, which indicates if the position was

accepted by the receiver. The GNSS receiver uses this position for performing time-only fixes. If a survey is in progress when this command is issued, the survey is aborted, and this position data is used immediately. The coordinates entered must be in the WGS-84 datum. The Acutime™360 will automatically switch to the over-determined timing mode. Note that this position is not automatically saved to flash memory. If you want to save this position, first set the position, wait at least 2 seconds and then use packet 8E-A6 to save the position.

*Note – When converting from degrees to radians use the following value for PI:* 3.1415926535898

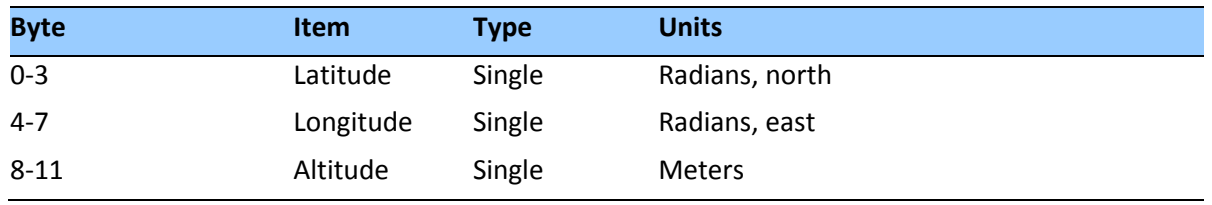

Single precision data format

Double precision data format

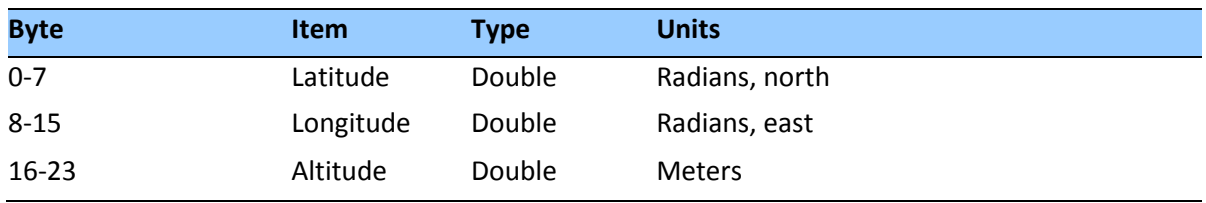

#### **Command Packet 0x35: Set or Request I/O Options**

This packet requests the current I/O option states and allows the I/O option states to be set as desired.

To request the option states without changing them, the user sends this packet with no data bytes. To change any option states, the user includes 4 data bytes with the values. The I/O options, their default states, and the byte values for all possible states are shown below. These options can be set into non-volatile memory (flash ROM) with the 0x8E-26 command. The Acutime™360 returns packet 0x55.

These abbreviations apply to the following table: ALT (Altitude) ECEF (Earth-centered, Earth-fixed) XYZ (Cartesian coordinates) LLA (latitude, longitude, altitude) HAE (height above ellipsoid) WGS-84 (Earth model (ellipsoid)) MSL geoid (Earth (mean sea level) mode) UTC (coordinated universal time)

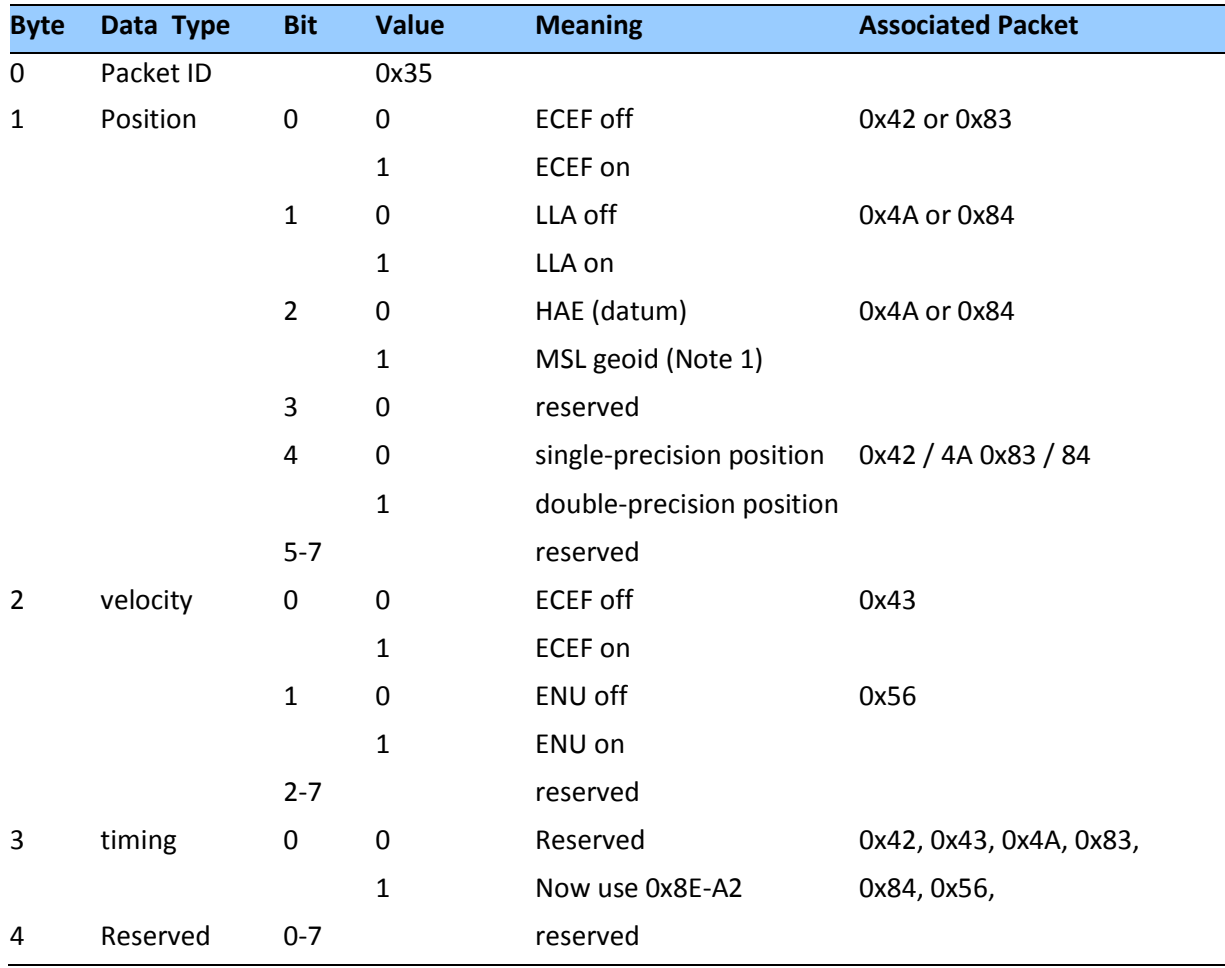

*Note – When using the MSL altitude output, the current datum must be set to WGS-84.*

#### **Command Packet 0x37: Request Status and Values of Last Position**

This packet requests information regarding the last position fix (normally used when the GNSS receiver is not automatically outputting fixes). The Acutime™360 returns the position/velocity auto packets specified in the 0x35 message as well as message 0x57. This packet contains no data.

#### **Command Packet 0x38: Request/Load Satellite System Data**

This packet is used for A-GPS (GPS only). This packet requests current satellite data (almanac, ephemeris, and so on) or permits loading initialization data from an external source (for example, by extracting initialization data from an operating GNSS receiver unit through a data logger or computer and then using that data to initialize a second GNSS receiver unit). The Acutime™360 returns packet 0x58.

*Note – The* Acutime™360 *can initialize itself without any data from the user; it merely requires more time.*

To request data without loading data, use only bytes 0 through 2; to load data, use all bytes. Before loading data, observe the caution notice below. The data formats are located in Report Packet 0x58.

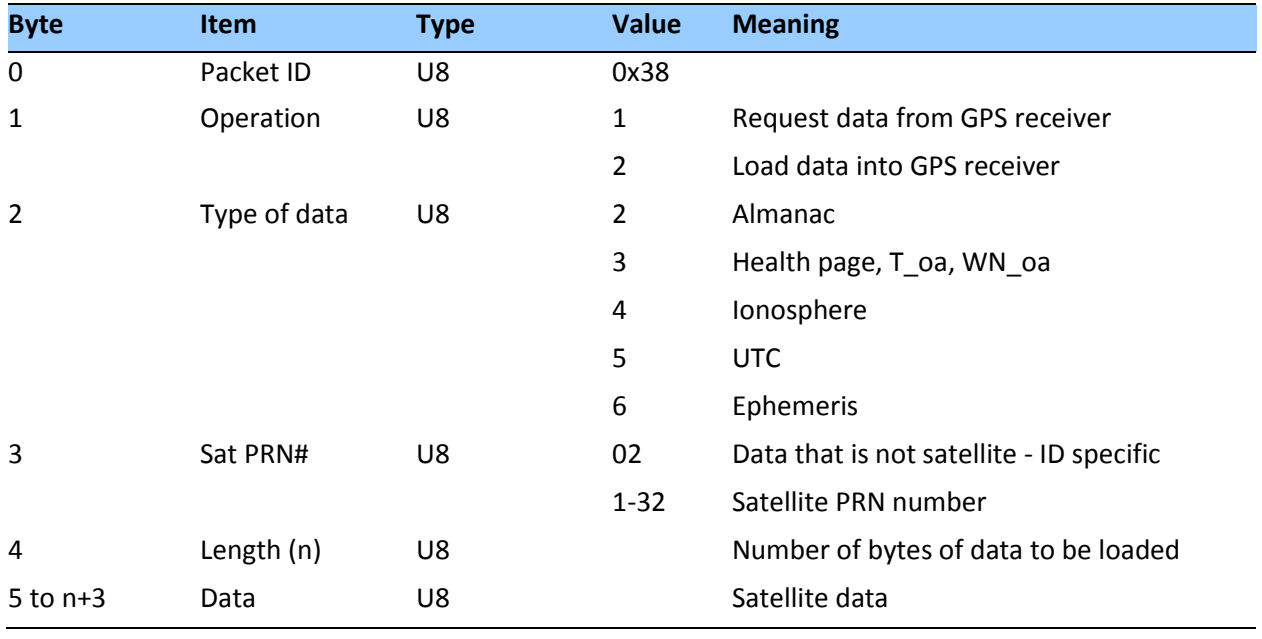

**WARNING –** Loading all satellite data at once sends a lot of bytes to the unit, which could overwhelm the unit's serial receive buffer. Always wait for the acknowledge packet before sending the next data block.

#### **Command Packet 0x39: Satellite Attribute Database Command**

Normally, the GNSS receiver selects only healthy satellites (based on transmitted values in the ephemeris and almanac) that satisfy all mask values for use in the position solution. This packet allows you to override the internal logic and force the receiver to either unconditionally disable a particular satellite or to ignore a bad health flag. The GNSS receiver returns packet 0x59 for operation modes 3 and 6 only.

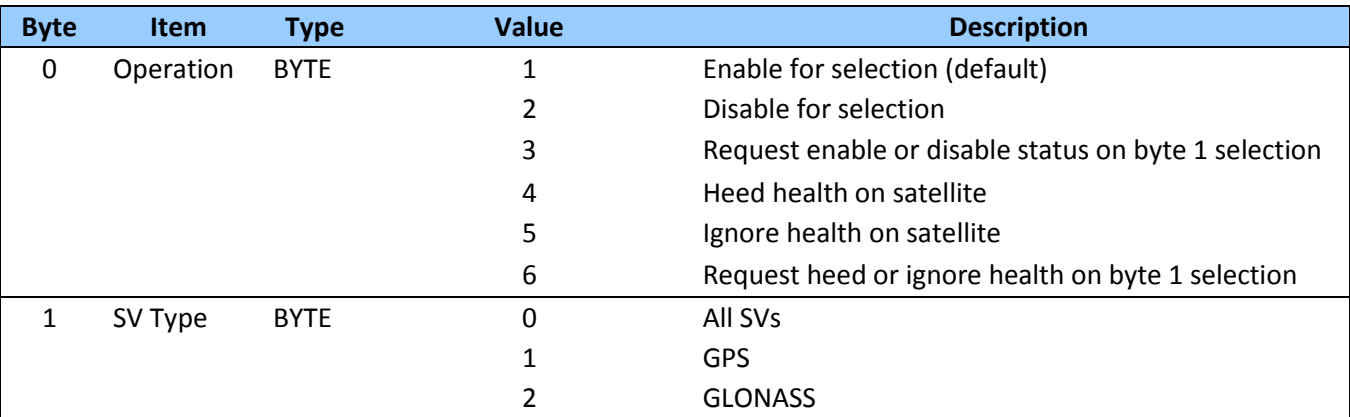

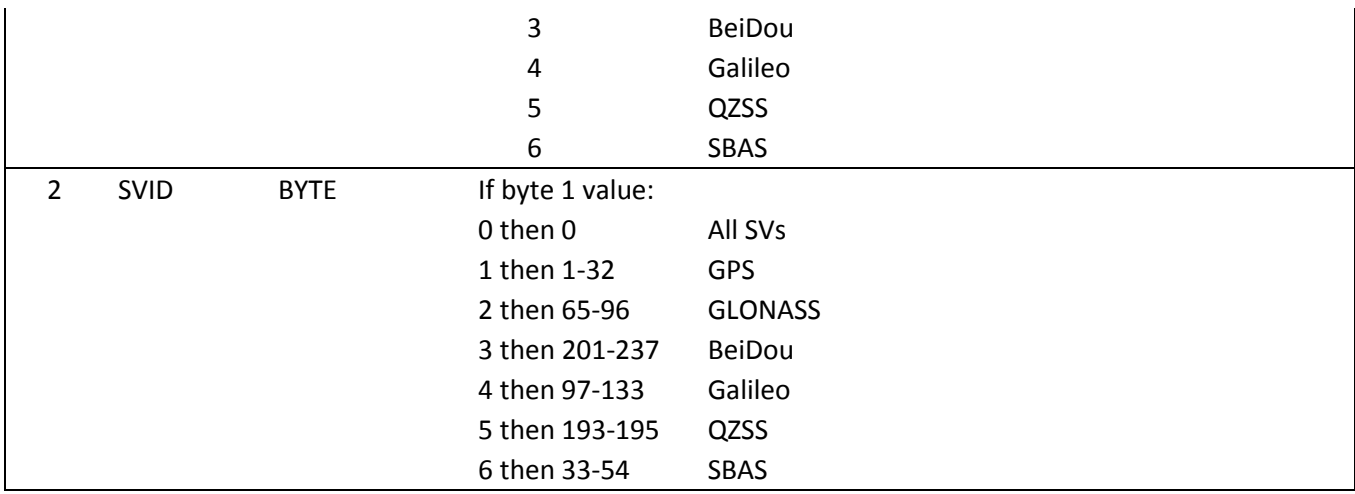

**NOTE***: Send a WARM start command (0x1E 0x0E) after setting new values.*

#### **Command Packet 0x3A: Request last raw Measurement**

This packet requests the most recent raw measurement data for one specified satellite. The Acutime™360 returns packet 0x5A if data is available.

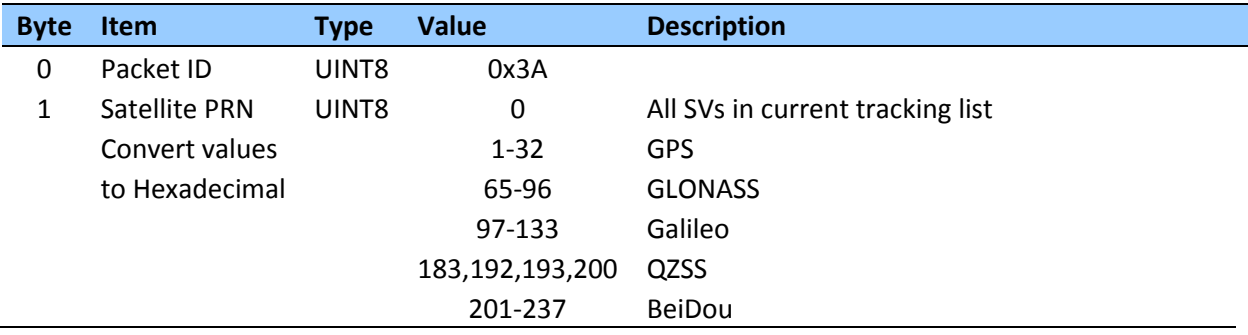

#### **Command Packet 0x3B: Satellite Ephemeris Status Request (for GPS only)**

This packet requests the current status of satellite ephemeris data. The Acutime™360 returns packet 0x5B, if data is available.

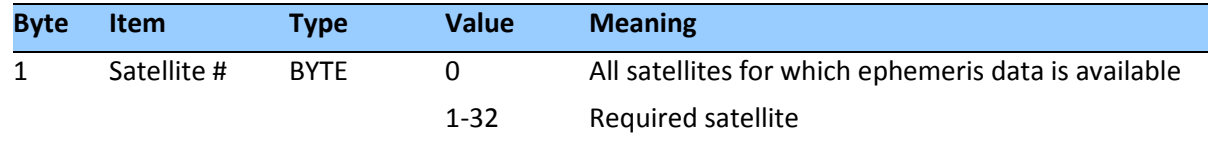

#### **Command Packet 0x3C: Request Current Satellite Tracking Status**

This packet requests the current satellite tracking status. The GNSS receiver returns packet 0x5D if data is available.

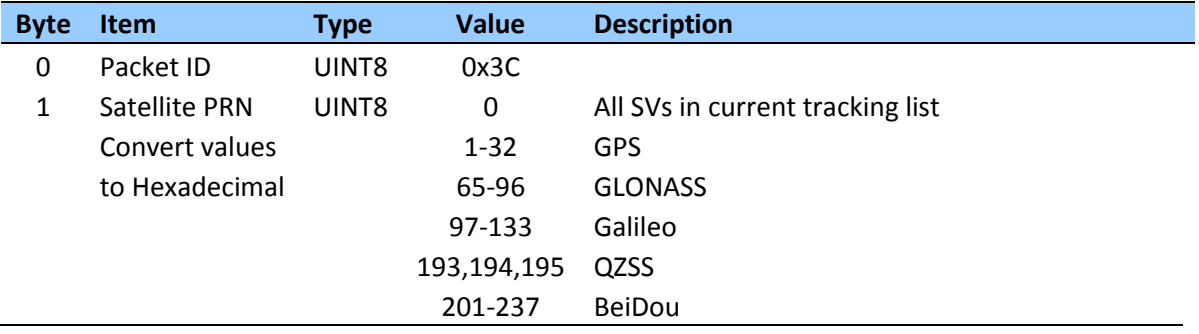

#### **Command Packet 0x7A: Set or Request NMEA Interval and Message Mask**

The NMEA message determines whether or not a given NMEA message will be output. If the bit for a message is set, the message will be sent every "interval" seconds. To determine the NMEA interval and message mask, use the values shown below. While fixes are being generated the output order is: ZDA, GGA, GLL, VTG, GSA, GSV, RMC.

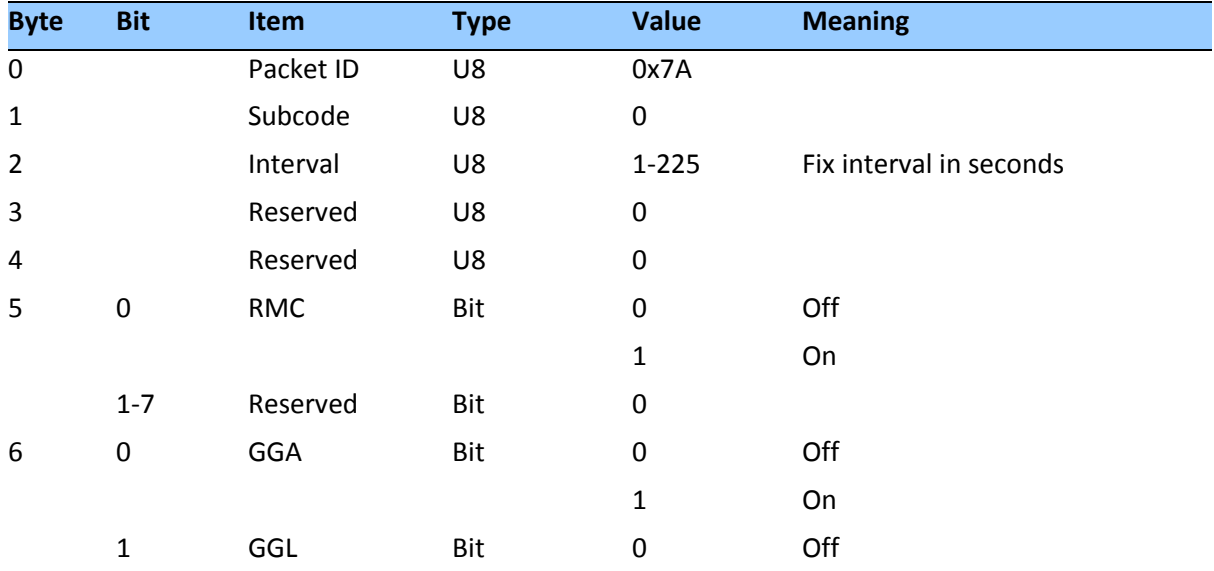

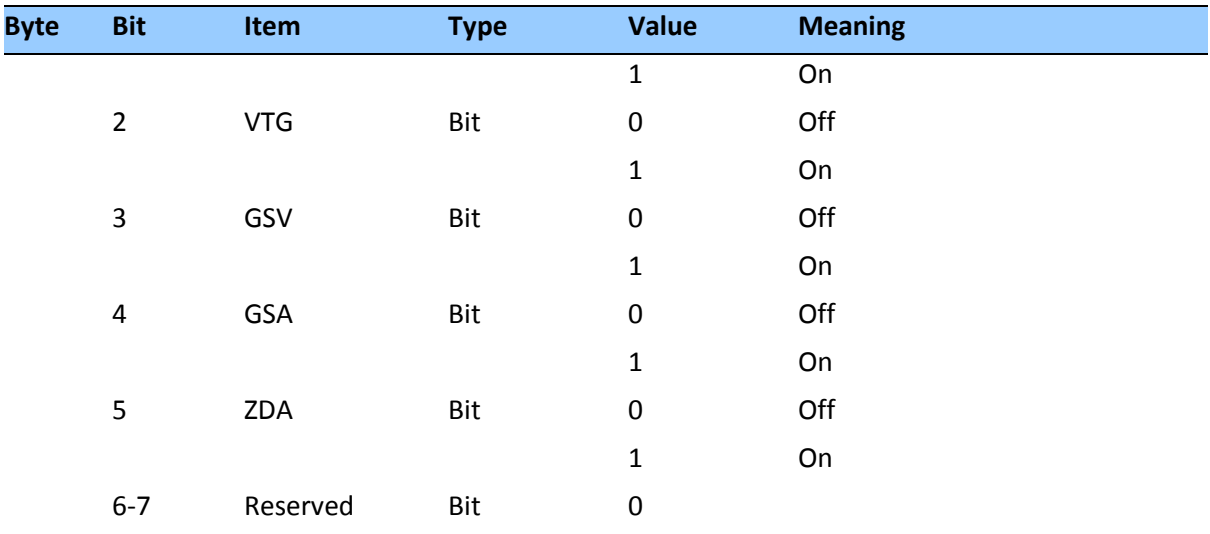

#### **Report Packet 0x31: Accurate Initial Position (XYZ Cartesian ECEF)**

This packet is sent in response to command packet 0x31. The packet indicates if the receiver accepted the accurate initial position.

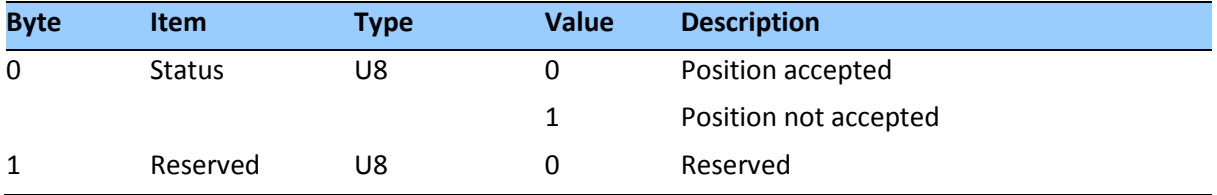

#### **Report Packet 0x32: Accurate Initial Position (Latitude, Longitude, Altitude)**

This packet is sent in response to command packet 0x32. The packet indicates if the receiver accepted the accurate initial position.

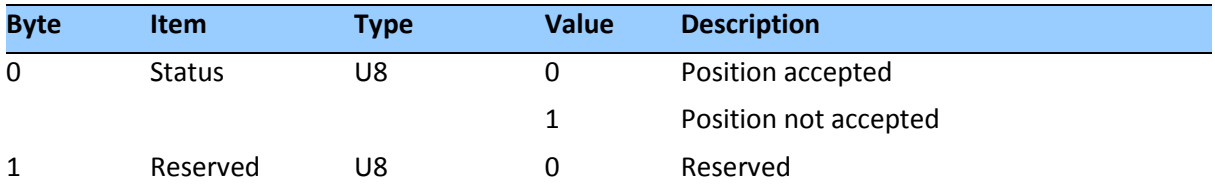

#### **Report Packet 0x41: GPS Time Report**

Legacy packet, use 0x8F-AB or 0x8F-AC instead.

This packet provides the current GNSS time of week and the week number. The GNSS receiver sends this packet in response to packet 0x21.

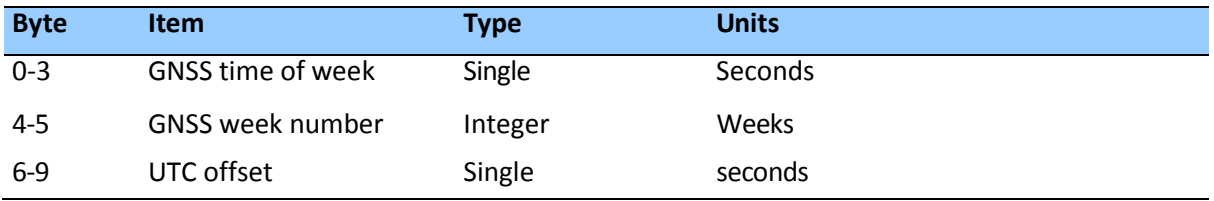

#### **Report Packet 0x42: Single-precision Position Fix**

This packet provides current GNSS position fix in XYZ ECEF coordinates. If the I/O "position" option is set to "XYZ ECEF" and the I/O "Precision-of-Position output" is set to single-precision, then the GNSS receiver sends this packet each time a fix is computed and at start-up. The data format is shown below.

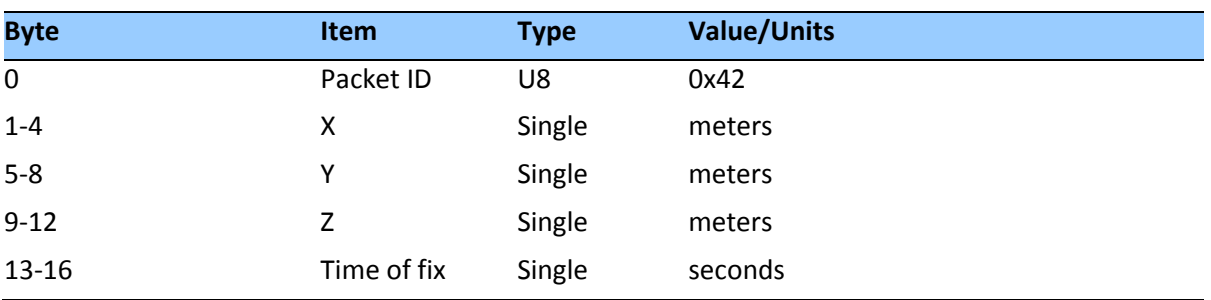

The time-of-fix is in GNSS time or UTC as selected by the I/O "timing" option in command packet 0x35. Packet 0x83 provides a double-precision version of this information.

#### **Report Packet 0x43 Velocity Fix, XYZ ECEF**

This packet provides current GNSS velocity fix in XYZ ECEF coordinates. If the I/O "velocity" option (packet 0x35) is set to "XYZ ECEF", then the GNSS receiver sends this packet each time a fix is computed or in response to packet 0x37. The data format is shown below. The time-of-fix is in GPS, GLONASS or UTC as selected by the I/O "timing" option.

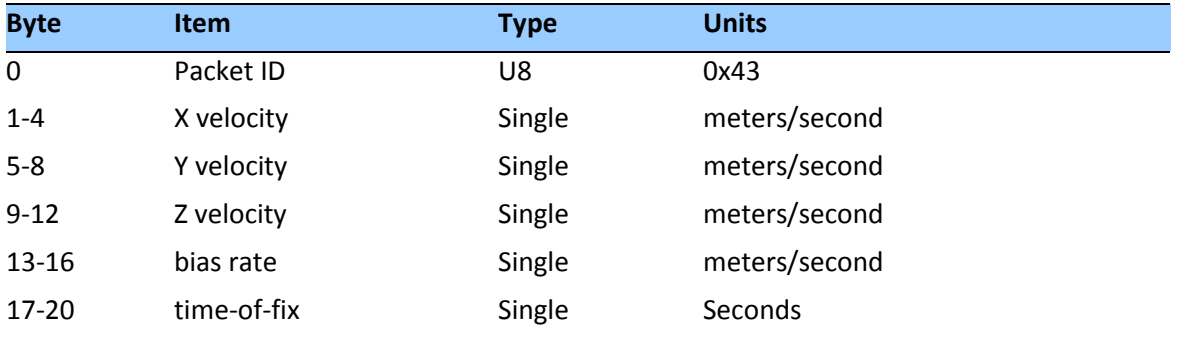

#### **Report Packet 0x45: Software Version Information**

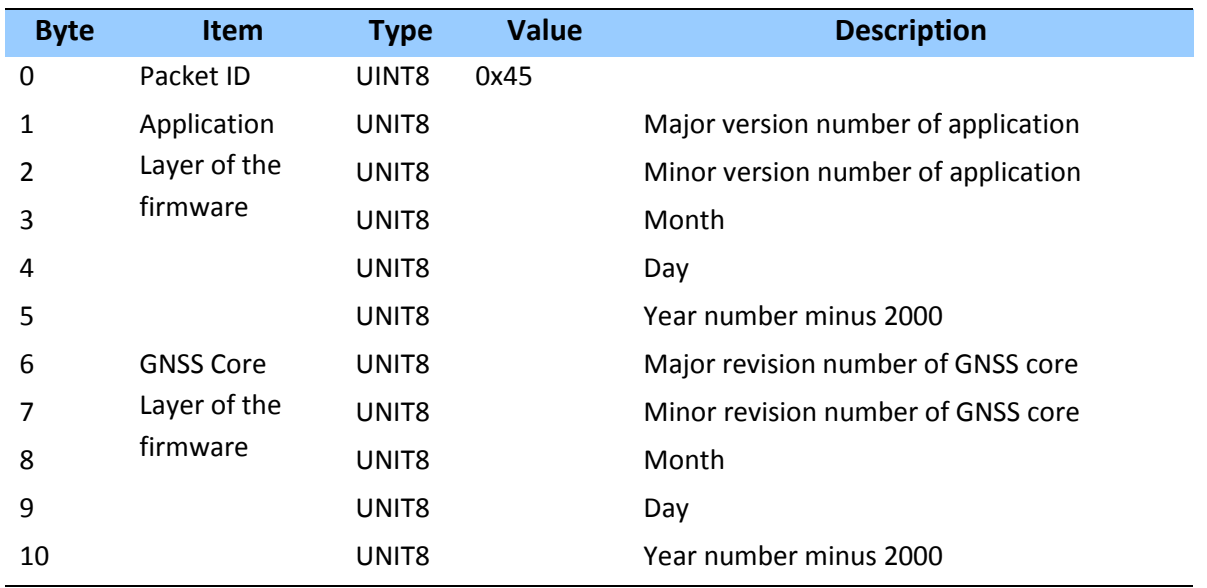

This packet provides information about the version of software in the Acutime™360. The GNSS receiver sends this packet after power-on and in response to packet 0x1F.

*Note – Bytes 0 through 4 are part of the application layer of the firmware, while bytes 5 through 9 are part of the GNSS core layer of the firmware.*

#### **Report Packet 0x46: Health of Receiver Report**

This packet provides information about the satellite tracking status and the operational health of the receiver. The receiver sends this packet after power-on or software-initiated resets, in response to packet 0x26, during an update cycle, when a new satellite selection is attempted, and when the receiver detects a change in its health. Packet 0x4B is always sent with this packet. The data format is shown below:

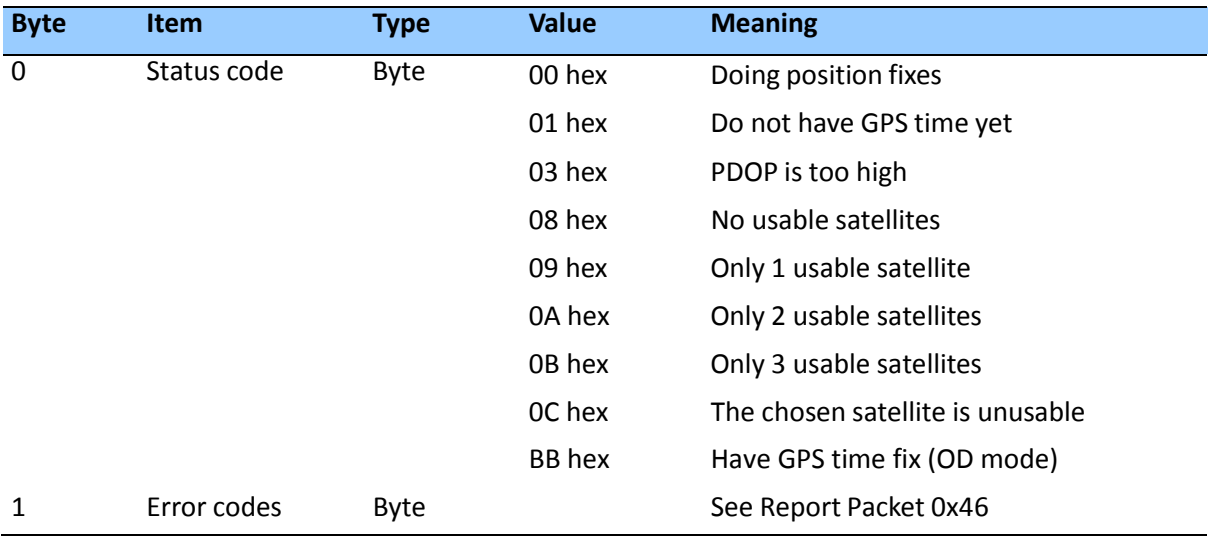

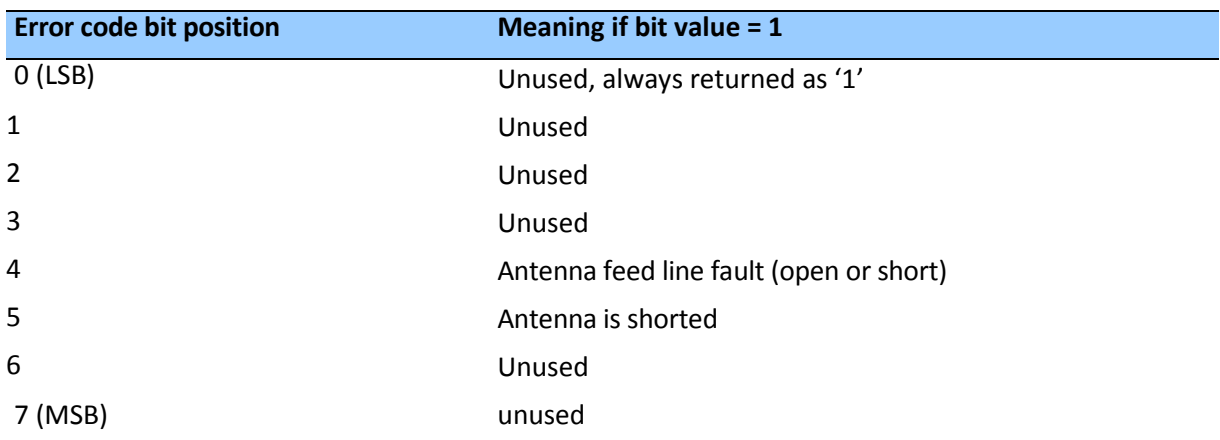

The error codes in Byte 1 of packet 0x46 are encoded into individual bits within the byte. The bit positions and their meanings are shown below:

#### **Report Packet 0x47: Signal Level for All Satellites Tracked**

This packet provides received signal levels for all satellites currently being tracked or on which tracking is being attempted (i.e., above the elevation mask and healthy according to the almanac). The receiver sends this packet only in response to packet 0x27. The data format is shown below. Up to 14 satellite number/signal level pairs may be sent, indicated by the count field. Signal level is normally positive. If it is zero then that satellite has not yet been acquired. The absolute value of signal level field is the last known signal level of that satellite.

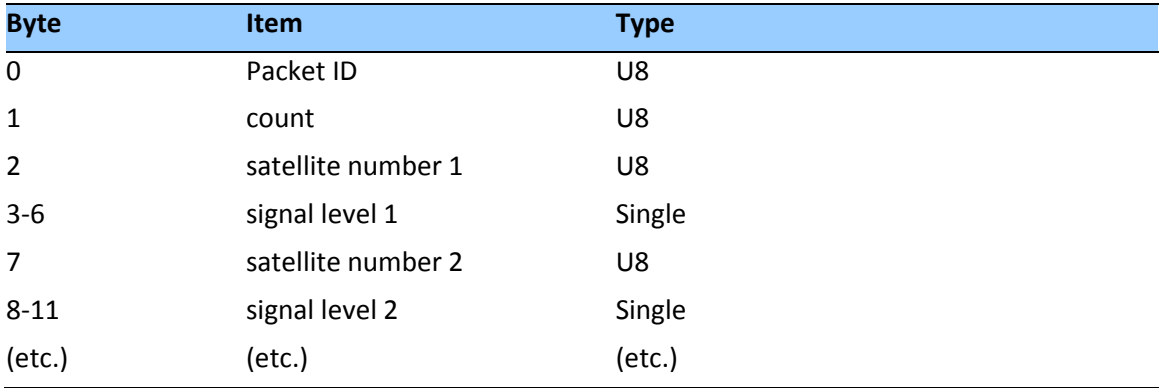

*Note – The signal level provided in this packet is a linear measure of the signal strength after correlation or de-spreading. Units are in dB-Hz.*

#### **Report Packet 0x4A: Single Precision LLA Position Fix**

The packet provides current GNSS position fix in LLA (latitude, longitude, and altitude) coordinates. If the I/O position option is set to "LLA" and the I/O precision of position output is set to single precision, then the receiver sends this packet each time a fix is computed. The data format is shown below:

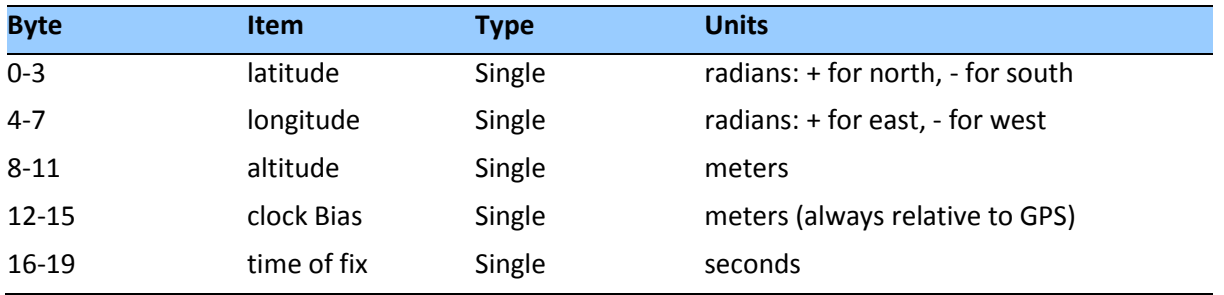

The LLA conversion is done according to the datum selected; the default is WGS-84. Altitude is referred to the datum or the MSL Geoid, depending on which I/O LLA altitude option is selected with packet 0x35. The time of fix is in GPS, GLONASS time or UTC, depending on which I/O timing option is selected.

**CAUTION –** When converting from radians to degrees, significant and readily visible errors will be introduced by use of an insufficiently precise approximation for the constant  $\pi$  (pi). The value of a constant π as specified in ICDGPS-200 is 3.1415926535898.

**CAUTION –** The MSL option is only valid with the WGS-84 datum. Do not use other datums**.**

#### **Report Packet 0x4B: Machine/Code ID and Additional Status Report**

The Acutime™360 transmits this packet in response to packet 0x26 and following a change in state. This packet identifies the receiver and may present error messages. Packet 0x46 is always sent with this packet. The machine ID can be used by equipment communicating with the receiver to determine the type of receiver to which the equipment is connected. Then the interpretation and use of packets can be adjusted accordingly.

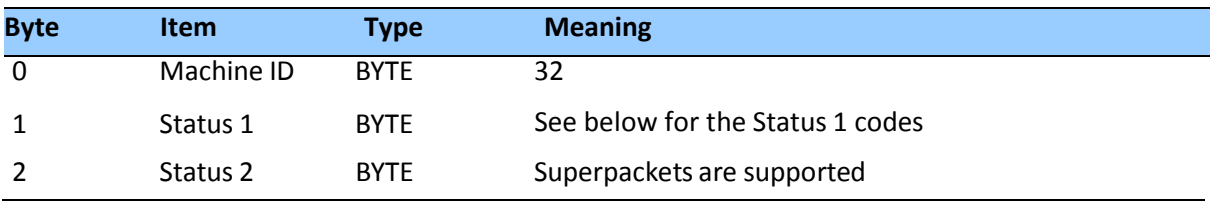

The status codes are encoded into individual bits within the bytes:

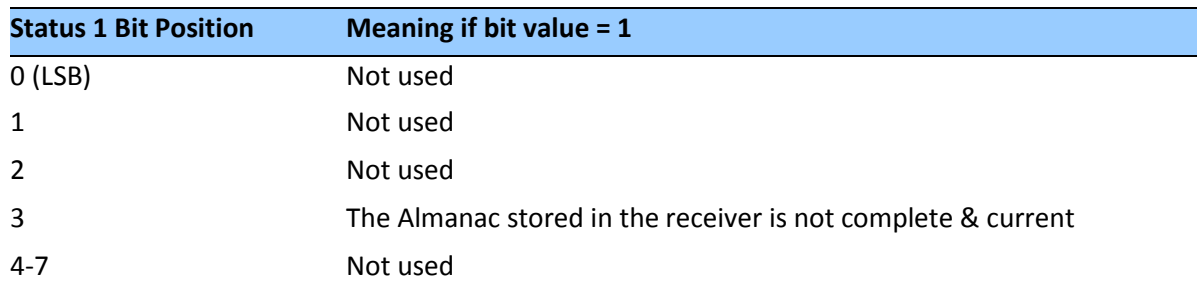

#### **Report Packet 0x4F: UTC Parameters Report**

This packet is sent in response to command packet 0x2F and contains 26 bytes. It reports the UTC information broadcast by the GPS system. For details on the meanings of the following parameters, consult ICD-200, Sections 20.3.3.5.2.4, 20.3.3.5.1.8, and Table 20-IX.

On the simplest level, to get UTC time from GPS time, subtract ΔTLS seconds. The other information contained in this packet indicates when the next leap second is scheduled to occur.

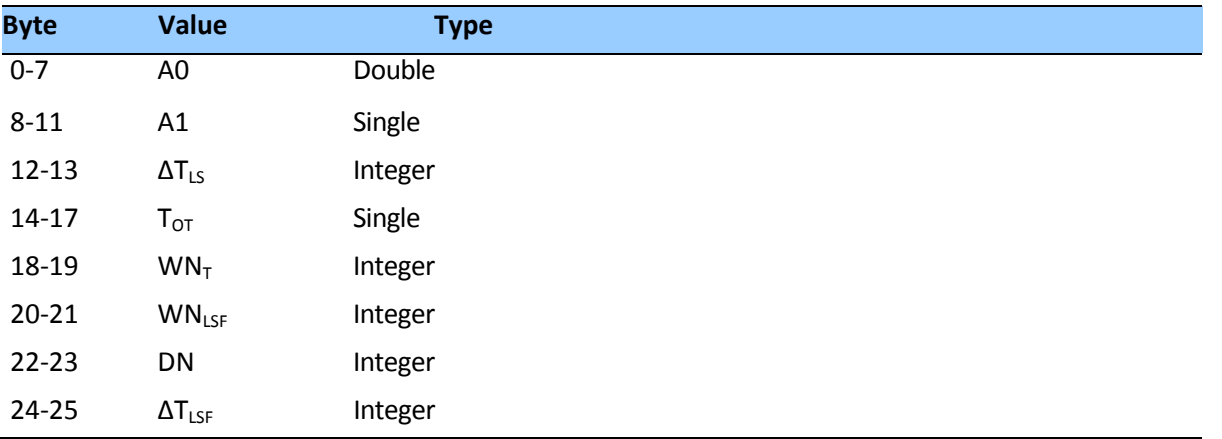

#### **Report Packet 0x54: Bias and Bias Rate Report**

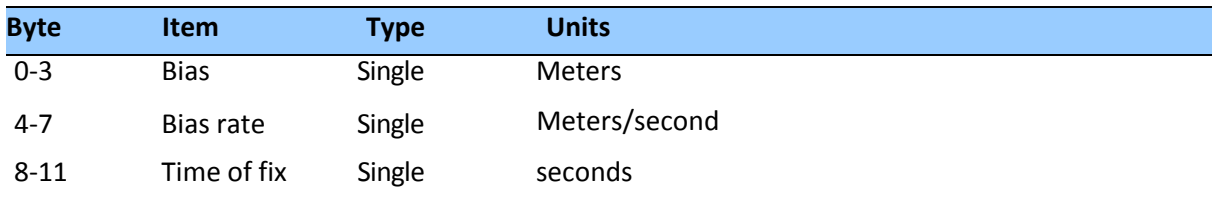

The receiver sends this packet to provide the computed clock-only solution when the receiver is in the manual or automatic Over-determined Clock Mode or Time Only (1-SV) Mode.

The bias is the offset of the receiver internal time clock from GPS time. Bias is expressed as meters of apparent range from the satellites, and corrects the 1 PPS output. Bias rate is the frequency error of the receiver internal oscillator. It is expressed as apparent range rate. Timeof-fix is in GPS or UTC time as selected by the I/O "timing" option in packet 0x35.

**CAUTION –** For accurate interpretation of the propagation delay, the precise constant for the speed of light must be used. The ICD-200 value for the speed of light is 299,792,458 m/s**.**

#### **Report Packet 0x55 I/O Options**

This packet provides the current I/O option states in response to packet 0x35 request. The data format is the same as for packet.

#### **Report Packet 0x56: Velocity Fix, East-North-Up (ENU)**

If East-North-Up (ENU) coordinates have been selected for the I/O "velocity" option, the receiver sends this packet under the following conditions:

- Each time that a fix is computed
- In response to packet 0x37 (last known fix) The data format is shown below.

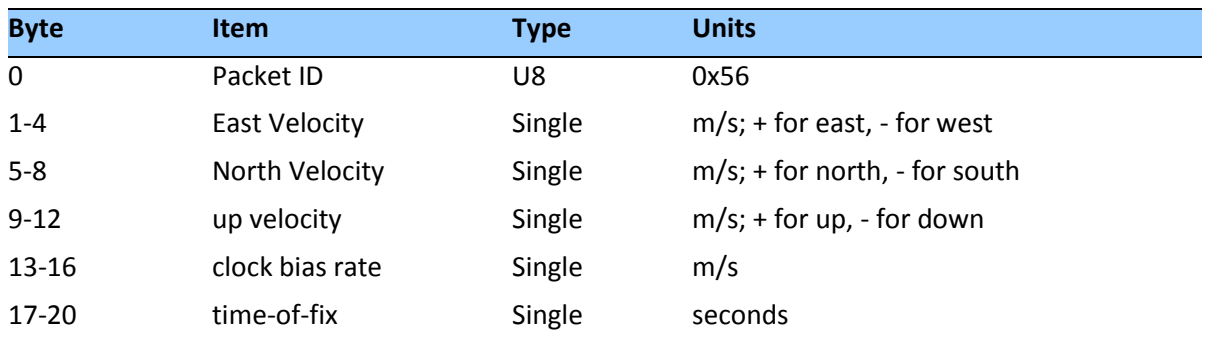

*Note – The time-of-fix is in GPS or UTC time as selected by the I/O "timing" option.*
#### **Report Packet 0x57: Information about Last Computed Fix**

This packet provides information concerning the time and origin of the previous position fix. The receiver sends this packet, among others, in response to packet 0x37. The data format is shown below.

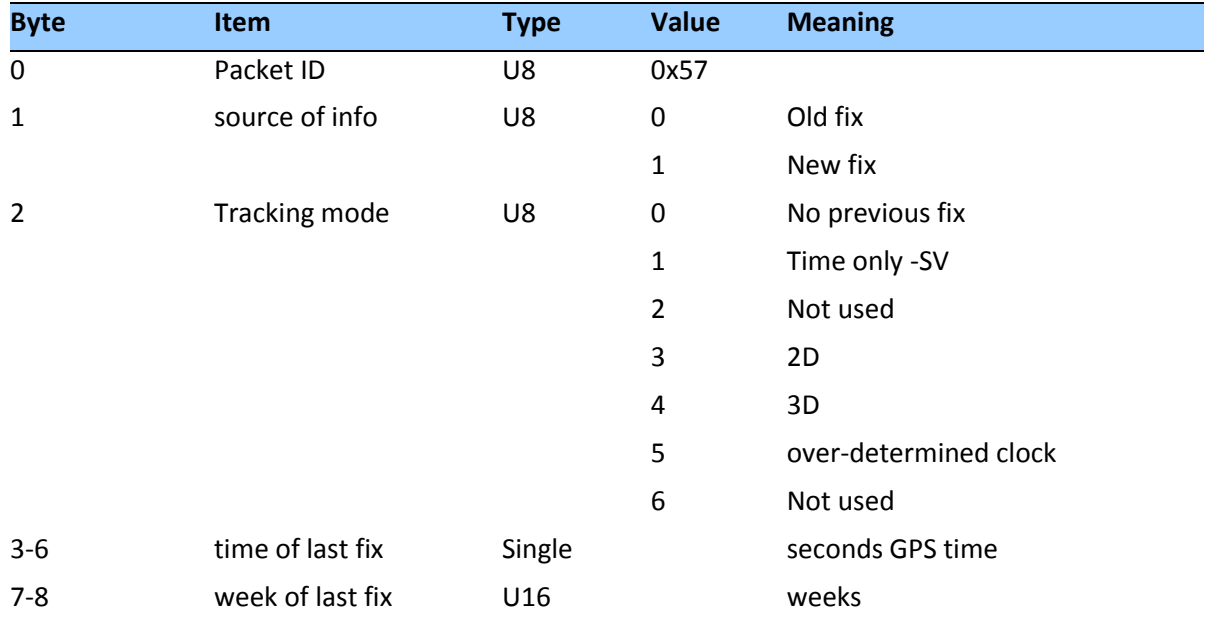

#### **Report Packet 0x58: Satellite System Data/Acknowledge from Receiver**

This packet provides GPS data (almanac, ephemeris, and so on). The receiver sends this packet in response to Packet 0x38 (acknowledging the loading of data). The data format is shown below.

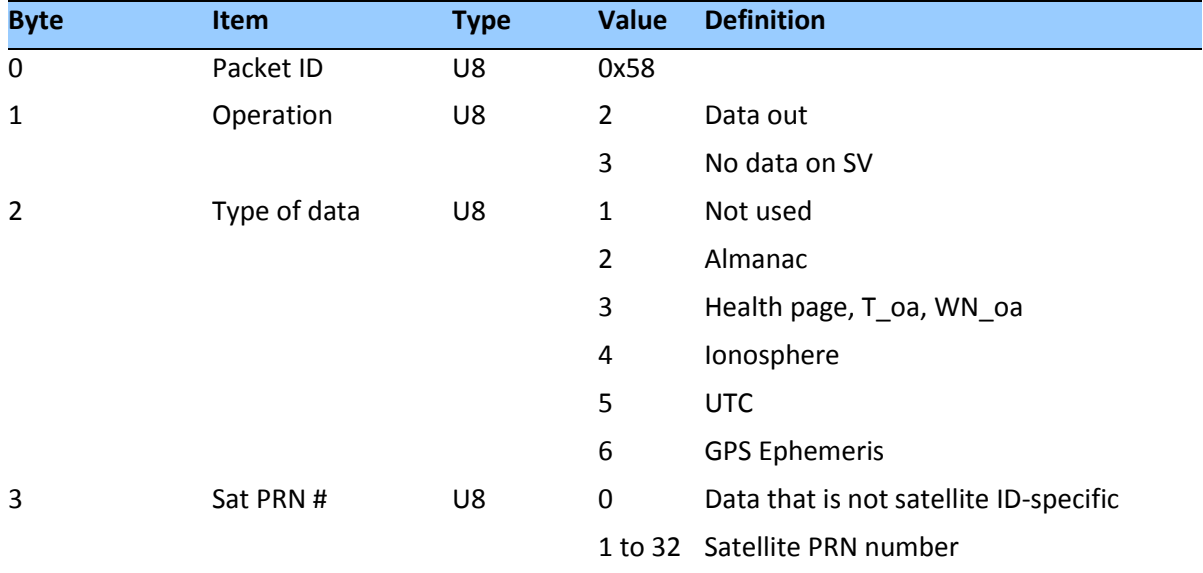

#### *Data Format*

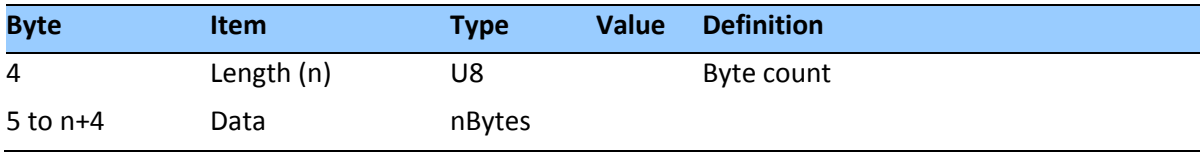

# *Almanac parameters*

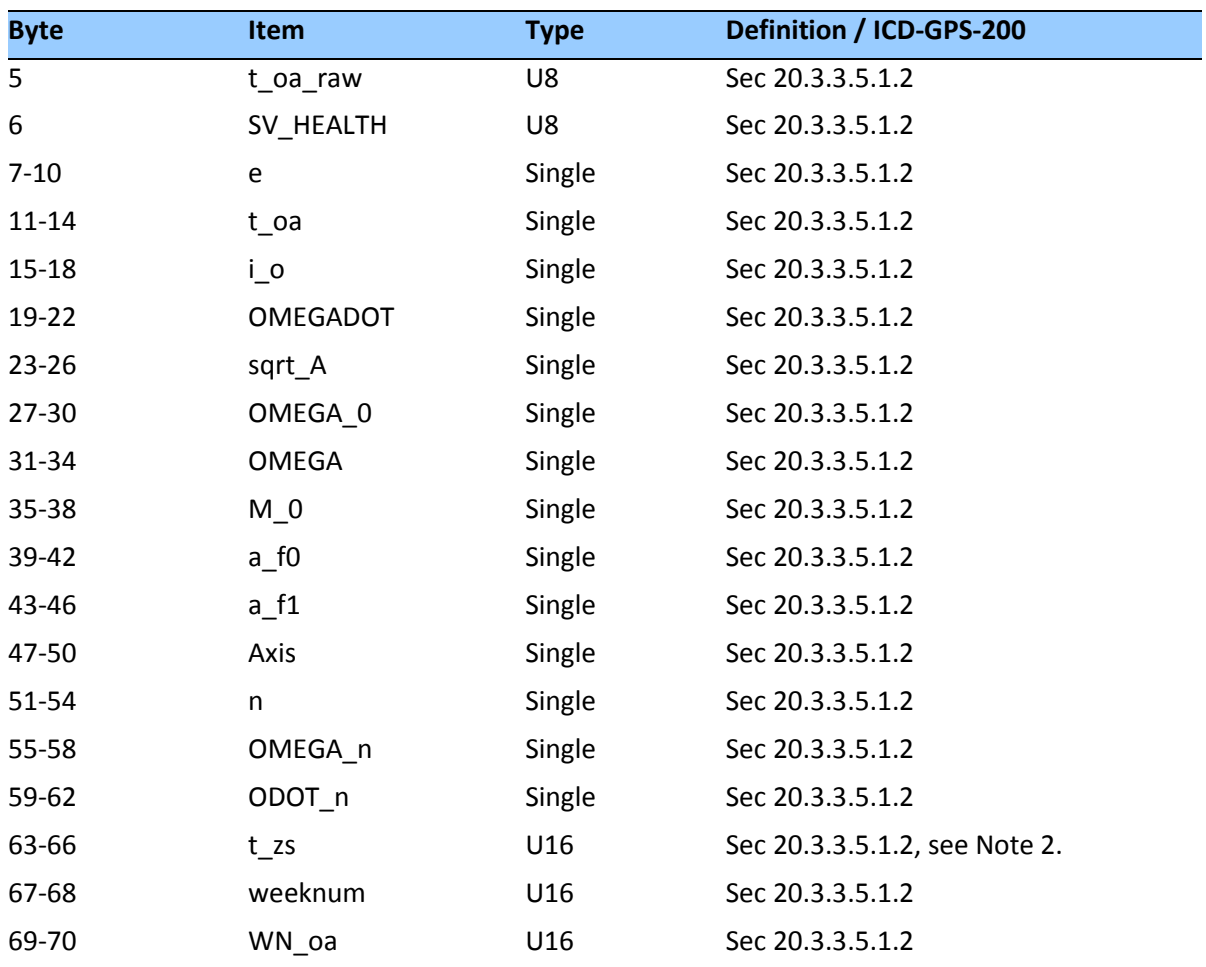

*Note – All angles are in radians. If data is not available, t\_zc is set to -1.0.*

# *Satellite health*

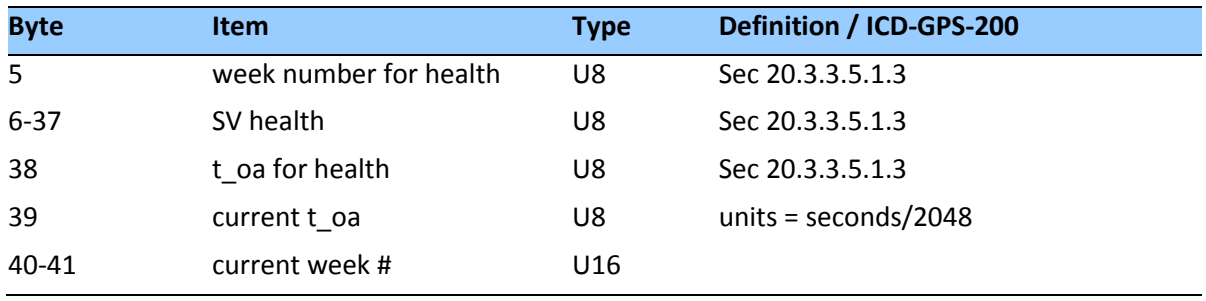

# *Ionosphere parameters*

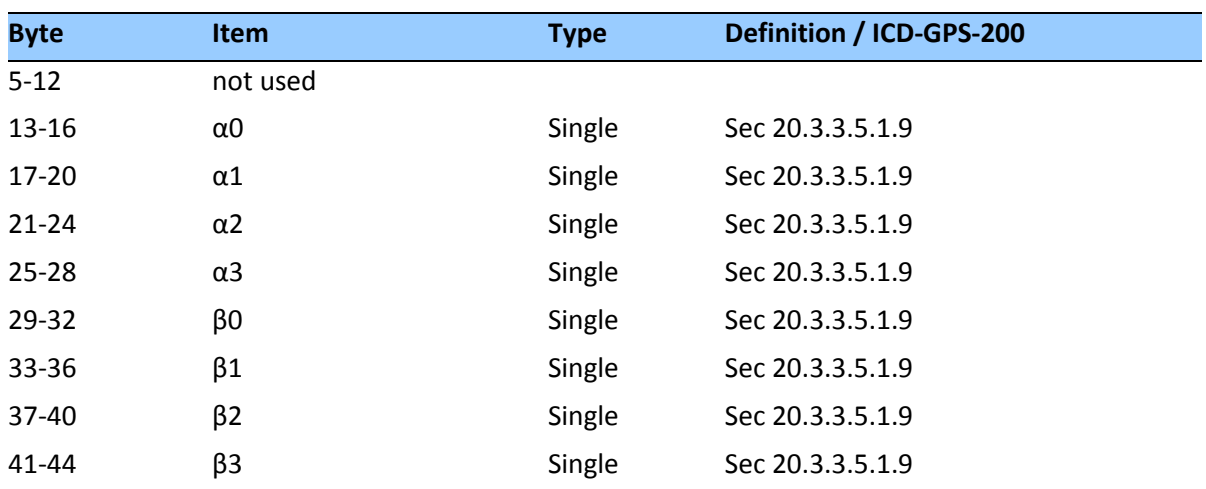

# *UTC parameters*

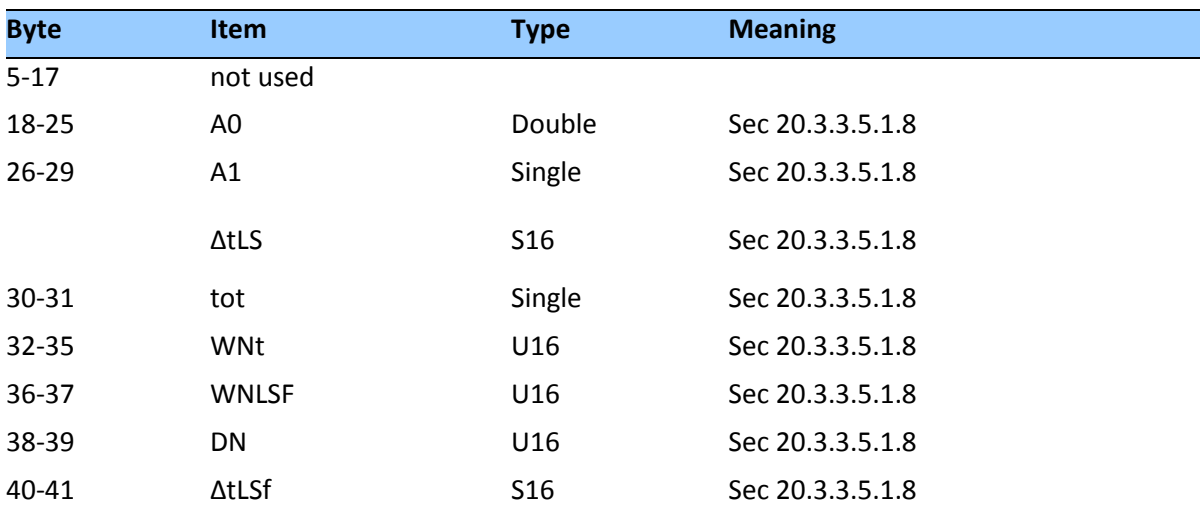

# *Ephemeris data*

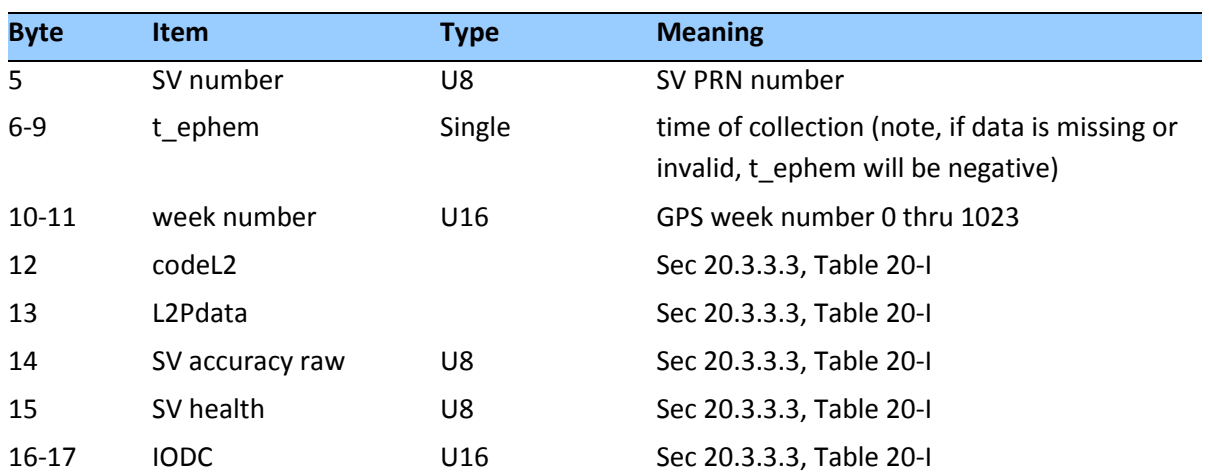

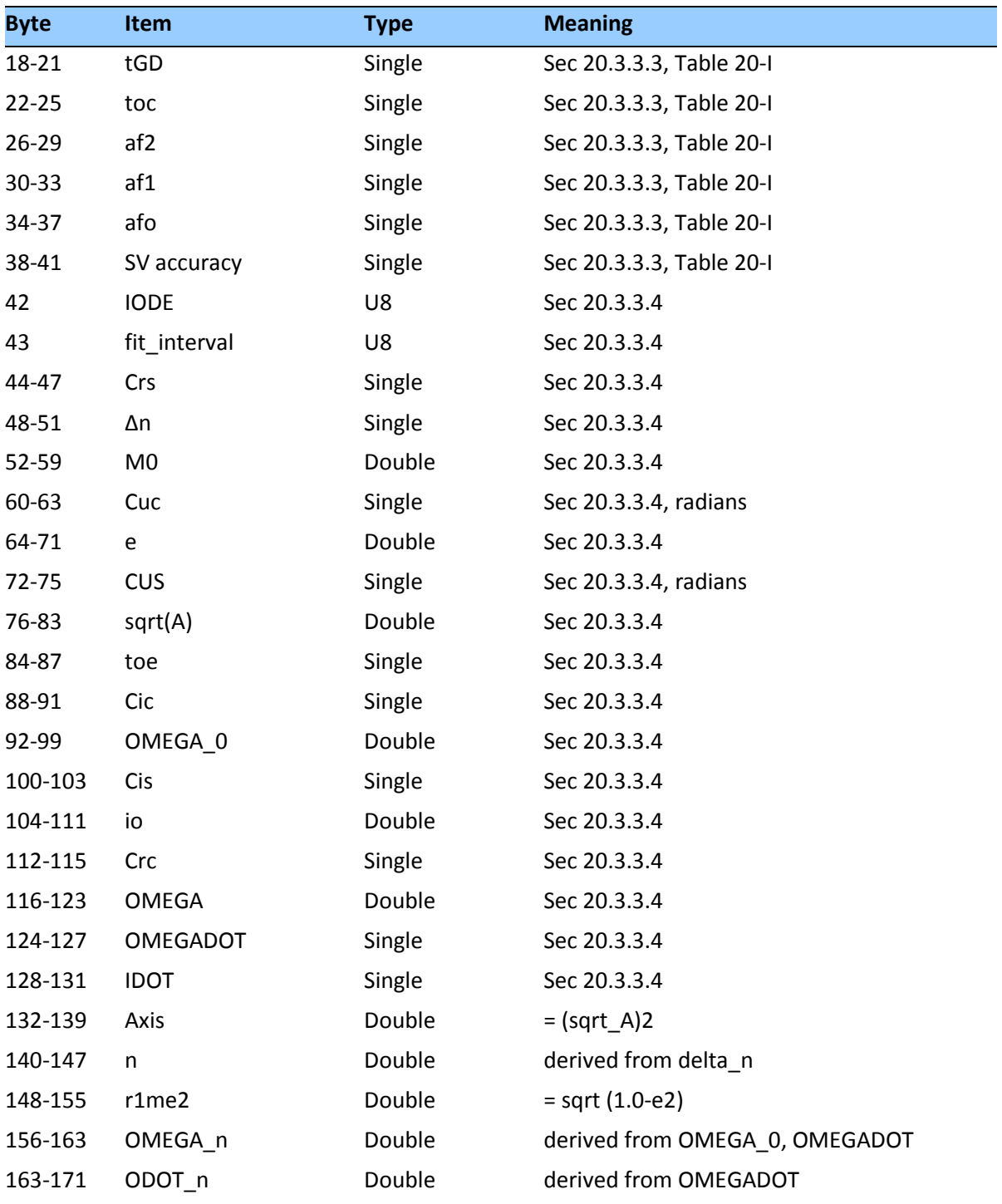

### **Report Packet 0x59: Satellite Attributes Database Report**

This packet is returned in response to packet 0x39 if operation mode 3 or 6 is used with packet 0x39.

Normally the GNSS receiver selects only healthy satellites (based on transmitted values in the ephemeris and almanac) that satisfy all mask values, for use in the position solution. Packet 0x59 indicates whether or not each satellite is allowed to be selected for use in the position solution, and whether each satellite's health is to be heeded or ignored.

*Note – When viewing the satellite disabled list, the satellites are not numbered but are in numerical order. The disabled satellites are signified by a 1 and enabled satellites are signified by a 0.*

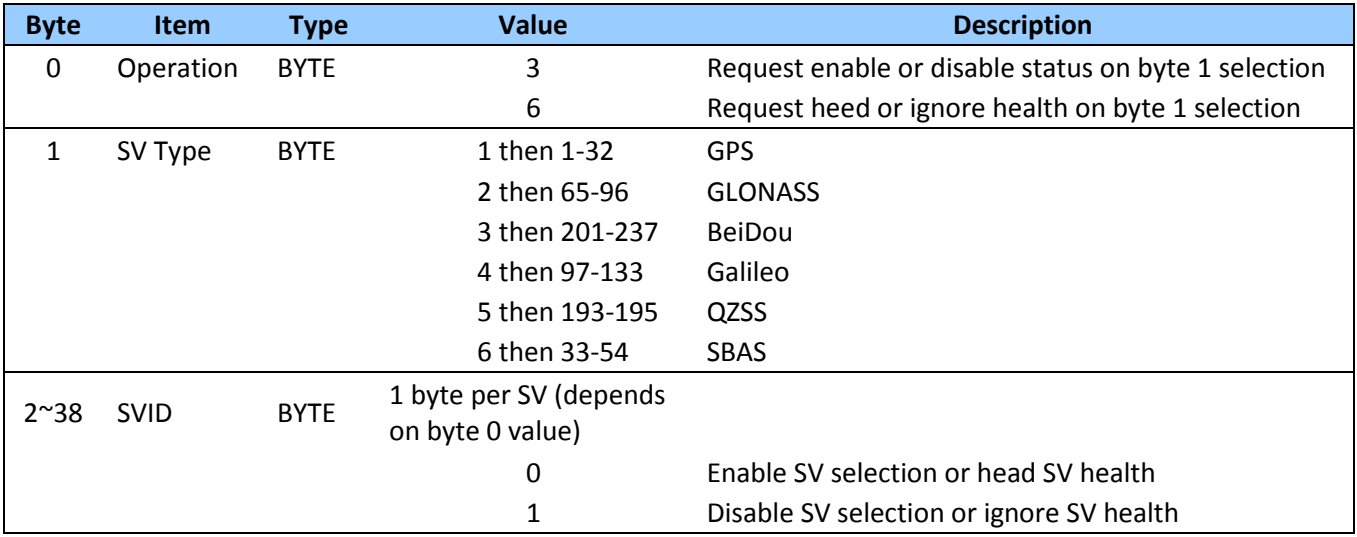

#### **Report Packet 0x5A: Raw Data Measurement Data**

Packet 0x5A provides raw GNSS measurement data. If the packet 0x35 auxiliary option byte bit 1 is set, this packet is sent automatically as measurements are taken.

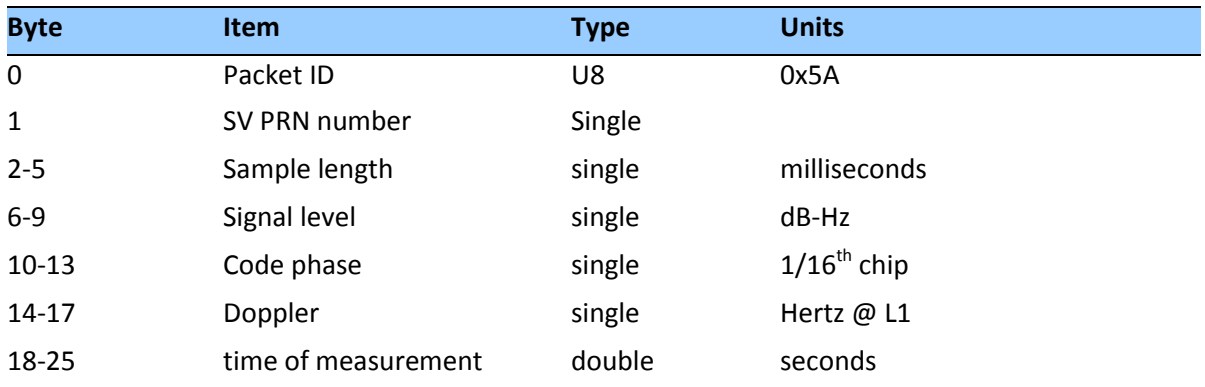

*Note – The sample length is the number of milliseconds over which the sample was averaged.*

*Note – The code phase value is the average delay over the sample interval of the received C/A code, and is measured with respect to the receiver's millisecond timing reference.*

# *Signal level*

The Signal Level (byte 6) is a linear approximation of C/N0 which is stated in antenna amplitude measurement units (AMUs), a Trimble devised unit.

The C/N0 is affected by five basic parameters:

- signal strength from the GPS satellite
- receiver/antenna gain
- pre-amplifier noise figure
- receiver noise bandwidth
- accumulator sample rate and statistics

# *Codephase*

The codephase (byte 10) value is the average delay over the sample interval of the received C/A code and is measured with respect to the receiver's millisecond timing reference. Thus, it includes all receiver, satellite, and propagation biases and errors. It is expressed in 1/16th of a C/A code chip.

## *Doppler*

The Doppler (byte 14) value is apparent carrier frequency offset averaged over the sample interval. It is measured with respect to the nominal GPS L1 frequency of 1575.42 MHz, referenced to the receiver's internal oscillator. Thus, it includes all receiver and satellite clock frequency errors. It is expressed in Hertz at the L1 carrier.

## *Time of measurement*

The time of measurement (Byte 18) is the center of the sample interval adjusted by adding the receiver-supplied codephase (modulo mS) to a user-determined integer number of mS between receiver and satellite.

The receiver codephase resolution is 1/16th of a C/A code chip. This corresponds to:

 $1/16 \times C/A$  code chip ≈ 977.517ns/16 ≈ 61.0948 ns

- ≈ 61.0948 × speed of light, m/s
- ≈ 18.3158 meters

The integer millisecond portion of the pseudo-range must then be derived by utilizing the approximate receiver and satellite positions. Rough receiver position (within a few hundred kilometers) must be known; the satellite position can be found in its almanac/ephemeris data. Each mS integer corresponds to:

 $C/A$  code epoch  $\times$  speed of light = 1 ms  $\times$  speed of light m/s

- ≈ 300 km (approximate)
- ≈ 299.792458 km (precise)

The satellite time-of-transmission for a measurement can be reconstructed using the code phase, the time of measurement, and the user-determined integer number of milliseconds.

# **Report Packet 0x5B: Satellite Ephemeris Status Report (GPS only)**

This packet is sent in response to packet 0x3B and optionally, when a new ephemeris (based on IODE) is received. It contains information on the status of the ephemeris in the receiver for a given satellite.

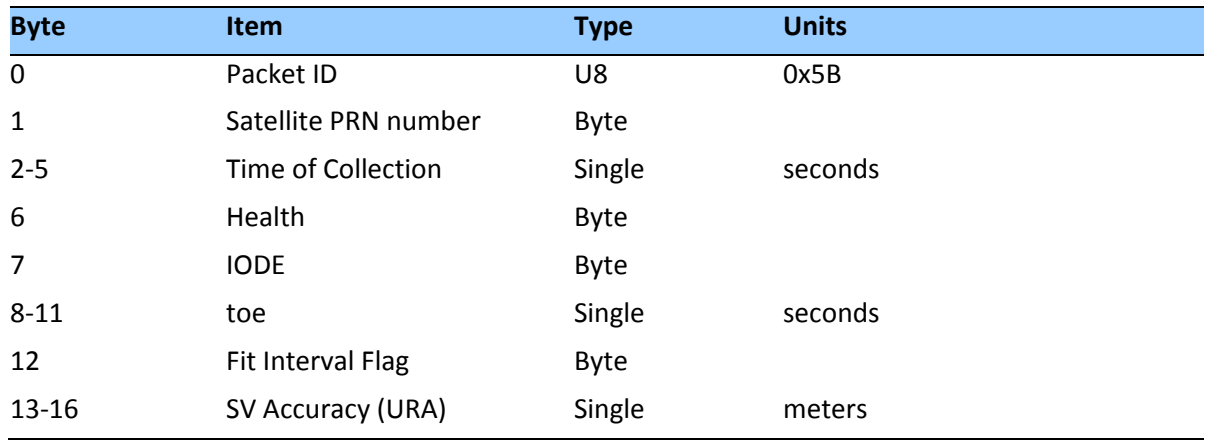

The satellite PRN number is in the range 1–32. Time of Collection is the GPS time when this ephemeris data was collected from the satellite. Health is the 6-bit ephemeris health. IODE, toe, and Fit Interval Flag are as described in ICD-GPS-200. SV Accuracy (URA) is converted to meters from the 4-bit code as described in ICD-GPS-200.

## **Report Packet 0x5D: Satellite Tracking Status**

The receiver sends this packet in response to command packet 0x3C.

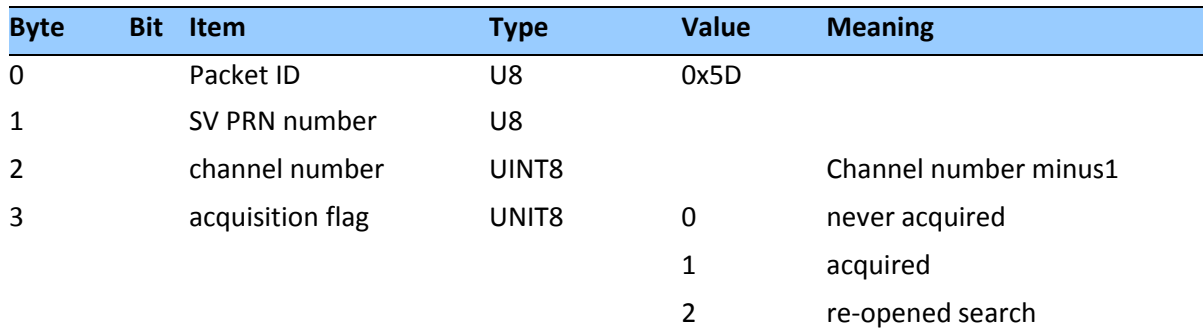

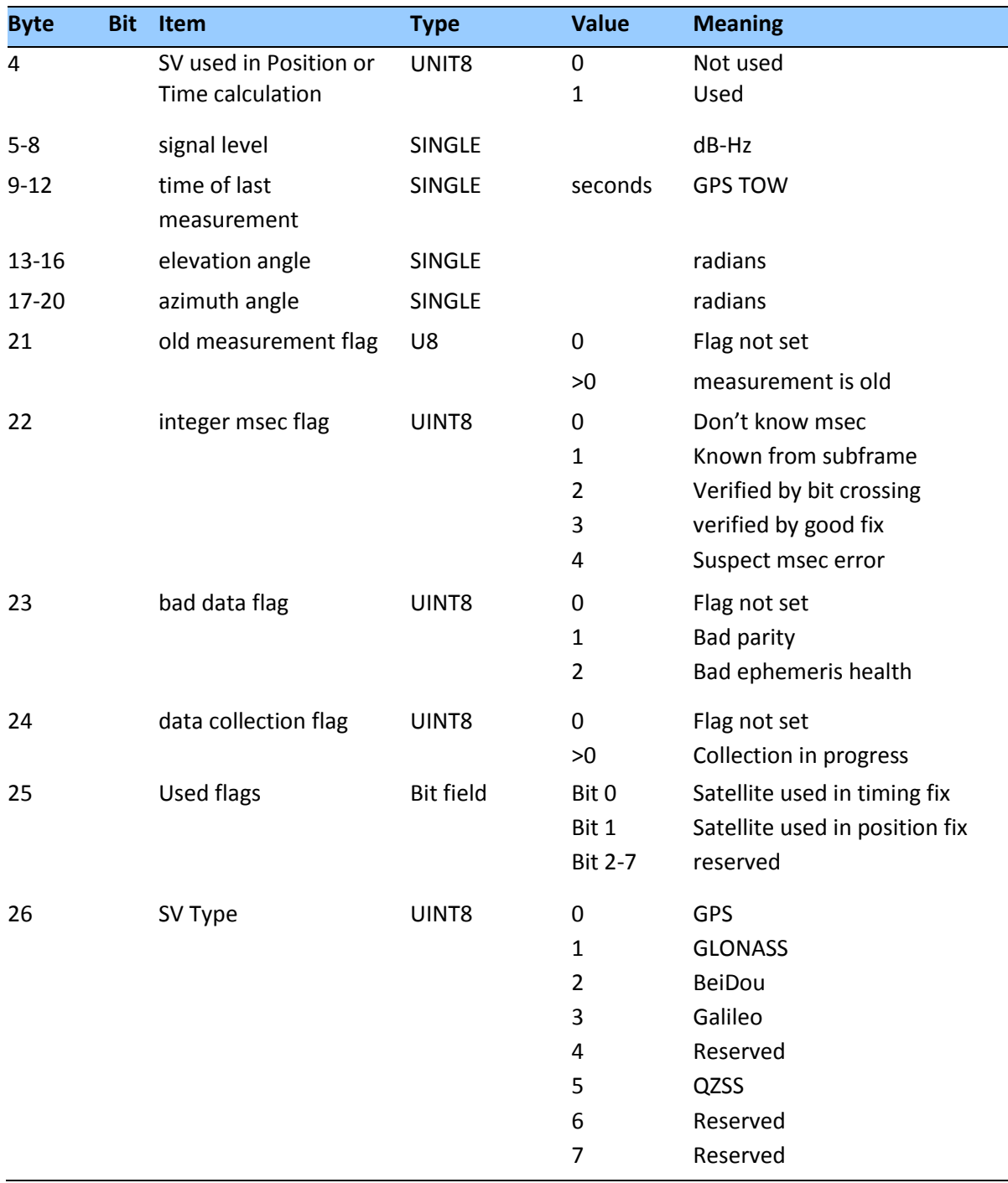

### **Report Packet 0x6C: All-in-View Satellite Selection**

This packet provides a list of satellites used for position or time only fixes by the GNSS receiver. The packet also provides the PDOP, HDOP, and VDOP of that set and provides the current mode (automatic or manual, 3-D or 2-D, over-determined, clock, etc.). This packet has variable length equal to 17+nsvs where "nsvs" is the number of satellites used in the solution.

The GNSS receiver sends this packet in response to packet 0x24 when the selection list is updated. If enabled with packet 8E-A5, the receiver will send this packet whenever the selection is updated. The data format is shown below.

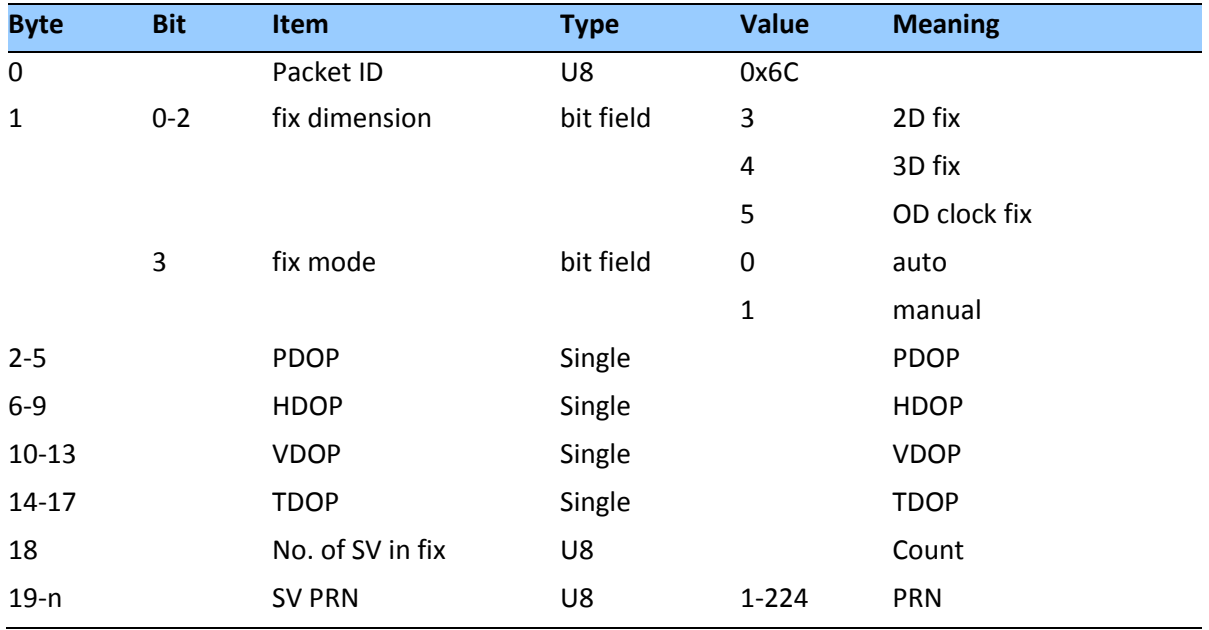

#### **Report Packet 0x7B: Set NMEA Message Output**

This packet is sent in response to command packet 7A and has the same data format as packet 7A.

#### **Report Packet 0x83: Double Precision XYZ**

This packet provides current GNSS position fix in XYZ ECEF coordinates. If the I/O "position" option is set to "XYZ ECEF" and the I/O double position option is selected, the receiver sends this packet each time a fix is computed. The data format is shown below.

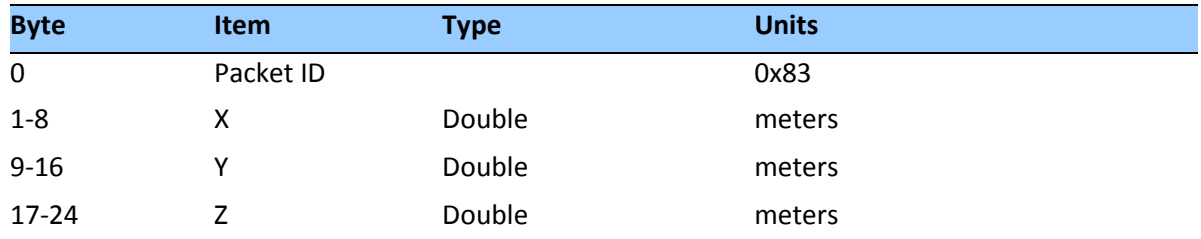

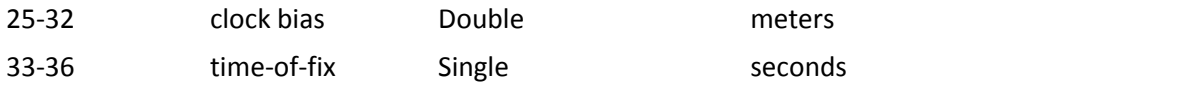

*Note – The time-of-fix is in GPS, GLONASS time or UTC, as selected by the I/O "timing" option. Packet 0x42 provides a single-precision version of this information.*

### **Report Packet 0x84: Double Precision LLA Position Fix and Bias Information**

This packet provides current GNSS position fix in LLA coordinates. If the I/O "position" option is set to "LLA" and the double position option is selected (see packet 0x35), the receiver sends this packet each time a fix is computed.

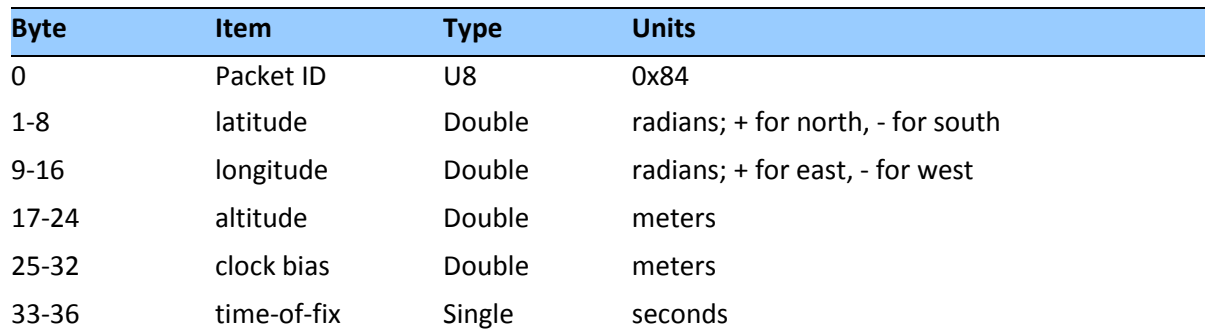

*Note – The time-of-fix is in GPS, GLONASS time or UTC time as selected by the I/O "timing" option.*

**CAUTION –** When converting from radians to degrees, significant and readily visible errors will be introduced by use of an insufficiently precise approximation for the constant p (PI). The value of the constant PI as specified in ICDGPS-200 is 3.1415926535898.

### **Command Packet 0xBB: Set Receiver Configuration**

In query mode, packet 0xBB is sent with a single data byte and returns report packet 0xBB in the format shown below:

# *Data Format (Query Only)*

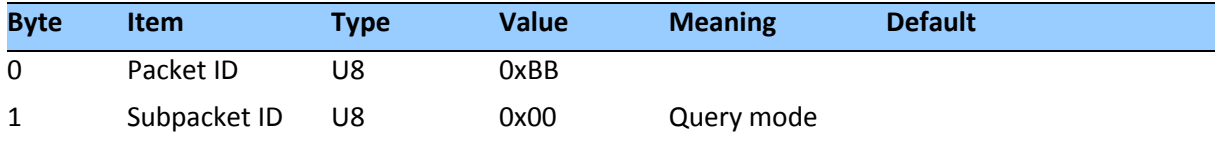

TSIP packet 0xBB is used to set GNSS Processing options. The table below lists the individual fields within the 0xBB packet.

#### **Report Packet 0xBB Data Format**

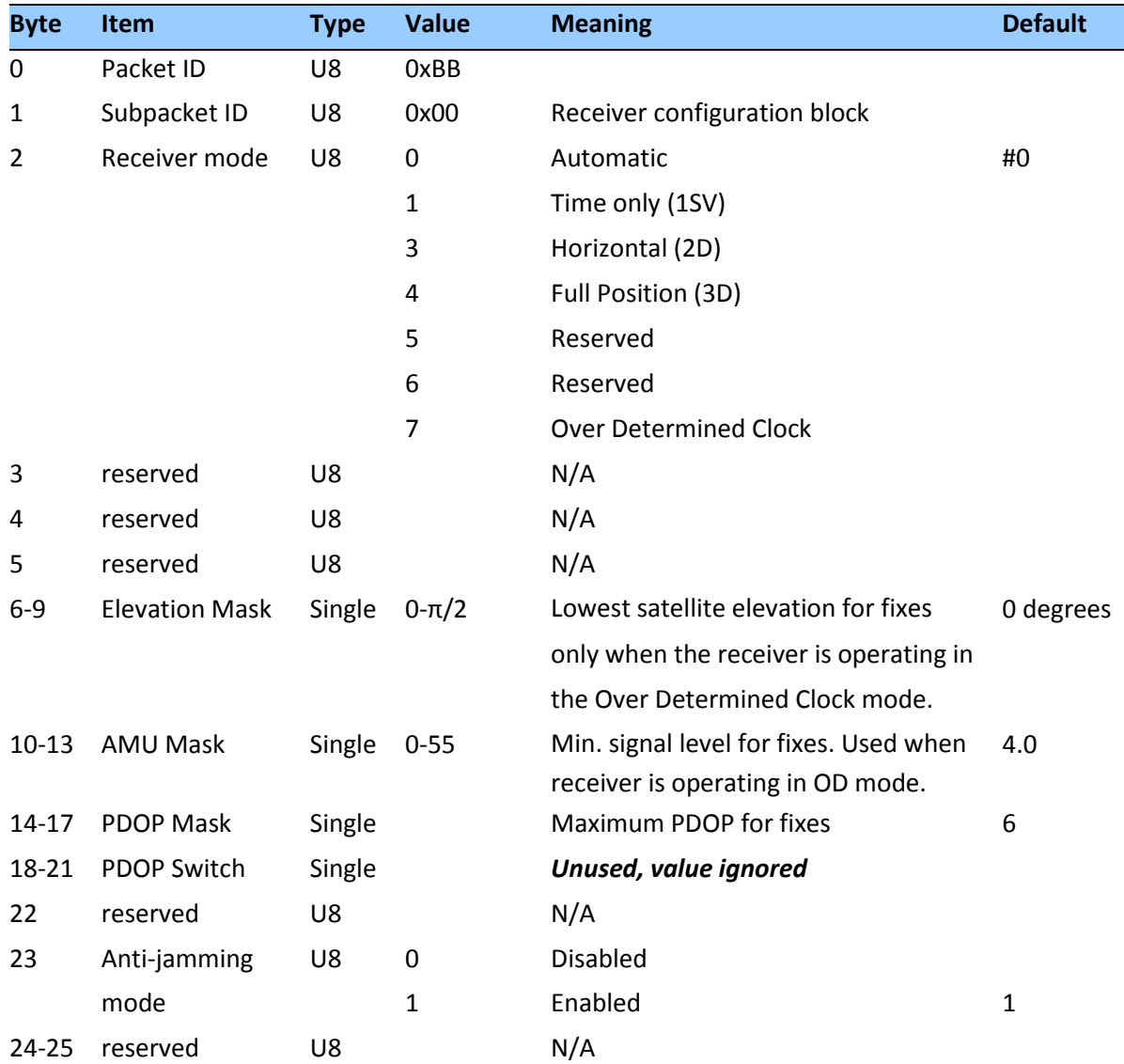

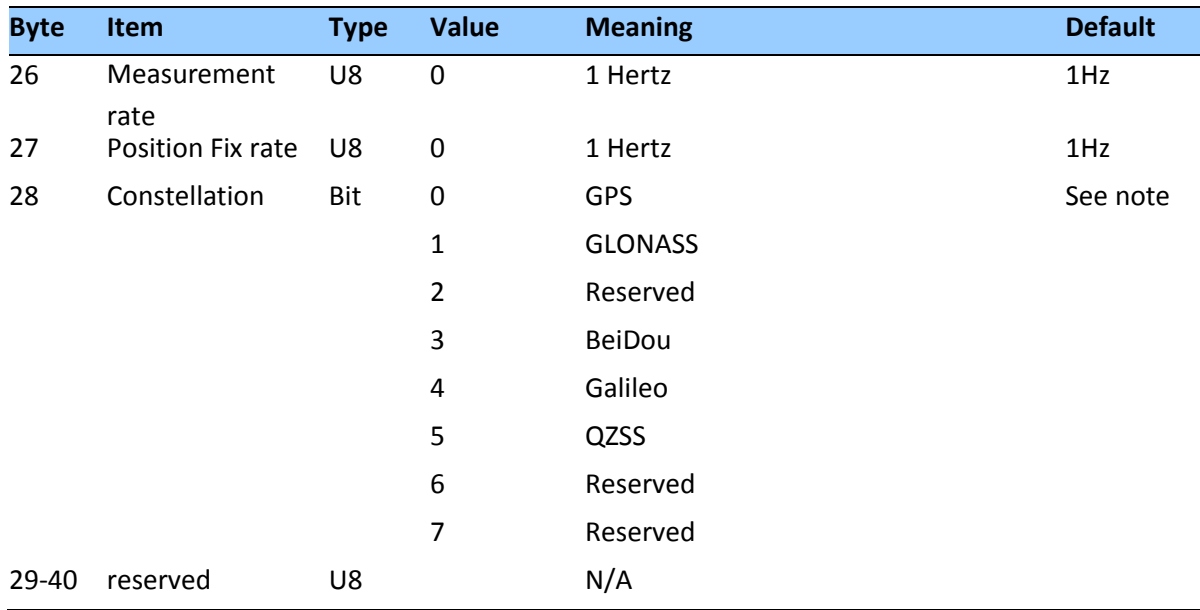

*Note – Byte 27 is used for constellation setting. For GPS only mode 1st bit position is set to 1 (0001), for GLONASS only mode 2nd bit position is set to 1 (eg. 0010) and for GPS & GLONASS mode both 1st and 2nd bits are set to 1 (0011).*

*Note: The only limitation on satellite selection is that both GLONASS and BeiDou cannot be enabled at the same time. If they are both enabled then the unit will disable BeiDou and use GLONASS only*

**CAUTION –** The operation of the Acutime™360 can be affected adversely if incorrect data is entered in the fields associated with packet 0xBB. Know what you are doing.

*Note – When sending packet 0xBB, fields that are specified as "do not alter" or if you do not want to alter a specific field, send a value of 0xFF for U8 types and a value of - 1.0 for floating point types. The Acutime™360 will ignore these values.*

#### **Command Packet 0xBC: Set Port Configuration**

TSIP packet 0xBC is used to set and query the port characteristics. In query mode, packet 0xBC is sent with a single data byte and returns report packet 0xBC:

*Note – The input and output baud rates must be the same.*

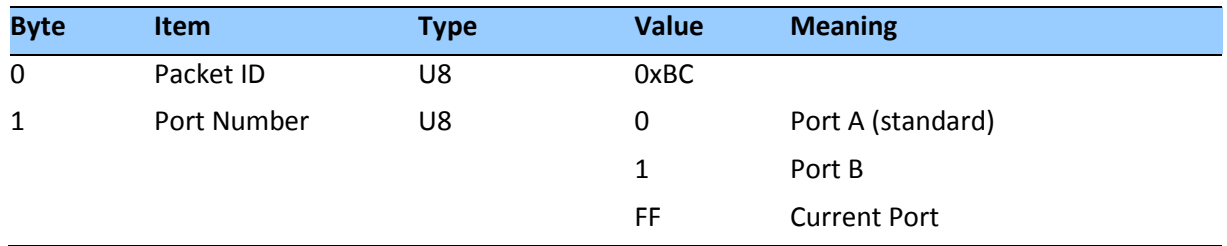

# *Field data format*

The table below lists the individual fields within the packet 0xBC when used in the set mode and when read in the query mode:

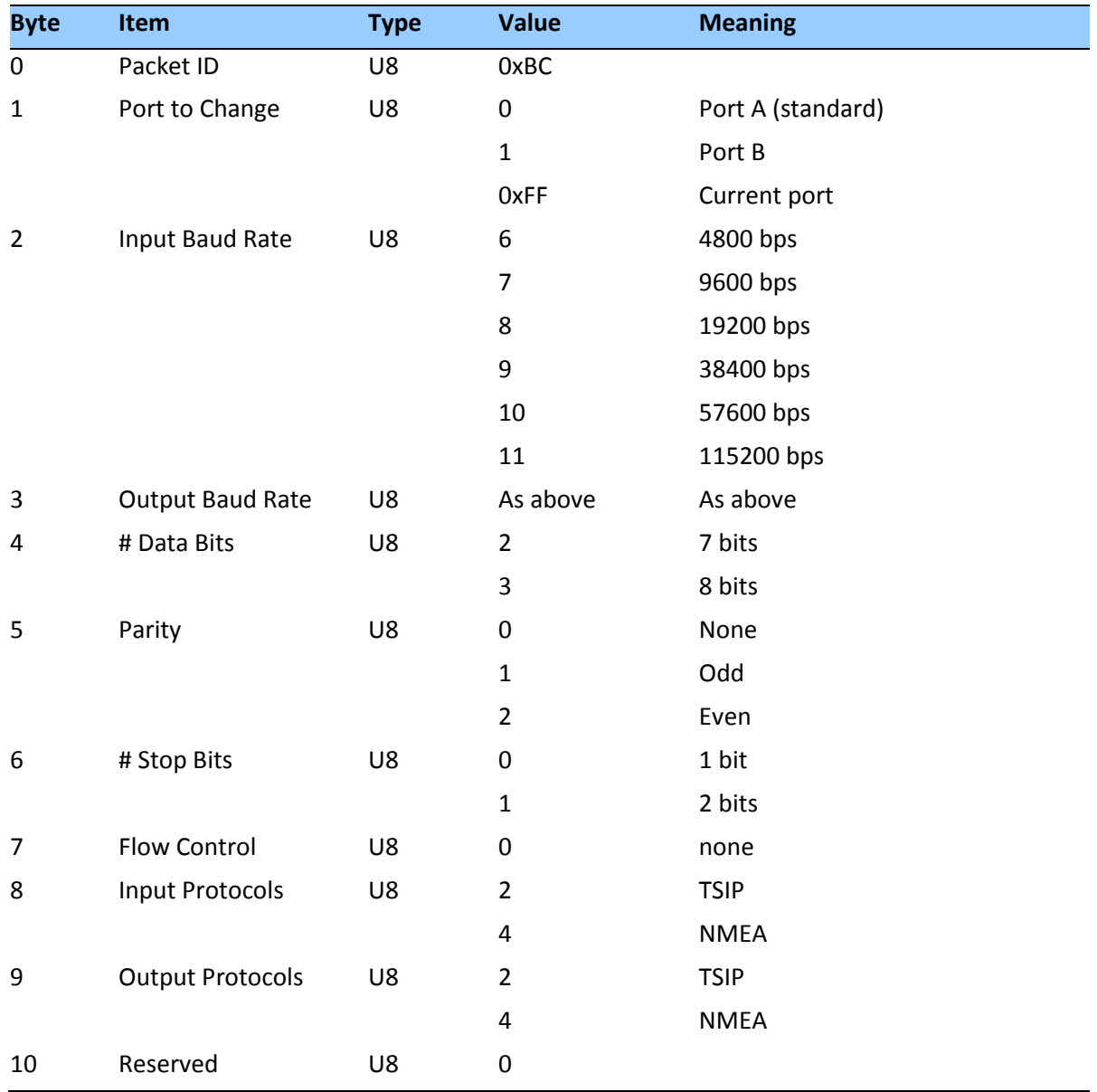

# **TSIP Superpackets**

Several packets have been added to the core TSIP protocol to provide additional capability for the receivers. In packets 0x8E and their 0x8F responses, the first data byte is a subcode which indicates the superpacket type. For example, in packet 0x8E-A6, A6 is the subcode that indicates the superpacket type. Therefore the ID code for these packets is 2 bytes long followed by the data.

### **Command packet 0x8E-02 Request UTC Information**

This packet allows the user to query UTC Information. The module responds to a query with packet 0x8F-02

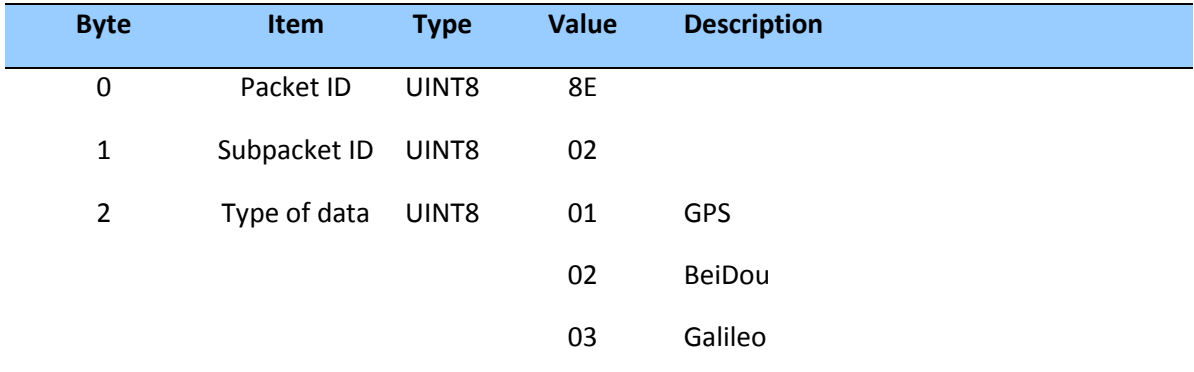

#### **Command Packet 0x8E-0B: Request or Configure Superpacket Output**

The 0x8E-0B packet is identical in function to the 0x8E-AD packet. If the 0x8E-0B byte sequence is sent with no data, the receiver will return a 0x8F-0B packet on Port B. The time reported by the 0x8F-0B packet on Port B is always the beginning of the current second.

#### **Command Packet 0x8E-20: Request Last Fix with Extra Information**

This packet requests packet 0x8F-20 or marks it for automatic output. If only the first byte (20) is sent, a 0x8F-20 report containing the last available fix will be sent immediately. If two bytes are sent, the packet is marked / unmarked for auto report according to the value of the second byte.

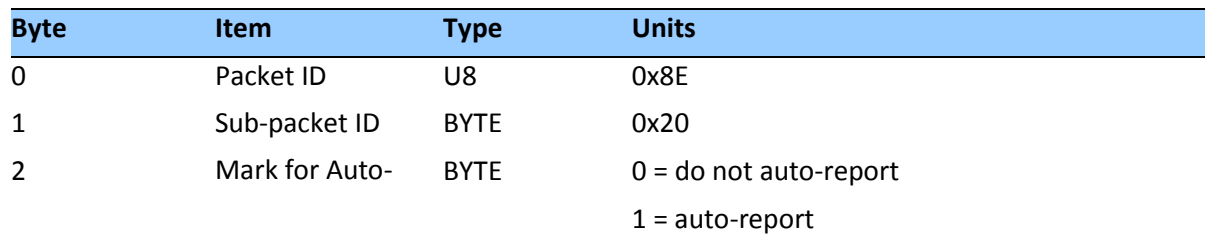

*Note – Auto-report requires that Superpacket output is enabled. See Command Packet 0x35: I/O Option Flags Command. This packet must also be enabled with packet 0x8E-A5.*

### **Command Packet 0x8E-26: Write Receiver Configuration to Non-volatile Memory (Flash)**

This command packet causes the current configuration settings to be written to non- volatile storage. This packet contains only a single byte: the sub-packet ID. Upon receiving the command, the receiver will write the configuration and send a report packet 0x8F-26 when the operation is completed. It typically takes about 1 second to write the user configuration.

**CAUTION –** If the user application needs to power down the receiver after issuing this command, it must wait until 0x8F-26 report packet is received.

#### **Command Packet 0x8E-41: Request Manufacturing Parameters**

This packet is used to request the manufacturing parameters stored in nonvolatile memory. Send this packet with no data bytes (don't forget the subcode) to request packet 0x8F-41.

#### **Command Packet 0x8E-42: Stored Production Parameters**

This packet is used to request the production parameters stored in nonvolatile memory. Send this packet with no data bytes (don't forget the subcode) to request packet 0x8F-42.

#### **Command Packet 0x8E-4A: Set PPS Characteristics**

This packet allows the user to query (by sending the packet with no data bytes) or set the Acutime™360 PPS characteristics. The Acutime™360 responds to a query or set command with packet 8F-4A.

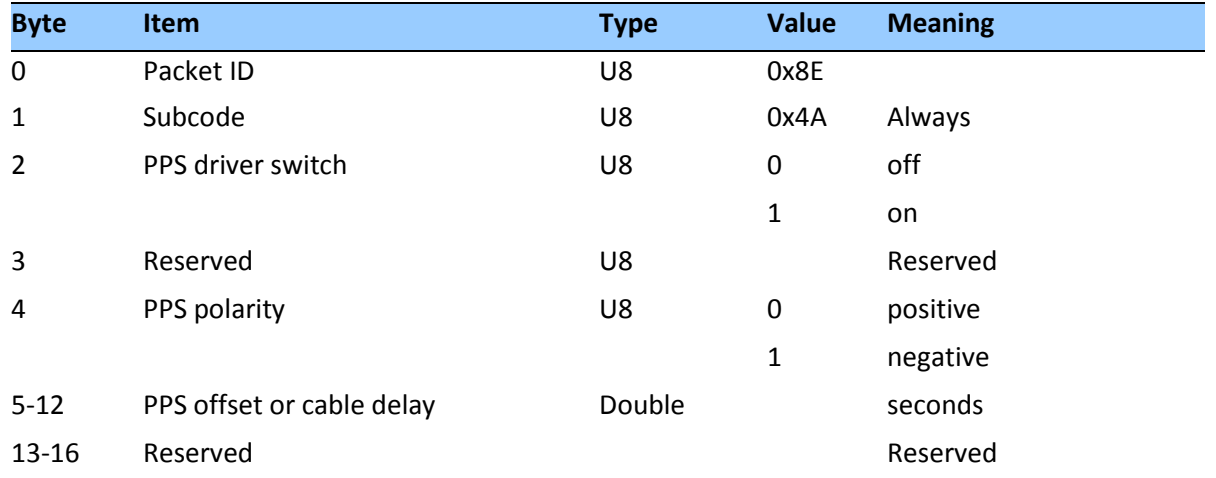

*Note – Negative offset values advance the PPS, and are normally used to compensate for cable delay.*

### **Command Packet 0x8E-4D: Automatic Packet Output Mask**

This packet is used to disable automatic output of packets on Port B.

- To request the current mask, send this packet with no data bytes except the subcode byte. The receiver returns packet 0x8F-4D.
- To set the automatic packet output mask , send this packet with 4 data bytes. This mask only disables automatic packet output. Packets generated in response to TSIP set or query commands will always be output by the receiver.

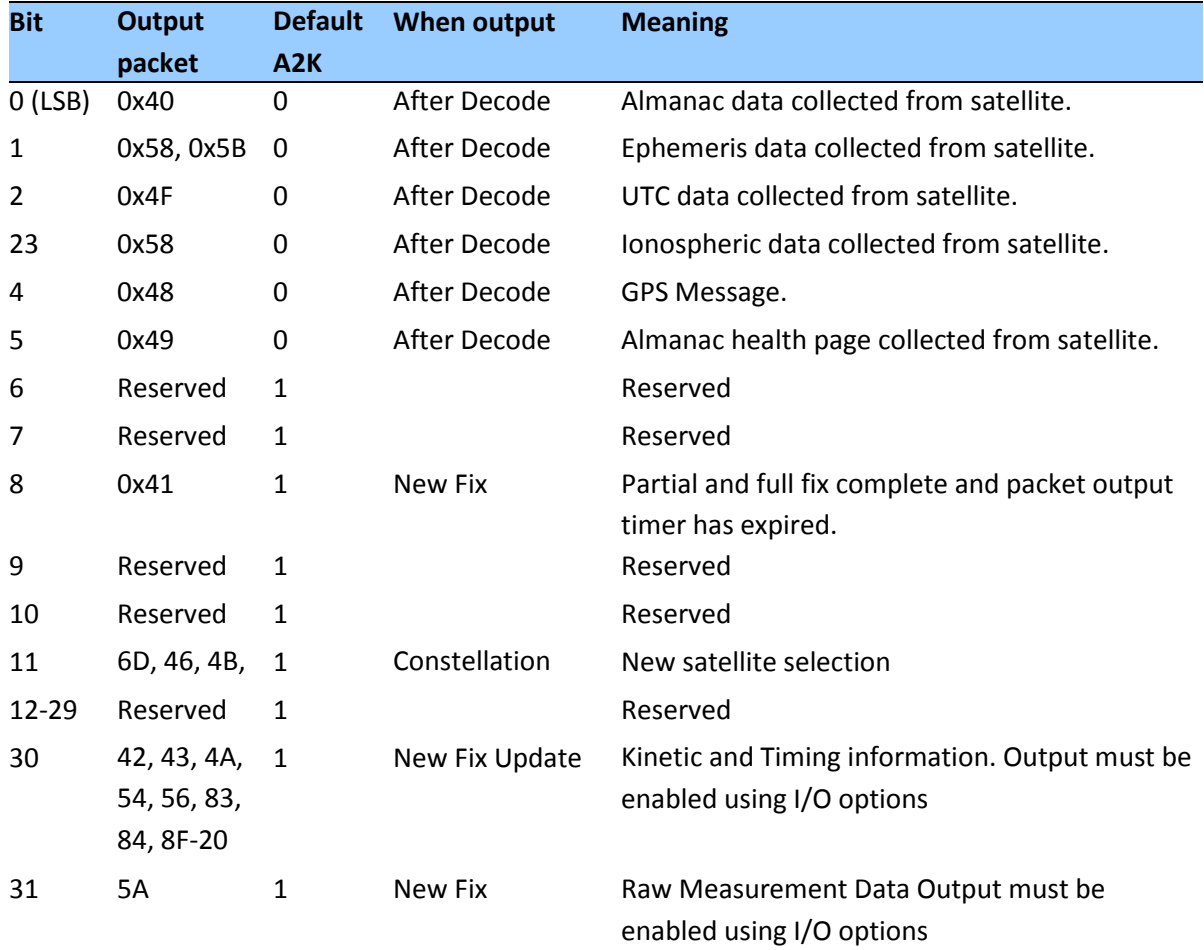

#### **Command Packet 0x8E-4E: Set PPS output option**

This command packet sets the PPS driver switch to one of the values listed in Table A-52. The current driver switch value can be requested by sending the packet with no data bytes except the subcode byte. The response packet is 0x8F-4E.

Driver switch values 3 and 4 only make sense in Over-determined Timing mode. In any position fix mode the effective choices are always on or during fixes which you get if you set the driver switch to 3 or 4.

The Acutime™360 can also be configured to generate an Even Second pulse in place of the PPS pulse by setting the value as shown in the table below.

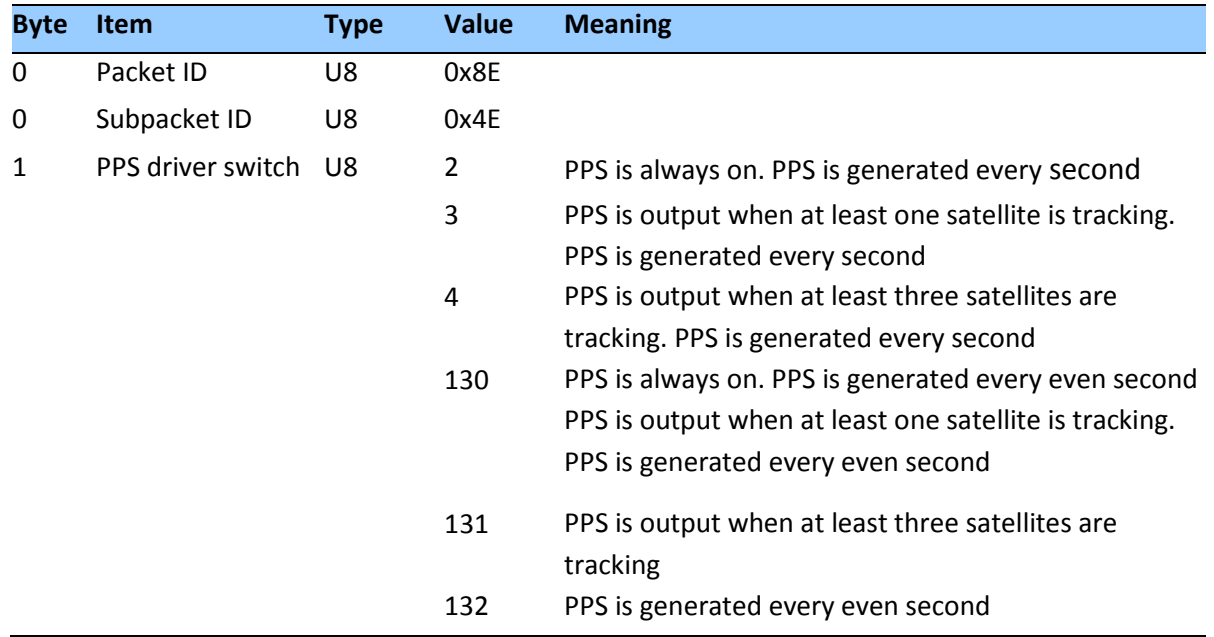

#### **Command Packet 0x8E-4F: Set PPS Width**

This command packet sets the PPS width to a value in the range of 10 milliseconds to 500 milliseconds. The receiver returns packet 0x8F-4F. The current PPS width can be requested by sending this packet with no data bytes except the subpacket byte.

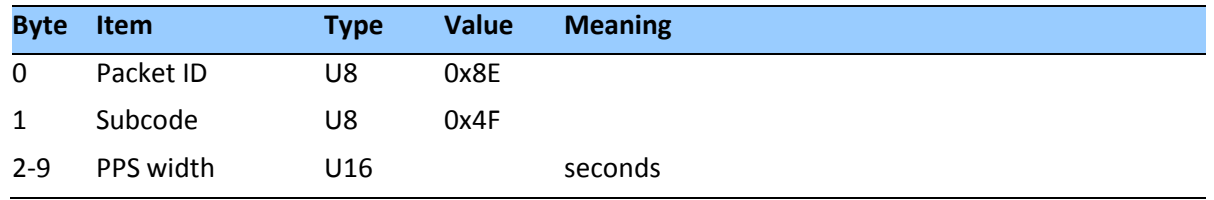

#### **Command Packet 0x8E-A2: UTC/GNSS Timing**

Command packet 8E-A2 sets the UTC/GNSS timing mode (time and date fields) in packet 0x8F-AB, and the temporal location of the Acutime™360 output PPS. Send packet 8E-A2 with no data to request the current settings. The Acutime™360 replies with response packet 8F-A2.

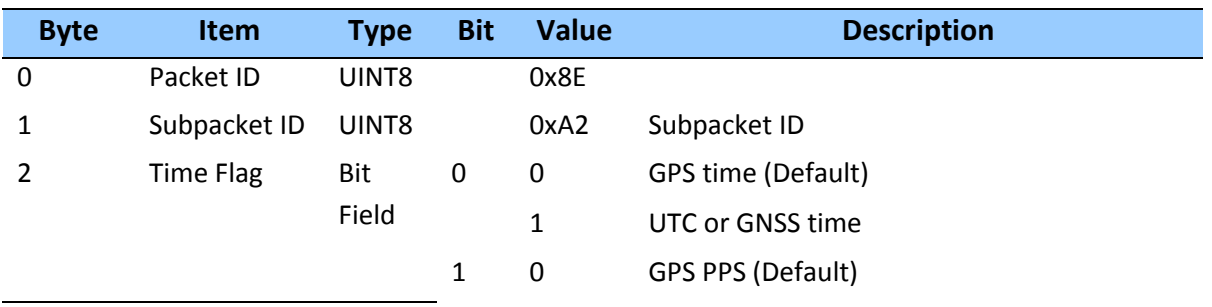

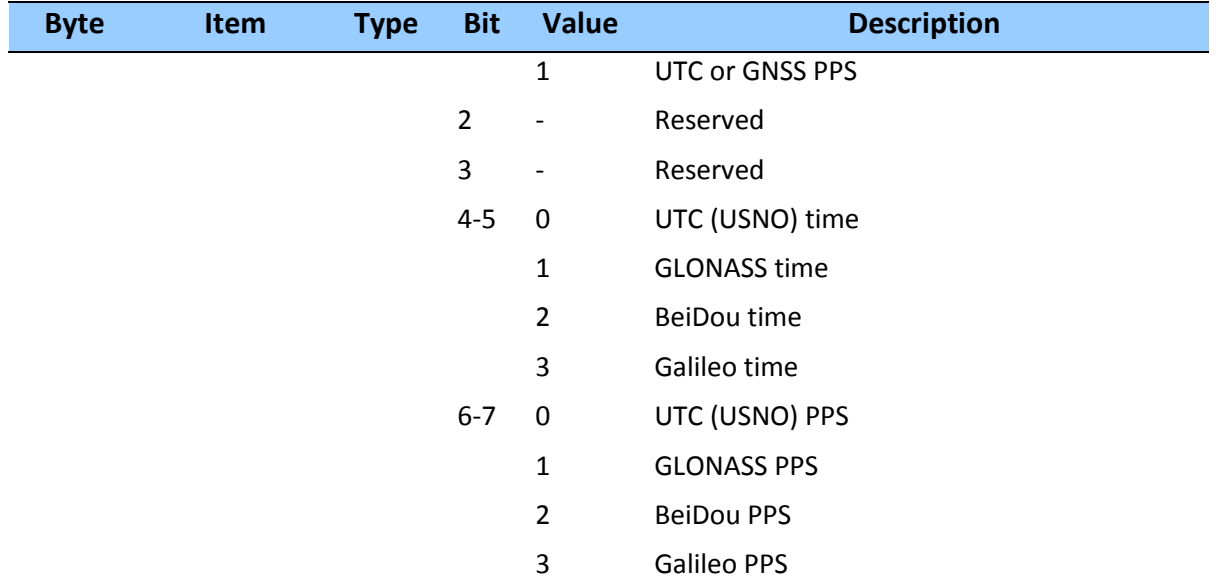

#### **Command Packet 0x8E-A5: Packet Broadcast Mask**

Use command packet 8E-A5 to set the packet broadcast masks or to request the current mask settings. The Acutime™360 replies to requests with response packet 8F-A5. The broadcast mask is bitwise encoded to allow the user to turn on and off the broadcast of certain packets. For those broadcast packets that have multiple format, the Acutime™360 will broadcast only one of the formats. If more than one of the formats is masked on for broadcast, then the format with the greatest precision of content masked on will be sent and the rest will not. For each bit in the mask that is used, the coding is as follows:

- 0: Turn off broadcast of this packet
- 1: Turn on broadcast of this packet

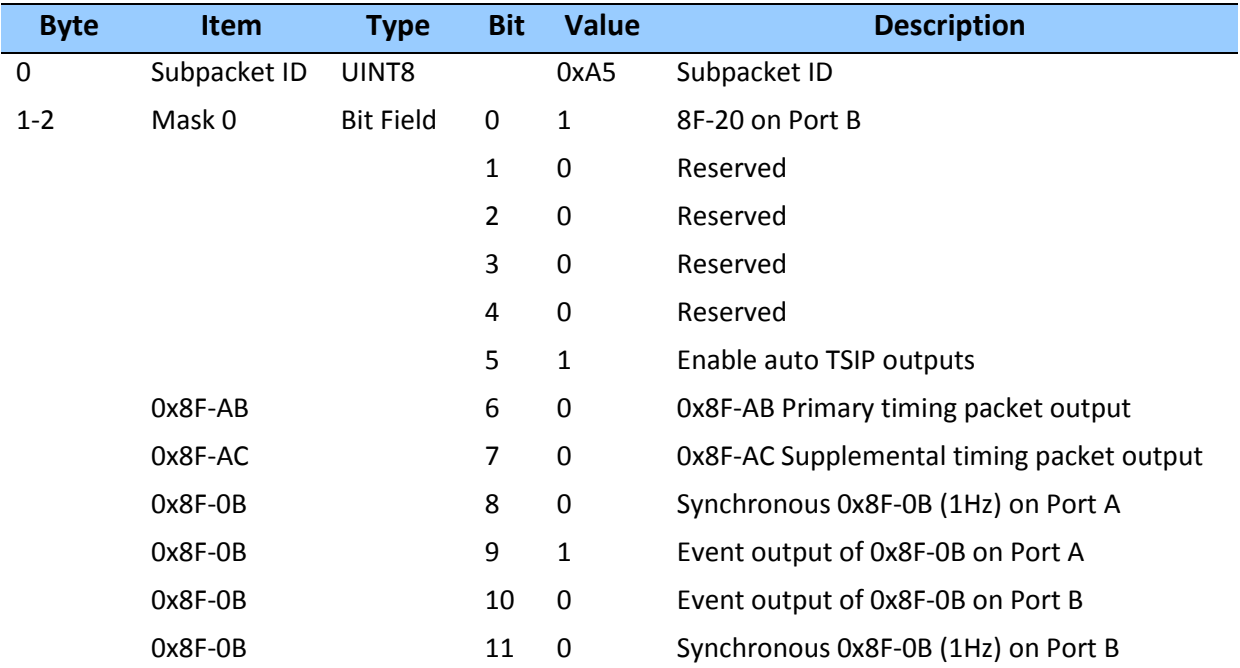

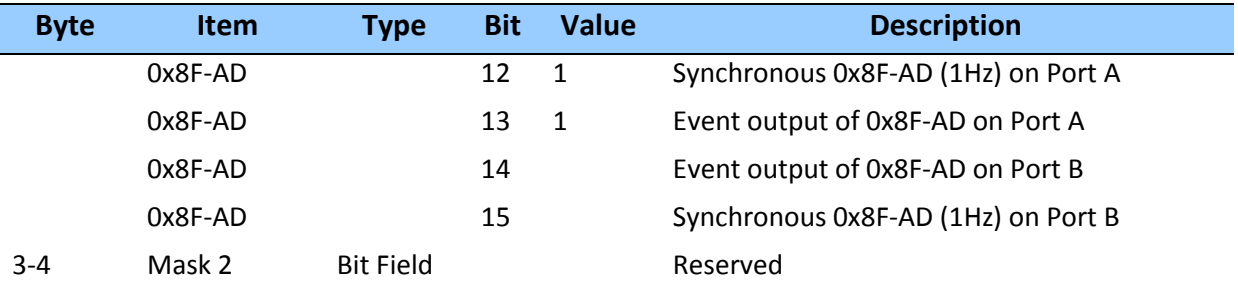

#### **Command Packet 0x8E-A6: Self-Survey Command**

Use command packet 8E-A6 to issue a self-survey command, to save the current position in flash or to delete the position saved in flash. The GNSS receiver returns report packet 0x8F-A6, which indicates the result of the requested operation.

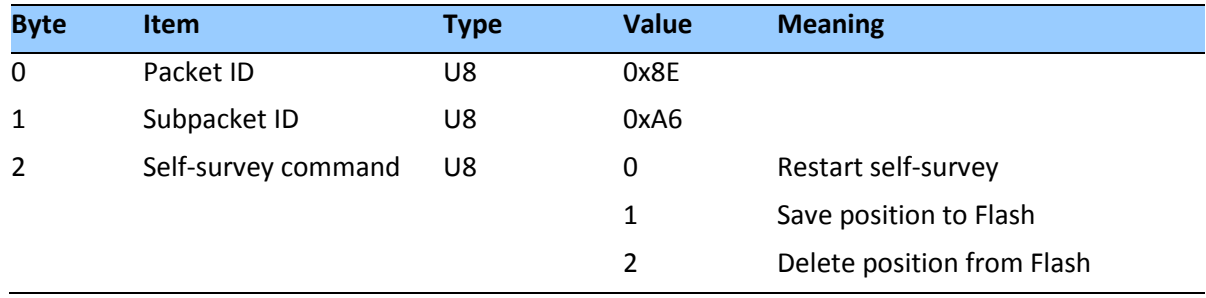

#### **Command Packet 0x8E-A9: Self-Survey Parameters**

Use command packet 8E-A9 to set the self-survey parameters or to request the current settings. The Resolution SMT 360 replies to requests with response packet 8F-A9.

### *Data fields*

 Self-Survey Enable: Use this field to enabled or disabled the self-survey mechanism. 0: Disable the self-survey mechanism

1: Enable the self-survey mechanism

- Position Save Flag: Use this field to tell the self-survey mechanism to automatically save (or to not save) the self-surveyed position at the end of the self-survey procedure. 0: Don't automatically save the surveyed position when the self-survey is complete 1: Automatically save the surveyed position when the self-survey is complete.
- Self-Survey Length: Use this field to specify the number of position fixes that are to be averaged together to form the self-surveyed position used for clock-only fixes. Limits: 1 to  $(2^{32}$  - 1) fixes
- Uncertainty threshold. An index from 1 to 100. The smaller the number the higher degree of certainty of the self-survey fix will be used to fix the position of the unit for OD mode. Depending on the constellation and position of the satellites a small index number can lead to survey times of many hours as the unit may only qualify a small rate of fixes to complete the designated survey length (default 2000).

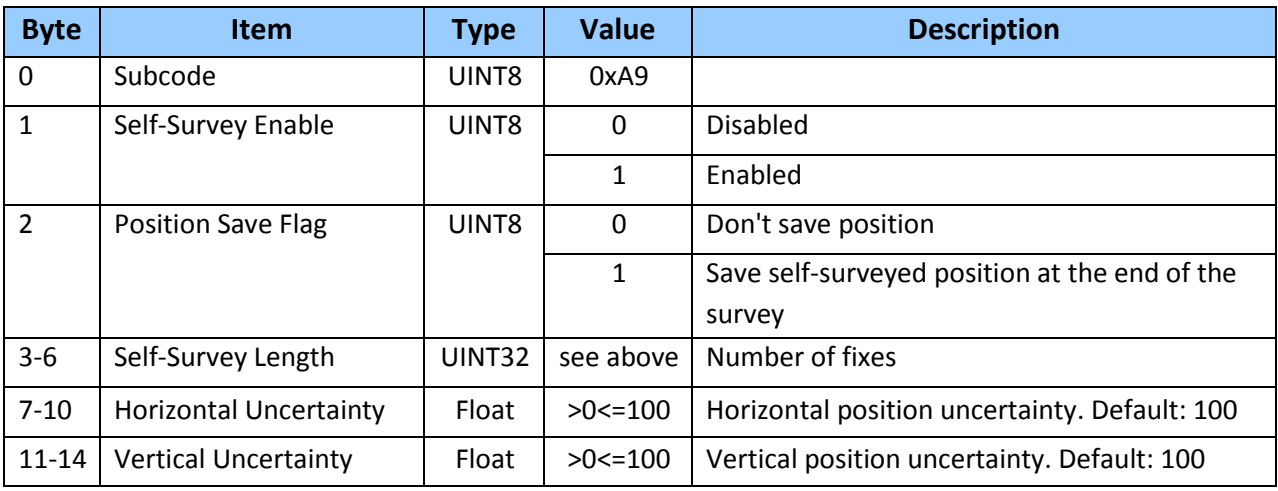

## **Command Packet 0x8E-AB: Request Primary Timing Packet**

Use this command packet to request the Primary Timing packet 0x8F-AB. By default, the Acutime™360 automatically sends packet 0x8F-AB once per second so it is not necessary to request it. To receive 0x8F-AB information by request only, use packet0x8E-A5 to disable the automatic output.

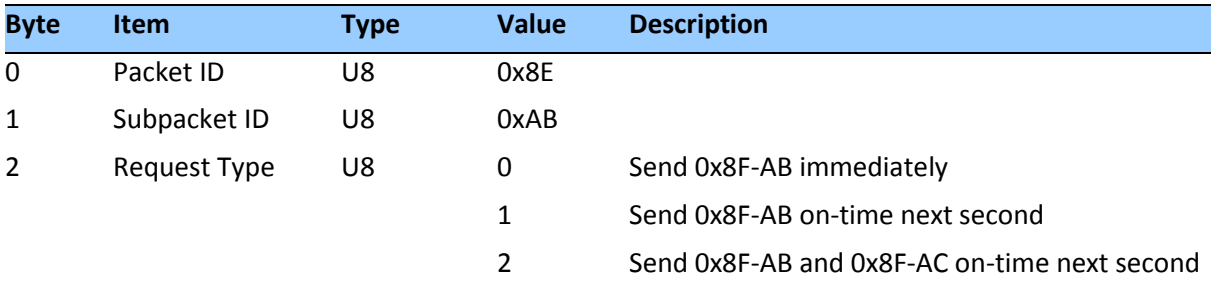

The Request Type item determines how the Acutime™360 will reply to this command:

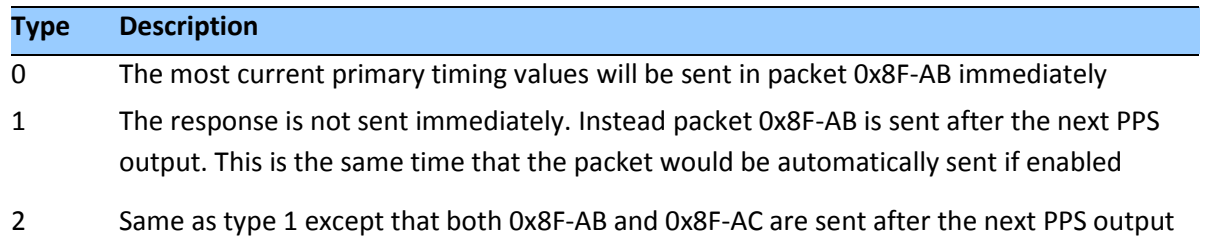

#### **Command Packet 0x8E-AC: Request Supplemental Timing Packet**

Use command packet 0x8E-AC to request the Supplemental Timing packet 0x8F-AC. By default, the Acutime™360 automatically sends packet 0x8F-AC once per second so it is not necessary to request it. To receive 0x8F-AC information by request only, use packet 0x8E-A5 to disable the automatic output.

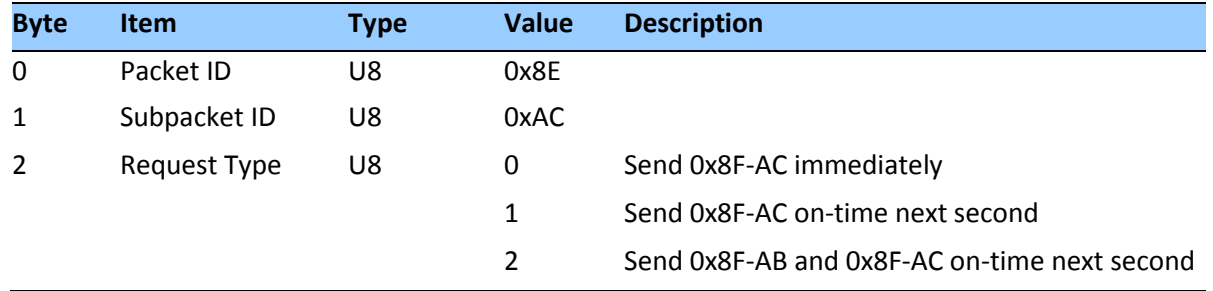

The Request Type item determines how the Acutime™360 will reply to this command:

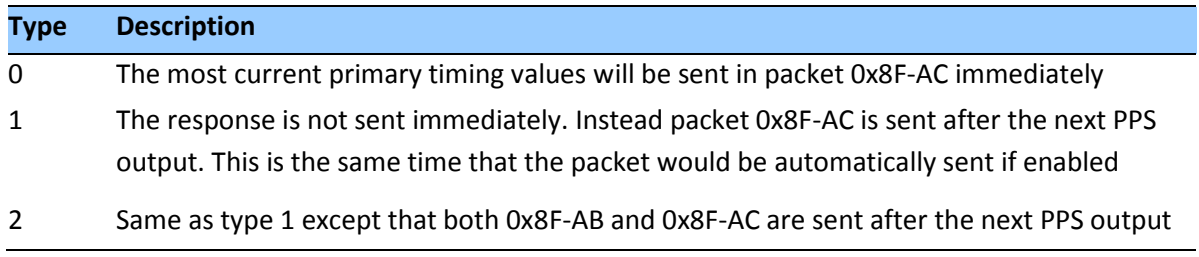

### **Command Packet 0x8E-AD: Request or Configure Superpacket Output**

If the 0x8E-AD byte sequence is sent with no data, the receiver generates an 0x8F-AD packet on port B. The time reported by the 0x8F-AD packet on port B is always the beginning of the current second.

Output of the 0x8F-AD Primary UTC timing packet on Port A is configured by sending a 3- byte message 0x8E-AD n, where n ranges from 0 to 3, as defined below. The receiver returns the 0x8F-A5 Superpacket Output Mask.

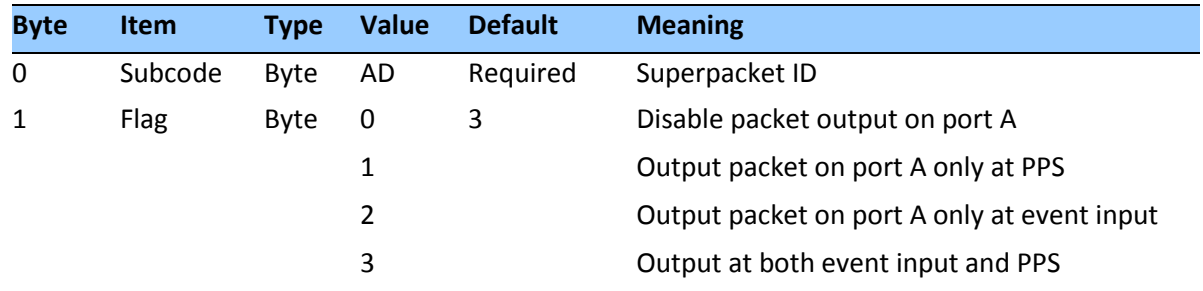

#### **Report packet 0x8F-02: UTC Information**

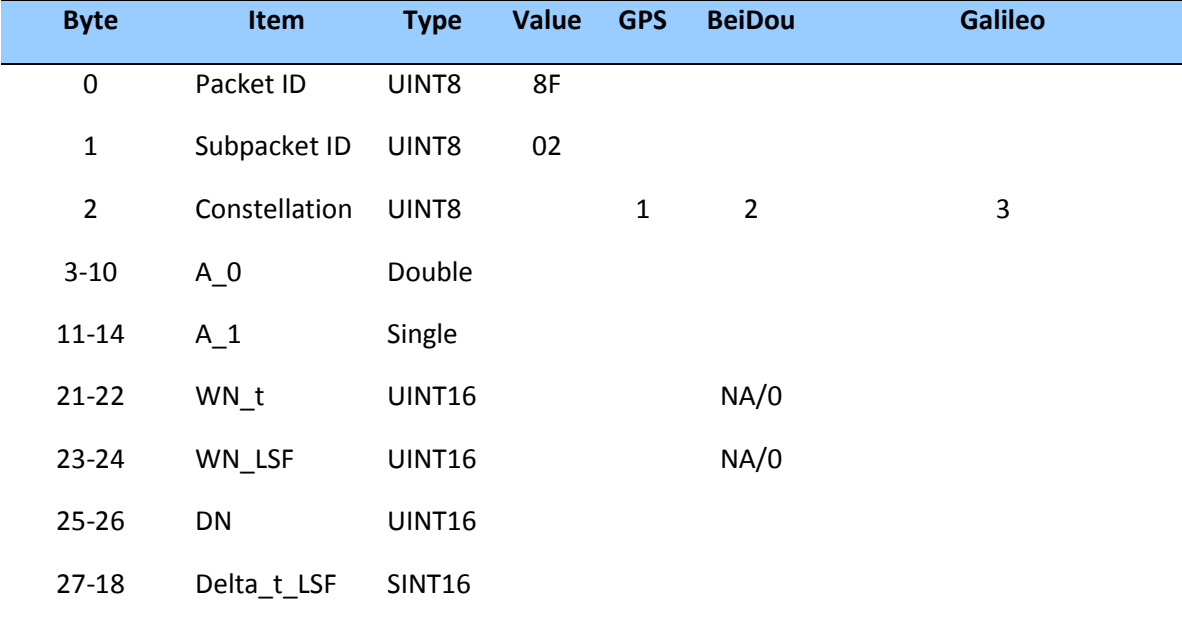

This packet is sent in response to 0x8E-02.

#### **Report Packet 0x8F-0B: Comprehensive Time**

The output of the packet is synchronized with the PPS. Report packet 0x8F-0B provides easy identification of each timing pulse and contains all the information required for most timing and synchronization applications. Output of this packet can be disabled and configured using the 0x8E-A5 packet on Port B. If output of the 0x8F-AD packet is also enabled, the 0x8F-0B packet will always be output after the 0x8F-AD packet.

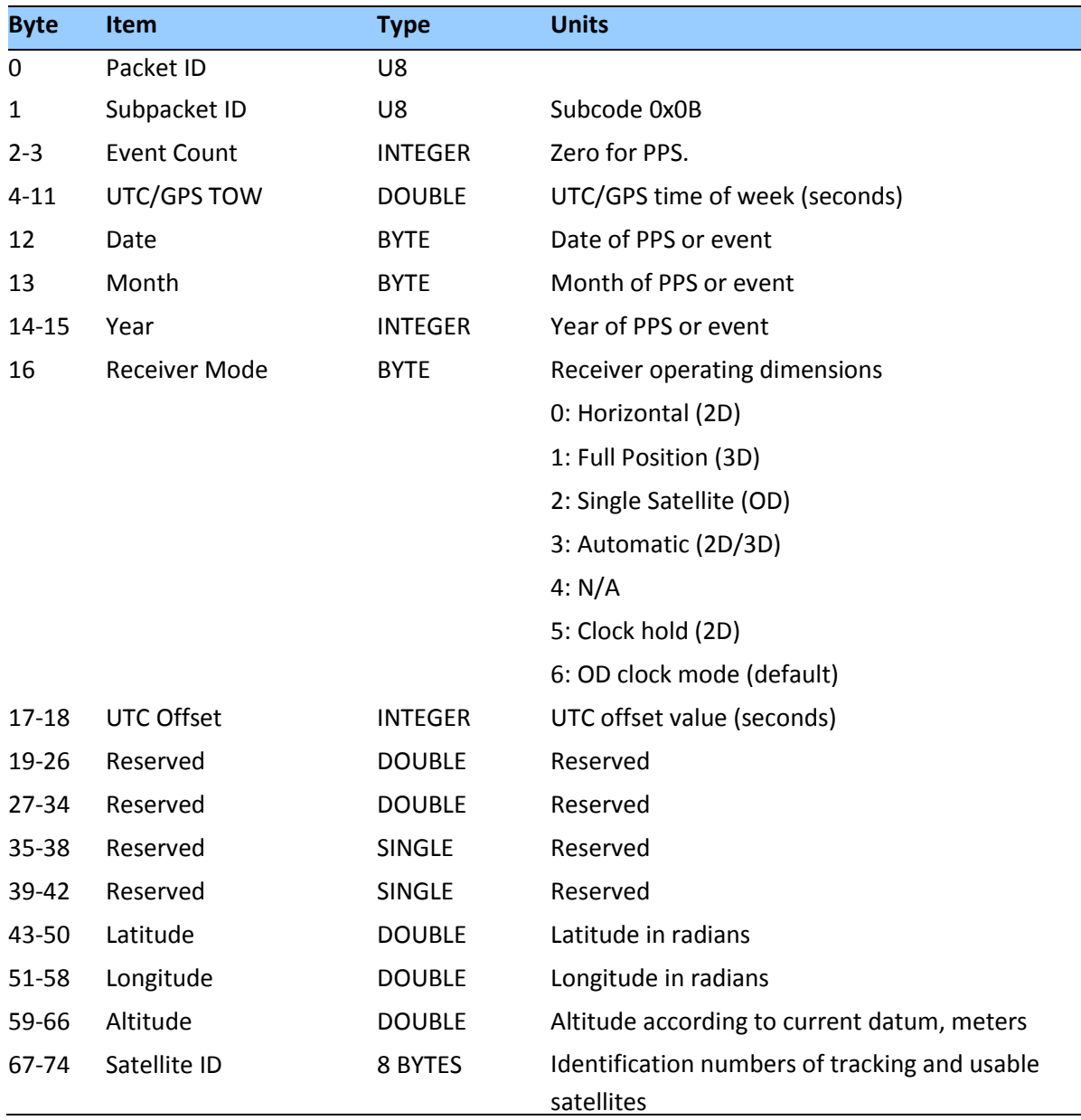

Bytes 67 through 74 identify the tracking and usable satellites. A tracked satellite is distinguished from a usable satellite by a negative sign (−) appended to its PRN number.

In this Superpacket, time is referenced to UTC to correspond to the default PPS timebase. To configure the receiver to output time relative to GPS, the PPS must be characterized accordingly. Command packet 0x8E-4A enables the PPS to be re-defined at run-time and stores the new settings in flash memory.

*Note – Leap seconds cannot be predicted in advance using only the 0x8F-0B packet. A leap second can be identified by observing that the date does not increment once 86400 seconds have elapsed in the current day. The date rollover is delayed for the duration of the leap second, and the day/month/year count reported does not increment to the next day until the beginning* 

*of the second following the leap event. Decoding of the 0x8F-AD packet provides complete leap status information.*

The UTC offset is incremented at the beginning of the first second following the leap second.

## **Report Packet 0x8F-20: Last Fix with Extra Information (binary fixed point)**

This packet provides information about the time and origin of the previous position fix. This is the last-calculated fix; it could be quite old. The receiver sends this packet in response to Packet 0x8E-20; it also can replace automatic reporting of position and velocity packets. Automatic output of 0x8F-20 must also be enabled by setting bit 5 of byte 0 in command packet 0x0x35 and bit 0 of bytes 1-2 in command packet 0x8E-A5

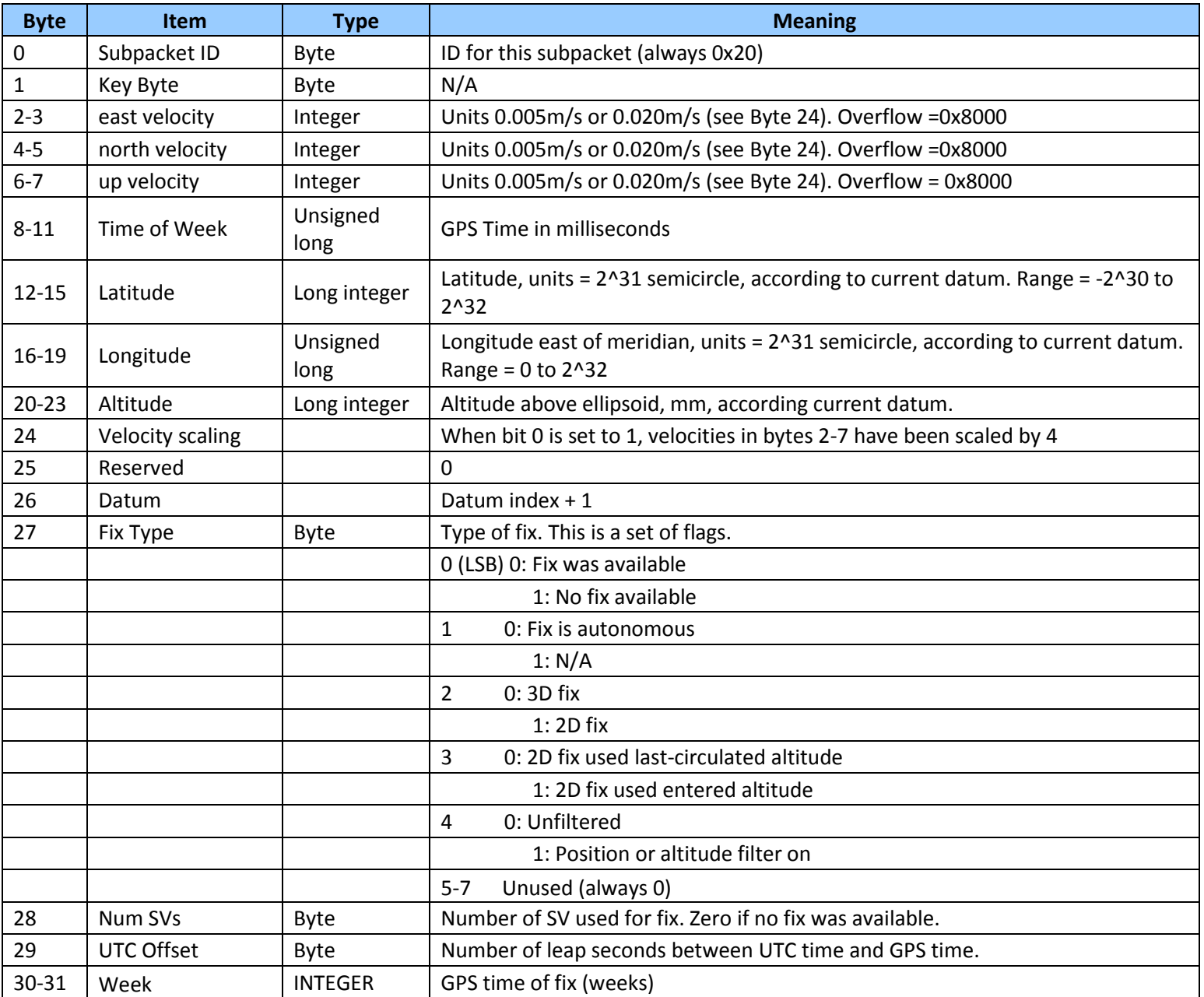

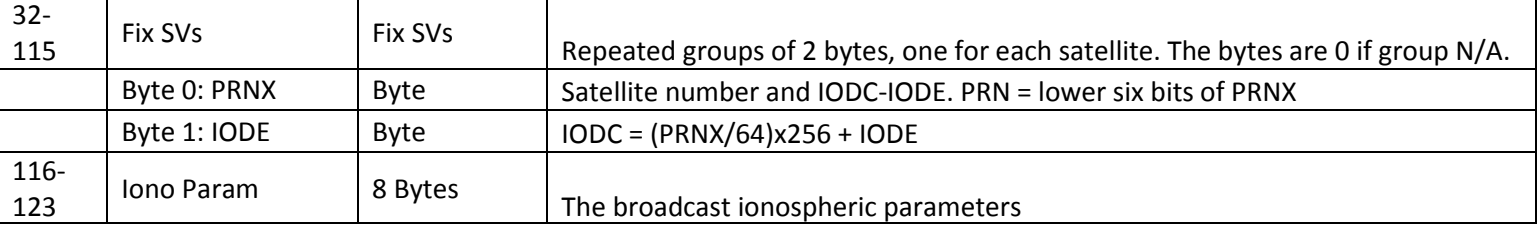

#### **Report Packet 0x8F-26: Save Receiver Configuration to Non-volatile Storage Memory**

This packet is sent in response to command packet 0x8E-26. The packet indicates whether the receiver configuration has been successfully saved to non-volatile memory.

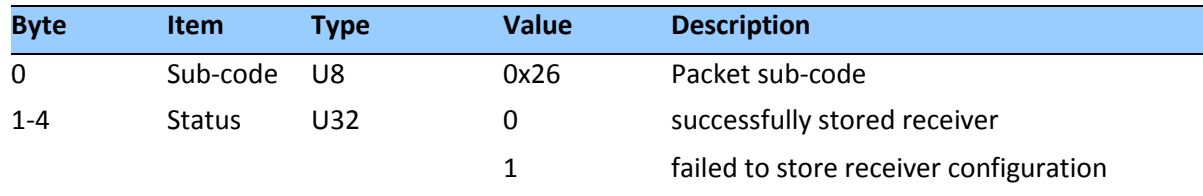

#### **Report Packet 0x8F-41: Stored Manufacturing Operating Parameters**

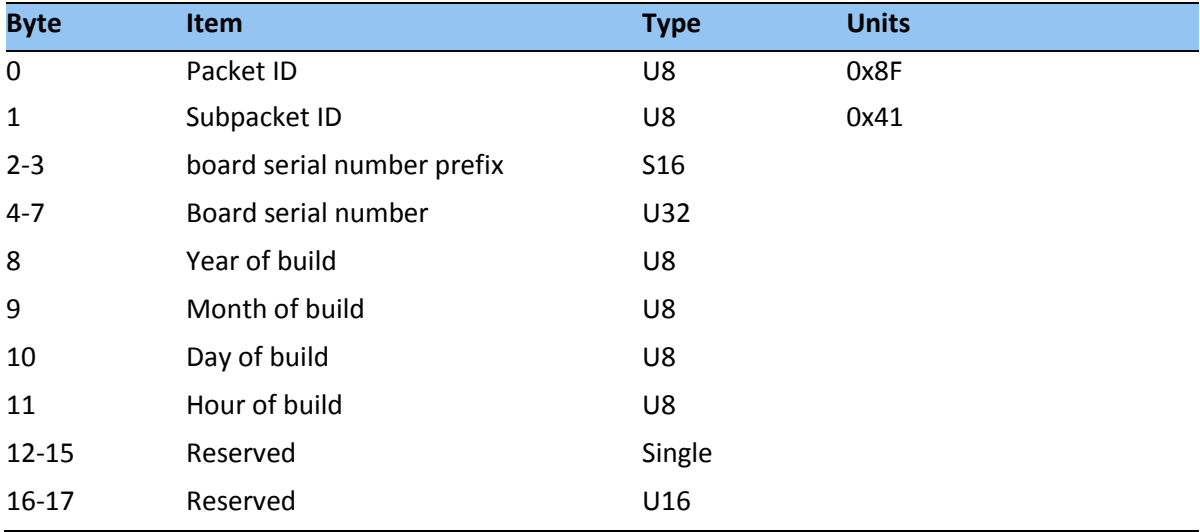

This packet is sent in response to a command 0x8E-41.

#### **Report Packet 0x8F-42: Stored Production Parameters**

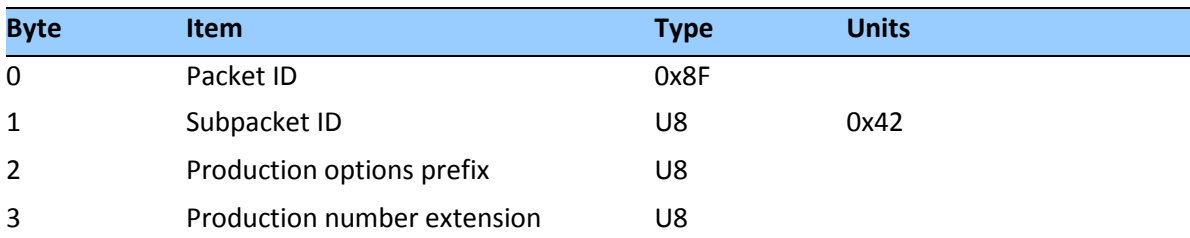

This packet is sent in response to 0x8E-42.

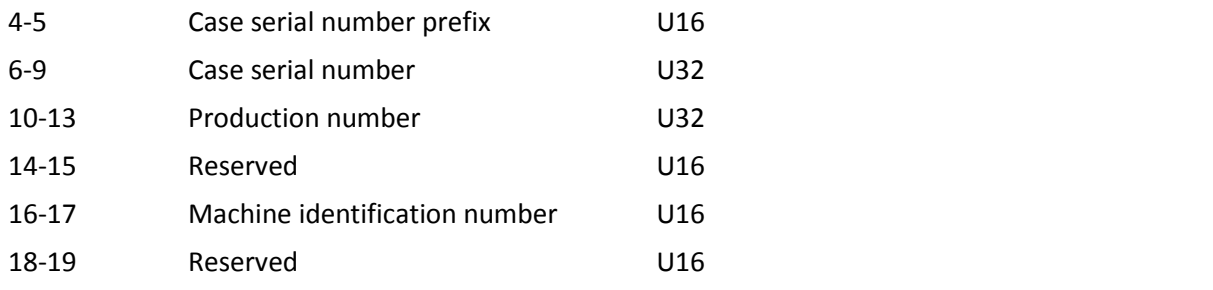

#### **Report Packet 0x8F-4A: Set PPS Characteristics**

This is sent in response to a query by packet 0x8E-4A. See the corresponding command packet for information about the data format.

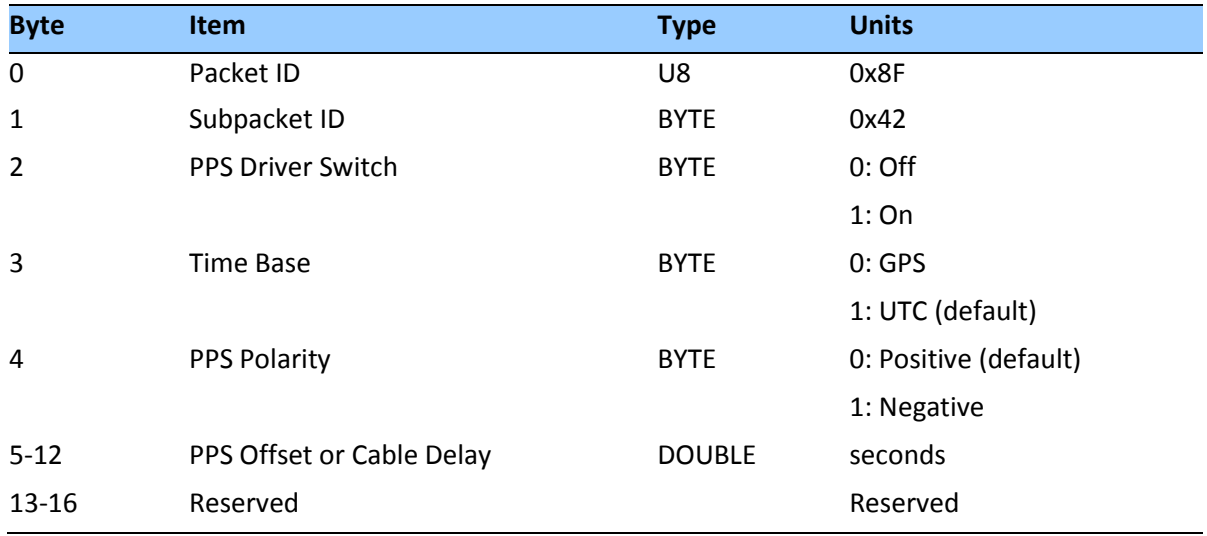

#### **Report Packet 0x8F-4D: Automatic Packet Output Mask**

This packet provides information on the automatic packets that may be output by the receiver. This packet is sent in response to 0x8E-4D query, or is set

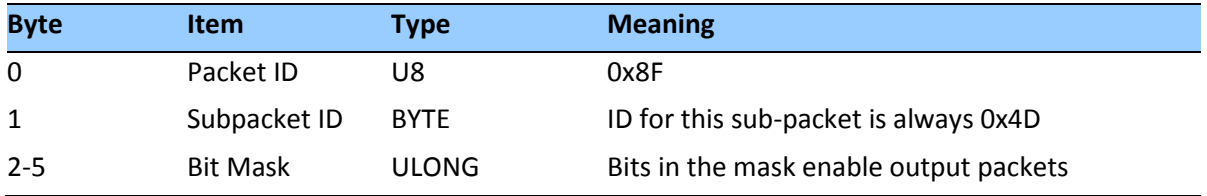

- A "0" in the bit position means that automatic output of the associated packets is disabled/
- A "1" in the bit positions means that the associated packets can be automatically output.

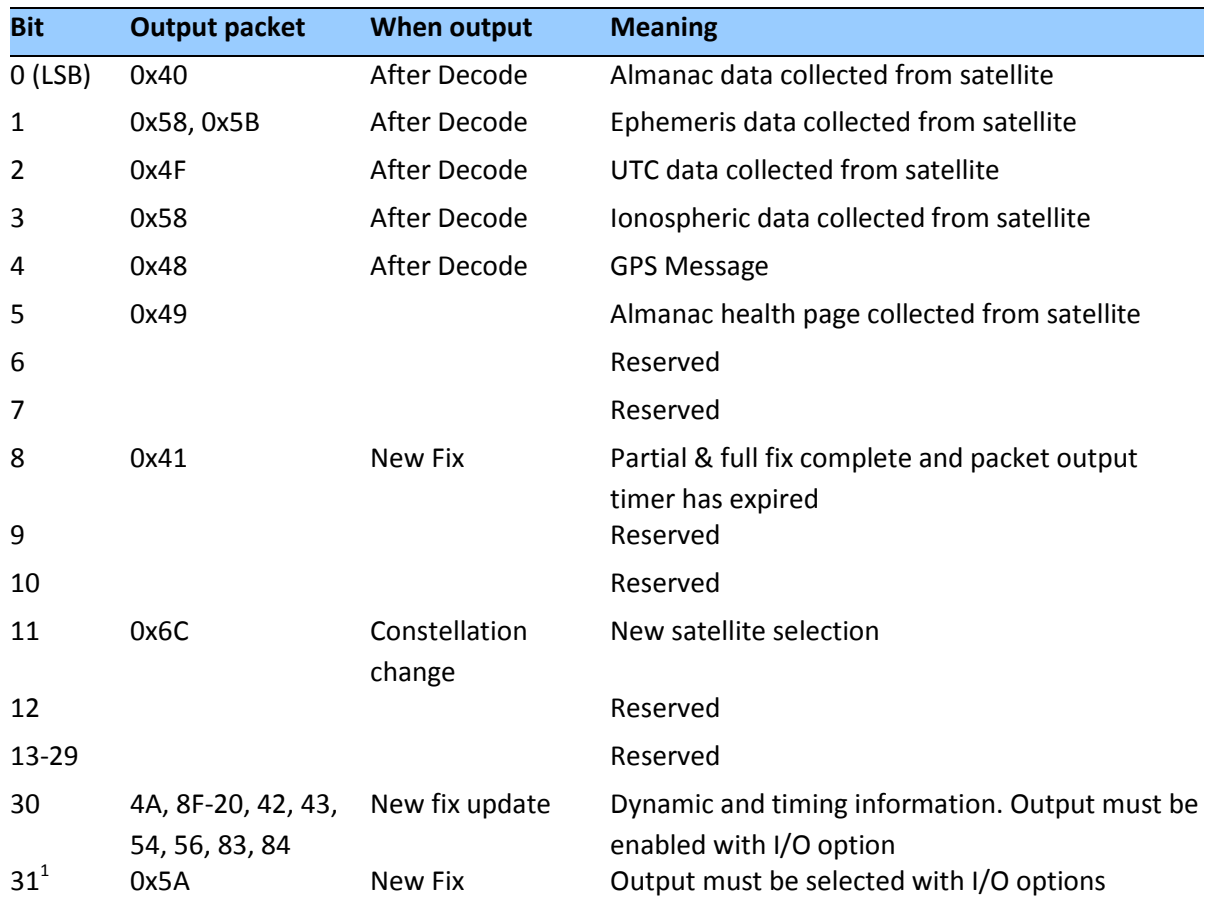

The meaning and packets output by each set bit is as follows:

 $^{1}$ A 1 in the bit mask indicates that output for the associated packets is ON; a 0 indicates that the output is turned OFF

#### **Report Packet 0x8F-4E: PPS Output**

This report packet is output after the command packet 8E-4E has been executed. See the corresponding command packet for information about the data format.

#### **Report Packet 0x8F-4F: PPS Width**

This report packet is output after the command packet 0x8E-4F has been executed. See Report Packet 0x8F-4A: PPS Characteristics.

#### **Report Packet 0x8F-A2: UTC/GPS Timing**

This packet is sent in response to command packet 0x8E-A2. See the corresponding command packet for information about the data format.

#### **Report Packet 0x8F-A5: Packet Broadcast Mask**

This packet is sent in response to 0x8E-A5 command and describes which packets are currently automatically broadcast. A '0' in a bit field turns off broadcast, and a '1' in a bit field enables broadcast. See the corresponding command packet for information about the data format.

#### **Report Packet 0x8F-A6: Self-Survey Command**

This packet is sent in response to command packet 0x8E-A6. The packet indicates the result of the requested self-survey operation.

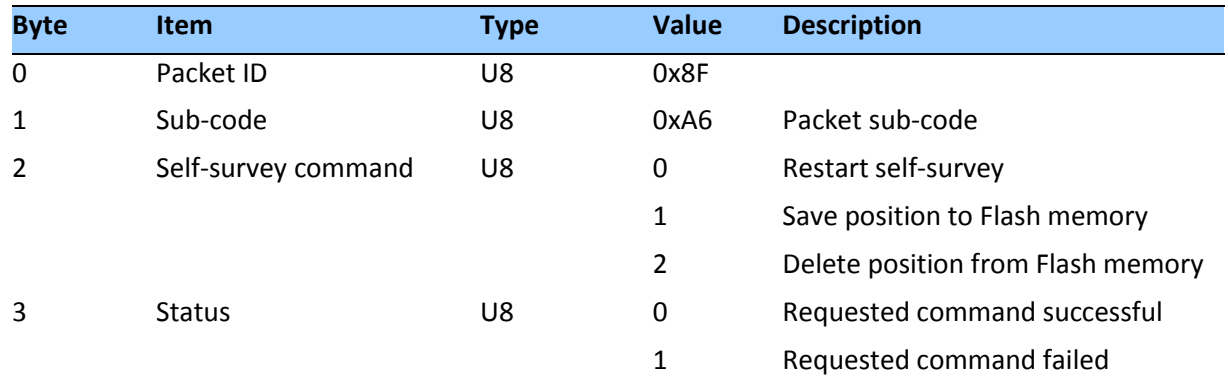

#### **Report Packet 0x8F-A9: Self-Survey Parameters**

Packet 0x8F-A9 is sent in response to command packet 0x8E-A9 and describes the current selfsurvey parameters. See the corresponding command packet for information about the data format.

#### **Report Packet 0x8F-AB: Primary Timing Packet**

This automatic report packet provides time information once per second if enabled with command packet 0x8E-A5. GPS week number, GPS time-of-week (TOW), UTC integer offset, time flags, date and time-of-day (TOD) information is provided. This packet can be requested with packet 0x8E-AB. This packet will begin transmission within 30 ms after the PPS pulse to which it refers.

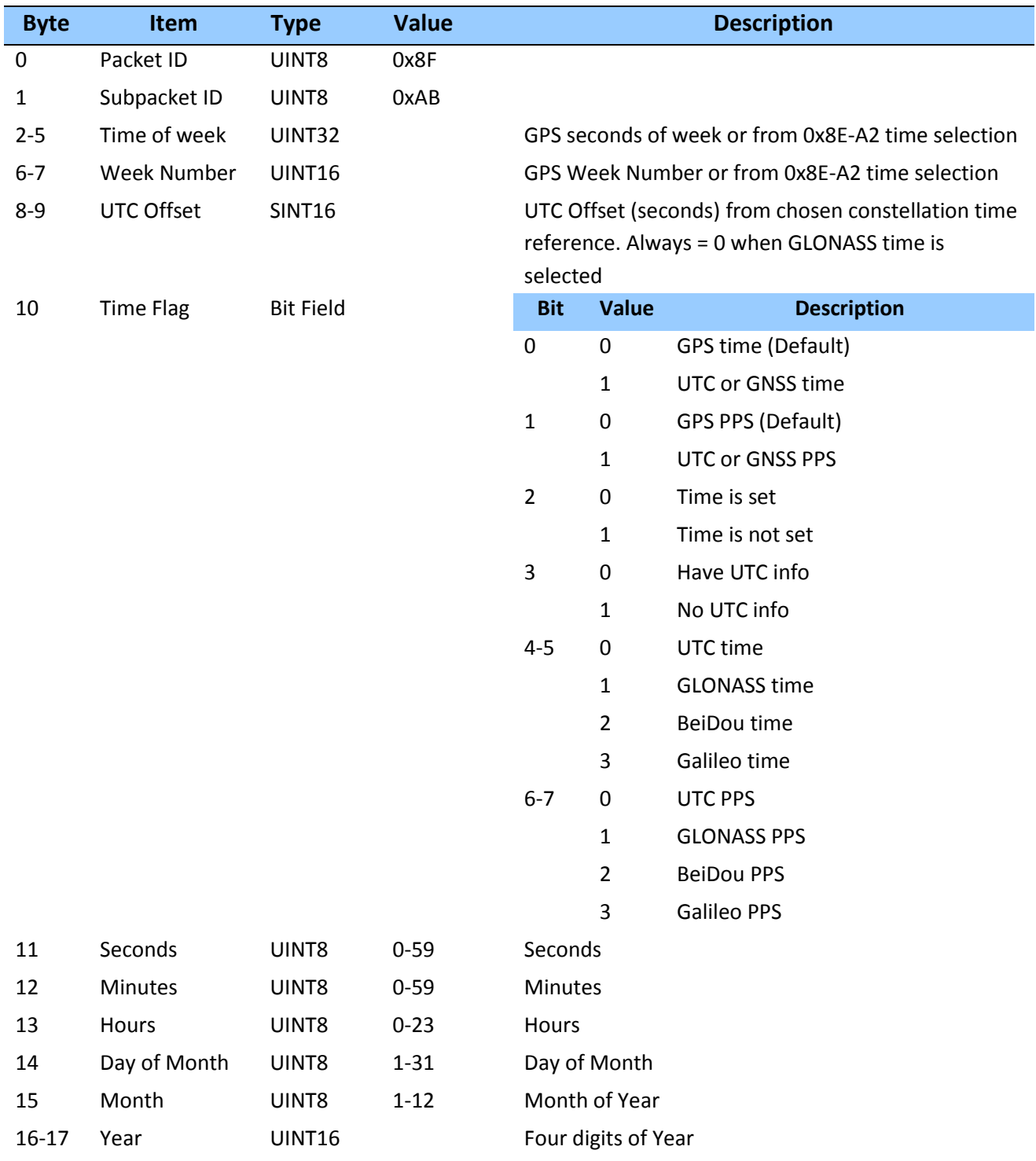

The data fields are as follows:

- Time of Week This field represents the number of seconds since Sunday at 00:00:00 GPS, GLONASS and Galileo time for the current week. For BeiDou it is for the number of seconds since Monday at 00:00:00. Time of week is often abbreviated as TOW.
- Week Number represents the current GNSS week number.
- UTC Offset

UTC (USNO) offset = GPS time - UTC (USNO) time. UTC (INRIM) offset = Galileo time - UTC (INRIM) time. UTC (NTSC) offset = BeiDou time - UTC (NTSC) time. UTC (SU) offset  $= 0$ .

- Timing Flags are bitwise encoded to provide information about the timing outputs. Unused bits should be ignored.
	- − Bit 0: When 0, the date and time fields broadcast in packet 8F-AB are in the GPS time scale. When 1, these fields are in the UTC time scale and are adjusted for leap seconds. Use command packet 8E-A2 to select either GPS or UTC time scales.
	- − Bit 1: When 0, the PPS output is aligned to GPS. When 1, the PPS output is aligned to UTC. Use command packet 8E-A2 to select either GPS or UTC PPS alignment.
	- − Bit 2: When 0, time has been set. When 1, time has not yet been set.
	- − Bit 3: When 0, UTC offset information has been received. When 1, UTC offset information is not yet known.
	- − Bit 4: When 0, time is coming from GPS/UTC. When 1, the Acutime™360 time is coming from GLONASS.
	- − Bit 5: When 0, PPS output is aligned to GPS/UTC. When 1, the PPS output is aligned to GLONASS.
- Time of Day is sent in hours-minutes-seconds format and varies from 00:00:00 to 23:59:59, except when time is in UTC and a leap second insertion occur. In this case the time will transition from 23:59:59 to 23:59:60 to 00:00:00. Date is sent in day-monthyear format.

## **Report Packet 0x8F-AC: Supplemental Timing Packet**

This broadcast packet provides supplemental timing information once per second. Information regarding position, unit status and health, and the operational state of the unit is provided. This packet cannot be requested. When enabled, this packet is transmitted once per second shortly after packet 8F-AB.

The position sent in packet 8F-AC depends on the Receiver Operating Mode and on self-survey activity. When a self-survey is in progress, the position sent is the running average of all of the

position fixes collected so far. When the self-survey ends or whenever the receiver is using a time-only operating mode, then the position sent is the accurate position the receiver is using to perform time-only fixes. When the self- survey is disabled or otherwise inactive and the receiver is using a position fix operating mode, then the position sent is the position fix computed on the last second.

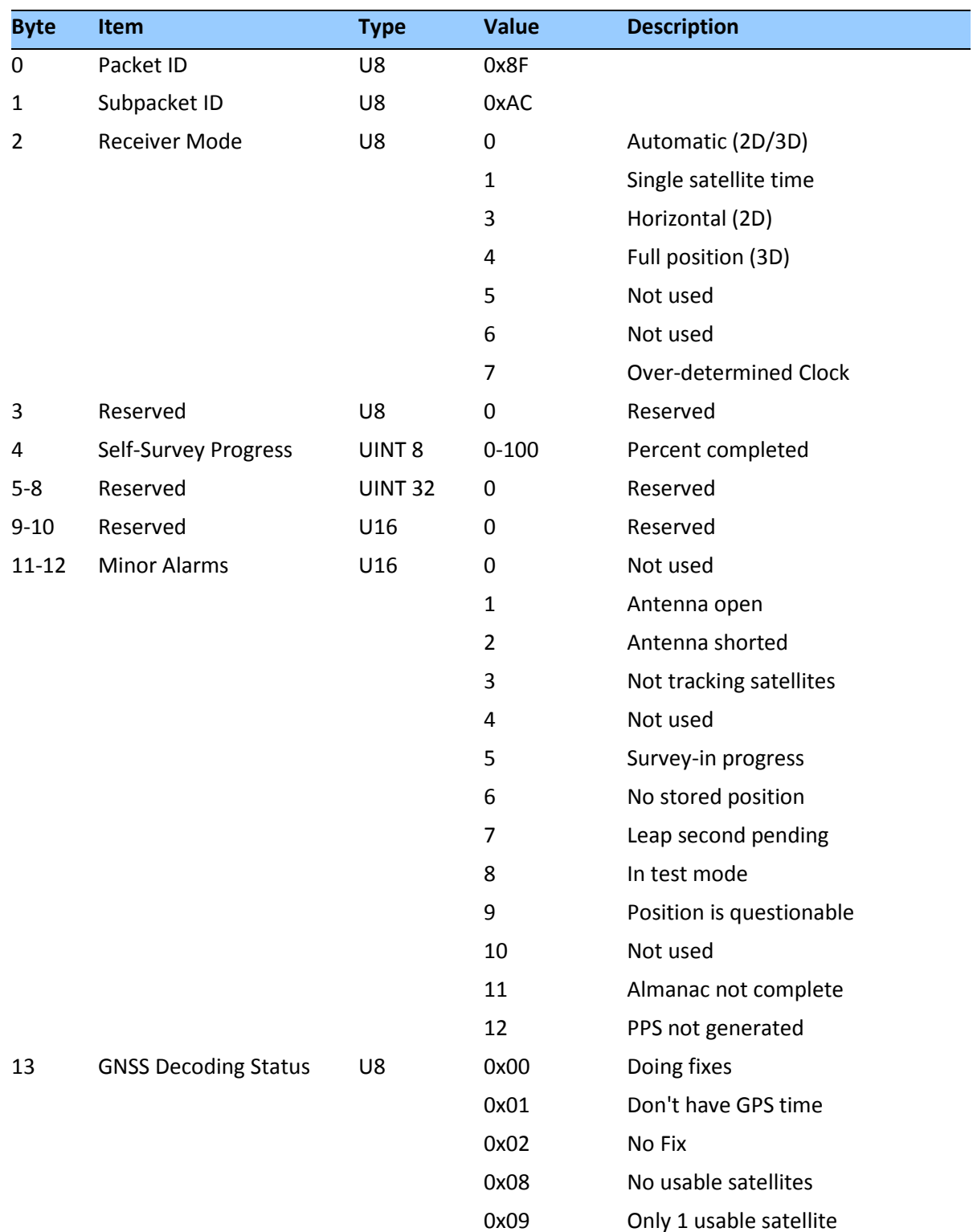

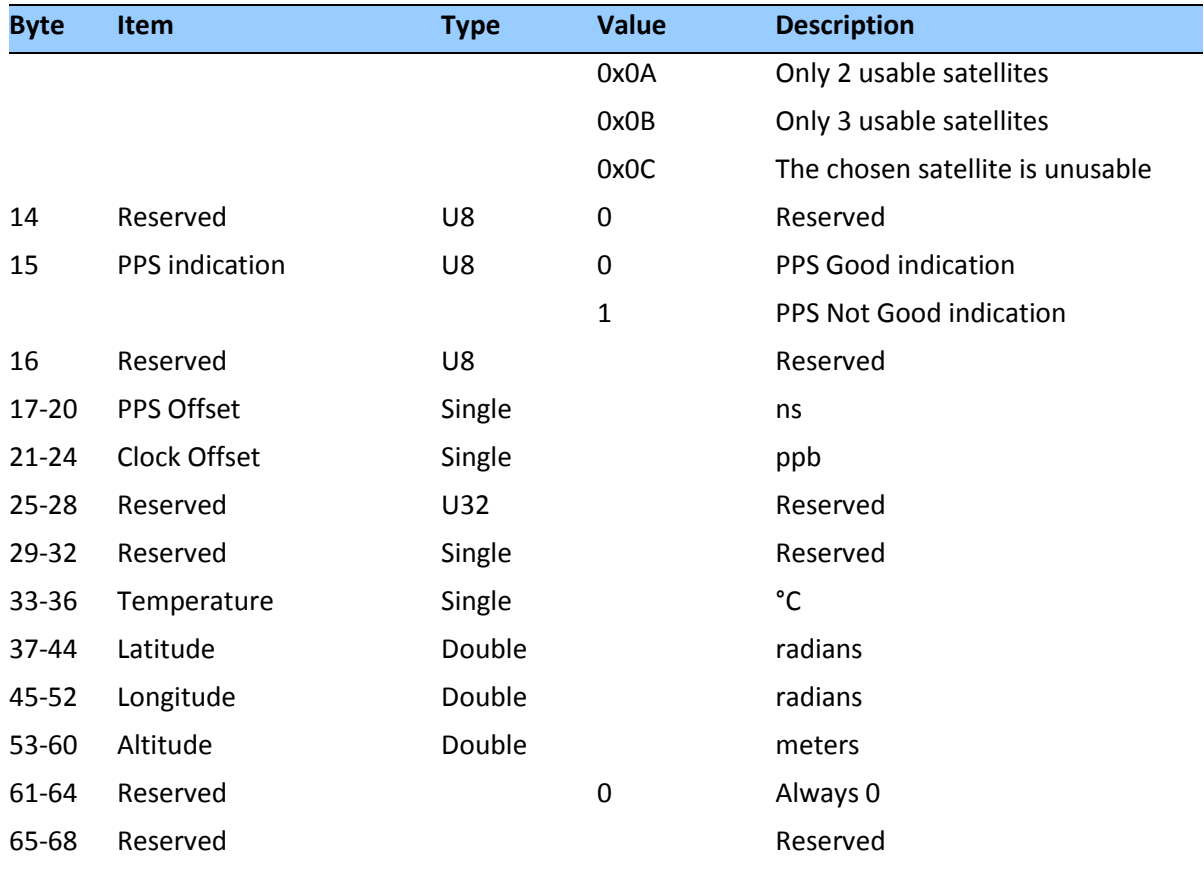

#### *Data fields*

- Receiver Mode: This field shows the fix mode that the GNSS receiver is currently configured for.
- Self-Survey Progress: When a self-survey procedure is in progress, this field shows the progress of the survey as a percentage of fixes collected so far. The self-survey will be complete when the self-survey progress reaches 100 percent.
- Minor Alarms: This field is bitwise encoded with several minor alarm indicators. A minor alarm indicates a condition that the user should be alerted to, but does not indicate an immediate (or necessarily any) impairment of functionality. For each bit, a value of 0 means that the condition is not indicated. Bits not described below should be ignored.
	- Bit 1: When 1, indicates that the antenna input connection is open. More precisely, this bit indicates that the antenna input is not drawing sufficient current.
	- Bit 2: When 1, indicates that the antenna input is shorted. More precisely, this bit indicates that the antenna input is drawing too much current.
- Bit 3: When 1, indicates that no satellites are yet usable. In order for a satellite to be usable, it must be tracked long enough to obtain ephemeris and health data.
- Bit 5: When 1, indicates that a self-survey procedure is in progress.
- Bit 6: When 1, indicates that there is no accurate position stored in flash ROM.
- Bit 7: When 1, indicates that the GNSS system has alerted the Acutime™360 that a leap second transition is pending.
- Bit 8: When 1, indicates that the Acutime™360 is operating in one of its test modes.
- Bit 9: When 1, indicates that the accuracy of the position used for time only fixes is questionable. This alarm may indicate that the unit has been moved since the unit completed the last self-survey. If this alarm persists, resurvey the position of the unit.
- Bit 11: When 1, indicates that the Almanac is not current or complete.
- Bit 12: When 1, indicates that the PPS was not generated this second. This could mean that there wasn't enough usable satellites to generate an accurate PPS output. It could also mean that the unit is generating an Even Second output (see Packet 8E-4E) and the unit did not output a PPS on the odd second.
- GNSS Decoding Status: This field indicates the decoding status of the GNSS receiver.
- Local Clock Offset carries the offset of the local clock relative to UTC or GPS as reported by the GPS receiver in nanoseconds. Positive values indicate that the receiver's local clock is late relative to GPS or UTC. Also known as "bias".
- PPS Indication: The "PPS good" indicator is composed of:
	- 1. Unit has achieved a 'first fix'
	- 2. Unit has resolved the millisecond ambiguity. This is done with a proprietary algorithm.
	- 3. The unit has at least one satellite that is has passed all Trimble proprietary timing integrity checks (TRAIM). These include, but are not limited to:
		- Satellite is in the constellation list of allowed timing sources
		- Satellite millisecond ambiguity has been established
		- Satellite signal strength is above the user setting for signal strength
		- Satellite elevation is above the elevation mask
		- Satellite tracking filter has settled
- 4. PPS has been generated for at least 4 seconds after GNSS system restart
- Latitude: This field carries the latitude of the position being shown. The units are in radians and vary from  $-\pi/2$  to  $+\pi/2$ . Negative values represent southern latitudes. Positive values represent northern latitudes.
- Longitude: This field carries the longitude of the position being shown. The units are in radians and vary from  $-\pi$  to  $+\pi$ . Negative values represent western longitudes. Positive values represent eastern longitudes.
- Altitude: This field carries the altitude of the position being shown. The units are in meters (WGS-84.)
- PPS Output Status identifies the status of the PPS output.

### **Report Packet 0x8F-AD: Primary UTC Time**

The output of the 0x8F-AD packet is synchronized with the PPS. This packet provides accurate time and date information for time stamping and time transfer. The leap flag provides complete UTC event information, allowing implementation of sophisticated distributed systems intended to operate synchronously with UTC time. This packet is always output first in a possible sequence of up to four synchronous packets. Output of this packet can be disabled and configured using the 0x8E-AD packet.

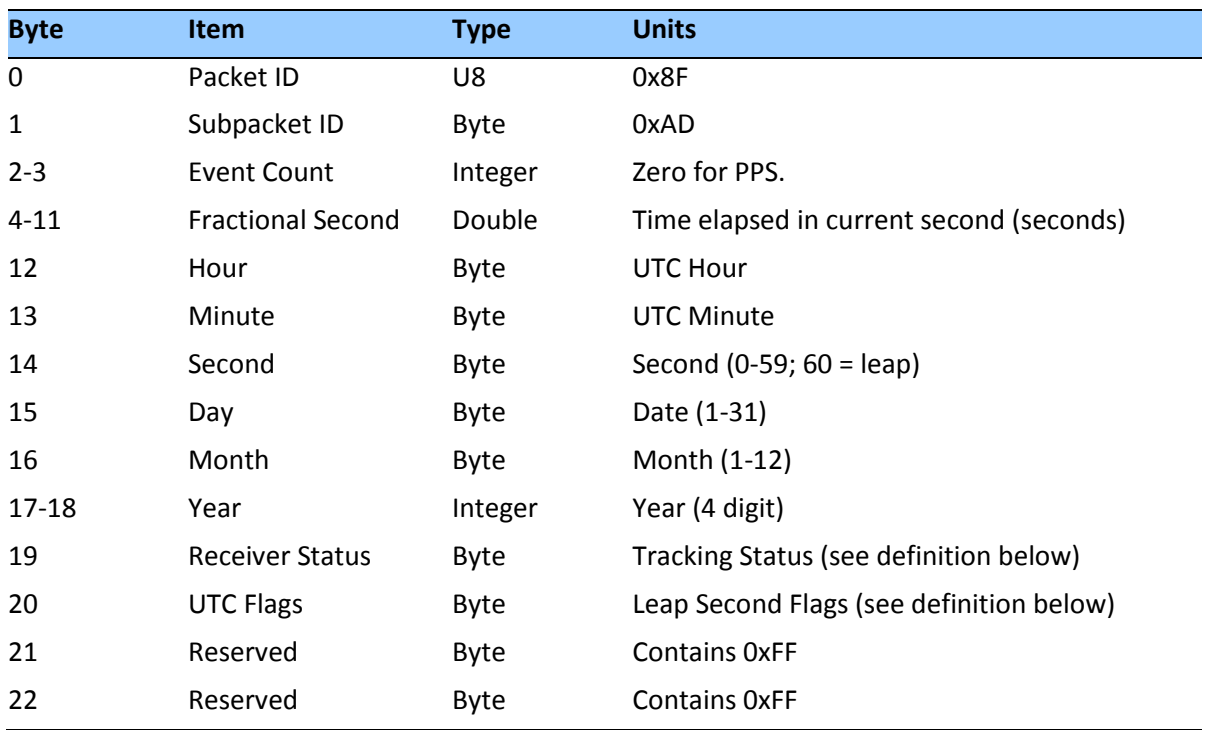

# *Tracking Status flag*

This flag allows precise monitoring of receiver tracking status and allows a host system to determine whether the time output by the receiver is valid. After self-survey has completed, the receiver only needs to track one satellite to maintain precise synchronization with UTC. The definitions are as follows:

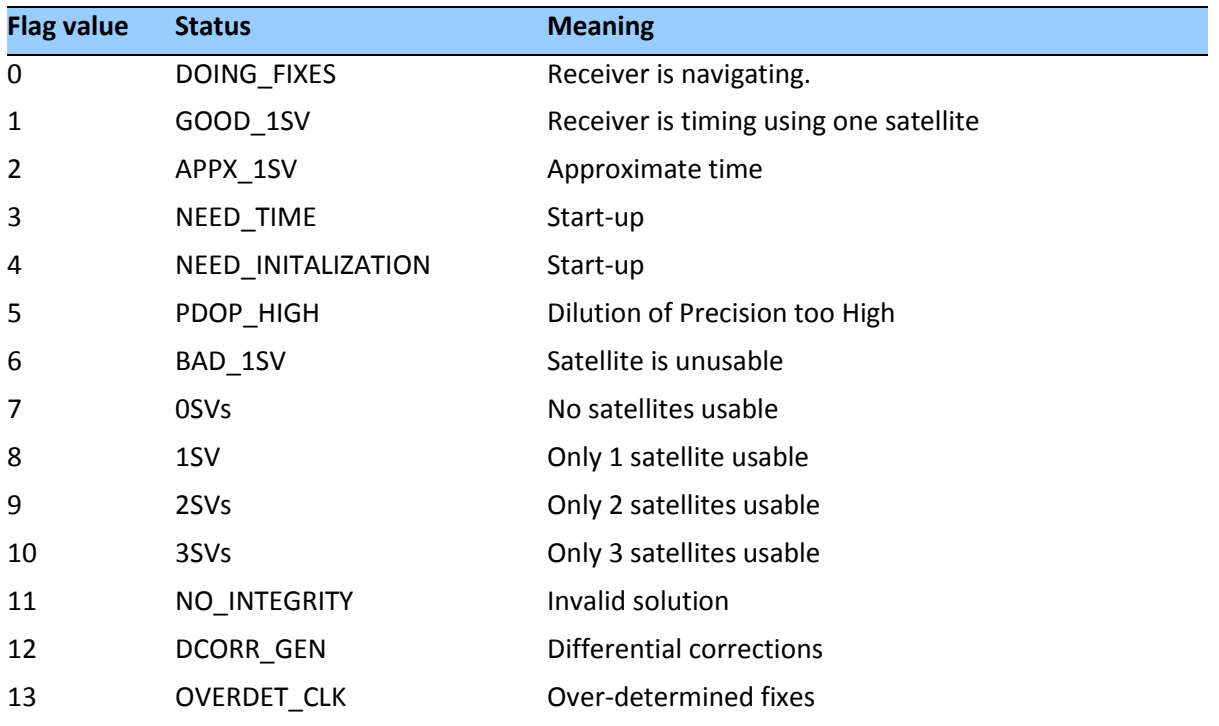

#### *Leap Second flag*

Leap seconds are inserted into the UTC timescale to counter the effect of gradual slowing of the earth's rotation due to friction. The 0x8F-AD packet provides extensive UTC leap second information to the user application. The definitions are as follows

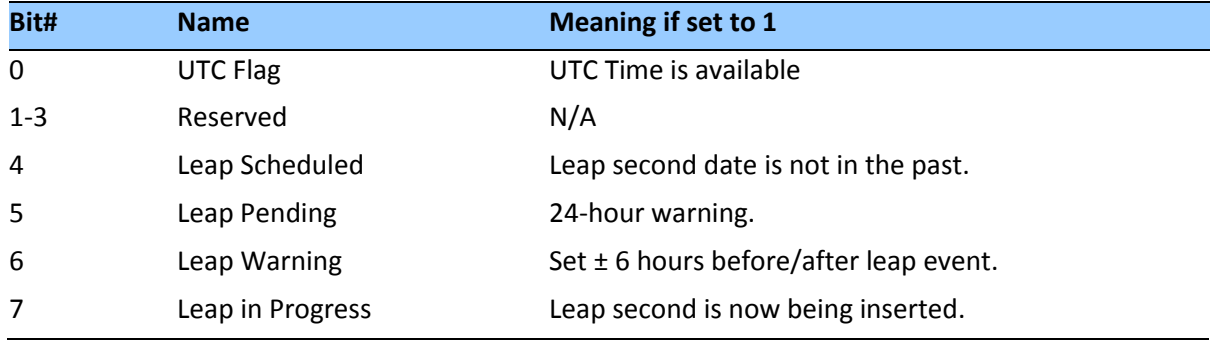

• The Leap Scheduled bit is set by the receiver, when the leap second has been scheduled by the GPS control segment. The Control segment may schedule the leap second several weeks before the leap second takes place.
- The Leap Pending bit indicates that the leap second will be inserted at the end of the current day.
- The Leap Warning bit is set while GPS is operating in the leap exception mode specified in ICD-200.
- The Leap in Progress bit is set to 1 at the beginning of the leap second, and cleared at the beginning of the second following the leap event. The date rollover is delayed by one second on the day the leap second is inserted. The date will not increment until the beginning of the first second following the leap second

## **Unused or miscellaneous packets**

## **Report Packet 0x13: Unparsable Packet**

This packet is sent in response to a received packet that was unparsable. A packet is unparsable if the packet ID is not recognized or if the length or content of the packet is not correct for the packet ID.

## **Report Packet 0x13: Data Format**

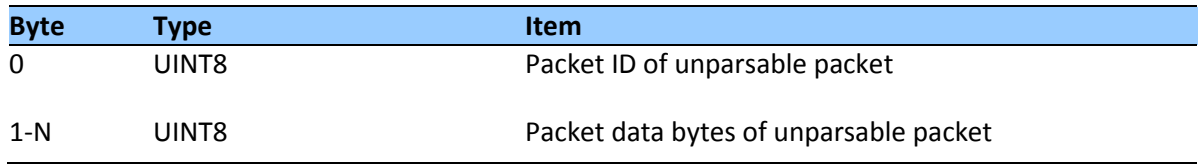

# **A P P E N D I X B**

## **NMEA 0183 Protocol**

#### **In this chapter:**

**Introduction** 

NMEA 0183 communication interface

NMEA 0183 message structure

Field definitions

NMEA 0183 message options

NMEA 0183 message formats

Exception behavior

This appendix provides a brief overview of the NMEA 0183 protocol, and describes both the standard and optional messages offered by the Acutime™360.

## **Introduction**

NMEA 0183 is a simple, yet comprehensive ASCII protocol which defines both the communication interface and the data format. The NMEA 0183 protocol was originally established to allow marine navigation equipment to share information. Since it is a wellestablished industry standard, NMEA 0183 has also gained popularity for use in applications other than marine electronics.

For those applications requiring output only from the GNSS receiver, NMEA 0183 is a popular choice since, in many cases, an NMEA 0183 software application code already exists. The Acutime™360 is available with firmware that supports a subset of the NMEA 0183 messages: GGA, GLL, GSA, GSV, RMC, VTC, and ZDA. For a nominal fee, Trimble can offer custom firmware with a different selection of messages to meet your application requirements.

For a complete copy of the NMEA 0183 standard, contact:

NMEA National Office Seven Riggs Avenue, Severna Park, MD 21146 Phone: +1-410-975-9425 or 800-808-6632 (NMEA) Fax: +1-410-975-9450

## **NMEA 0183 communication interface**

NMEA 0183 allows a single source (talker) to transmit serial data over a single twisted wire pair to one or more receivers (listeners). The table below lists the standard characteristics of the NMEA 0183 data transmissions.

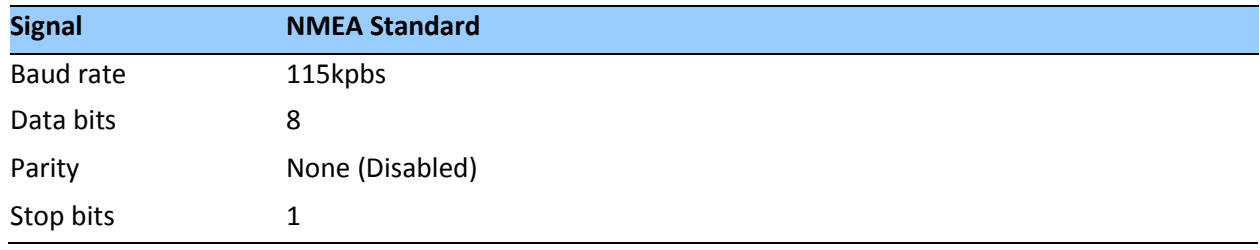

## **NMEA 0183 message structure**

The NMEA 0183 protocol covers a broad array of navigation data. This broad array of information is separated into discrete messages which convey a specific set of information. The entire protocol encompasses over 50 messages, but only a sub-set of these messages apply to a GPS receiver like the Acutime™360. The NMEA message structure is described below.

\$IDMSG,D1,D2,D3,D4,.......,Dn\*CS[CR][LF]

#### Where:

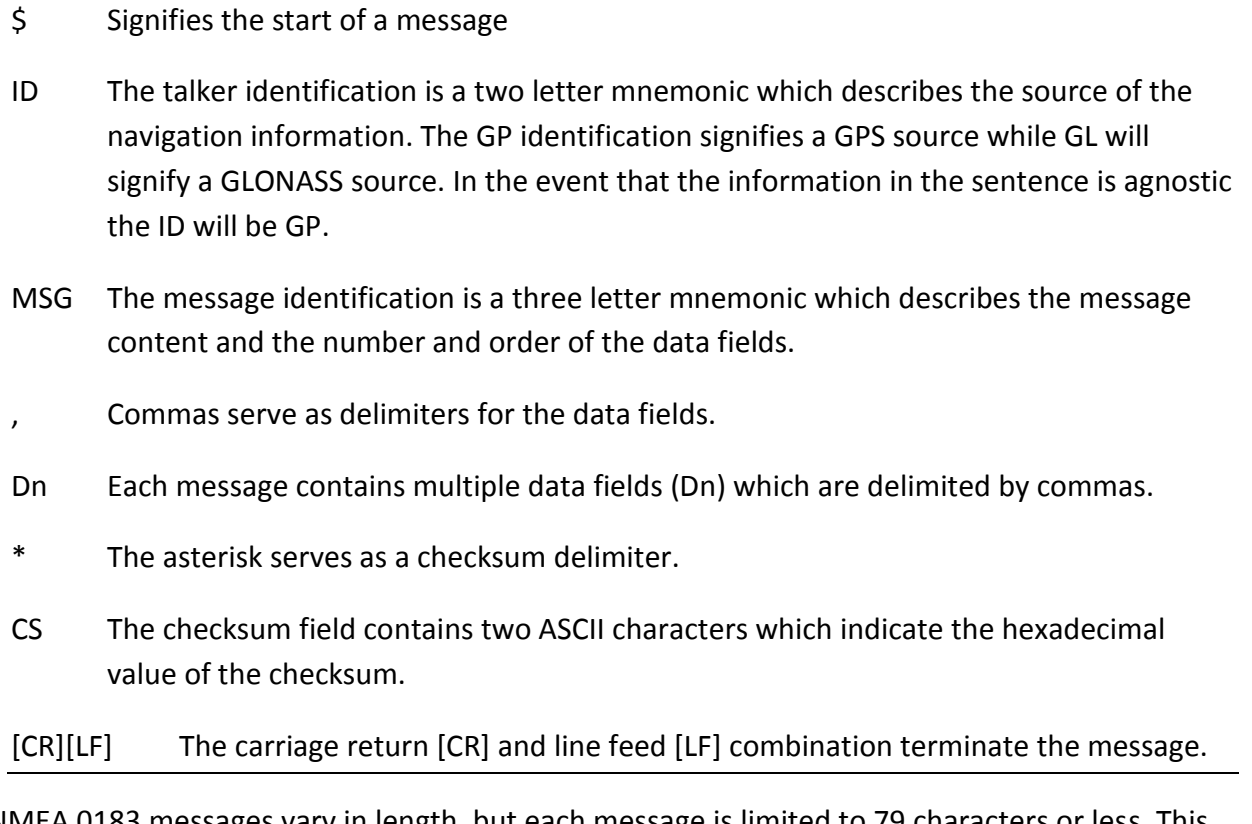

NMEA 0183 messages vary in length, but each message is limited to 79 characters or less. This length limitation excludes the "\$" and the [CR][LF]. The data field block, including delimiters, is limited to 74 characters or less.

## **Field definitions**

Many of the NMEA date fields are of variable length, and the user should always use the comma delineators to parse the NMEA message date field. The following table specifies the definitions of all field types in the NMEA messages supported by Trimble:

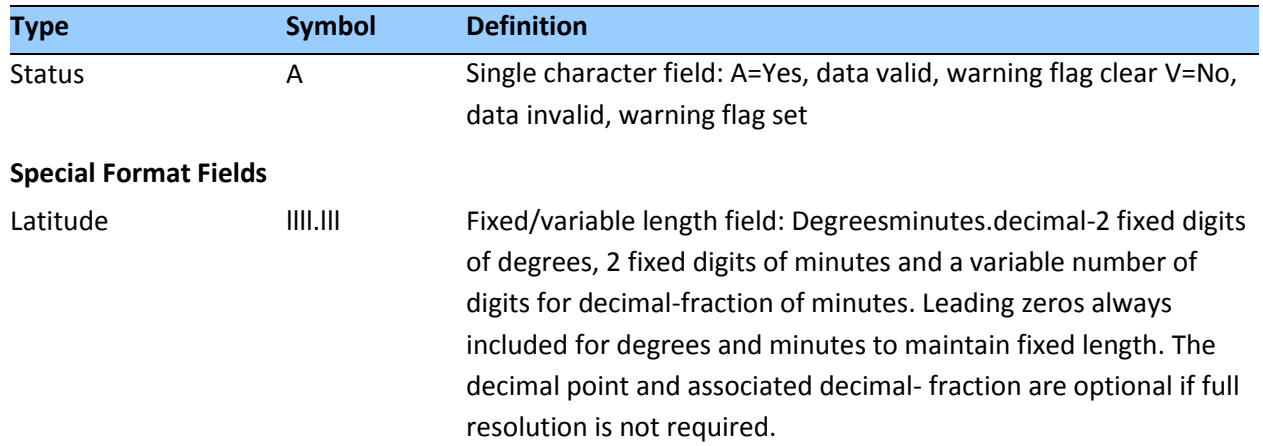

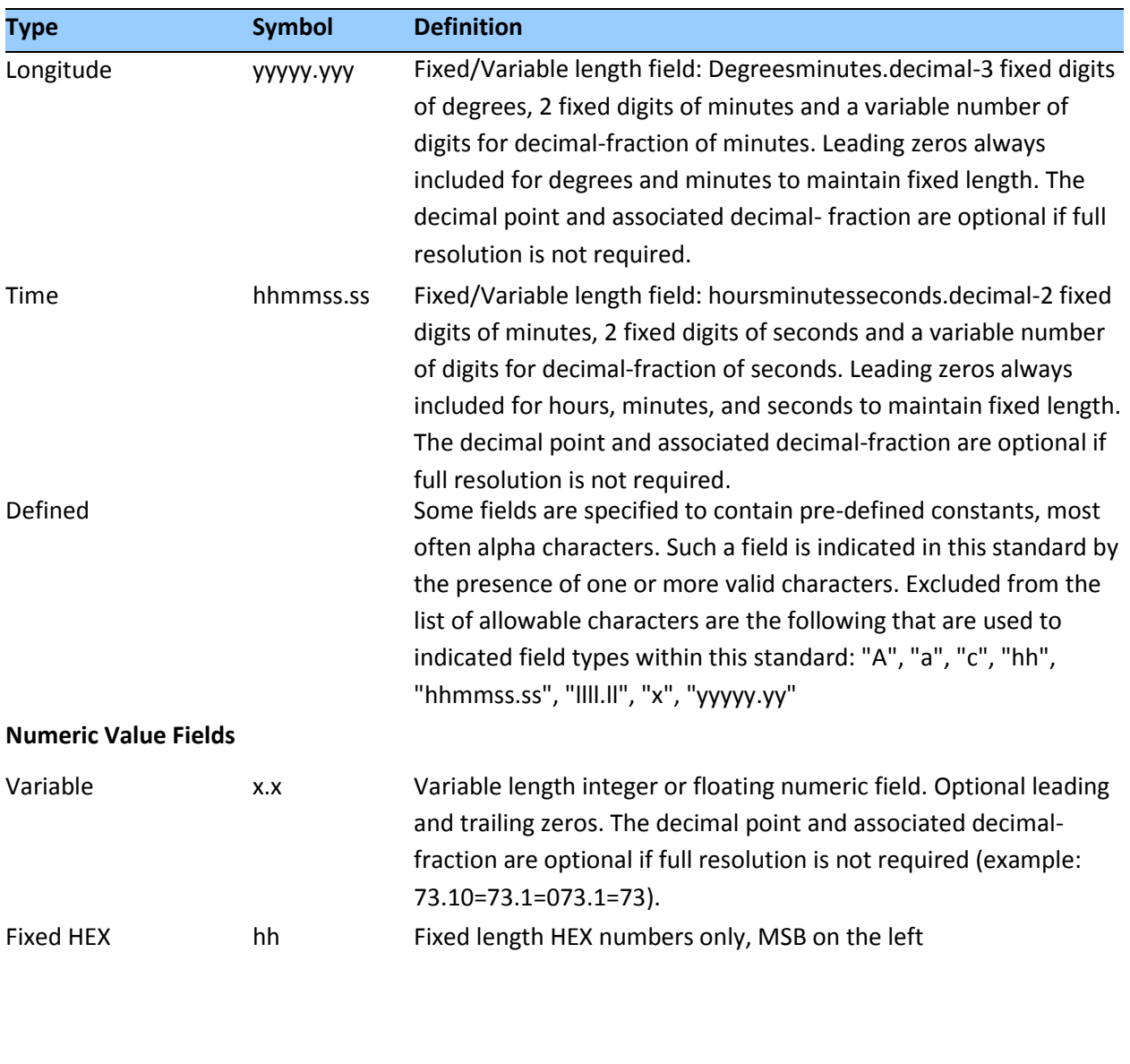

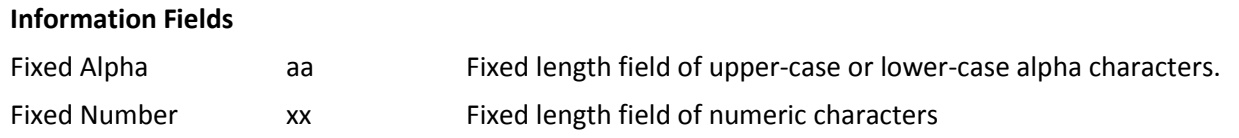

*Note –*

- *Spaces are only be used in variable text fields.*
- *Units of measure fields are appropriate characters from the Symbol column unless a specified unit of measure is indicated.*

 *Fixed length field definitions show the actual number of characters. For example, a field defined to have a fixed length of 5 HEX characters is represented as hhhhh between delimiters in a sentence definition.*

## **NMEA 0183 message options**

The Acutime™360 can output any or all of the messages listed in the table below. In its default configuration (as shipped from the factory), the Acutime™360 outputs only TSIP messages. Typically NMEA messages are output at a 1 second interval with the "GP" talker ID and checksums. These messages are output at all times during operation, with or without a fix. If a different set of messages has been selected (using Packet 0x7A), and this setting has been stored in flash memory (using Packet 0x8E-26), the default messages are permanently replaced until the receiver is returned to the factory default settings.

*Note – The user can configure a custom mix of the messages listed in the table below. See TSIP command packets 0xBC, 0x7A, and 8E-26 in Appendix A for details on configuring NMEA output.*

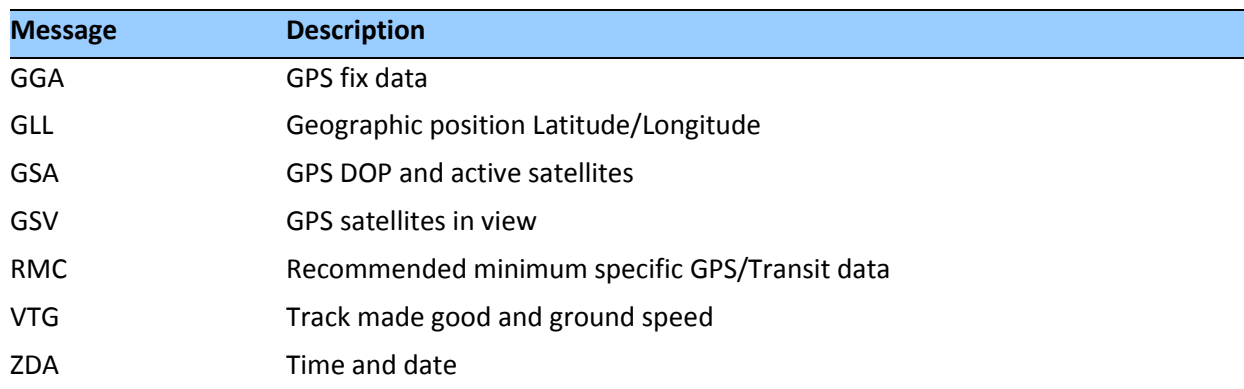

**CAUTION –** If too many messages are specified for output, you may need to increase the unit's baud rate.

## **NMEA 0183 message formats**

#### **GGA-GPS Fix Data**

The GGA message includes time, position and fix related data for the GNSS receiver.

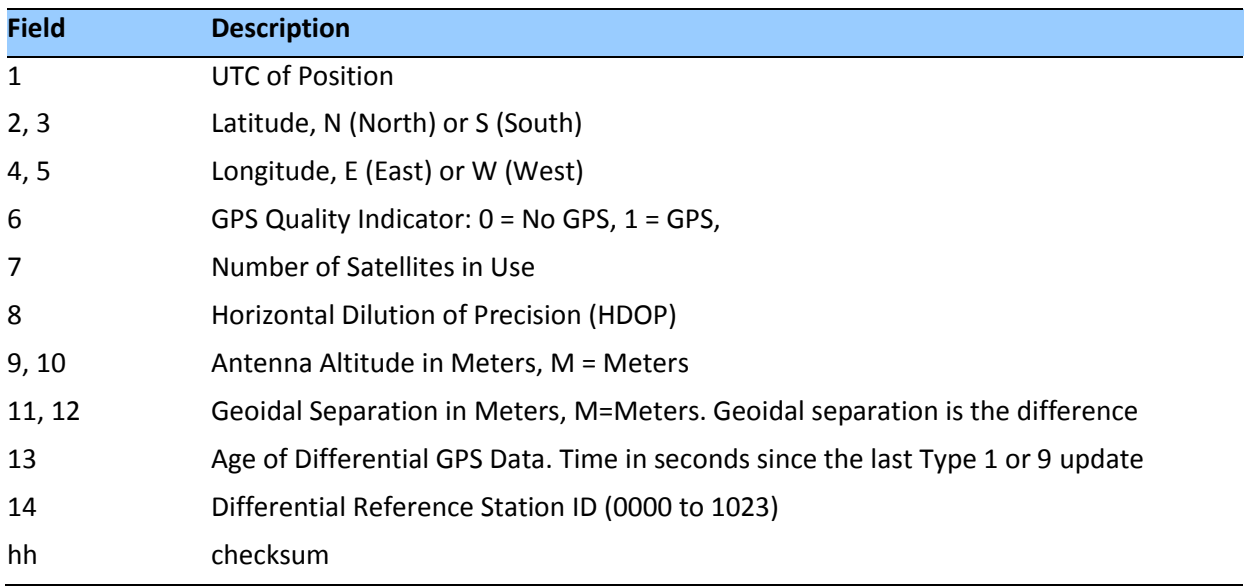

\$GPGGA,hhmmss.sss,llll.lll,a,nnnnn.nnnnnn,b,t,uu, v.v,w.w,M,x.x,M,,\*hh <CR><LF>

## **GLL - Geographic Position - Latitude/Longitude**

The GLL message contains the latitude and longitude of the present vessel position, the time of the position fix and the status.

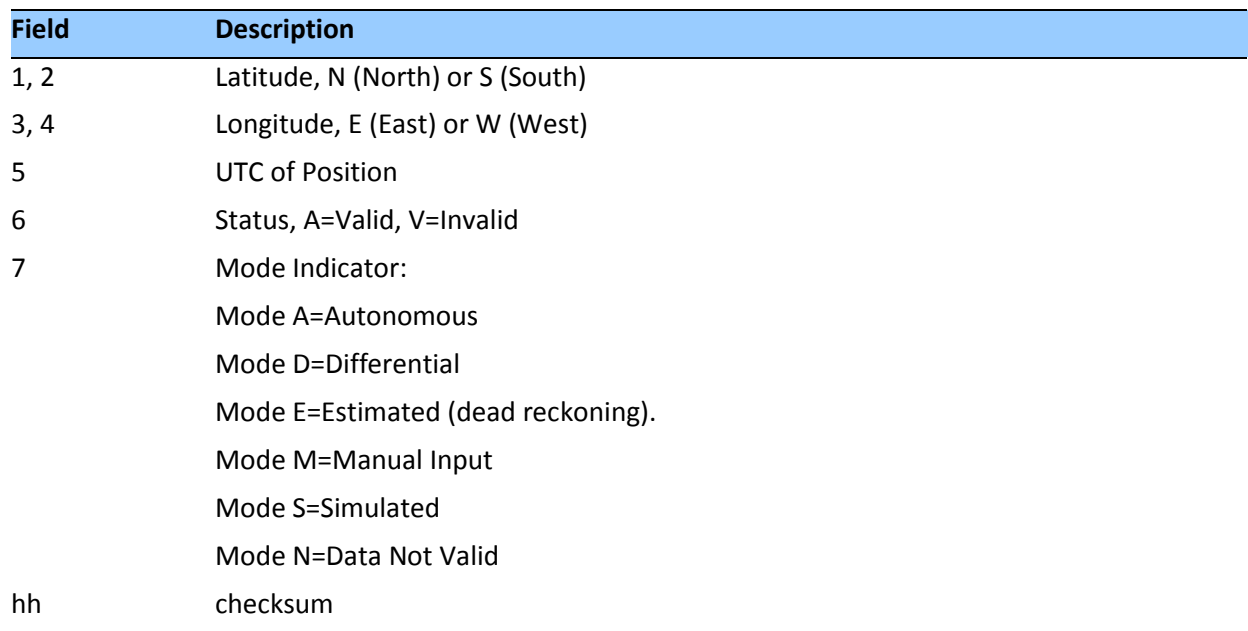

\$GPGLL,llll.llllll,a,yyyyy.yyyyyy,b,hhmmss.sss,c,d\*hh <CR> <LF>

## **GSA - GPS DOP and Active Satellites**

The GSA messages indicate the GNSS receiver's operating mode and lists the satellites used for navigation and the DOP values of the position solution.

```
$idGSA,a,v,ww,ww,ww,ww,ww,ww,ww,ww,ww,ww, , ,x.xx,y.yy,z.zz*hh<CR><LF>
```
Where 'id' is GP or GL, dependent on if the sentence contains GPS or GLONASS satellites.

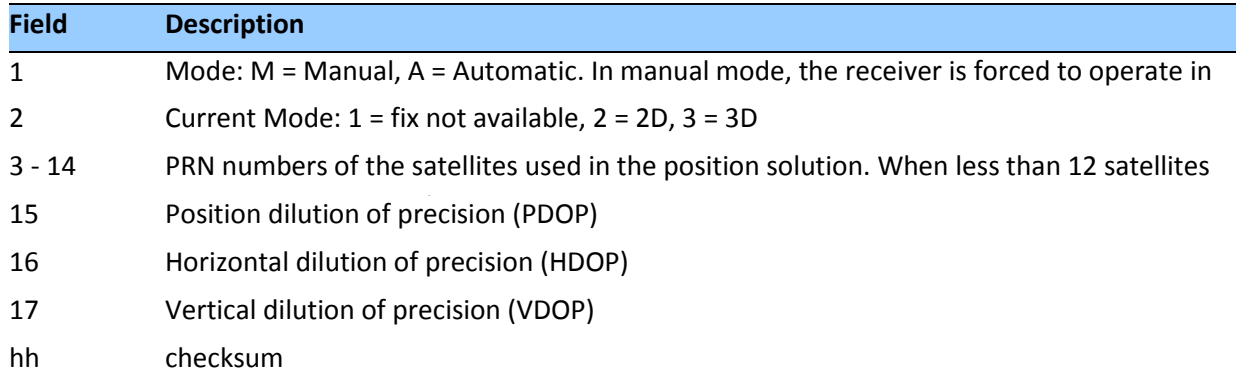

#### **GSV - GPS Satellites in View**

The GSV message identifies the GNSS satellites in view, including their PRN number, elevation, azimuth and SNR value. Each message contains data for four satellites. Second and third messages are sent when more than 4 satellites are in view. Fields #1 and #2 indicate the total number of messages being sent and the number of each message respectively.

\$*id*GSV,t,u,vv,ww,ww,www,ww,xx,xx,xxx,xx,yy,yy, yyy,yy,zz,zz,zzz,zz\*hh<CR><LF>

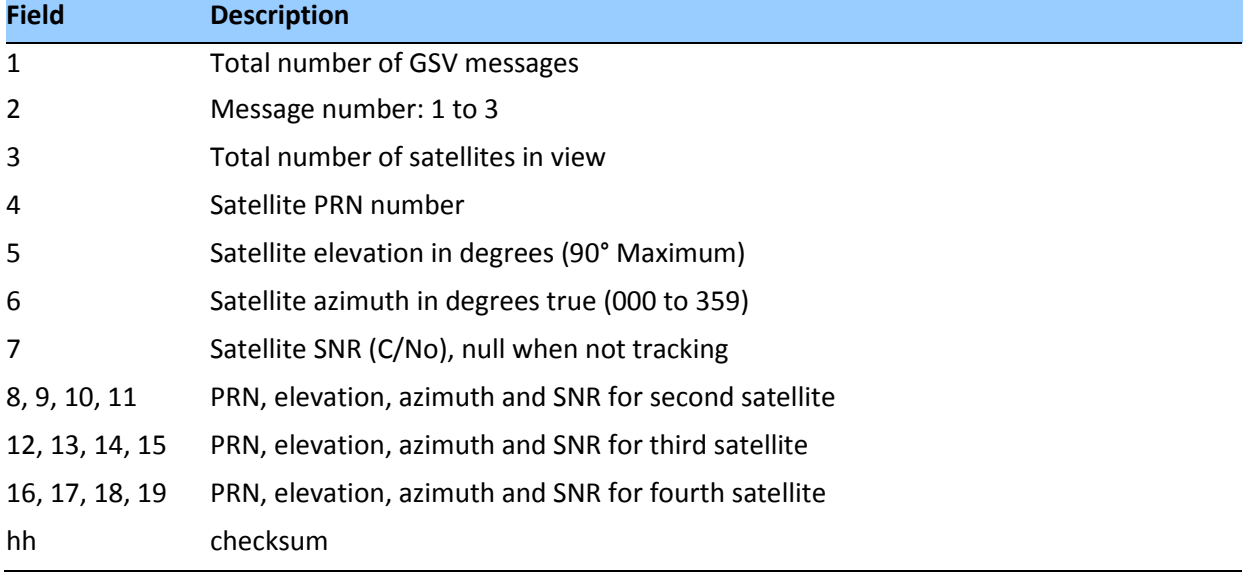

Where 'id' is GP or GL, dependent on if the sentence contains GPS or GLONASS satellites.

## **RMC - Recommended Minimum Specific GPS/Transit Data**

The RMC message contains the time, date, position, course, and speed data provided by the GNSS navigation receiver. A checksum is mandatory for this message and the transmission interval may not exceed 2 seconds. All data fields must be provided unless the data is temporarily unavailable. Null fields may be used when data is temporarily unavailable.

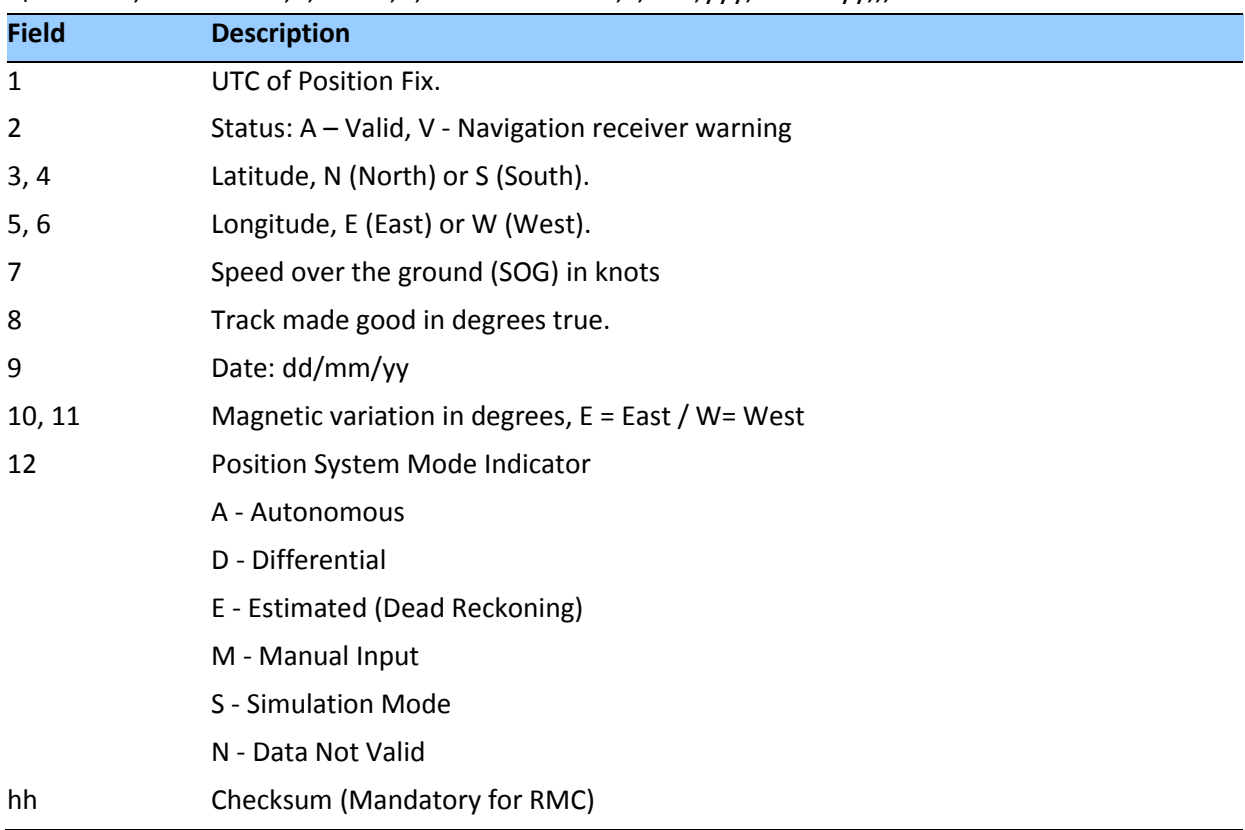

\$GPRMC,hhmmss.ss,a,llll.lllll,b,nnnnn.nnnnnn,c,x.xx,yyy,ddmmyy,,,d\*hh<CR><LF>

#### **VTG - Track Made Good and Ground Speed**

The VTG message conveys the actual track made good (COG) and the speed relative to the ground (SOG).

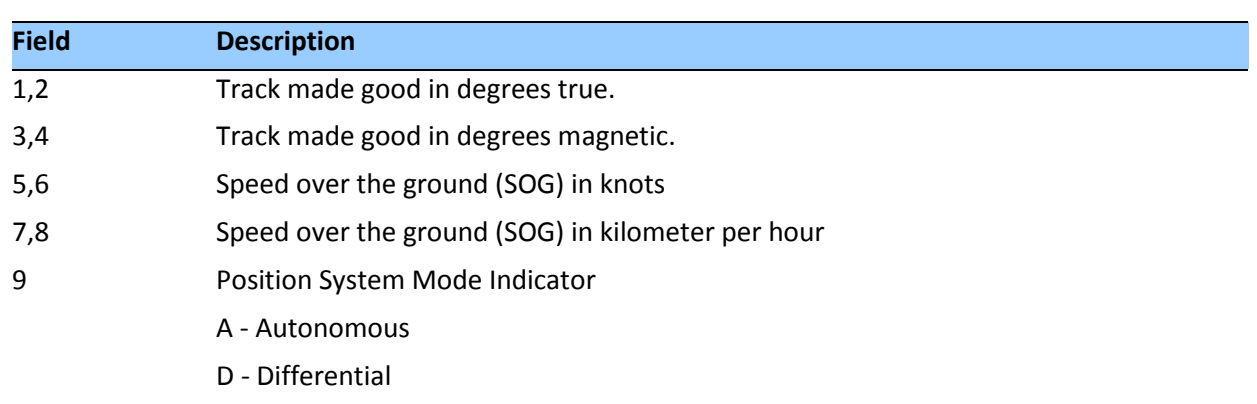

\$GPVTG,xxx,T,,M,y.yyy,N,z.zzz,K,a\*hh<CR><LF>

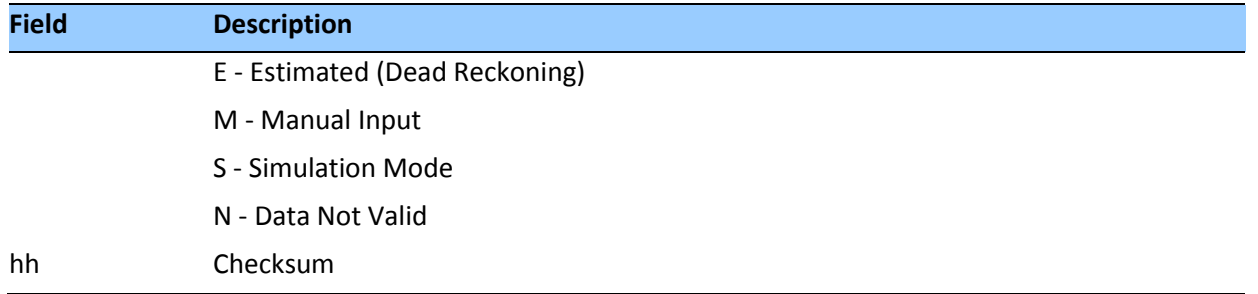

#### **ZDA - Time & Date**

The ZDA message contains UTC time, the day, the month, the year and the local time zone.

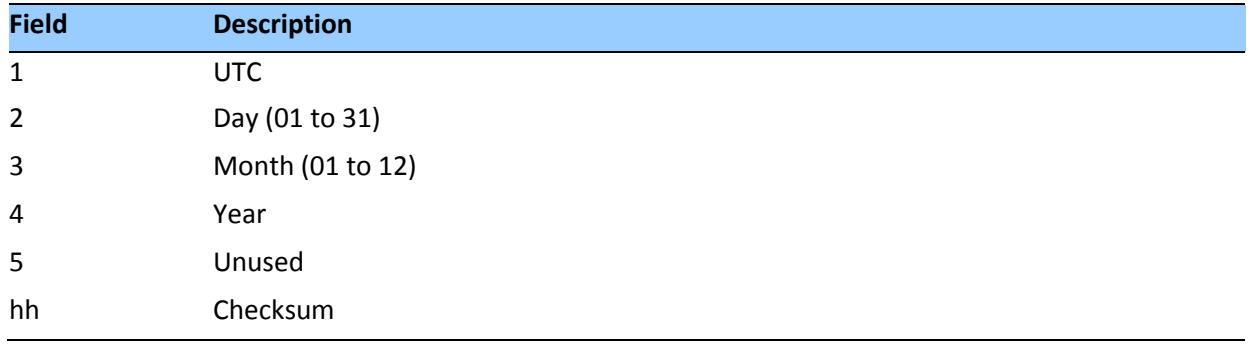

\$GPZDA,hhmmss.sss,dd,mm,yyyy,,\*hh<CR><LF>

*Note – Fields #5 and #6 are null fields in the Acutime™360 output. A GNSS receiver cannot independently identify the local time zone offsets.*

**CAUTION –** If UTC offset is not available, time output will be in GPS time until the UTC offset value is collected from the GPS satellites. When the offset becomes available, the time will jump to UTC time.

*Note – GPS time can be used as a timetag for the 1PPS. The ZDA message comes out 100–500 msec after the PPS.*

## **AH - Almanac Health**

Use this message to query or set almanac health data. Since the maximum number of bytes that can be contained in a single NMEA sentence is less than the total almanac health length, the almanac health must be sent in two parts that have to be sent or received together in the correct sequence. After receiving the query, the receiver sends out two messages.

## *Message 1*

\$PTNLaAH,1,hh,hhhhhhhh,hhhhhhhh,hhhhhhhh,hhhhhhhh,hh\*hh<CR><LF>

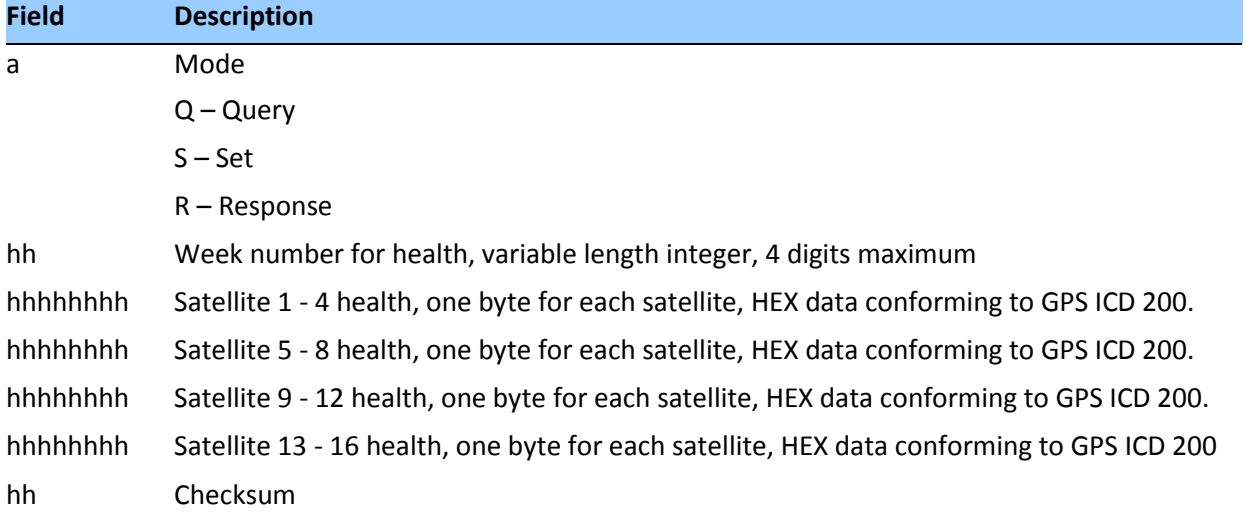

## *Message 2*

\$PTNLaAH,2,hh,hhhhhhhh,hhhhhhhh,hhhhhhhh,hhhhhhhh,hh\*hh<CR><LF>

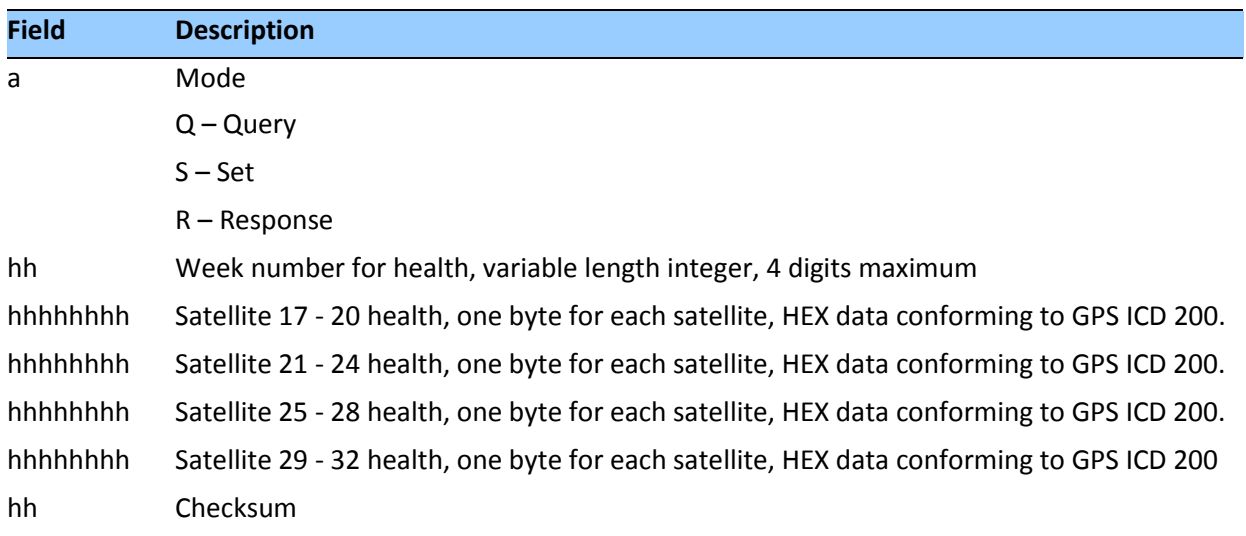

#### **AL - Almanac Page**

Use this sentence to query or set almanac data for a specific satellite. The query format is:

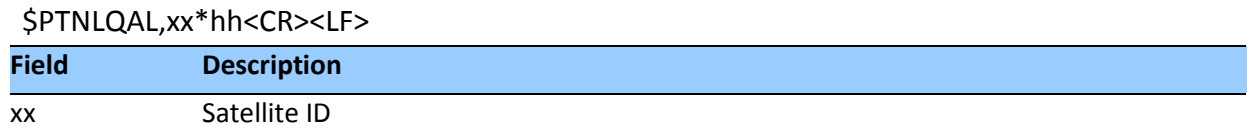

The set or response format is as follows:

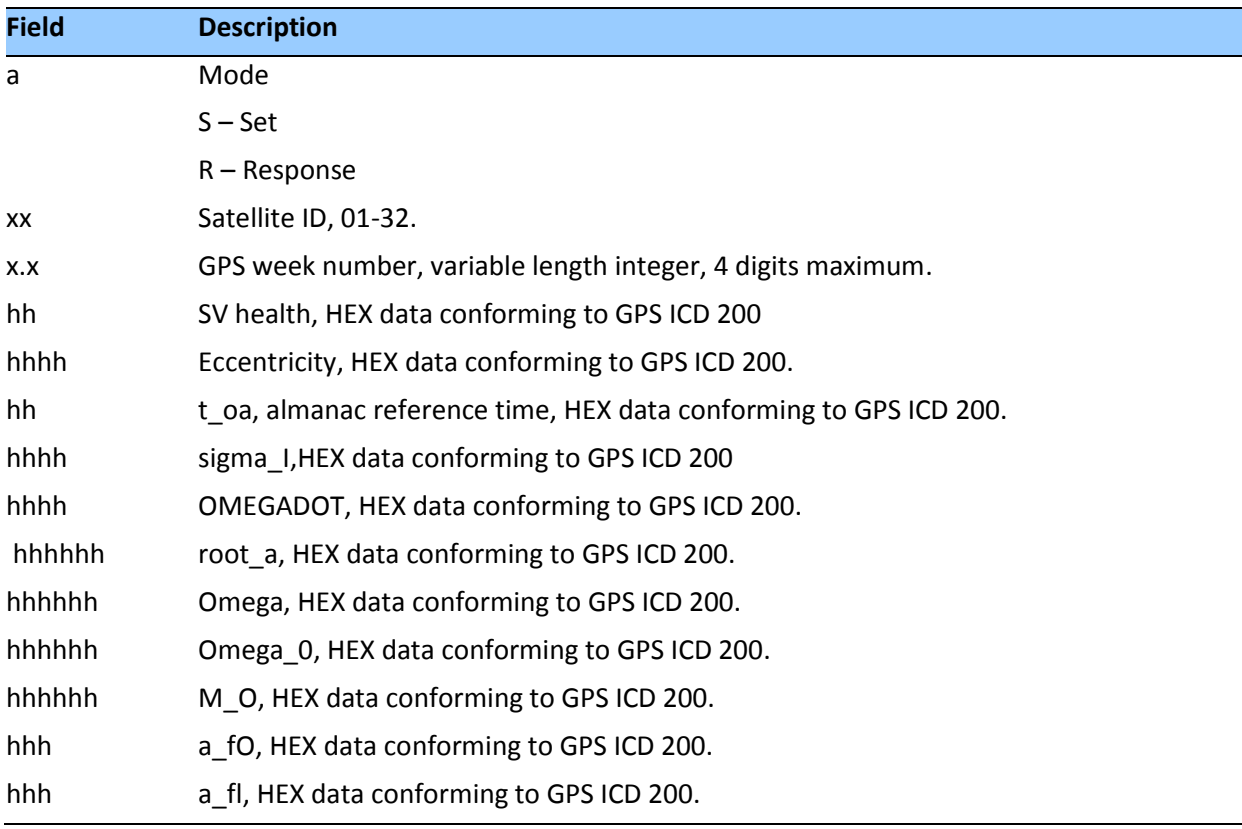

\$PTNLaAL,xx,x.x,hh,hhhh,hh,hhhh,hhhh,hhhhhh,hhhhhh,hhhhh h,hhhhhh,hhh,hhh\* hh<CR><LF>

## **AS - Almanac Status**

Use this sentence to query or set almanac status. The query format is:

```
$PTNLaAS,hh,xxxx,hh,hh,hh,hh,hh*hh<CR><LF>
```
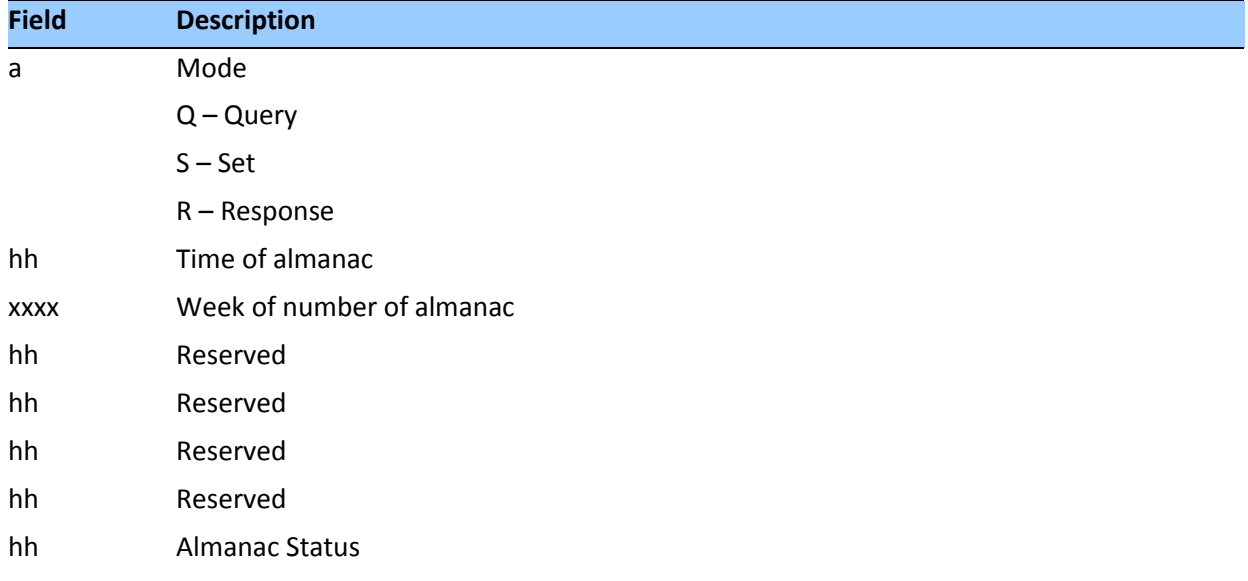

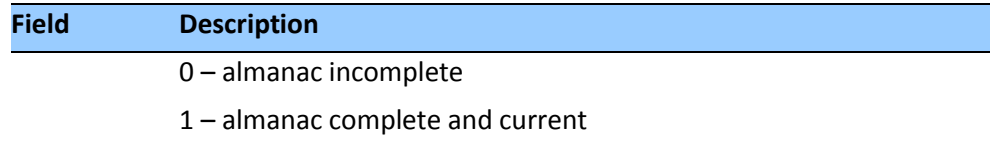

The corresponding response for the set is:

\$PTNLRAS,a\*hh<CR><LF>

where "a" is the action status:  $A =$  success;  $V =$  failure.

#### **CR - Configure Receiver**

Use this sentence to query or set NMEA receiver configuration information.

\$PTNLaCR,x.x,x.x,x.x,x.x,x.x,a,a,a\*hh<CR><LF>

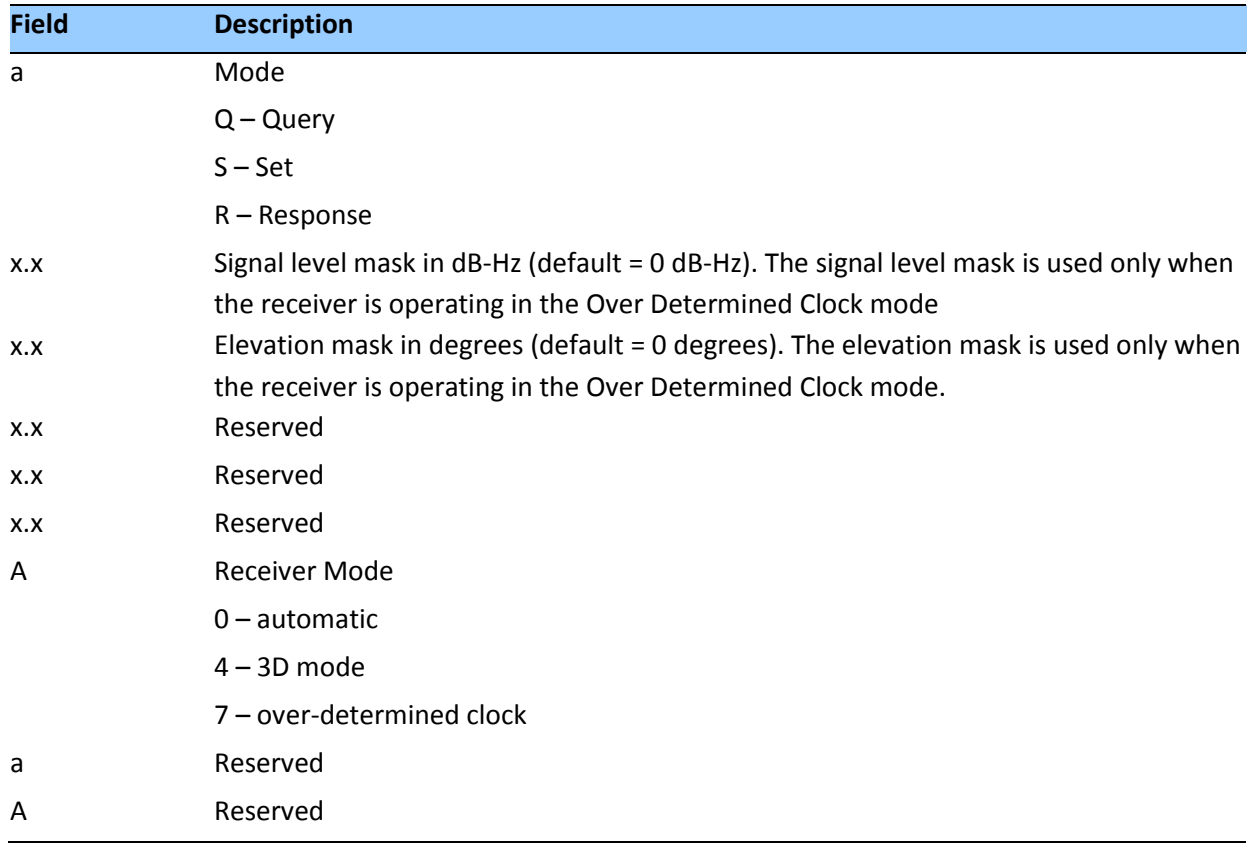

#### **EM - Enter Monitor Mode**

This sentence is used to set the Acutime™360 into Monitor mode. This is Set only, no query supported. The sentence format is:

#### \$PTNLSEM\*hh<CR><LF>

This sentence is used by the Firmware Uploading Program.

#### **EP - Ephemeris**

Use this sentence to query or set ephemeris data for a specific satellite. Since the maximum number of bytes that can be contained in a single NMEA sentence is less than the total ephemeris data length, the ephemeris data must be sent in three sentences. The three sentences have to be sent or received together in correct sequence. The query format is:

#### \$PTNLQEP,xx\*hh<CR><LF>

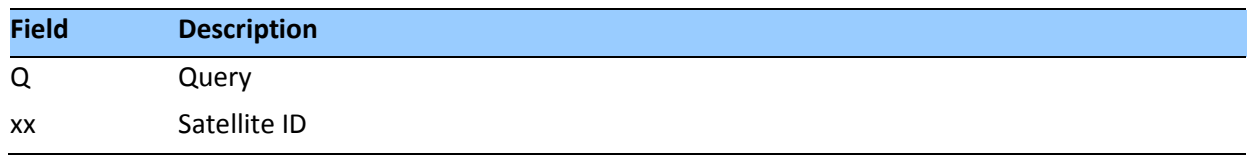

After receiving the query, the receiver should send out three messages.

#### *Message 1*

\$PTNLaEP,1,xx,x.x,x.x,hh,hh,hh,hh,hhh,hh,hhhh,hh,hhhh,hh hhhh,x .x\*hh<CR><LF>

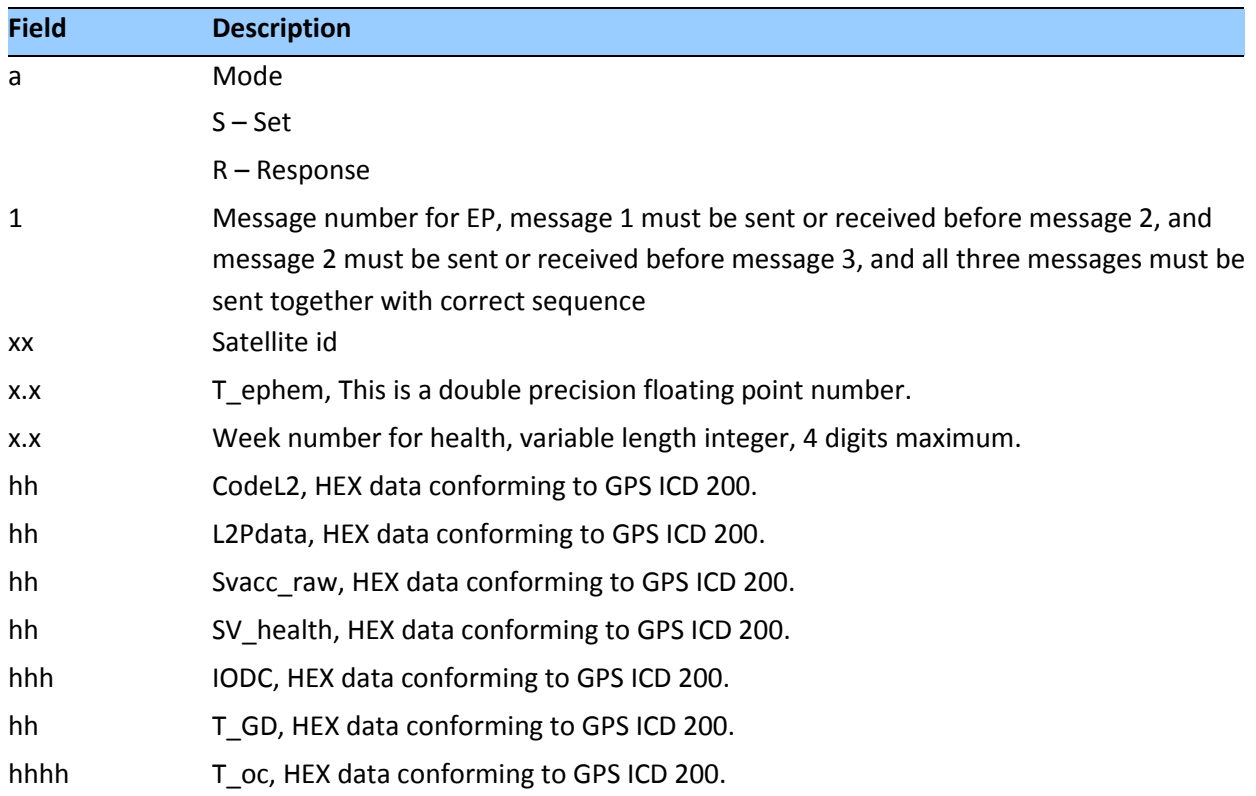

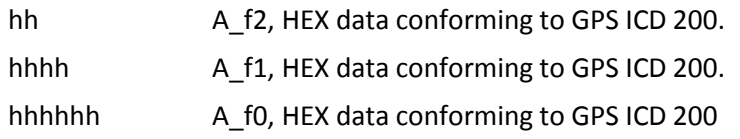

## *Message 2*

\$PTNLaEP,2,xx,hh,hh,hhhh,hhhh,hhhhhhhh,hhhh,hhhhhhhh,hhh h,hhhhhhhh,hhhh\* hh<CR><LF>

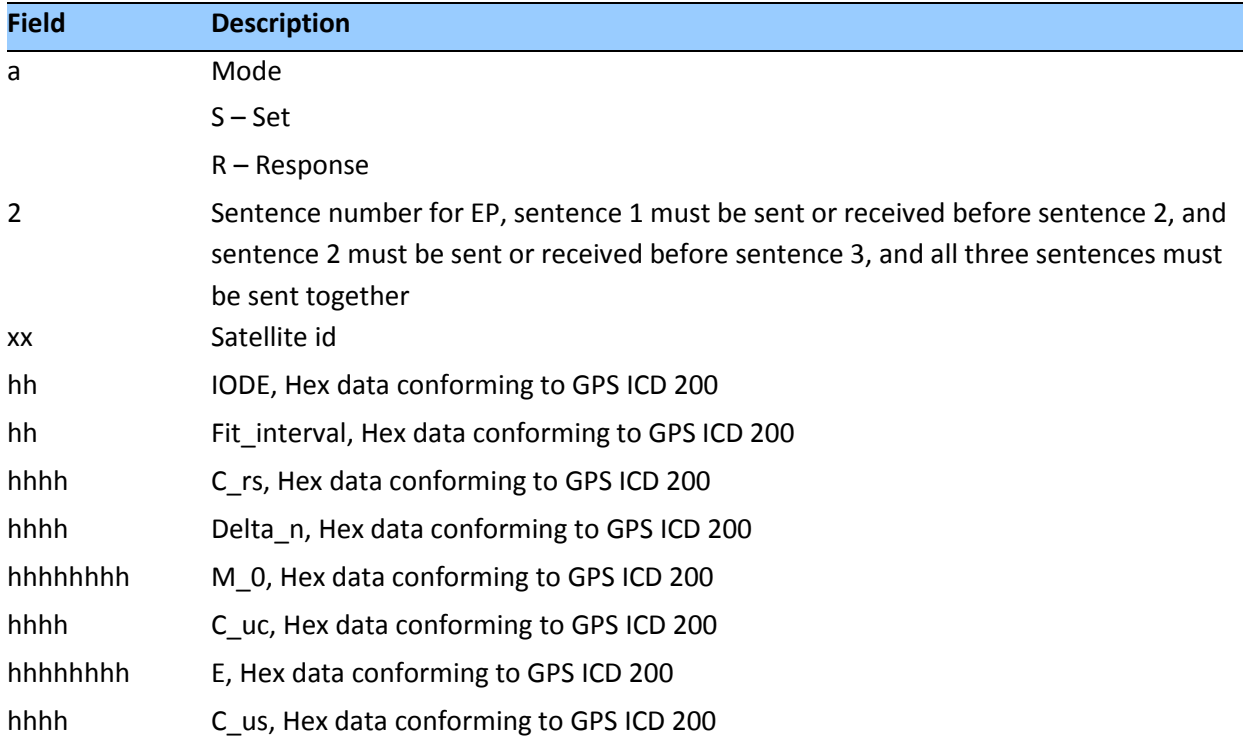

## *Message 3*

\$PTNLaEP,3,xx,hhhh,hhhhhhhh,hhhh,hhhhhhhh,hhhh,hhhhhhhh, hhhhhh,hhhh\*hh< CR><LF>

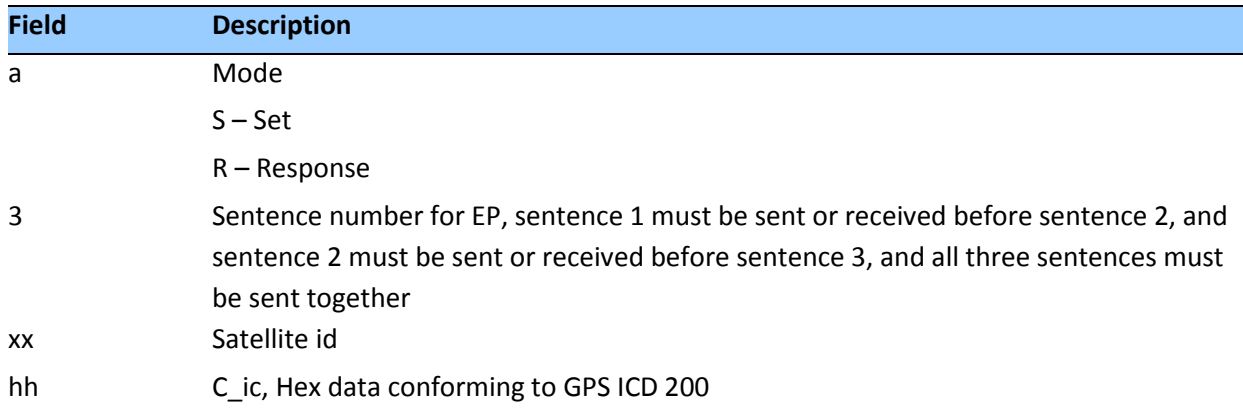

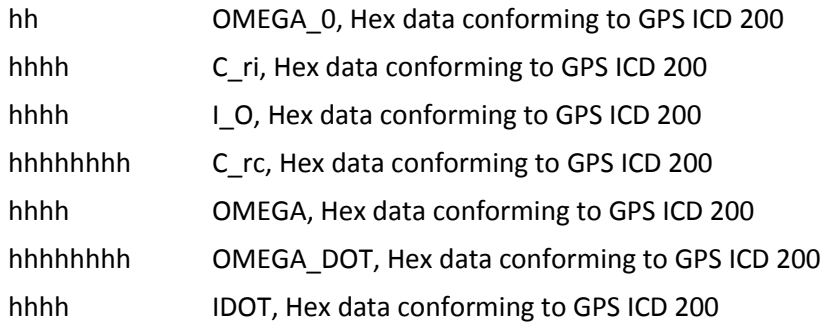

## **IO - Ionosphere**

This sentence can be used to query or set ionosphere data.

\$PTNLaIO,hh,hh,hh,hh,hh,hh,hh,hh\*hh,<CR><LF>

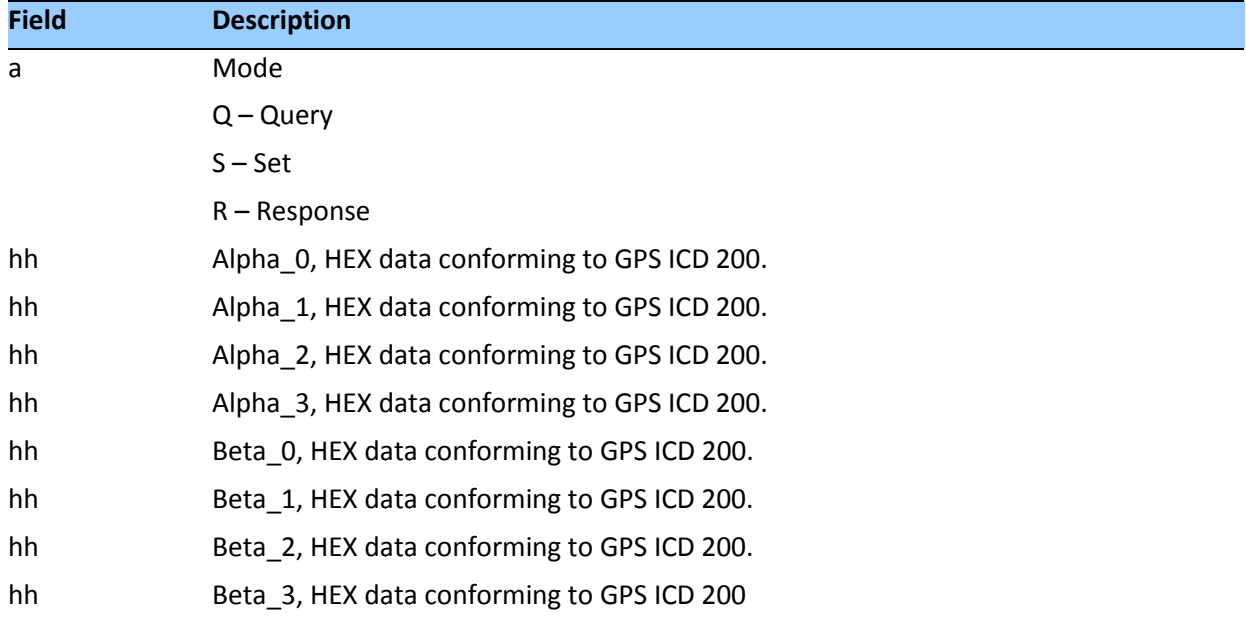

## **KG - Set Initial Position**

Use this sentence to set initial position or time info data or both for accelerating navigation startup:

- To set time only, send valid time fields and NULL position fields.
- To set position only, send valid position fields and NULL time fields. Query is not supported.

\$PTNLaKG,x.x,x.x,llll.lllll,a,yyyyy.yyyyy,a,x.x\*hh<CR><LF>

*Note – When uploading a position, it should be within 100 Km of the actual position and time within 5 minutes of UTC.*

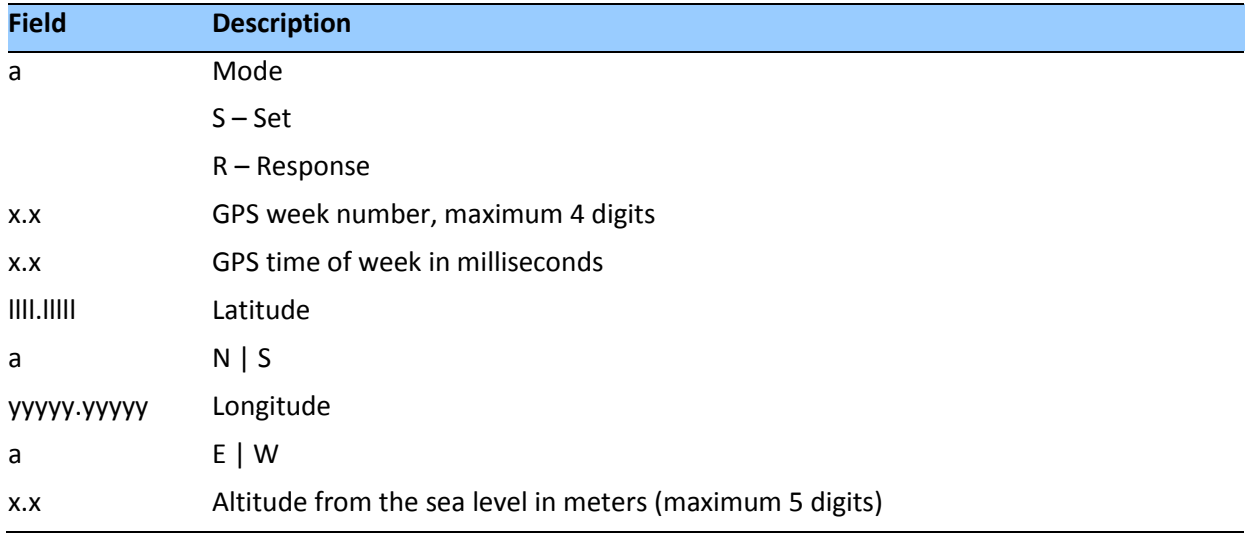

#### **NM - Automatic Message Output**

This sentence may be issued by the user to configure automatic message output. The Query sentence format is:

\$PTNLQNM\*hh<CR><LF>

The Response to query sentence or Set sentence format is:

\$PTNLaNM,hhhh,xx\*hh<CR><LF>

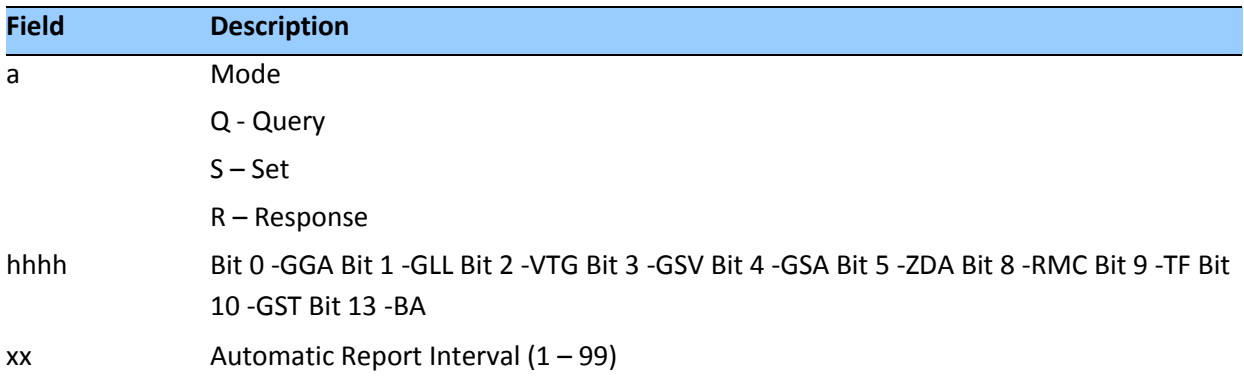

## *Examples*

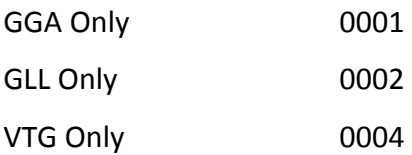

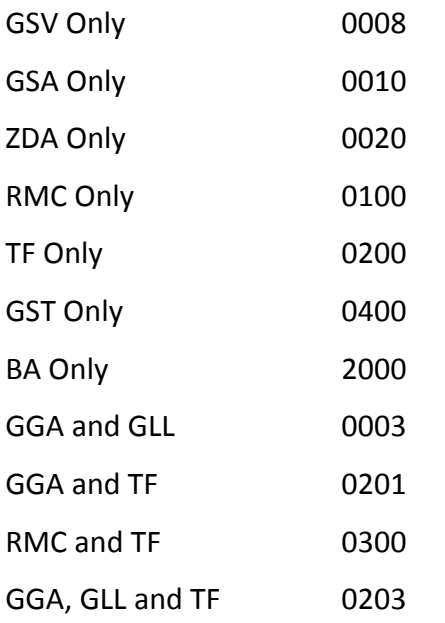

## **PS - PPS Configuration**

This sentence can query or set PPS configuration data.

```
$PTNLaPS,b,x...x,6,x...x*hh<CR><LF>
```
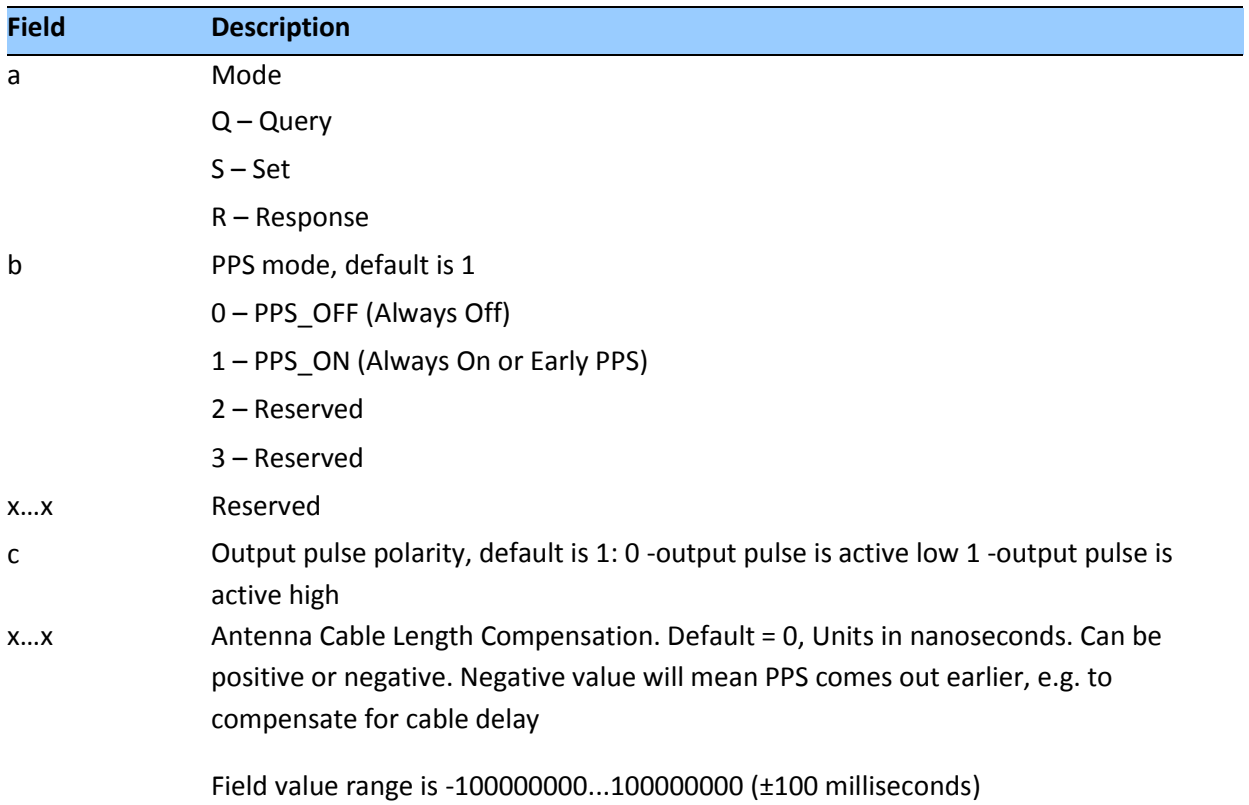

## **PT - Serial Port Configuration**

This sentence may be issued by the user for configuring the current serial port. The Query sentence format is:

\$PTNLQPT\*hh<CR><LF>

The Response to query or Set sentence format is:

\$PTNLRPT,xxxxxx,b,b,b,h,h\*hh<CR><LF>

When the Set is issued, the first Response sentence is sent using the old parameters and the second response sentence is sent using the new parameters. If there is an error, an error response is sent. If there is no error, no additional response is sent.

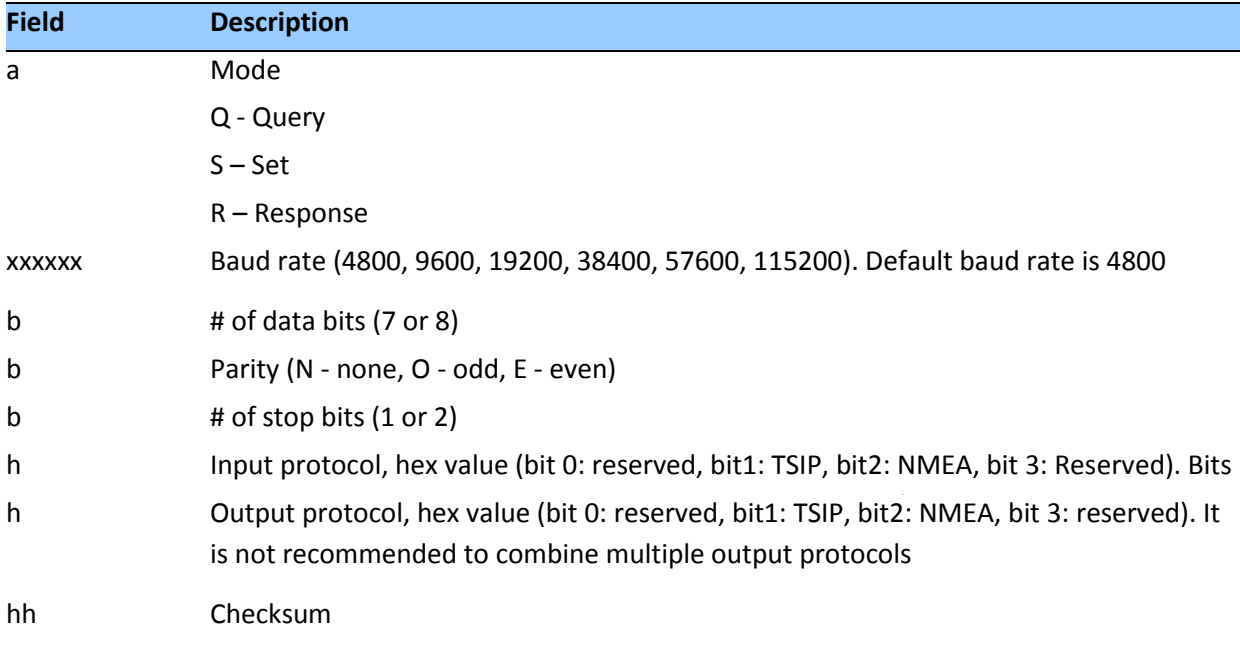

## **RT - Reset**

This sentence can be used to Set the reset type. No query is supported.

\$PTNLaRT,b,c\*hh<CR><LF>

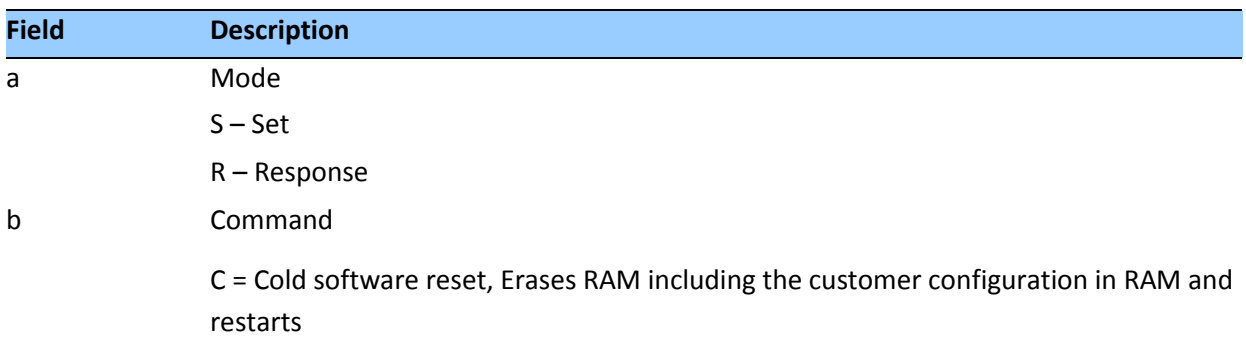

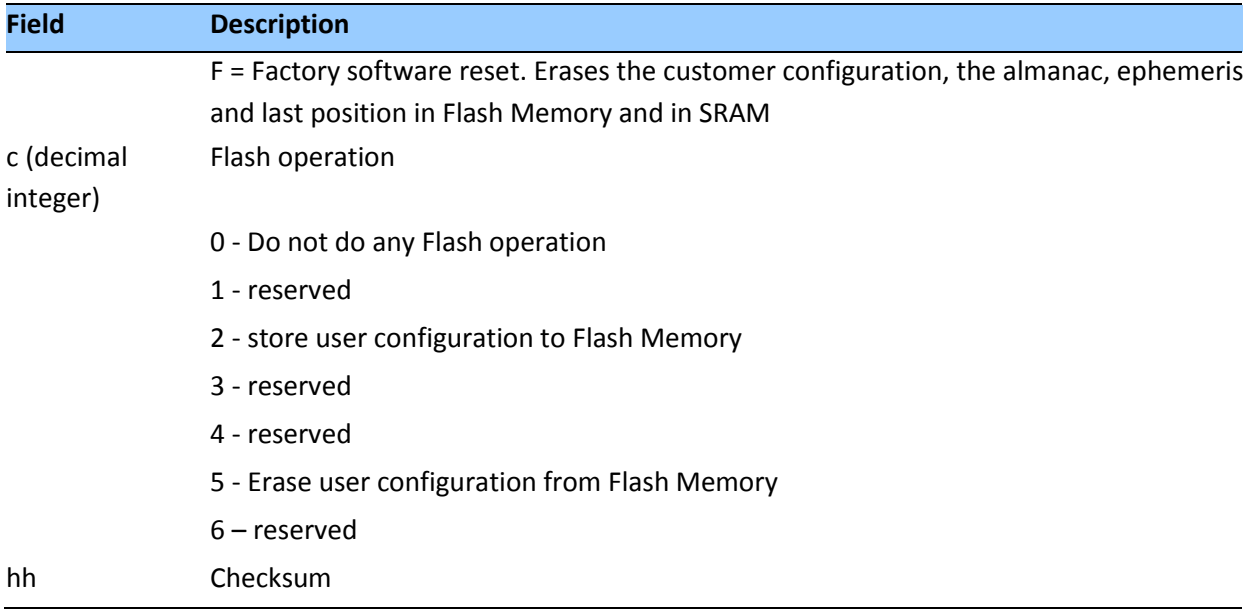

*Note – A successful command is followed by a \$PTNLRRT,A\*3F response. An incorrect command will be followed by a \$PTNLRRT,V\*28 response.*

*Note – To save user configuration to flash memory, send command \$PTNLSRT,C,2\*22.*

## **TF - Receiver Status and Position Fix**

This sentence may be issued by the user to get receiver status and position fix. The Query sentence format is:

\$PTNLQTF\*hh<CR><LF>

The Response to query sentence format is:

\$PTNLaTF,b,c,xxxxxx,xx,x,llll.lllll,d,yyyyy.yyyyy,e,xxxx x,x.x,x.x,x.x\*hh<CR><LF>

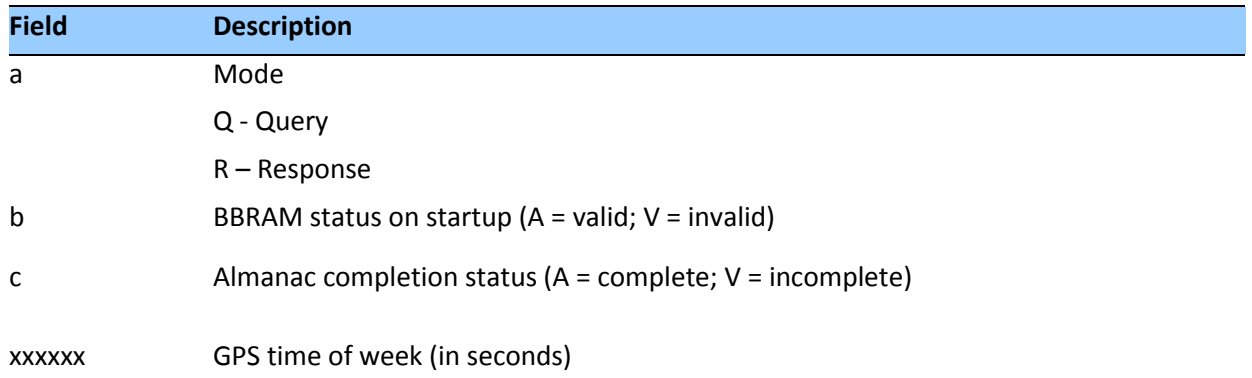

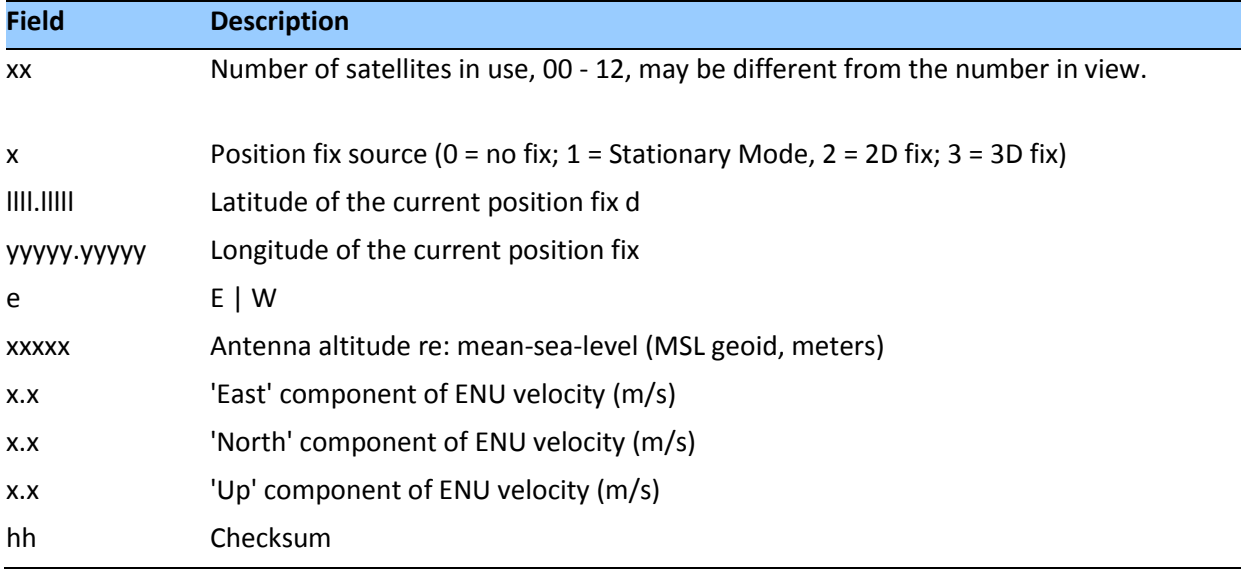

## **UT - UTC**

Use this sentence to query or set UTC data.

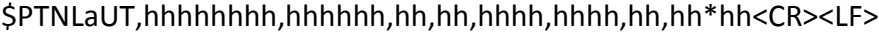

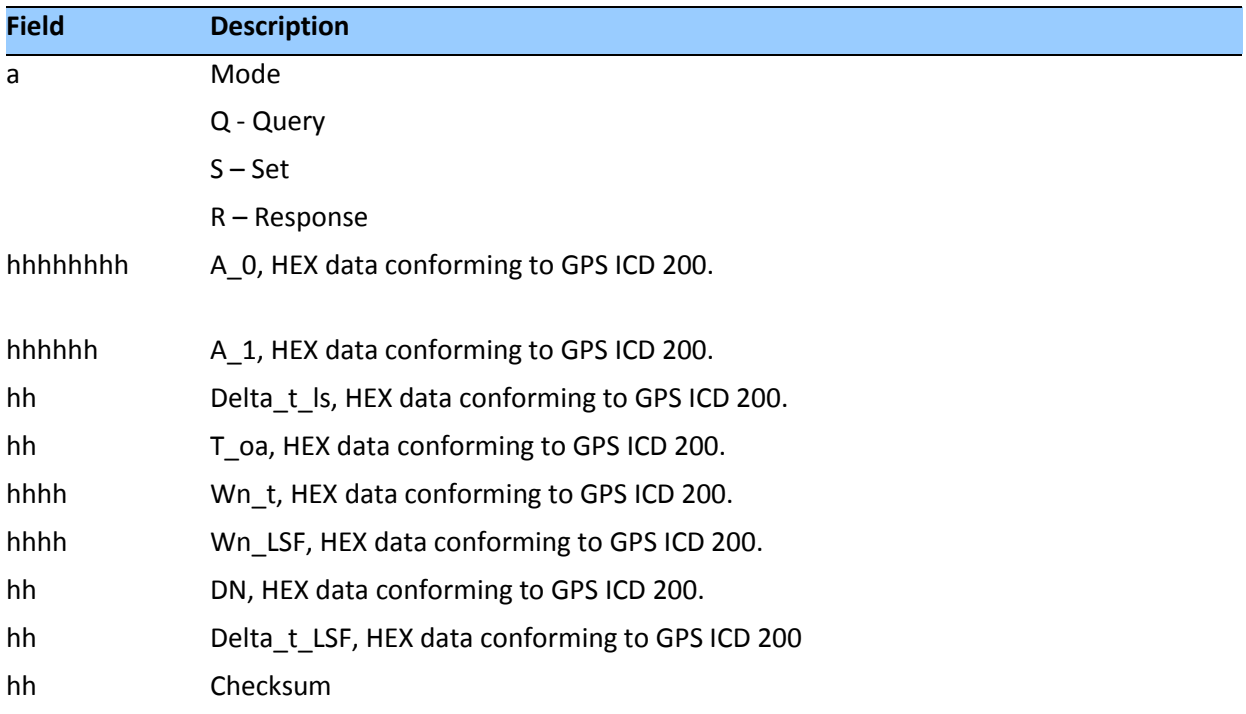

#### **VR - Version**

This sentence may be issued by the user to get application version information. The Query sentence format is:

\$PTNLQVR,a\*hh<CR><LF>

where a is S = Application firmware, H=Hardware information

The Response to query sentence format is:

\$PTNLRaVR,b,c..c,xx.xx.xx,xx,xx,xxxx\*hh<CR><LF>

## *Application firmware*

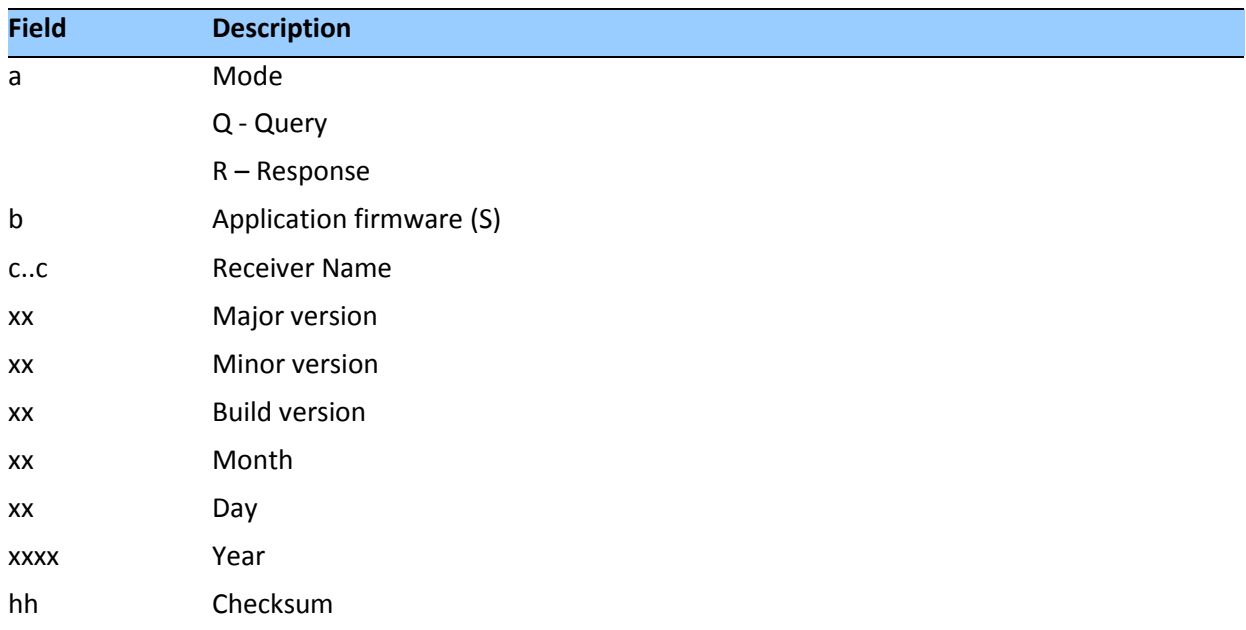

## *Hardware version*

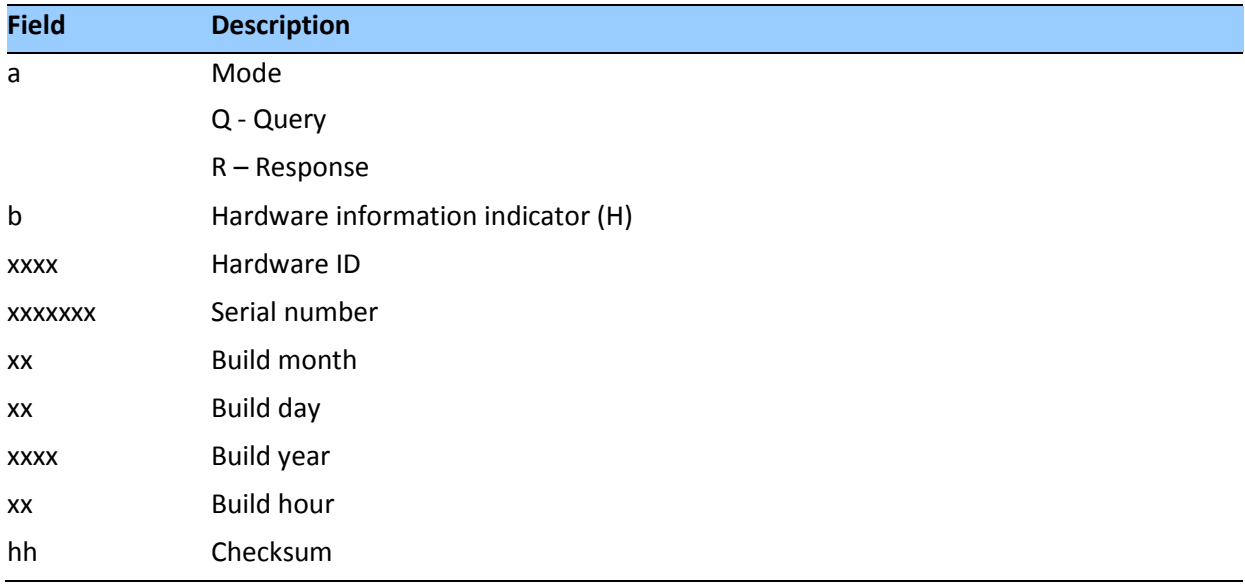

## **ZD – Extended Time and Date**

This message reports extended time and date information - UTC, day, month, year, local time zone and UTC to GPS leap second.

Setting the data is not supported.

This message is output automatically if selected in the NMEA message output mask.

Query format:

\$PTNLQZD\*hh<CR><LF>

Response to query format:

\$PTNLRZD, hhmmss.s,dd,mm,yyyy,zh,zm,ls,lsp\*hh<CR><LF>

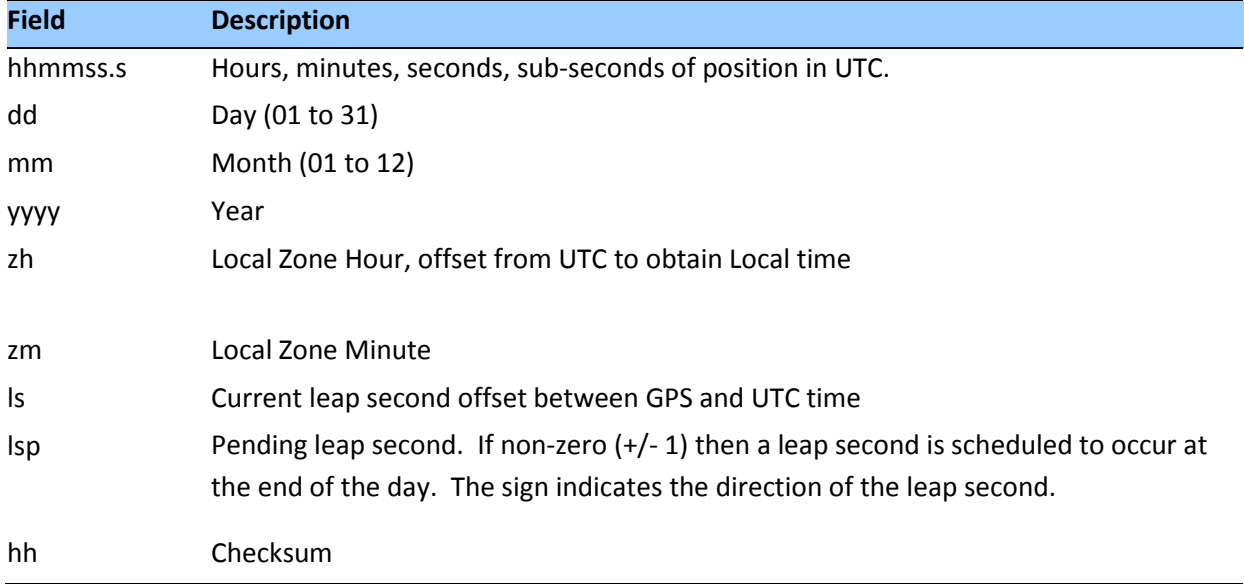

## **Exception behavior**

When no position fix is available, some of the data fields in the NMEA messages will be blank. A blank field has no characters between the commas.

## **Interruption of GNSS signal**

If the GNSS signal is interrupted temporarily, the NMEA will continue to be output according to the user-specified message list and output rate. Position and velocity fields will be blank until the next fix, but most other fields will be filled

# **A P P E N D I X C**

## **Acutime 360 GPS only variant**

## **In this chapter:**

Introduction

Default settings

Messages

This appendix describes the difference between the GPS only and the standard Acutime 360 product.

## **Introduction**

The Acutime 360 provides the user with the ability to track multiple constellations. This ability meant that some existing messages had to modified and extra messages added to deal with the new constellation options. The default baud rate also had to be increased from 9600 to 115200 to allow for the extra data.

A "GPS only" version of the Acutime 360 is made available to customers who require a replacement for the legacy Acutime Gold.

A user may need the "GPS only" variant if:

- a) The customer host computer cannot be reprogrammed with the new message structure
- b) The customer has to use a default baud rate of 9600 and cannot change either the host or the standard Acutime 360 baud settings.
- c) The customer hardware cannot use the faster communication baud rate.

Note that both the standard and GPS only Acutime 360 use identical hardware and firmware. The differences described in this section are enabled at the factory. Once programmed the user cannot change the parameter values of the default settings.

## **Default communication interface**

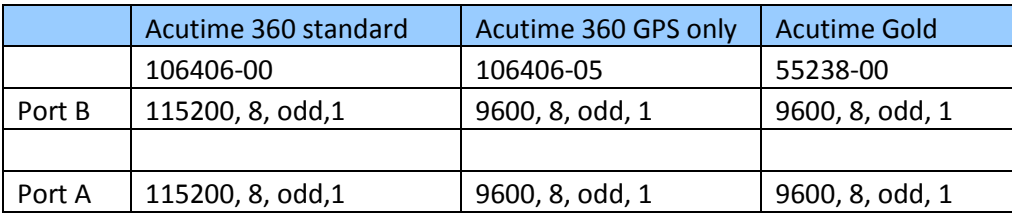

The user can still change the communication settings to other values and save them for later use, after a power cycle for instance. However after a factory reset the unit will return to the defaults listed in the table above.

## **PPS pulse width**

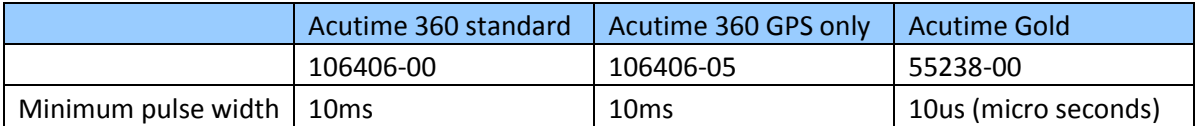

## **Default constellations**

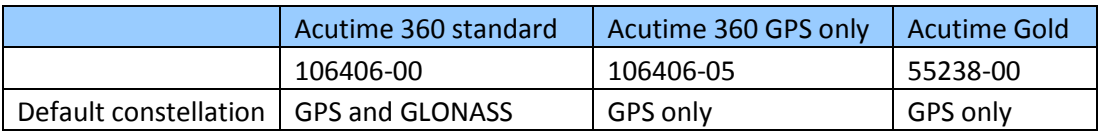

The user can still change the constellation settings to other values and save them for later use, after a power cycle for instance. However after a factory reset the unit will return to the defaults listed in the table above.

## **Default messages**

The messages in the table below are fixed to the part number of Acutime that the user possesses. For instance a GPS only Acutime 360 will only output the 0x5C and 0x6D messages no matter what constellation selection is selected.

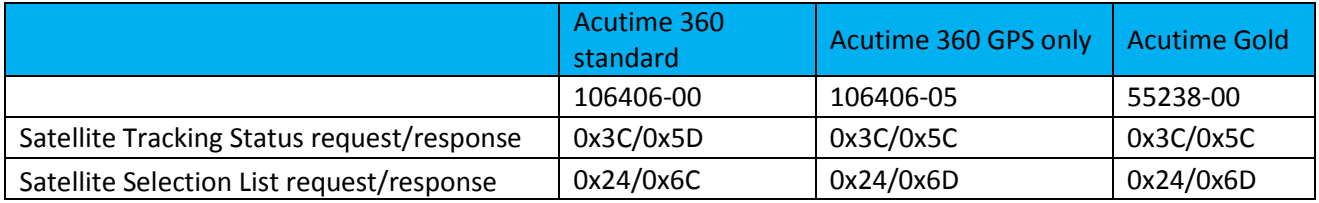

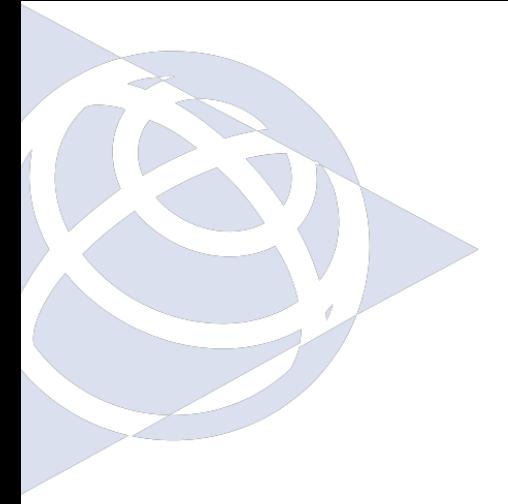

#### **NORTH AMERICA**

Trimble, Inc. Corporate Headquarters 935 Stewart Drive Sunnyvale, CA 94085 +1-800-787-4225 +1-408-481-7741

#### **EUROPE**

Trimble Navigation Europe Phone: +46-8-622-12-79

#### **KOREA**

Trimble Export Ltd, Korea Phone: +82-2-555-5361

#### **CHINA**

Trimble Navigation Ltd, China Phone: +86-10-8857- 7575

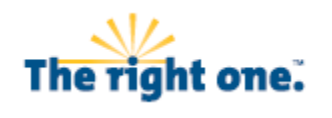

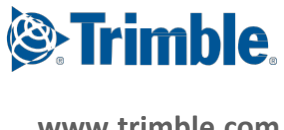

**[www.trimble.com](http://www.trimble.com/)**